## **HP OpenView Operations**

## **OVO DCE Agent Concepts and Configuration Guide**

Software Version: A.08.10 and A.08.20

**Edition 8** 

**UNIX** 

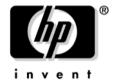

# Manufacturing Part Number: None August 2006

© Copyright 1999-2006 Hewlett-Packard Development Company, L.P.

## **Legal Notices**

#### Warranty.

Hewlett-Packard makes no warranty of any kind with regard to this document, including, but not limited to, the implied warranties of merchantability and fitness for a particular purpose. Hewlett-Packard shall not be held liable for errors contained herein or direct, indirect, special, incidental or consequential damages in connection with the furnishing, performance, or use of this material.

A copy of the specific warranty terms applicable to your Hewlett-Packard product can be obtained from your local Sales and Service Office.

#### Restricted Rights Legend.

Use, duplication or disclosure by the U.S. Government is subject to restrictions as set forth in subparagraph (c) (1) (ii) of the Rights in Technical Data and Computer Software clause at DFARS 252.227-7013.

Hewlett-Packard Company United States of America

Rights for non-DOD U.S. Government Departments and Agencies are as set forth in FAR 52.227-19(c)(1,2).

#### Copyright Notices.

©Copyright 1999-2006 Hewlett-Packard Development Company, L.P., all rights reserved.

No part of this document may be copied, reproduced, or translated to another language without the prior written consent of Hewlett-Packard Company. The information contained in this material is subject to change without notice.

#### **Trademark Notices.**

Adobe® is a trademark of Adobe Systems Incorporated.

HP-UX Release 10.20 and later and HP-UX Release 11.00 and later (in both 32 and 64-bit configurations) on all HP 9000 computers are Open Group UNIX 95 branded products.

Intel386, Intel80386, Intel486, and Intel80486 are U.S. trademarks of Intel Corporation.

Intel Itanium ™ Logo: Intel, Intel Inside and Itanium are trademarks or registered trademarks of Intel Corporation in the U.S. and other countries and are used under license.

 $Java^{TM}$  and all Java based trademarks and logos are trademarks or registered trademarks of Sun Microsystems, Inc. in the U.S. and other countries.

Microsoft® is a U.S. registered trademark of Microsoft Corporation.

MS-DOS® is a U.S. registered trademark of Microsoft Corporation.

Netscape  $^{\text{TM}}$  and Netscape Navigator  $^{\text{TM}}$  are U.S. trademarks of Netscape Communications Corporation.

OpenView® is a registered U.S. trademark of Hewlett-Packard Company.

Oracle® is a registered U.S. trademark of Oracle Corporation, Redwood City, California.

OSF, OSF/1, OSF/Motif, Motif, and Open Software Foundation are trademarks of the Open Software Foundation in the U.S. and other countries.

Pentium® is a U.S. registered trademark of Intel Corporation.

SQL\*Plus® is a registered U.S. trademark of Oracle Corporation, Redwood City, California.

UNIX® is a registered trademark of the Open Group.

Windows® and MS Windows® are U.S. registered trademarks of Microsoft Corporation.

All other product names are the property of their respective trademark or service mark holders and are hereby acknowledged.

| 1. About AIX Managed Nodes                     |
|------------------------------------------------|
| In this Chapter                                |
| Installation Requirements                      |
| Hardware Requirements                          |
| Software Requirements                          |
| Installing and De-installing Agents            |
| Methods for Installing Agents                  |
| Tips for Installing Agents                     |
| Configuring DCE                                |
| Installing Agents Automatically 42             |
| Installing Agents Manually                     |
| Installing Agents in HACMP                     |
| De-installing Agents                           |
| About Preconfigured Elements                   |
| Support for SNMP Event Interception            |
| Types of Default Applications                  |
| Starting the SMIT User Interface               |
| Distributing Scripts and Programs              |
| Location of User Scripts and Programs          |
| About Temporary Directories                    |
| About Target Directories                       |
| Organization of Managed Nodes                  |
| Location of Files                              |
| About the Default OVO Operator                 |
| About System Resources                         |
| Types of Libraries                             |
| About the Include File                         |
| About the Makefile                             |
| About the Supplied Perl Interpreter            |
| 2. About HP-UX Managed Nodes                   |
| In this Chapter                                |
| Installation Requirements                      |
| Hardware Requirements for HP-UX 11.x           |
| Software Requirements for HP-UX 11.0 and 11.11 |
| Software Requirements for HP-UX 11.22          |
|                                                |

| OVO File Tree on the Management Server                     |
|------------------------------------------------------------|
| HP-UX Agent Filesets                                       |
| HP-UX Agent Subproducts                                    |
| Installing and De-installing Agents                        |
| Methods for Installing Agents                              |
| Tips for Installing Agents                                 |
| Installing Agents with Standard Installation               |
| Installing Agents with SD-UX                               |
| Installing Agents Manually                                 |
| Activating the Managed Node                                |
| De-installing Agents                                       |
| About Preconfigured Elements                               |
| Types of Preconfigured Template Groups                     |
| Types of Default opcmsg Message Templates                  |
| Types of Default Logfile Templates                         |
| About SNMP Trap and Event Interception                     |
| Types of Default Applications                              |
| Distributing Scripts and Programs                          |
| Location of User Scripts and Programs                      |
| About Temporary Directories                                |
| About Target Directories                                   |
| Organization of Managed Nodes                              |
| Location of Files                                          |
| About the Default OVO Operator                             |
| Types of System Resources                                  |
| Types of Libraries                                         |
| About the Include File                                     |
| About the Makefiles                                        |
| Monitoring Events                                          |
| About EMS Threshold Monitoring                             |
| Viewing the Resource Hierarchy in the EMS GUI Client       |
| Viewing the Resource Hierarchy in the OVO Application Bank |
| Viewing the Resource Hierarchy from the Command Line       |
| Sending EMS Notifications to OVO                           |
| High Availability Support on HP-UX                         |
| About the Supplied Perl Interpreter                        |

| 3. About Linux Managed Nodes          |
|---------------------------------------|
| In This Chapter                       |
| Installation Requirements             |
| Hardware Requirements                 |
| Software Requirements                 |
| Installing and De-installing Agents   |
| Tips for Installing Agents            |
| Installing Agents                     |
| De-installing Agents                  |
| About Preconfigured Elements          |
| Preconfigured Template Groups         |
| Types of Default Logfile Templates    |
| No SNMP Trap and Event Interception   |
| Types of Default Applications         |
| Distributing Scripts and Programs     |
| Location of User Scripts and Programs |
| About Temporary Directories           |
| About Target Directories              |
| Organization of Managed Nodes         |
| Location of Files                     |
| About the Default OVO Operator        |
| Types of Libraries                    |
| About the Include File                |
| About the Makefile                    |
| About the Supplied Perl Interpreter   |
| 4. About MPE/iX Managed Nodes         |
| In this Chapter                       |
| Installation Requirements             |
| Hardware Requirements                 |
| Software Requirements                 |
| Installing and De-installing Agents   |
| Tips for Installing Agents            |
| About Streamed Jobs                   |
| Installing Agents                     |
| De-installing Agents                  |

| About Preconfigured Elements                                                                                                    | . 158                                                                                                    |
|----------------------------------------------------------------------------------------------------|----------------------------------------------------------------------------------------------------|
| Intercepting Messages                                                                                                    | . 159                                                                                                    |
| No SNMP Trap and Event Interception                                                                                                    | . 165                                                                                                    |
| Types of Default Monitored Objects                                                                                                    | . 165                                                                                                    |
| Tips for Configuring File Names                                                                                                    | . 165                                                                                                    |
| Types of Default Applications                                                                                                    | . 166                                                                                                    |
| Distributing Scripts and Programs                                                                                                    | . 169                                                                                                    |
| Location of User Scripts and Programs                                                                                                    | . 169                                                                                                    |
| About Temporary Directories                                                                                                    | . 170                                                                                                    |
| About Target Directories                                                                                                    | . 170                                                                                                    |
| Organization of Managed Nodes                                                                                                    | . 171                                                                                                    |
| Location of Files                                                                                                    | . 171                                                                                                    |
| About the Default OVO Operator                                                                                                    | . 171                                                                                                    |
| About the System Resource File                                                                                                    | . 172                                                                                                    |
| Mapping ARPA Host Names to NS Node Names                                                                                                    | . 172                                                                                                    |
| Types of Libraries                                                                                                    | . 176                                                                                                    |
| About the Include File                                                                                                    | . 176                                                                                                    |
| About the Makefiles                                                                                                    | . 177                                                                                                    |
|                                                                                                    |                                                                                                    |
|                                                                                                    |                                                                                                    |
| 5. About Novell NetWare Managed Nodes                                                                                                    |                                                                                                    |
| 5. About Novell NetWare Managed Nodes In this Chapter                                                                                                    | . 180                                                                                                    |
| =                                                                                                    |                                                                                                    |
| In this Chapter                                                                                                    | . 181                                                                                                    |
| In this Chapter                                                                                                    | . 181<br>. 181                                                                                              |
| In this Chapter Installation Requirements Hardware Requirements                                                                                                    | . 181<br>. 181<br>. 182                                                                                     |
| In this Chapter                                                                                                    | . 181<br>. 181<br>. 182<br>. 183                                                                            |
| In this Chapter Installation Requirements Hardware Requirements Software Requirements for the Managed Nodes. Software Requirements for the Depot Server                                                                                                    | <ul><li>. 181</li><li>. 181</li><li>. 182</li><li>. 183</li><li>. 184</li></ul>                             |
| In this Chapter Installation Requirements Hardware Requirements Software Requirements for the Managed Nodes. Software Requirements for the Depot Server Installing and De-installing Agents                                                                                                    | <ul><li>. 181</li><li>. 181</li><li>. 182</li><li>. 183</li><li>. 184</li><li>. 184</li></ul>               |
| In this Chapter Installation Requirements Hardware Requirements Software Requirements for the Managed Nodes Software Requirements for the Depot Server Installing and De-installing Agents Tips for Installing Agents                                                                                                    | <ul><li>. 181</li><li>. 181</li><li>. 182</li><li>. 183</li><li>. 184</li><li>. 184</li><li>. 188</li></ul> |
| In this Chapter. Installation Requirements. Hardware Requirements Software Requirements for the Managed Nodes. Software Requirements for the Depot Server Installing and De-installing Agents Tips for Installing Agents. About the Installation Process.                                                                                                    | <ul><li>. 181</li><li>. 182</li><li>. 183</li><li>. 184</li><li>. 188</li><li>. 190</li></ul>               |
| In this Chapter Installation Requirements Hardware Requirements Software Requirements for the Managed Nodes. Software Requirements for the Depot Server Installing and De-installing Agents Tips for Installing Agents. About the Installation Process. To Install Agents.                                                                                                    | <ul><li>. 181</li><li>. 182</li><li>. 183</li><li>. 184</li><li>. 188</li><li>. 190</li><li>. 195</li></ul> |
| In this Chapter Installation Requirements Hardware Requirements Software Requirements for the Managed Nodes. Software Requirements for the Depot Server Installing and De-installing Agents Tips for Installing Agents. About the Installation Process To Install Agents Removing Older Agents                                                                                                   | . 181<br>. 181<br>. 182<br>. 183<br>. 184<br>. 184<br>. 188<br>. 190<br>. 195<br>. 196                      |
| In this Chapter Installation Requirements Hardware Requirements Software Requirements for the Managed Nodes. Software Requirements for the Depot Server Installing and De-installing Agents Tips for Installing Agents. About the Installation Process. To Install Agents Removing Older Agents About Preconfigured Elements                                                                     | . 181<br>. 181<br>. 182<br>. 183<br>. 184<br>. 188<br>. 190<br>. 195<br>. 196                               |
| In this Chapter Installation Requirements Hardware Requirements Software Requirements for the Managed Nodes Software Requirements for the Depot Server Installing and De-installing Agents Tips for Installing Agents About the Installation Process To Install Agents Removing Older Agents About Preconfigured Elements About SNMP Trap and Event Interception                                 | . 181<br>. 181<br>. 182<br>. 183<br>. 184<br>. 184<br>. 188<br>. 190<br>. 195<br>. 196<br>. 197             |
| In this Chapter Installation Requirements Hardware Requirements Software Requirements for the Managed Nodes. Software Requirements for the Depot Server Installing and De-installing Agents Tips for Installing Agents. About the Installation Process To Install Agents Removing Older Agents About Preconfigured Elements About SNMP Trap and Event Interception Types of Default Applications | . 181<br>. 181<br>. 182<br>. 183<br>. 184<br>. 184<br>. 188<br>. 190<br>. 195<br>. 196<br>. 197<br>. 198    |

|       | About Target Directories              | 210 |
|-------|---------------------------------------|-----|
|       | Organization of Managed Nodes         | 211 |
|       | Location of Files                     | 211 |
|       | About the Default OVO Operator        | 212 |
|       | Types of System Resources             | 212 |
|       | About APIs                            | 214 |
|       | Types of APIs                         | 214 |
|       | Examples of OVO-enabled NLMs          | 215 |
|       | Types of Libraries                    | 216 |
|       | About the Include File                | 216 |
|       | About the Makefile                    | 217 |
|       |                                       |     |
| 6. Ab | out Sequent DYNIX Managed Nodes       |     |
|       | In this Chapter                       | 220 |
|       | Installation Requirements             | 221 |
|       | Hardware Requirements                 | 221 |
|       | Software Requirements                 | 221 |
|       | Installing and De-installing Agents   | 223 |
|       | Tips for Installing Agents            | 223 |
|       | Installing Agents                     | 224 |
|       | De-installing Agents                  | 224 |
|       | About Preconfigured Elements          | 225 |
|       | No SNMP Trap and Event Interception   | 225 |
|       | Types of Default Applications         | 225 |
|       | Distributing Scripts and Programs     | 226 |
|       | Location of User Scripts and Programs | 226 |
|       | About Temporary Directories           | 227 |
|       | Organization of Managed Nodes         | 228 |
|       | Location of Files                     | 228 |
|       | About the Default OVO Operator        | 229 |
|       | Types of System Resources             | 230 |
|       | Types of Libraries                    |     |
|       | About the Include File                | 231 |
|       | About the Makefile                    | 232 |

| 7. A | About SGI IRIX Managed Nodes          |     |
|------|---------------------------------------|-----|
|      | In this Chapter                       | 234 |
|      | Installation Requirements             | 235 |
|      | Hardware Requirements                 | 235 |
|      | Software Requirements                 | 236 |
|      | Installing and De-installing Agents   | 237 |
|      | Tips for Installing Agents            | 237 |
|      | Installing Agents                     | 238 |
|      | De-installing Agents                  | 238 |
|      | Removing Agents                       | 238 |
|      | About Preconfigured Elements          | 239 |
|      | Types of Default Logfile Templates    | 239 |
|      | Distributing Scripts and Programs     | 240 |
|      | Location of User Scripts and Programs | 240 |
|      | About Temporary Directories           | 241 |
|      | About Target Directories              | 241 |
|      | Organization of Managed Nodes         | 242 |
|      | Location of Files                     | 242 |
|      | About the Default OVO Operator        | 243 |
|      | Types of System Resources             | 244 |
|      | Types of Libraries                    | 245 |
|      | About the Include File                | 245 |
|      | About the Makefile                    | 246 |
|      |                                       |     |
| 8. A | About SINIX RM/Reliant Managed Nodes  |     |
|      | In this Chapter                       | 248 |
|      | Installation Requirements             | 249 |
|      | Hardware Requirements                 | 249 |
|      | Software Requirements                 | 249 |
|      | Installing and De-installing Agents   | 251 |
|      | Tips for Installing Agents            | 251 |
|      | Configuring DCE                       | 254 |
|      | Installing Agents                     | 255 |
|      | De-installing Agents                  | 256 |
|      | About Preconfigured Elements          | 257 |
|      | No SNMP Trap and Event Interception   | 257 |

|      | Distributing Scripts and Programs                     | 258 |
|------|-------------------------------------------------------|-----|
|      | Location of User Scripts and Programs                 | 258 |
|      | About Temporary Directories                           | 259 |
|      | About Target Directories                              | 259 |
|      | Organization of Managed Nodes                         | 260 |
|      | Location of Files                                     | 260 |
|      | About the Default OVO Operator                        | 261 |
|      | Types of System Resources                             | 262 |
|      | Types of Libraries                                    | 263 |
|      | About the Makefile                                    | 264 |
| 9. A | bout Sun Solaris Managed Nodes                        |     |
|      | In this Chapter                                       | 266 |
|      | Installation Requirements                             | 267 |
|      | Hardware Requirements                                 | 267 |
|      | Software Requirements                                 | 268 |
|      | Installing and De-installing Agents                   | 271 |
|      | Tips for Installing Agents                            | 271 |
|      | Problems Caused by Missing OS Patches for Sun Solaris | 273 |
|      | Installing Agents                                     | 274 |
|      | Activating Agents                                     | 276 |
|      | De-installing Agents                                  | 279 |
|      | About Preconfigured Elements                          | 281 |
|      | One Preconfigured Template Group                      | 281 |
|      | Types of Default opcmsg Message Templates             | 281 |
|      | Types of Default Logfile Templates                    | 281 |
|      | About SNMP Trap and Event Interception                | 282 |
|      | Types of Applications                                 | 285 |
|      | Distributing Scripts and Programs                     | 286 |
|      | Location of User Scripts and Programs                 | 286 |
|      | About Temporary Directories                           | 287 |
|      | About Target Directories                              | 287 |
|      | Organization of Managed Nodes                         |     |
|      | Location of Files                                     | 288 |
|      | About the Default OVO Operator                        | 289 |
|      | Types of System Resources                             | 289 |
|      |                                                       |     |

|       | Types of Libraries                                          | 291 |
|-------|-------------------------------------------------------------|-----|
|       | About the Include File                                      | 292 |
|       | About the Makefile                                          | 293 |
|       | Support for Sun Enterprise E10000                           | 294 |
|       | Monitoring and Managing E10000 Systems                      | 294 |
|       | About Software and OS Versions for E10000 Systems           | 295 |
|       | About Preconfigured Elements for E10000 Systems             | 295 |
|       | About Encapsulated Logfiles                                 | 297 |
|       | About SSP Tools                                             | 299 |
|       | Configuring the SSP System for E10000 Systems               | 300 |
|       | Installing the OVO Agent for E10000 Systems                 | 302 |
|       | About the OVO Integration Package for Sun Management Center | 304 |
|       | High Availability Support on Sun Solaris                    | 305 |
|       | About the Supplied Perl Interpreter                         | 306 |
|       |                                                             |     |
| 10. 4 | About Tru64 UNIX Managed Nodes                              |     |
|       | In this Chapter                                             | 308 |
|       | HP Tru64 UNIX                                               | 308 |
|       | Definitions                                                 | 308 |
|       | Installation Requirements                                   | 309 |
|       | Hardware Requirements                                       | 309 |
|       | Software Requirements                                       |     |
|       | TruCluster System Notes and Recommendations                 | 313 |
|       | Installing and De-installing Agents                         |     |
|       | Tips for Installing Agents                                  | 315 |
|       | Configuring DCE on the Managed Nodes                        | 318 |
|       | Removing an Existing DCE Configuration                      |     |
|       | Installing Agent Software and Activating the Managed Nodes  |     |
|       | De-installing Agents                                        |     |
|       | About Preconfigured Elements                                | 327 |
|       | To Modify a Logfile Template                                |     |
|       | No SNMP Event Interception                                  |     |
|       | Types of Default Applications                               |     |
|       | Distributing Scripts and Programs                           |     |
|       | Location of User Scripts and Programs                       |     |
|       | About Temporary Directories                                 |     |
|       |                                                             |     |

| About Target Directories                                                     | 330 |
|------------------------------------------------------------------------------|-----|
| Relocating the Monitoring of a Single-instance Application during a Failover |     |
| (TruCluster Systems)                                                         |     |
| Organization of Managed Nodes                                                | 339 |
| Location of Files                                                            | 339 |
| About the Default OVO Operator                                               | 340 |
| Types of System Resources                                                    | 341 |
| Types of Libraries                                                           | 342 |
| About the Include File                                                       | 343 |
| About the Makefile                                                           | 344 |
| About the Supplied Perl Interpreter                                          | 345 |
|                                                                              |     |
| 11. About Windows 2000 Managed Nodes                                         |     |
| In this Chapter                                                              | 348 |
| Installation Requirements                                                    | 349 |
| Hardware Requirements                                                        | 349 |
| Software Requirements                                                        | 351 |
| Installing and De-installing Agents                                          | 353 |
| About Installation                                                           | 353 |
| Methods for Installing Agents                                                | 355 |
| About OVO Agent Accounts                                                     | 356 |
| Installing Agents through FTP                                                | 359 |
| Installing Agents with Standard Installation                                 | 365 |
| Re-installing Agents through FTP                                             | 370 |
| Pre-installing Agents Manually                                               | 374 |
| De-installing Agents                                                         | 377 |
| About Preconfigured Elements                                                 | 378 |
| Monitoring Eventlogs on Windows Managed Nodes                                | 379 |
| About SNMP Trap and Event Interception                                       | 381 |
| Monitoring Windows Objects                                                   | 384 |
| Types of Default Applications                                                | 386 |
| About "Cancel Reboot"                                                        | 386 |
| About "Diagnostics"                                                          | 387 |
| About "Installed Software"                                                   | 391 |
| About "Job Status"                                                           | 392 |
| About "LM Sessions"                                                          | 393 |

| About "Local Users"                        | <del>)</del> 4 |
|--------------------------------------------|----------------|
| About "Memory Load"                        | )5             |
| About "NetBios Sessions"                   | <del>)</del> 6 |
| About "PerfMon Objects"                    | <b>)</b> 7     |
| About "Process Kill"                       | 9              |
| About "Reboot"                             | 0(             |
| About "Reg Viewer"                         | )1             |
| About "Server Config"                      | )4             |
| About "Server Stats"                       | )5             |
| About "Shares"                             | )6             |
| About "Show Drivers"                       | )7             |
| About "Show Services"                      | )8             |
| About "Show Users"                         | 1              |
| About "Start Services"                     | $^{2}$         |
| About "Stop Services"                      | 13             |
| About "TCP/IP Status"                      | 4              |
| About "Used Shares"                        | 15             |
| About "Virtual Terminal PC"                | 6              |
| About "OVO Install Log"                    | 17             |
| About "Workst Stats"                       | 18             |
| Distributing Scripts and Programs          | 9              |
| Location of User Scripts and Programs      | 9              |
| About Temporary Directories                | 20             |
| About Target Directories                   | 20             |
| Organization of Managed Nodes              | 21             |
| Location of Files                          | 22             |
| About the Default OVO Operator             | 22             |
| Types of System Resources                  | 23             |
| OVO Managed Node Libraries                 | 24             |
| About the Include File                     | 24             |
| About the Makefile                         | 24             |
| About Citrix MetaFrame Integration         | 25             |
| Supported Versions of Citrix MetaFrame     | 25             |
| Software Requirements for Citrix MetaFrame | 25             |
| Integrating Citrix MetaFrame into OVO      | 26             |
| About the ICA Browser Service              | 27             |

| About the Program Neighbourhood Service | 428 |
|-----------------------------------------|-----|
| Types of MetaFrame Monitored Objects    | 428 |
| Types of MetaFrame Logfile Templates    | 429 |
| Types of Citrix MetaFrame Applications  | 430 |
| About "ACL Info"                        | 430 |
| About "Auditlog"                        | 430 |
| About "Disconnect"                      | 431 |
| About "Flush"                           | 431 |
| About "License"                         | 431 |
| About "Processes"                       | 432 |
| About "Send Message"                    | 432 |
| About "Servers"                         | 432 |
| About "Sessions"                        | 433 |
| About "Users"                           | 433 |
| About SMS Integration                   | 434 |
| Supported Versions of SMS               | 434 |
| Integrating SMS into OVO                | 434 |
| Mapping SMS Messages                    | 438 |
| About the Supplied Perl Interpreter     | 440 |

## **Printing History**

The printing date and part number of the manual indicate the edition of the manual. The printing date will change when a new edition is printed. Minor changes may be made at reprint without changing the printing date. The part number of the manual will change when extensive changes are made.

Manual updates may be issued between editions to correct errors or document product changes. To ensure that you receive the updated or new editions, you should subscribe to the product support service. See your HP sales representative for details.

First Edition: September 1999

Second Edition: June 2000

Third Edition: January 2002

Fourth Edition: June 2004

Fifth Edition: April 2005

Sixth Edition: June 2005

Seventh Edition November 2005

Eighth Edition August 2006

## **Conventions**

The following typographical conventions are used in this manual.

Table 1 Typographical Conventions

| Font     | Meaning                                                                                                    | Example                                                                                            |
|----------|----------------------------------------------------------------------------------------------------|----------------------------------------------------------------------------------------------------|
| Italic   | Book or manual titles, and man page names                                                                                                    | Refer to the $OVO\ Administrator$ 's $Reference\ and\ the\ opc(1M)\ manpage$ for more information. |
|          | Emphasis                                                                                                    | You must follow these steps.                                                                       |
|          | Variable that you must supply when entering a command                                                                                                  | At the prompt, enter rlogin username.                                                              |
|          | Parameters to a function                                                                                                    | The oper_name parameter returns an integer response.                                               |
| Bold     | New terms                                                                                                    | The HTTPS agent observes                                                                           |
| Computer | Text and other items on the computer screen                                                                                                    | The following system message displays:                                                             |
|          |                                                                                                    | Are you sure you want to remove current group?                                                     |
|          | Command names                                                                                                    | Use the grep command                                                                               |
|          | Function names                                                                                                    | Use the opc_connect() function to connect                                                          |
|          | File and directory names                                                                                                    | /opt/OV/bin/OpC/                                                                                   |
|          | Process names                                                                                                    | Check to see if opennona is running.                                                               |
|          | Window/dialog-box names                                                                                                    | In the Add Logfile window                                                                          |
|          | Menu name followed by a colon (:) means that you select the menu, then the item. When the item is followed by an arrow (->), a cascading menu follows. | Select Actions: Filtering -> All Active Messages from the menu bar.                                |

Table 1 Typographical Conventions (Continued)

| Font             | Meaning                       | Example                    |
|------------------|-------------------------------|----------------------------|
| Computer<br>Bold | Text that you enter           | At the prompt, enter ls -1 |
| Кеусар           | Keyboard keys                 | Press Return.              |
| [Button]         | Buttons in the user interface | Click [OK].                |

## **OVO Documentation Map**

HP OpenView Operations (OVO) provides a set of manuals and online help that help you to use the product and to understand the concepts underlying the product. This section describes what information is available and where you can find it.

### **Electronic Versions of the Manuals**

All the manuals are available as Adobe Portable Document Format (PDF) files in the documentation directory on the OVO product CD-ROM.

With the exception of the *OVO Software Release Notes*, all the manuals are also available in the following OVO web-server directory:

http://<management\_server>:3443/ITO\_DOC/<lang>/manuals/\*.pdf

In this URL, <management\_server> is the fully-qualified hostname of your management server, and <lang> stands for your system language, for example, C for the English environment and japanese for the Japanese environment.

Alternatively, you can download the manuals from the following website:

http://ovweb.external.hp.com/lpe/doc serv

Watch this website regularly for the latest edition of the OVO Software Release Notes, which gets updated every 2-3 months with the latest news such as additionally supported OS versions, latest patches and so on.

## **OVO Manuals**

This section provides an overview of the OVO manuals and their contents.

Table 2 OVO Manuals

| Manual                                                 | Description                                                                                                    | Media           |
|--------------------------------------------------------|----------------------------------------------------------------------------------------------------|-----------------|
| OVO Installation Guide for<br>the Management Server    | Designed for administrators who install OVO software on the management server and perform the initial configuration.                                                                                                    | Hardcopy<br>PDF |
|                                                        | This manual describes:                                                                                                    |                 |
|                                                        | Software and hardware requirements                                                                                                    |                 |
|                                                        | Software installation and de-installation instructions                                                                                                    |                 |
|                                                        | Configuration defaults                                                                                                    |                 |
| OVO Concepts Guide                                     | Provides you with an understanding of OVO on two                                                                                                    | Hardcopy        |
|                                                        | levels. As an operator, you learn about the basic structure of OVO. As an administrator, you gain an insight into the setup and configuration of OVO in your own environment.                                           | PDF             |
| OVO Administrator's<br>Reference                       | Designed for administrators who install OVO on the managed nodes and are responsible for OVO administration and troubleshooting. Contains conceptual and general information about the OVO DCE/NCS-based managed nodes. | PDF only        |
| OVO DCE Agent Concepts<br>and Configuration Guide      | Provides platform-specific information about each DCE/NCS-based managed-node platform.                                                                                                    | PDF only        |
| OVO HTTPS Agent<br>Concepts and Configuration<br>Guide | Provides platform-specific information about each HTTPS-based managed-node platform.                                                                                                    | PDF only        |
| OVO Reporting and<br>Database Schema                   | Provides a detailed description of the OVO database tables, as well as examples for generating reports from the OVO database.                                                                                           | PDF only        |
| OVO Entity Relationship<br>Diagrams                    | Provides you with an overview of the relationships between the tables and the OVO database.                                                                                                    | PDF only        |

Table 2 OVO Manuals (Continued)

| Manual                                                                                                    | Description                                                                                                    | Media           |
|----------------------------------------------------------------------------------------------------|----------------------------------------------------------------------------------------------------|-----------------|
| OVO Java GUI Operator's<br>Guide                                                                                                    | Provides you with a detailed description of the OVO Java-based operator GUI and the Service Navigator. This manual contains detailed information about general OVO and Service Navigator concepts and tasks for OVO operators, as well as reference and troubleshooting information. | PDF only        |
| Service Navigator Concepts<br>and Configuration Guide                                                                                                    | Provides information for administrators who are responsible for installing, configuring, maintaining, and troubleshooting the HP OpenView Service Navigator. This manual also contains a high-level overview of the concepts behind service management.                              | Hardcopy<br>PDF |
| OVO Software Release Notes                                                                                                    | <ul> <li>Describes new features and helps you:</li> <li>Compare features of the current software with features of previous versions.</li> <li>Determine system and software compatibility.</li> <li>Solve known problems.</li> </ul>                                                 | PDF only        |
| OVO Supplementary Guide<br>to MPE/iX Templates                                                                                                    | Describes the message source templates that are available for the MPE/iX managed nodes. This guide is not available for OVO on Solaris.                                                                                                    | PDF only        |
| Managing Your Network with HP OpenView Network Wode Manager  Designed for administrators and operators. This manual describes the basic functionality of the HP OpenView Network Node Manager, which is an embedded part of OVO. |                                                                                                    | Hardcopy<br>PDF |
| OVO Database Tuning                                                                                                    | This ASCII file is located on the OVO management server at the following location:                                                                                                    | ASCII           |
|                                                                                                    | /opt/OV/ReleaseNotes/opc_db.tuning                                                                                                    |                 |

## **Additional OVO-related Products**

This section provides an overview of the OVO-related manuals and their contents.

Table 3 Additional OVO-related Manuals

| Manual                                                                                                    | Description                                                                          | Media           |  |  |  |
|----------------------------------------------------------------------------------------------------|--------------------------------------------------------------------------------------|-----------------|--|--|--|
| HP OpenView Operations for UNIX Developer's Toolkit                                                                                                    |                                                                                      |                 |  |  |  |
| If you purchase the HP OpenView Operations for UNIX Developer's Toolkit, you receive the full OVO documentation set, as well as the following manuals:                                                                                                    |                                                                                      |                 |  |  |  |
| OVO Application Integration<br>Guide                                                                                                    | Suggests several ways in which external applications can be integrated into OVO.     | Hardcopy<br>PDF |  |  |  |
| OVO Developer's Reference                                                                                                    | Provides an overview of all the available application programming interfaces (APIs). | Hardcopy<br>PDF |  |  |  |
| HP OpenView Event Correlation Designer for NNM and OVO                                                                                                    |                                                                                      |                 |  |  |  |
| If you purchase HP OpenView Event Correlation Designer for NNM and OVO, you receive the following additional documentation. Note that HP OpenView Event Correlation Composer is an integral part of NNM and OVO. OV Composer usage in the OVO context is described in the OS-SPI documentation. |                                                                                      |                 |  |  |  |
| HP OpenView ECS Configuring Circuits for NNM and OVO                                                                                                    | Explains how to use the ECS Designer product in the NNM and OVO environments.        | Hardcopy<br>PDF |  |  |  |

## **OVO Online Information**

The following information is available online.

Table 4 OVO Online Information

| Online Information                                                       | Description                                                                                                    |  |
|--------------------------------------------------------------------------|----------------------------------------------------------------------------------------------------|--|
| HP OpenView Operations<br>Administrator's Guide to<br>Online Information | Context-sensitive help system contains detailed help for each window of the OVO administrator Motif GUI, as well as step-by-step instructions for performing administrative tasks.                                                                                   |  |
| HP OpenView Operations<br>Operator's Guide to Online<br>Information      | Context-sensitive help system contains detailed help for each window of the OVO operator Motif GUI, as well as step-by-step instructions for operator tasks.                                                                                                    |  |
| HP OpenView Operations<br>Java GUI Online<br>Information                 | HTML-based help system for the OVO Java-based operator GUI and Service Navigator. This help system contains detailed information about general OVO and Service Navigator concepts and tasks for OVO operators, as well as reference and troubleshooting information. |  |
| HP OpenView Operations<br>Man Pages                                      | Manual pages available online for OVO. These manual pages are also available in HTML format.                                                                                                    |  |
|                                                                          | To access these pages, go to the following location (URL) with your web browser:                                                                                                    |  |
|                                                                          | http:// <management_server>:3443/ITO_MAN</management_server>                                                                                                    |  |
|                                                                          | In this URL, the variable <management_server> is the fully-qualified hostname of your management server. Note that the man pages for the OVO HTTPS-agent are installed on each managed node.</management_server>                                                     |  |

### **About OVO Online Help**

This preface describes online documentation for the HP OpenView Operations (OVO) Motif and the Java operator graphical user interfaces (GUIs).

### Online Help for the Motif GUI

Online information for the HP OpenView Operations (OVO) Motif graphical user interface (GUI) consists of two separate volumes, one for operators and one for administrators. In the operator's volume you will find the HP OpenView OVO Quick Start, describing the main operator windows.

### **Types of Online Help**

The operator and administrator volumes include the following types of online help:

#### **□** Task Information

Information you need to perform tasks, whether you are an operator or an administrator.

#### ☐ Icon Information

Popup menus and reference information about OVO icons. You access this information with a right-click of your mouse button.

#### □ Error Information

Information about errors displayed in the OVO Error Information window. You can access context-sensitive help when an error occurs. Or you can use the number provided in an error message to perform a keyword search within the help system.

#### Search Utility

Index search utility that takes you directly to topics by name.

#### $\Box$ Glossary

Glossary of OVO terminology.

#### **□** Help Instructions

Instructions about the online help system itself for new users.

#### □ Printing Facility

Printing facility, which enables you to print any or all topics in the help system. (An HP LaserJet printer or a compatible printer device is required to print graphics.)

### **To Access Online Help**

You can access the help system in any of the following ways:

#### □ F1 Key

Press F1 while the cursor is in any active text field or on any active button.

#### □ Help Button

Click [Help] at the bottom of any window.

#### □ Help Menu

Open the drop-down Help menu from the menu bar.

#### Right Mouse Click

Click a symbol, then right-click the mouse button to access the Help menu.

You can then select task lists, which are arranged by activity, or window and field lists. You can access any topic in the help volume from every help screen. Hyperlinks provide related information on other help topics.

You can also access context-sensitive help in the Message Browser and Message Source Templates window. After selecting Help: On Context from the menu, the cursor changes into a question mark, which you can then position over the area about which you want help. When you click the mouse button, the corresponding help page is displayed in its help window.

## Online Help for the Java GUI and Service Navigator

The online help for the HP OpenView Operations (OVO) Java graphical user interface (GUI), including Service Navigator, helps operators to become familiar with and use the OVO product.

### **Types of Online Help**

The online help for the OVO Java GUI includes the following information:

#### □ Tasks

Step-by-step instructions.

#### **□** Concepts

Introduction to the key concepts and features.

#### ☐ References

Detailed information about the product.

#### **□** Troubleshooting

Solutions to common problems you might encounter while using the product.

#### □ Index

Alphabetized list of topics to help you find the information you need, quickly and easily.

### Viewing a Topic

To view any topic, open a folder in the left frame of the online documentation window, then click the topic title. Hyperlinks provide access to related help topics.

### Accessing the Online Help

To access the help system, select Help: Contents from the menu bar of the Java GUI. A web browser opens and displays the help contents.

### **NOTE**

To access online help for the Java GUI, you must first configure OVO to use your preferred browser.

1 About AIX Managed Nodes

Chapter 1 31

## In this Chapter

This chapter explains how to install and configure HP OpenView Operations (OVO) on IBM AIX managed nodes.

32 Chapter 1

### **Installation Requirements**

This section explains OVO hardware and software requirements for AIX managed nodes.

### **Hardware Requirements**

Before installing OVO, make sure the AIX managed nodes meet the following hardware requirements:

#### □ Disk Space

60 MB (about 120 MB is required during software installation)

#### Additional Swap Space

None

#### ☐ Additional RAM

None

### **Software Requirements**

Before installing OVO, make sure the following software is installed on AIX managed nodes:

### ☐ Operating System

For the supported operating system versions, see the *OVO Installation Guide for the Management Server*.

### ☐ System Parameters

For a list of kernel parameters, see the *OVO Administrator's Reference*. You can verify and change system parameters with the System Management Interface Tool (SMIT) tool.

#### □ Communication Software

OVO supports the NCS RPC and DCE RPC communication types. For details, see "Requirements for NCS RPC on AIX Managed Nodes" on page 36 and "Requirements for DCE RPC on AIX Managed Nodes" on page 36.

Chapter 1 33

#### □ ARPA/Berkeley Services

#### □ MIB-I or MIB II

The MIB monitoring functionality of OVO requires SNMP-based, MIB-I (RFC 1156) or MIB-II (RFC 1158) compliant agent software.

#### □ Additional Packages

The following packages are required in addition to the basic operating system package (bos.rte):

• All versions of AIX

xlC.rte version 4.0.2.0 or higher

C Set ++ for AIX Application Runtime.

• Additional filesets

bos.perf.libperfstat

Performance Statistics Library Interface

version 4.3.3.4 for AIX 4.3.3

version 5.1.0.52 for AIX 5.1

version 5.2.0.12 for AIX 5.2

bos.perf.perfstat

Performance Statistics Interface

version 4.3.3.1 for AIX 4.3.3

version 5.1.0.51 for AIX 5.1

version 5.2.0.12 for AIX 5.2

• AIX version 4.3.x only

xlC.aix43.rte version 4.0.2.1 or higher

C Set ++ for AIX Application Runtime. Lowest version required on all 4.3.x versions.

• For Monitor Agent terminations

To resolve Monitor Agent (opcmona) unexpected terminations in mbstowcs() subroutine, at least the following revisions of OS patches should be installed on the system:

34 Chapter 1

- bos.rte.libc version 4.3.1.0
   COMMITTED libc Library
- bos.rte.libpthreads version 4.3.1.0 COMMITTED pthreads Library
- ML-03 (for AIX 5.x)
   Maintenance level 03

The packages can be downloaded from IBM's Fix Central at http://www-912.ibm.com/eserver/support/fixes/fcqui.jsp:

To download, first, select a Server ("pSeries, RS/6000") on the Fix Central main page, then select a Product or fix type ("AIX OS, Java, compilers"), select an Option ("Specific fixes"), and OS level (version of AIX). Then click Continue. On the Select fixes page, select "Fileset or PTF number" from the Search by drop-down list, and enter a search string (3 characters minimum) in the Search string field. Click Go.

#### **□** Required Patches

The following patches are required for AIX 4.3.1 managed nodes:

• bos.up version 4.3.1.1

Base Operating System Uniprocessor Runtime

PTF: U455996

• bos.mp version 4.3.1.1

Base Operating System Multiprocessor Runtime

PTF: U453884

The patches can be downloaded from IBM's AIX Fix Distribution Service at

http://techsupport.services.ibm.com/rs6k/fixdb.html. (Select the PTF number (4 character minimum) search option.)

Chapter 1 35

#### Requirements for NCS RPC on AIX Managed Nodes

If you choose NCS RPC as the default communication type, you must install the NCS Runtime package bos.net.ncs.

You can verify and install NCS with the following commands:

```
lslpp -1 <package>
installp -s <package>
```

#### Requirements for DCE RPC on AIX Managed Nodes

If you choose DCE RPC as the default communication type, you must install the following software:

#### □ DCE on AIX

DCE is supplied with the AIX operating system up to version 4.2.x. With the version 4.3 or newer, DCE is a standalone product and has to be purchased separately.

#### □ Filesets on AIX 4.3

On AIX 4.3 DCE RPC, you must install one of the following filesets:

```
dce.client.core.rte 2.1
dce.client.rte 2.1
dce.client.core.rte.admin 2.1
```

36 Chapter 1

# **Installing and De-installing Agents**

This section describes how to install and de-install AIX managed nodes.

# **Methods for Installing Agents**

After you have configured and set up DCE, you can install the AIX agent automatically or manually:

# ☐ Automatically

See "Installing Agents Automatically" on page 42.

# ■ Manually

See "Installing Agents Manually" on page 42.

# **Tips for Installing Agents**

#### NOTE

For installation tips for AIX managed nodes running HACMP, see "Installing Agents in HACMP" on page 46.

When installing AIX managed nodes, follow these guidelines:

# ■ Management Server

The name of the management server must be known to the managed node. That is, the name of the management server must be registered on the name server or in the local host table:

/etc/hosts

You can verify this registration with the nslookup command.

#### □ Secure TCP/IP

If securetcpip is enabled, verify that at least rshd or ftpd is available.

#### **□** Security Limits

Verify that the security limits match your requirements:

/etc/security/limits

The default, root, and opc\_op entries are especially important in this regard.

## **□** OVO Agent Software

The OVO agent software is installed on the following file tree:

/usr/lpp

If the file system that hosts the file tree is too small to install OVO agents, create a symbolic link before installing OVO.

For example, if /bigdisk is a local file system with enough free space to install the OVO agents, enter the following:

#### mkdir -p /bigdisk/OV

# ln -s /bigdisk/OV /usr/lpp/OV

Or mount a dedicated volume.

For example, enter the following:

#### mount /dev/hd4 /usr/lpp/OV

In a cluster environment, verify that the local file system is also accessible from all cluster clients, and that it is mounted from all client nodes. For example, the local file system /bigdisk on the cluster client must be mounted to the exported file system /bigdisk on the cluster server.

#### □ AIX Diskless Nodes

You may initially create AIX diskless nodes so the root password is not required. You can log into these systems remotely, but you cannot execute commands with remsh because .rhosts is initially not present on the diskless client. Also, you cannot FTP to this type of node because the root password is empty. As a result, you cannot install OVO automatically on a diskless node before you set up the root password or set up the .rhosts file properly.

#### NOTE

Initially, the /etc/hosts file on the diskless node does not include the OVO management server.

#### ☐ Installation on NIS Clients

If the managed node is a Network Information Service (NIS or NIS+) client, you must add the OVO default operator <code>opc\_op</code> as a member of the group <code>opcgrp</code> on the NIS server before installing the OVO software on a managed node. This ensures that the OVO default operator <code>opc\_op</code> is used by OVO and is consistent on all systems.

# **Configuring DCE**

You can configure a minimal or full DCE environment.

# To Configure a Minimal DCE Environment

A minimal DCE environment does not have DCE cells or a DCE security server.

To configure a minimal DCE environment for the OVO agents, enter the following:

mkdce -o local -n ito rpc

# To Configure a Full DCE Environment (RPC Only)

A full DCE environment has DCE cells and a DCE security server.

To configure a DCE client, you must have configured the Master Security server and CDS server beforehand. For more details on how to configure a full DCE environment, refer to:

http://www-3.ibm.com/software/network/dce/library/\
publications/

To configure a DCE client on the OVO agents, follow these steps:

1. Open a terminal window on the AIX managed node and enter the following:

#### smit dce

and

Select Configure DCE/DFS: Configure DCE/DCS Clients -> full configuration for this machine in the SMIT window.

2. Enter the following information in the corresponding text entry fields:

CELL name Enter the name of the cell in which the server was configured (for example, ito).

CLIENTS to configure Use the [List] button to select the clients that you want to configure. The exact client list depends on whether a CDS or DTS server is used.

MASTER SECURITY Server Enter the name of the system that is configured as the master security server.

CDS Server Enter the name of the system that is configured as

the initial CDS server (if not in the same network).

Cell ADMINISTRATOR's account Enter the name of the privileged

user, specified during the initial configuration of the DCE server (for example, **cell admin**).

LAN profile Enter the name of the LAN (for example,

/.../ito/lan-profile).

Machine's DCE HOSTNAME Enter the hostname of system where configuration is to be performed.

#### 3. Click [OK].

This command configures the managed nodes as DCE clients and starts the DCE daemon dced.

# To Remove an Existing DCE Configuration

To remove an existing DCE configuration, use the Unconfigure DCE/DFS option from the SMIT window.

# Tips for Configuring DCE on AIX

When installing DCE on AIX managed node, follow these guidelines:

# ☐ Starting DCED Daemon

Even though the rpcd daemon does not exist on AIX 4.x, the System Management Interface Tool (SMIT) utility erroneously tries to run it in the option Restart RPC Daemons in the local machine.

Start the dced daemon instead, using the script /etc/rc.dce or the SMIT option Restart the DCE/DFS Daemons.

# **Installing Agents Automatically**

To find out how to install the AIX agent automatically, see the *OVO Administrator's Reference*.

If errors occur during the installation, check the local installation logfile:

```
/tmp/installp.log
```

# **Installing Agents Manually**

In some situations, you may want to install the AIX agent software without using the management server. If you install the AIX agent software manually, you can prepare the system to become an OVO managed node when it is later connected to the network. This preparation is useful if you are preparing many systems in a central location, or if you want to avoid the root connection over the network that is necessary for a standard agent installation.

#### To Install the AIX Agent on the Managed Node

To install the OVO AIX agent on an AIX system that will become an OVO managed node, follow these steps:

1. Copy the OVO agent packages and installation script to a temporary directory on the managed node.

On the management server, these are the following files:

- opc pkg.Z
- comm pkg.Z
- perf pkg.Z
- opc inst

The files are located in the following directory on the management server:

```
/var/opt/OV/share/databases/OpC/mgd_node/vendor/ibm/\
rs6000/aix/A.08.10/RPC [NCS|DCE [TCP|UDP]]/
```

#### 2. Install the Agent.

a. Change the permissions of the agent installation script to ensure that it can be executed:

```
chmod +x /tmp/opc inst
```

b. Start the agent installation script by entering:

/tmp/opc inst

# To Activate the AIX Managed Node from the Command Line

To activate the agent on the AIX managed node from the command line, follow these steps:

1. Add the pre-installed nodes to the OVO Node Bank window.

Use the menu sequence Actions: Node->Add.

2. Add the node to an OVO node group.

Drag and drop the node onto a node group in the OVO Node Group Bank window.

3. Install the agent on the AIX managed node manually.

For instructions, see "Installing Agents Manually" on page 42.

4. Enter the following:

/usr/lpp/OV/bin/OpC/install/opcactivate -s\
<OVO mgt server> -cs <server codeset> -cn <agent codeset>

This command activates the agent, which then attempts to send messages to the management server.

- Specifying the -s option with the opcactivate command is optional. This option starts the /opt/OV/bin/OpC/install/upd\_res.sh script which integrates the OVO agent into the system startup and shutdown scripts, for example the /etc/init.d file.
- -cs <server\_codeset> is the character set for the OVO management server.

-cn <agent codeset> is the character set for this agent.

For more information about codesets, see the *OVO Administrator's Reference* and the man page *opcactivate(1M)*.

#### NOTE

Use the opcactivate command with the -mode option to activate hacmp for OVO agents on AIX HACMP systems. For more information about AIX HACMP, see "Installation Requirements for AIX HACMP Agents" on page 48, as well as the man page opcactivate(1m).

5. After the node is connected to the network, enter the following command on the management server:

#### /opt/OV/bin/OpC/opcsw -installed <node>

This command updates the database and starts heartbeat polling for the node. You must still install the templates, monitors, commands, and actions from the OVO administrator GUI.

## To Activate the AIX Managed Node from the OVO GUI

After you have connected the AIX managed node with the pre-installed agent to the network, you can activate and register the managed node.

To activate the AIX managed node from the OVO GUI, follow these steps:

1. Add the pre-installed nodes to the OVO Node Bank window.

Use the menu sequence Actions: Node->Add....

2. Add the node to an OVO node group.

Drag and drop the node onto a node group in the OVO Node Group Bank window.

- 3. Distribute the OVO configuration to the node:
  - a. From the menu bar of the OVO Node Bank window, select Actions: Agents->Install.

The Install /Update OVO Software and Configuration window opens.

b. Select all components and click [OK].

#### **CAUTION**

Do not check [Force Update]. If you check this option, the management server re-installs the agent.

If the agent is pre-installed on the node, the management server activates the node and installs the selected components.

#### NOTE

If the agent software is *not* pre-installed, the management server installs the agent.

4. To verify that the Control, Message, and Action Agents are all running on the managed node, enter the following:

/usr/lpp/OV/bin/OpC/opcragt -status <node>

# **Installing Agents in HACMP**

This section includes important information about installing OVO agents on nodes running HACMP.

TIP

For general installation tips for AIX managed nodes, see "Tips for Installing Agents" on page 37.

# **About OVO Agents in HACMP**

Each node in an HACMP cluster has its own OVO agent. And each node must be accessible on a fixed IP address, which represents the node in the OVO Node Bank. This IP address is always bound to the same node. As a result, IP addresses that are subject to change cannot be used to install and run an OVO agent running on HACMP system.

#### **About IP Aliases in HACMP**

If an additional adapter (that is, a network interface card) with a fixed IP address that is *not* used by HACMP (as a boot, service, or standby adapter) is available on an HACMP node, you can use this adapter for OVO agent installation. Communication with the OVO server *must* be possible through this additional adapter. If you use the adapter for OVO installation, you do not need to set up IP aliases or modify shell scripts. Equally important, you can skip all pre-installation tasks. Nevertheless, you may not change the IP address on this adapter.

If no such adapter is available, you should assign each node an IP alias in the same network in which the boot and service IP addresses reside. In addition, you must configure the node in such a way that this IP alias address is assigned to the service adapter as an alias for the boot IP address. Once a fixed IP address or an IP alias is available on a node, that address must be used to install the OVO agent on the node.

After successful installation of the OVO agent, the IP alias is present in the in the field OPC\_IP\_ADDRESS of the following file:

→ /var/lpp/OV/conf/OpC/nodeinfo

# Naming Scheme for IP Addresses in HACMP

Using a standard naming scheme in your HACMP environment will help you avoid confusion with the following:

#### □ IP Addresses

Other IP addresses that may be set on the interface.

# □ Messages

Messages in the message browser originating from addresses other than the service address of the node.

Use the following naming scheme in your HACMP environment:

<nodename>\_boot

Boot address of a node

<nodename> svc

Service address of a node

<nodename>\_stdby

Standby address of a node

<nodename>\_ito

IP alias of a node

In this naming scheme, <nodename> is the name of the node as defined in the HACMP configuration.

#### NOTE

The status icon for the node in Node Bank window does not change color immediately if the node in the HACMP cluster goes down. The icon changes color only after OVO has determined that it cannot contact the control agent on that node.

## **Installation Requirements for AIX HACMP Agents**

OVO supports the following software versions for AIX HACMP agents:

- ☐ AIX 4.3 (for NCS and DCE agents)
- □ HACMP 4.2.2, 4.3.1, 4.4.1, 4.5 and 5.1

#### NOTE

HACMP version 4.5 supports "persistent adapters". This feature enables you to avoid the configuration of IP alias, therefore the following sections can be safely ignored when using HACMP version 4.5:

- "To Set an IP Alias for AIX HACMP Agents on AIX" on page 48.
- "Fixing Problems with IP Aliases on AIX" on page 49.
- "To Reset the IP Alias on the network interface card" on page 50.
- "To Reset Events on HACMP 4.2.2" on page 51.
- "To Reset Events on HACMP 4.3.1 and 4.4.1" on page 51.

# To Set an IP Alias for AIX HACMP Agents on AIX

Before installing AIX HACMP agents, you *must* set an IP alias used by the OVO agents during and after installation on each node on which you want to run the OVO agent.

To set an IP alias for AIX HACMP agents on AIX, follow these steps:

- 1. Use the System Management Interface Tool (smit) menus.
- 2. In a shell, enter the following command:

#### smit tcpip

3. Select the following from the menu bar:

Further Configuration -> Network Interface -> Network Interface Selection -> Configure Aliases -> Add an IPV4 Network Alias

- 4. Select the interface you want (for example, en0).
- 5. Enter values for the IP address and network mask.

## Fixing Problems with IP Aliases on AIX

After you set the IP alias for OVO agents on AIX, HACMP no longer works correctly. This problem applies to *all* events that deal with IP addresses (for example, acquire service address, acquire takeover address, swap adapter, and so on). This problem results from a flaw in the AIX operating system.

To fix AIX problems with IP aliases and HACMP, follow these steps:

# 1. Download and install the fixes for the AIX operating system.

You can get the fixes with the IBM "FixDist" package or from the IBM website.

#### NOTE

For managed nodes where AIX operating system fixes have already been installed, refer to "To Reset Events on HACMP 4.2.2" on page 51.

To get the fixed versions of related packages, use the following APAR: 1X78397

#### 2. Reset IP aliases on the network interface card.

After you have installed the fixes to the AIX operating system, all HACMP events work, and the IP alias is set on the interface. However, the IP alias address no longer works after the <code>ifconfig</code> command is used to change the main IP address on the interface. For this reason, you have to reset the IP alias on the interface after each change of the IP address.

For instructions, see "To Reset the IP Alias on the network interface card" on page 50.

#### NOTE

You have to reset the IP alias on all cluster nodes where the OVO agent is to be installed.

#### To Reset the IP Alias on the network interface card

To reset the IP alias on the interface where the service or boot IP address is set, use the following shell script:

```
#!/bin/sh
# Specify ito alias IP address below
ALIAS_IP="0.0.0.0"
SERVICE IP=`/usr/sbin/cluster/utilities/cllsif -cSi \
  $LOCALNODENAME | grep ":service:.*:ether" | cut -d: -f7 |\
unia`
BOOT IP=\'/usr/sbin/cluster/utilities/cllsif -cSi \
$LOCALNODENAME \
  grep ":boot:.*:ether" | cut -d: -f7 | uniq`
INTERFACE=`/usr/sbin/cluster/utilities/clgetif -a
$SERVICE IP`
if [ $? -ne 0 ]; then
  INTERFACE=\'usr/sbin/cluster/utilities/clgetif -a
$BOOT IP`
fi
if [ "$INTERFACE" != "" ]; then
  #IP has changed, set IP alias again on interface with
SERVICE IP
  /usr/sbin/ifconfig $INTERFACE $ALIAS_IP alias
fi
```

The ALIAS\_IP variable should contain the same IP address you used to install the OVO agent. If you copy the shell script to other nodes in the cluster, make sure to change the ALIAS\_IP variable. The shell script gets service and boot IP addresses for the local node, and sets the IP alias on the interface where either of the two was found.

In addition, you can use the shell script as the post-event script for the following HACMP events:

- □ Acquire service address
- □ Release service address
- □ Swap adapter

#### To Reset Events on HACMP 4.2.2

To reset events on HACMP 4.2.2, follow these steps:

- 1. Use the SMIT screens by entering the following command in a shell:

  smit hacmo
- 2. Select the following:

```
Cluster Configuration -> Cluster

Resources -> Change/Show Cluster Events
```

3. Select an option from the list, and fill in the Post-event Command field.

You can put the shell script in the following directory:

/usr/sbin/cluster/local

## To Reset Events on HACMP 4.3.1 and 4.4.1

To reset events on HACMP 4.3.1 and 4.4.1, follow these steps:

- Use the SMIT screens by entering the following command in a shell:
   smit hacmp
- 2. Go into the Cluster Events menu by selecting the following:

```
Cluster Configuration -> Cluster Resources -> Cluster Events
```

- 3. Add the set\_alias script to the Known Cluster Events list by:
  - a. Selecting the following:

```
Define Custom Cluster Events -> Add a Custom Cluster Event
```

b. Setting the following:

```
Cluster Event Name Set to set_alias

Cluster Event Description Set to OVO set_alias

Cluster Event Script Filename Set to

/usr/sbin/cluster/local/set_alias
```

c. Then click [OK].

# 4. Assign it to events.

Press Cancel to go to the previous level. Then select Change/Show Cluster Events.

- 5. Select an option and enter set\_alias in the Post-event Command field for each event:
  - acquire service address
  - release service address
  - swap adapter

# To Install AIX HACMP Agents

To install AIX HACMP agents, follow the procedure in "To Install the AIX Agent on the Managed Node" on page 42, with the following exceptions:

#### ☐ IP Alias Address

You must use the IP alias address as the IP address for the host on which you want to install the OVO agent.

#### □ IP Address

If the IP address used for the OVO installation is tied to the boot, service, or standby interfaces, the installation script issues a warning. The installation continues nonetheless.

# □ OVO Agent Startup

If you select automatic startup for OVO agents, the file /etc/inittab is also updated so the clinit entry remains the last item, as required by HACMP.

# □ NCS Communication Type

If you want to use the NCS communication type, you must start the <code>llbd</code> and OVO agents at boot time, when boot IP address is still available. First start the <code>llbd</code> process, and then the OVO agent, using the order in the file <code>/etc/inittab</code>. If agent is to be restarted, RPC registration will fail, due to a flaw in <code>llbd</code>.

#### □ Node Information

After you have successfully installed the OVO agent, the IP alias is added to the OPC\_IP\_ADDRESS field of the following file:

/var/lpp/OV/conf/OpC/nodeinfo

#### □ Hostname

The following line is added to the opcinfo file during the installation process:

OPC\_NAMESRV\_LOCAL\_NAME < hostname>

In this instance, <hostname> is the name of the host configured with the IP address you used to install the OVO agent. If this IP address changes, change this line of the opcinfo file accordingly.

# **De-installing Agents**

This section describes how to de-install AIX managed nodes.

# **De-installing Agents Automatically**

For general de-installation instructions, see the *OVO Administrator's Reference*. There is no special de-installation logfile available for AIX managed nodes.

# To De-install OVO Manually

To manually de-install OVO software from AIX managed nodes, following these steps:

- 1. Stop all OVO agents running on the managed node.
- 2. To de-install the OVO agent software from AIX managed nodes, enter the following:

installp -ug OPC OPCCOMM OPCPERF

#### NOTE

If you are de-installing an older version of the agent, use: installp -ug OPC.

# To Remove Older Agents

If you no longer need older OVO agent packages, and if the agent packages are not installed on any managed node, you can remove them.

To remove older OVO agent software, enter the following:

/opt/OV/bin/OpC/install/rm\_opc.sh ibm/rs6000/aix \
<OVO version>

In this command, <*OVO\_version>* is the version of OVO that supports this agent platform (for example, A.08.10).

# About Preconfigured Elements This section describes preconfigured templates, template groups, and applications used by OVO on AIX managed nodes. Default message templates and logfile templates can be installed with OS-SPI. Support for SNMP Event Interception OVO supports the SNMP event interceptor on the following version of AIX: AIX 4.3 (direct port access mode) NOTE Local event interception is supported only with Network Node Manager (NNM) version 6.2.

# **Types of Default Applications**

For a list of default applications available for UNIX managed nodes, see the *OVO Administrator's Reference*.

# Starting the SMIT User Interface

You can use OVO to start the System Management Interface Tool  $({\tt SMIT})$  user interface on AIX systems:

Command issued: smit
Default user: root

Default password: None required. The application is

started through the OVO action

agent.

NOTE

If the default user has been changed by the operator, you must supply a password.

# **Distributing Scripts and Programs**

For AIX managed nodes, the platform selector and architecture identifier is the following:

ibm/rs6000/aix

# **Location of User Scripts and Programs**

Table 1-1 shows the location of user scripts and programs provided on the management server.

Table 1-1 Location of User Scripts and Programs on the Management Server

| Script/Program                                                                                            | Location                                                                     |
|----------------------------------------------------------------------------------------------------|------------------------------------------------------------------------------|
| Automatic actions,<br>operator-initiated<br>actions, and<br>scheduled actions                             | /var/opt/OV/share/databases/OpC/mgd_node/customer\ /ibm/rs6000/aix/actions/* |
| Monitoring scripts<br>and programs used by<br>the monitoring agent<br>and logfile<br>encapsulator         | /var/opt/OV/share/databases/OpC/mgd_node/customer\ /ibm/rs6000/aix/monitor/* |
| Scripts and programs<br>called through<br>command broadcast<br>or started from the<br>Application Desktop | /var/opt/OV/share/databases/OpC/mgd_node/customer\ /ibm/rs6000/aix/cmds/*    |

# **About Temporary Directories**

Table 1-2 shows the temporary directories for distributed scripts and programs on the managed nodes.

Table 1-2 Temporary Directories for Distributed Scripts and Programs on the Managed Nodes

| Managed Node                | Operating<br>System | Temporary Directory                                                                                |
|-----------------------------|---------------------|----------------------------------------------------------------------------------------------------|
| IBM RS/6000,<br>Bull DPX/20 | AIX                 | /var/lpp/OV/tmp/OpC/bin/actions<br>/var/lpp/OV/tmp/OpC/bin/cmds<br>/var/lpp/OV/tmp/OpC/bin/monitor |

# **About Target Directories**

Table 1-3 shows the target directories for distributed scripts and programs on the managed nodes.

Table 1-3 Target Directories for Distributed Scripts and Programs on the Managed Nodes

| Managed<br>Node             | Operating<br>System | Target Directory        | Access Rights              |
|-----------------------------|---------------------|-------------------------|----------------------------|
| IBM RS/6000,<br>Bull DPX/20 | AIX                 | /var/lpp/OV/OpC/actions | rwxr-xr-x<br>(owner: root) |
|                             |                     | /var/lpp/OV/OpC/cmds    | rwxr-xr-x<br>(owner: root) |
|                             |                     | /var/lpp/OV/OpC/monitor | rwxr-xr-x<br>(owner: root) |

# **Organization of Managed Nodes**

Figure 1-1 shows how OVO software is organized on AIX managed nodes.

Figure 1-1 OVO Software on AIX Managed Nodes

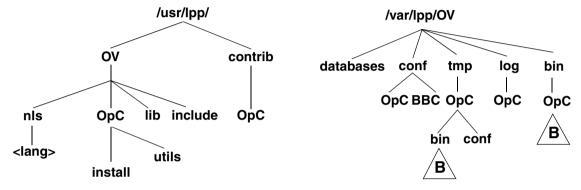

/usr/lpp/OpC and /lpp/OpC are used by the installp utility for software maintenance

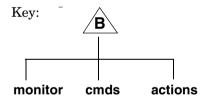

# **Location of Files**

On AIX managed nodes, files are located as follows:

**□** Process-related Files

/var/lpp/OV/tmp/OpC

**□** Agent Configuration Files

/var/lpp/OV/conf/OpC

# **About the Default OVO Operator**

The default OVO operator, opc\_op, owns /home/opc\_op as home directory. By default, the operators use the Korn Shell (/bin/ksh) and are not allowed to log into the system directly (that is, enter \* in /etc/passwd).

If the managed node is a Network Information Service (NIS or NIS+) client, you must add the OVO default operator <code>opc\_op</code> as a member of the group <code>opcgrp</code> on the NIS server before installing the OVO software on a managed node. This ensures that the OVO default operator <code>opc\_op</code> is used by OVO and is consistent on all systems.

# **About System Resources**

OVO applies changes in the following system resource files:

#### NOTE

If you are working with Network Information Services (NIS or "yellow pages") you should adapt the user registration accordingly.

# **Types of Libraries**

Table 1-4 describes the managed node libraries for OVO A.05.xx, A.06.xx, and A.07.xx.

Table 1-4 Libraries for the OVO Managed Nodes

|     | Item                           | OVO A.05.xx                                                                                                    | OVO A.06.xx                                          | OVO A.07.xx                                          |
|-----|--------------------------------|----------------------------------------------------------------------------------------------------|------------------------------------------------------|------------------------------------------------------|
| DCE | Library                        | libopc_r.a                                                                                                    | libopc_r.a                                           | libopc_r.a                                           |
|     | Libraries linked to            | /usr/lpp/OV/lib/lib<br>nsp.a                                                                                                    | /usr/lpp/OV/lib/lib<br>nsp.a                         | /usr/lpp/OV/lib/lib<br>nsp.a                         |
|     | the OVO<br>library.            | /usr/lib/libdce.a /usr/lib/libiconv.a                                                                                                    | /usr/lpp/OV/lib/lib<br>opcas.a                       | /usr/lpp/OV/lib/lib<br>opcas.a                       |
|     |                                | / dSI/ IIS/ IISICOIIV.d                                                                                                    | /usr/lib/libdce.a                                    | /usr/lib/libdce.a                                    |
|     |                                |                                                                                                    | /usr/lib/libiconv.a                                  | /usr/lib/libiconv.a                                  |
|     |                                |                                                                                                    |                                                      | /usr/lib/libdl.a                                     |
|     |                                |                                                                                                    |                                                      | /usr/lib/libc.a or /usr/ccs/lib/libc.a               |
|     |                                |                                                                                                    |                                                      | /usr/lib/libdcelibc<br>_r.a                          |
|     |                                |                                                                                                    |                                                      | /usr/lib/libdcepthr eads.a                           |
|     |                                |                                                                                                    | /usr/lib/libpthread<br>s_compat.a                    |                                                      |
|     | Link and<br>compile<br>options | -D_CMA_NOWRAPPERS_<br>-lopc_r<br>-lpthreads<br>-lc_r                                                                                         | -D_CMA_NOWRAPPERS_<br>-lopc_r<br>-lpthreads<br>-lc_r | -D_CMA_NOWRAPPERS_<br>-lopc_r<br>-lpthreads<br>-lc_r |
|     | Description                    | Version 3.2 is obsolete with OVO A.05.x.  Note: Only OVO A.04.xx integrations built on AIX 4.x with above options can be run on OVO A.05.xx. | N/A                                                  | N/A                                                  |

Table 1-4 Libraries for the OVO Managed Nodes (Continued)

|     | Item                           | OVO A.05.xx                        | OVO A.06.xx                    | OVO A.07.xx                               |
|-----|--------------------------------|------------------------------------|--------------------------------|-------------------------------------------|
| NCS | Library                        | libopc.a                           | libopc.a                       | libopc.a                                  |
|     | Libraries linked to            | /usr/lpp/OV/lib/lib<br>nsp.a       | /usr/lpp/OV/lib/lib<br>nsp.a   | /usr/lpp/OV/lib/lib<br>nsp.a              |
|     | the OVO<br>library.            | /usr/lib/libnck.a /usr/lib/iconv.a | /usr/lpp/OV/lib/lib<br>opcas.a | /usr/lpp/OV/lib/lib<br>opcas.a            |
|     |                                | / dSI/ IIB/ Icoliv.d               | /usr/lib/libnck.a              | /usr/lib/libdl.a                          |
|     |                                |                                    | /usr/lib/iconv.a               | /usr/lib/libiconv.a                       |
|     |                                |                                    |                                | /usr/lib/libc.a or<br>/usr/ccs/lib/libc.a |
|     | Link and<br>compile<br>options | -lopc                              | -lopc                          | -lopc                                     |
|     | Description                    | N/A                                | N/A                            | N/A                                       |

# **About the Include File**

On IBM RS600 or Bull DPX/20 with AIX, the managed nodes use the following include file:  $\,$ 

/usr/lpp/OV/include/opcapi.h

# **About the Makefile**

The following directory on the management server contains the makefile for building executables:

/opt/OV/OpC/examples/progs

The build an executable with correct compile and link options, use the following makefile:

☐ Makef.aix

☐ Makef.aixncs

For more information about the managed node makefile, see the ReadMe file:

/opt/OV/OpC/examples/progs/README

# **About the Supplied Perl Interpreter**

The managed node software includes a custom binary Perl 5.6.1 distribution.

The Perl is embedded in the Perl interpreter and the monitoring agent, and is designed to be used internally by OVO. Some OVO policies deployed by OpenView Operations for Windows management servers include Perl scripts (for example, some schedules and measurement threshold policies). Perl scripts are also used by some HP-supplied Smart Plug-ins (SPIs).

The Perl interpreter and other binaries are automatically installed into the \$OV\_CONTRIB/perl directory. A basic set of modules is installed in the /opt/OV/nonOV/perl/a/lib/5.6.1/File/ directory. Pre-existing Perl installations are not altered as a result of installing a managed node.

If you want to use the Perl distribution for additional purposes beyond its internal use within OVO, you should first check which modules are included by listing the .pl and .pm files within the /opt/OV/nonOV/perl/a/lib/5.6.1/ directory.

For further information about Perl or if you need to add additional modules, go to the following web site:

http://www.perl.com

# NOTE

Perl is supplied "as is" with no warranties whether express or implied according to the Perl artistic license agreement. Hewlett-Packard is not responsible for errors in Perl, which is public domain software and not produced by HP. Hewlett-Packard does not support any modifications to the provided Perl distribution. This software is licensed, not sold, and your use of the software is subject to the license terms contained in the license agreement."

**About HP-UX Managed Nodes** 

Chapter 2 65

# In this Chapter

This chapter explains how to install and configure HP OpenView Operations (OVO) on HP-UX managed nodes.

# **Installation Requirements**

This section explains OVO hardware and software requirements for HP-UX 11.x managed nodes.

# Hardware Requirements for HP-UX 11.x

Before installing OVO, make sure the HP-UX 11.x systems you select as managed nodes meet the following hardware requirements:

□ Disk Space

28 MB for HP-UX 11.0 and 11.11 (about 56 MB is required during the software installation).

47 MB for HP-UX 11.22 (about 94 MB is required during the software installation).

□ Additional Swap Space

None

Additional RAM

None

NOTE

Only IA64 managed nodes are supported for HP-UX 11.22.

Chapter 2 67

# **Supported Agent Platforms**

OVO supports the following platforms and operating systems on the managed nodes:

Table 2-1 OS Versions on HP-UX Managed Nodes Supported by OVO

| Operating<br>System | Platform                                   | Supported OS<br>Versions | Supported<br>Communication<br>Type <sup>a</sup> | Embedded Performance<br>Component | SNMP Event Interception | Event Correlation 3.1 | Manual Installation | SSH Installation Method |
|---------------------|--------------------------------------------|--------------------------|-------------------------------------------------|-----------------------------------|-------------------------|-----------------------|---------------------|-------------------------|
| HP-UX               | HP 9000<br>Technical Workstations          | 11.0, 11.11              | DCE                                             | ~                                 | ~                       | 3.1                   | ~                   | •                       |
|                     | HP 9000<br>Enterprise Servers <sup>b</sup> | 11.0, 11.11              | DCE                                             | ~                                 | ~                       | 3.1                   | ~                   | •                       |
|                     | HP IA64<br>Workstations                    | 11.22, 11.23             | DCE                                             | ~                                 | ~                       | 3.2                   | ~                   | ~                       |
|                     | HP IA64<br>Servers                         | 11.22, 11.23             | DCE                                             | ~                                 | ~                       | 3.2                   | <b>/</b>            | ~                       |

a. DCE is not included with the operating system for the following agent platforms:

Linux (supplied with the OVO agent software)

SINIX/Reliant (to be purchased separately at additional cost)

Solaris (supplied with the OVO agent software)

DCE is included with the operating system for all other platforms that support DCE (but may have to be installed separately as an optional product). Note that DCE is not included with AIX 4.3.3 and Tru64 UNIX 5.0A and has to be purchased separately.

b. OVO uses the same binaries as for HP 9000 Technical Workstations.

Table 2-2 HP-UX OS Versions on Managed Nodes Supported by HP OpenView Performance Agent

| Operating<br>System | Platform                          | Supported<br>OS Versions | Supported<br>Communication<br>Type <sup>a</sup> |  |
|---------------------|-----------------------------------|--------------------------|-------------------------------------------------|--|
| HP-UX <sup>b</sup>  | HP 9000 Technical<br>Workstations | 11.0, 11.11              | DCE                                             |  |
|                     | HP 9000<br>Enterprise Servers     | 11.0, 11.11              | DCE                                             |  |
|                     | HP IA64<br>Workstations           | 11.22                    | DCE                                             |  |
|                     | HP IA64<br>Servers                | 11.22                    | DCE                                             |  |

- a. For communications between HP OpenView Reporter or HP OpenView Performance Manager with HP HP OpenView Performance Agent.
- b. Software is bundled with the OVO management server software.

Chapter 2 69

# Software Requirements for HP-UX 11.0 and 11.11

Before installing OVO, make sure the following software is installed on HP-UX 11.0 and 11.11 managed nodes:

# **□** Operating System

For a list of operating system versions supported by OVO, see the *OVO Installation Guide for the Management Server*.

# **□** Operating System Patches

• HP-UX 11.0 Managed Nodes

QPK1100 . Quality Pack for HP-UX 11.0, September 2001, version B.11.00.54.7

• HP-UX 11.11 Managed Nodes

GOLDBASE11i . Gold Base Patches for HP-UX 11.i, June 2003, version B.11.11.0306.4

PHSS 26946. HP aC++ -AA runtime libraries (aCC A.03.37)

PHSS 26560. ld(1) and linker tools cumulative patch

PHSS 28568 s700 800 11.11 ONC/NFS General

Release/Performance Patch

## **□** System Parameters

For a list of kernel parameters, see the *OVO Administrator's Reference*. You can verify and change the system parameters using the SAM tool.

## NOTE

If monitoring performance metrics with the embedded performance component, increase the value of the kernel parameter  $\max_{\text{thread\_proc}}$  to:  $\min_{\text{total_proc}}$  (Number\_of\_Templates \* 2).

#### □ DCE RPC

DCE RPC version 1.7 or higher.

SD package: DCE-Core.DCE-CORE-RUN

#### NOTE

OVO supports DCE versions supplied with the HP-UX 11.x operating system. Although the HP-UX operating system includes DCE, you must install DCE separately as an optional product.

# □ DCE/9000 Kernel Thread Support

SD package for HP-UX 11.0 DCE-KT-Tools

#### NOTE

Required for HP-UX 11.0 only.

DCE-KT-Tools, which is available on the HP-UX Application Software CD-ROMs, contains a runtime library for kernel threads that OVO requires to run. To install the product, start the swinstall GUI of SD-UX, change the software view to Start with Products, and choose DCE-KT-Tools. DCE-KT-Tools is licensed with the HP-UX OS.

#### □ Internet Services

SD package: InternetSrvcs.INETSRVCS-RUN

□ LAN/9000

SD package: Networking.NET-RUN

**□** SNMP Agent for MIB Monitoring

SD Package for HP-UX 11.x and higher: OVSNMPAgent

□ Native Language Support (NLS) Package

SD package: OS-Core.NLS-AUX

Chapter 2 71

# **Software Requirements for HP-UX 11.22**

Before installing OVO, make sure the following software is installed on HP-UX 11.22 managed nodes:

# **□** Operating System

For a list of operating system versions supported by OVO, see the *OVO Installation Guide for the Management Server*.

## **□** System Parameters

For a list of kernel parameters, see the *OVO Administrator's Reference*. You can verify and change the system parameters using the SAM tool.

#### NOTE

If monitoring performance metrics with the embedded performance component, increase the value of the kernel parameter max\_thread\_proc to: min + (Number\_of\_Templates \* 2).

#### □ DCE RPC

DCE RPC version 1.7 or higher, part of in HPUXBaseOS.DCE-CORE.DCE-CORE-RUN

#### ☐ Internet Services

SD package: InternetSrvcs.INETSRVCS-RUN

#### □ LAN/9000

SD package: Networking.NET-RUN

## □ Native Language Support (NLS) Package

SD package: OS-Core.NLS-AUX

# **OVO File Tree on the Management Server**

The layout of the 11.x file system conforms to the standard structure of UNIX System V Release 4 (SVR4).

The major OVO directories contain the following:

/opt/OV. All OVO binaries

/etc/opt/OV. Configuration data

/var/opt/OV. Run-time data

NOTE

The file tree may include additional subdirectories if OVO agent software or other HP OpenView software is installed.

Figure 2-1 File Tree on the Management Server (/opt/OV Branch)

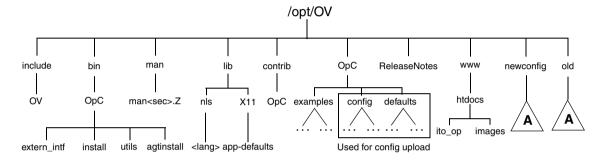

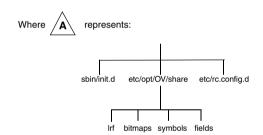

Figure 2-2 File Tree on the Management Server (/var/opt/OV Branch)

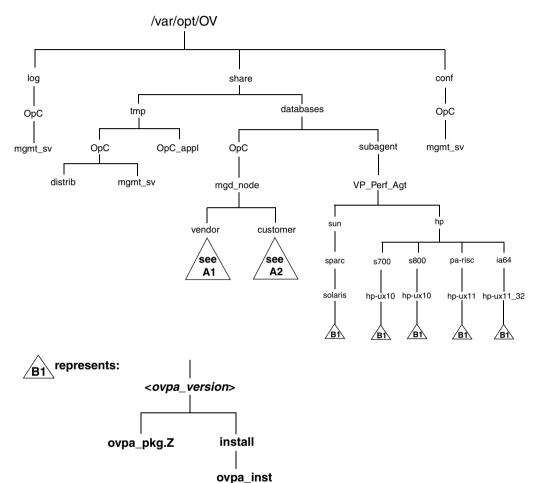

Figure 2-3 File Tree on the Management Server (/etc/opt/OV Branch)

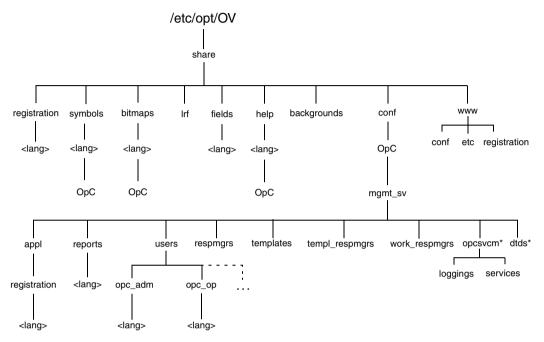

<sup>\*</sup> Only if HP OpenView Service Navigator is installed

Figure 2-4 Vendor-specific OVO Software Sub-tree on Management Server

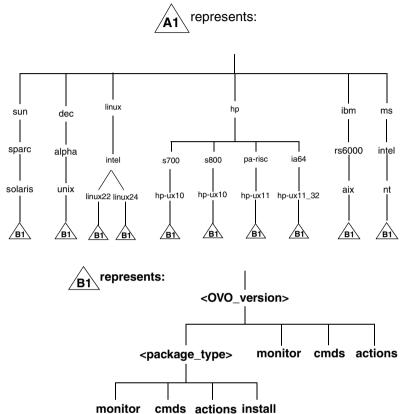

### Where:

OVO can manage several different OVO versions for each agent platform. For more information about OVO version management, see the *OVO DCE Agent Concepts and Configuration Guide*.

- RPC\_NCS
- RPC\_DCE\_TCP
- RPC\_DCE\_UDP

#### NOTE

When DCE managed nodes communicate with the management server over a fast network (LAN), choose DCE RPC (UDP) in preference to DCE RPC (TCP) as the communication protocol for the best performance.

The customer sub-tree is similar to the vendor sub-tree, without the OVO version. You can integrate your additional scripts, including individual scripts and binaries, in the **monitor**, **cmds** and **actions** subdirectories. These files are automatically distributed to the managed node by OVO.

Figure 2-5 Customer-specific OVO Software Sub-Tree on Management Server

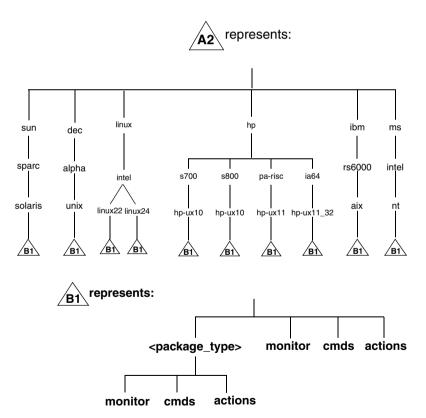

# **HP-UX Agent Filesets**

# Table 2-3 OVO Generic HP-UX Agent Filesets in OVOPC-CLT

| <pre><platform_selector></platform_selector></pre> | Fileset        | Description                                                                                                    |
|----------------------------------------------------|----------------|----------------------------------------------------------------------------------------------------|
| hp/pa-risc/hp-ux11                                 | OVOPC-UX11-CLT | Managed node functions<br>for HP 9000 Technical<br>Workstation or<br>Enterprise Server<br>systems running HP-UX<br>11.0 or 11.11 <sup>a</sup> |
| hp/ia64/hp-ux11_32                                 | OVOPC-UXIA-CLT | Managed node functions<br>for HP IA64 Technical<br>Workstation or<br>Enterprise Server<br>systems running HP-UX<br>11.22 or 11.23             |

a. Never delete this agent platform on an HP-UX 11.x management server.

For more information about the contents of these filesets, see the *OVO Installation Guide for the Management Server*.

# **HP-UX Agent Subproducts**

Table 2-4 OVO Japanese Components in the Subproducts

| OVO Product  | Filesets in Product                           | Description of Fileset                                                        |
|--------------|-----------------------------------------------|-------------------------------------------------------------------------------|
| OVOPC-CLT    | OVOPC-AIX-CLT                                 | Agent software for IBM RS/6000 systems running on AIX.                        |
|              | OVOPC-LIN-CLT                                 | Agent software for Intel-based PCs running Linux.                             |
|              | OVOPC-NTble subagent,<br>Oble subagent, O-CLT | Agent software for Intel-based PCs running MS<br>Windows 2000.                |
|              | OVOPC-OSF-CLT                                 | Agent software for DEC Alpha systems running Tru64 UNIX.                      |
|              | OVOPC-SOL-CLT                                 | Agent software for Sun SPARC systems running<br>Solaris                       |
|              | OVOPC-UX10-CLT                                | Agent software for HP 9000 Series 700/800 systems running HP-UX 10.x          |
|              | OVOPC-UX11-CLT                                | Agent software for HP 9000 Series 700/800 systems running HP-UX 11.0 or 11.11 |
|              | OVOPC-UXIA-CLT                                | Agent software for HP IA64 systems running<br>HP-UX 11.22                     |
| OVOPC-PA-CLT | OVPPC-PA-HP10                                 | Deployable subagent, OpenView Performance<br>Agent for HP-UX 10.20            |
|              | OVOPC-PA-HP11                                 | Deployable subagent, OpenView Performance<br>Agent for HP-UX 11.0 or 11.11    |
|              | OVOPC-PA-SOL                                  | Deployable subagent, OpenView Performance<br>Agent for Solaris                |
|              | OVOPC-PA-HPIA                                 | Deployable subagent, OpenView Performance<br>Agent for HP-UX 11.22            |

# **Installing and De-installing Agents**

This section describes how to install and de-install HP-UX 11.x managed nodes.

# **Methods for Installing Agents**

To install OVO agents on HP-UX managed nodes, use one of the following methods:

#### □ Standard Installation

See "Installing Agents with Standard Installation" on page 82.

### ☐ SD-UX Installation

See "Installing Agents with SD-UX" on page 83.

#### ☐ Manual Installation

See "Installing Agents Manually" on page 87.

# **Tips for Installing Agents**

When installing HP-UX managed nodes, follow these guidelines:

#### ■ Manual Root Passwords

Make sure you know all the root passwords of all the managed nodes when you install the OVO agent software.

#### ☐ Automatic Root Passwords

On UNIX managed nodes, passwords are not required if an .rhosts entry for root has been made or if the management server is included in /etc/hosts.equiv (HP-UX 11.x).

### ☐ Name of Management Server

The name of the management server must be known to the managed node. That is, the name of the management server must be registered on the name server or in the local host table:

/etc/hosts.

You can verify the name of the management server with the nslookup command.

#### ☐ Installation on NIS Clients

If the managed node is a Network Information Service (NIS or NIS+) client, you must add the OVO default operator <code>opc\_op</code> as a member of the group <code>opcgrp</code> on the NIS server before installing the OVO software on a managed node. This ensures that the OVO default operator <code>opc\_op</code> is used by OVO and is consistent on all systems. If you do not add the OVO default operator <code>opc\_op</code> on the NIS server, the installation will create a user <code>opc\_op</code> with the group <code>opcgrp</code> locally on the node.

# **Installing Agents with Standard Installation**

Figure 2-6 shows the standard OVO installation method.

Figure 2-6 Standard OVO Agent Installation Method

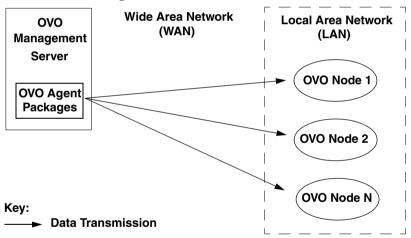

For general administration instructions, see the  $OVO\ Administrator$ 's Reference.

If errors occur during the installation, check the local installation logfiles:

/var/adm/sw/swagent.log

/var/adm/sw/swinstall.log

# **Installing Agents with SD-UX**

To save time and money, you can install OVO on HP-UX 11.x platforms using the advanced features of HP Software Distributor (HP SD-UX). You use this method to install the OVO agent software packages from a software depot on a node other than the OVO management server.

### **Installing Agents from a SD-UX Depot Node**

Installing the OVO agent software packages from a software depot on a node other than the OVO management server is especially useful in an environment where a LAN of managed nodes is managed by a management server over a WAN. Instead of transferring "x" number of agent packages over the WAN line, the packages are installed once on a depot node in the remote LAN. Subsequent agent installations then get the packages from the local depot.

Figure 2-7 shows how to install OVO agents on HP-UX 11.x managed nodes with the HP Software Distributor (SD-UX) from a remote software depot.

Figure 2-7 HP SD-UX Remote Software Depot Installation Method

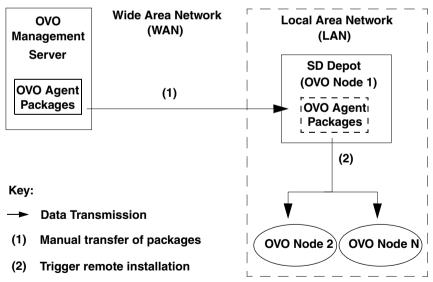

### Creating a SD-UX Depot on a Remote Node

To create an HP-UX 11.x Software Distributor (SD-UX) depot for installing OVO managed nodes, follow these steps:

### 1. Copy the OVO agent locally.

If you do not have additional SD-UX licenses for transferring the software to the managed node, copy the packages locally. If this is the case on the depot node, transfer the OVO software packages from the management server over the WAN to the depot node using FTP and register the depot.

The OVO agent requires these software packages:

- opc pkg.Z
- comm\_pkg.Z
- perf\_pkg.Z

The packages are located in the following directory on the management server:

• HP-UX 11.0 and 11.11 managed nodes

/var/opt/OV/share/databases/OpC/mgd\_node/vendor/hp/\
pa-risc/hp-ux11/A.07.10/RPC DCE [TCP|UDP]/

• HP-UX IA64 11.22 managed nodes

/var/opt/OV/share/databases/OpC/mgd\_node/vendor/hp/\
ia64/hp-ux11 32/A.07.10/RPC DCE [TCP|UDP]/

#### 2. Create a temporary, uncompressed depot.

To get a *compressed* depot, you must first create a temporary, *uncompressed* depot.

Copy the uncompressed packages into the /tmp directory and execute as follows:

```
swcopy -d -s /tmp/opc_pkg -x source_type=tape -x \
enforce_dependencies=false ITOAgent @ /depot1
swcopy -d -s /tmp/comm_pkg -x source_type=tape -x \
enforce_dependencies=false OVOPC-AGT @ /depot1
swcopy -d -s /tmp/perf_pkg -x source_type=tape -x \
enforce_dependencies=false OVOPC-AGT @ /depot1
```

If the SD-UX depot does not exist, it is created automatically.

### 3. Compress the depot on another depot.

Copy temporary, *uncompressed* depot to another depot, and specify the options -x compress\_files=true in the swcopy command:

```
swcopy -d -s /depot1 -x enforce_dependencies=false
ITOAgent @ <depot>
```

If the SD-UX depot does not exist, it is created automatically.

### 4. Remove the OVO agent from the HP SD-UX depot node.

To remove the agent from the HP SD-UX depot on the depot node, enter the following on the depot node:

```
swremove -d ITOAgent @ depot2
```

If the product is the last software in the depot, the depot is automatically unregistered by the swremove command. This does not remove the OVO agent software from the node.

### **Installing Agents from the SD-UX Depot**

After the SD-UX depot is established, all OVO agents within the LAN can retrieve the OVO binary packages from the SD-UX depot instead of from the management server, as shown in Figure 2-6 on page 82 and Figure 2-7 on page 83. This part of the installation process is performed automatically.

You initiate the install operation from the administrator GUI on the OVO management server. The management server contacts the managed node and issues the install command locally on the managed node. The target managed node then retrieves the software packages from the SD-UX depot using the swinstall command, for more information, see the swinstall (1M) man page.

You can also manually retrieve the software packages from the OVO management server (see "Installing Agents Manually" on page 87).

### **Enabling SD-UX**

To enable SD-UX, configure the node name for the SD-UX depot using the Add/Modify Node: Node Communication Options window in the OVO administrator GUI.

You can choose between the following installation methods:

☐ Standard Installation

See "Installing Agents with Standard Installation" on page 82.

□ SD-UX Installation

See "Installing Agents with SD-UX" on page 83.

# **Installing Agents Manually**

In some situations, you may want to install the OVO HP-UX agent software without using the management server. This manual installation enables you to prepare the system to become an OVO managed node when it is later connected to the network. Manual installation is useful if you are preparing many systems in a central location, or if you want to avoid the network root connection necessary for standard installation.

You can install an agent on an HP-UX managed node from an SD-UX tape file or from an SD-UX depot:

### ☐ SD-UX Tape File

To install the agent without a depot or a network connection, copy an SD-UX tape file to the node. For instructions, see "To Install an Agent Manually from the SD-UX Tape Files" on page 88.

### **□** SD-UX Depot

To pre-install many agents, create and use a depot. For instructions, see "Creating a SD-UX Depot on a Remote Node" on page 84.

### To Install an Agent Manually from the SD-UX Tape Files

To install an agent on an HP-UX managed node from an SD-UX tape file, follow these steps:

# 1. Copy the OVO agent packages and installation script to a temporary directory on the managed node.

On the management server, these are the following files:

- opc\_pkg.Z
- comm\_pkg.Z
- perf\_pkg.Z
- opc\_inst

The files are located in the following directory on the management server:

• HP-UX 11.0 and 11.11 managed nodes

/var/opt/OV/share/databases/OpC/mgd\_node/vendor/hp/\
pa-risc/hp-ux11/A.07.10/RPC\_DCE\_[TCP|UDP]/

• HP-UX IA64 11.22 managed nodes

/var/opt/OV/share/databases/OpC/mgd\_node/vendor/hp/\
ia64/hp-ux11/A.07.10/RPC DCE [TCP|UDP]/

### 2. Install the Agent.

a. Change the permissions of the agent installation script to ensure that it can be executed:

```
chmod +x /tmp/opc_inst
```

b. Start the agent installation script by entering:

/tmp/opc inst

### 3. Examine the logfile for the node:

/var/adm/sw/swagent.log

If any errors occurred during installation, correct the problems and reinstall.

### To Install an Agent Manually from an SD-UX Depot

To install an agent on an HP-UX managed node from an SD-UX depot, follow these steps:

#### 1. Install the agent packages:

Install the agent packages on the node by entering:

swinstall -s <depot\_host:depot\_path> ITOAgent

#### 2. Examine the logfile for the node:

/var/adm/sw/swagent.log.

If any errors occurred during installation, correct the problems and reinstall

TIP

Installing the agent from the command line is somewhat faster than installing the agent with the SD-UX GUI. However, the command-line installation does not notify you of any warnings found in the analysis phase unless run it twice, setting the -p option in the first run. If you would like to use the GUI, simply omit the name of the agent package when you enter the swinstall command.

Installing the agent packages will produce dependency errors, because the packages do not hold all the files necessary for the agent to run.

If you want verify that all these files exist, use the following command to get a list of all software that is installed on the node:

/usr/sbin/swlist -1 product

# **Activating the Managed Node**

After the node with the pre-installed agent is connected to the network ("To Activate the Node from the Command Line" on page 92), you can activate and register the managed node.

You can you can activate the managed node from the following:

- OVO GUI
- Command Line

#### To Activate the Node from the OVO GUI

To activate the node from the OVO GUI, follow these steps:

1. Add the pre-installed nodes to the OVO Node Bank window.

Use the following menu sequence:

Actions-> Node-> Add.

2. Add the node to an OVO node group.

Drag and drop the node onto a node group in the OVO Node Group Bank window.

3. Open the Install/Update OVO Software and Configuration window.

Use the following menu sequence:

Actions-> Agents-> Install / Update SW & Config.

4. Update all components.

In the Install/Update OVO Software and Configuration window, do the following:

a. Select all components.

#### **CAUTION**

Do not check [Force Update]. If you check this option, the management server re-installs the agent.

b. Click [OK].

Depending on whether you have pre-installed the agent, the management server does the following:

- If you have pre-installed the agent on the node, the management server activates the node, and installs the selected components.
- If you have *not* pre-installed the agent software, the management server installs the agent.
- 5. Verify that the control, message, and action agents are all running on the managed node.

Enter the following:

/opt/OV/bin/OpC/opcragt -status <node>

#### To Activate the Node from the Command Line

To activate the agent on the node from the command line, follow these steps:

#### 1. Install the agent on the node manually.

To find out how to install the agent manually, see "Installing Agents Manually" on page 87.

### Add the pre-installed nodes to the OVO Node Bank window.

Use the following menu sequence:

Actions -> Node -> Add.

#### 2. Add the node to an OVO node group.

Drag and drop the node onto a node group in the OVO Node Group Bank window.

#### 3. Activate the node.

Enter the following:

/opt/OV/bin/OpC/install/opcactivate -s <OVO\_mgt\_server> \
-cs <server.codeset> -cn <agent.codeset>

This command activates the agent, which then attempts to send messages to the management server.

• Specifying the -s option with the opcactivate command is optional. This option starts the

 $\label{lem:continuous} $$ \operatorname{OVO} $$ agent into the system startup and shutdown scripts, for example the $$$ 

/sbin/init.d/opcagt file.

-cs <server\_codeset> is the character set for the OVO management server.

-cn <agent codeset> is the character set for this agent.

For more information about codesets, see the *OVO Administrator's Reference* and the man page *opcactivate(1M)*.

## 4. Update the database and start heartbeat polling for the node.

After the node is connected to the network, enter the following command on the management server:

#### /opt/OV/bin/OpC/opcsw -installed <node>

The templates, monitors, commands, and so on must still be installed from the management server GUI. For instructions, see "To Activate the Node from the OVO GUI" on page 90-

# **De-installing Agents**

You can de-install agents from HP-UX managed nodes automatically or manually.

### **De-installing Agents Automatically**

To find out how to de-install agents automatically, see the *OVO Administrator's Reference*.

### To De-install an Agent Manually

To de-install an OVO agent from an HP-UX managed node manually, follow these steps:

- 1. Stop all OVO agents running on the managed node.
- 2. Enter the following:

swremove ITOAgent

# If Errors Occur During De-installation

If errors occur during the de-installation, check the local de-installation logfiles:

/var/adm/sw/swagent.log and /var/adm/sw/swremove.log

# **About Preconfigured Elements**

This section describes preconfigured templates, template groups, and applications used by OVO on HP-UX managed nodes.

# **Types of Preconfigured Template Groups**

OVO uses the following preconfigured template groups:

- ☐ HP-UX 11.x
- ☐ HP-UX 11.x IA64

# Types of Default opcmsg Message Templates

Table 2-5 shows the opcmsg message templates that are available for HP-UX managed nodes.

Table 2-5 opcmsg Message Templates on HP-UX Managed Nodes

| Name        | Description                                                                                |  |
|-------------|--------------------------------------------------------------------------------------------|--|
| opcmsg(1 3) | Default interception of messages submitted by opcmsg(1), opcagtmsg_send(3), and opcmsg(3). |  |

# **Types of Default Logfile Templates**

Table 2-6 shows encapsulated logfiles and associated template used on HP-UX managed nodes.

# Table 2-6 Encapsulated Logfiles on HP-UX Managed Nodes

| Logfile                          | Description                   | Name                          |  |
|----------------------------------|-------------------------------|-------------------------------|--|
| /var/adm/cron/log                | cron(1M) clock daemon logfile | Cron (10.x/11.x HP-UX)        |  |
| /var/adm/btmp<br>(binary format) | History of bad login attempts | Bad Logs (10.x/11.x<br>HP-UX) |  |

# **About SNMP Trap and Event Interception**

By default, OVO intercepts SNMP traps from any application sending traps to the operapi daemon running on the management server and on all managed nodes where the OpenView trap daemon (ovtrapd) is running, or where port 162 can be accessed directly. For details about which traps are intercepted by default, see the SNMP trap templates in the Message Source Templates window of the OVO administrator GUI.

### **Types of SNMP Traps**

The following kinds of SNMP traps can be intercepted:

### **□** Well-defined Traps

Example: system cold start, network interface up and down, and so on

### ☐ Internal HP OpenView Traps

Example: Traps originating from netmon.

#### NOTE

Local event interception is supported only with Network Node Manager (NNM) version 6.2.

#### **About OVO Distributed Event Interception**

OVO Distributed Event Interception enables you to intercept SNMP traps on systems other than the OVO management server. This trap interception enables messages to be processed locally, thereby improving system performance. Automatic actions, for example, can be triggered and executed directly on the node or in the subnet, instead of being first forwarded to the management server.

### **To Configure Basic Event Interception**

To configure basic OVO Distributed Event Interception, follow these steps:

#### 1. Configure SNMP devices or the NNM collection station.

Make sure that one of the following is true:

• SNMP Devices

SNMP devices have only one SNMP destination.

Set the destination systems for SNMP devices on HP-UX nodes in the following file:

/etc/SnmpAgent.d/snmpd.conf

Use the following statement:

trap-dest:<nodename>

• NNM Collection Station

There is only one system serving as the NNM collection station for the management server. This station should be connected through the fastest network.

#### 2. Set the SNMP session mode.

If NNM is not running on the node where you want to intercept events, add the following line to the opcinfo file on that node:

SNMP\_SESSION\_MODE NO\_TRAPD

3. Assign and distribute the trap template to the node.

#### To Avoid Duplicate Messages in Event Interception

To avoid duplicate messages, make sure that an OVO agent (and thereby, an OVO event interceptor) runs on all NNM collection stations. Use the Print Collection Station application in the NNM Tools application group to verify which managed nodes are set up as NNM collection stations.

### To Configure Event Interception with ECS

By default, operrapi connects to the correlated event flow of pmd. You can change this behavior by adding a statement to the openinfo file on the managed node.

### Syntax:

```
SNMP EVENT FLOW [ALL RAW CORR]
```

The operapi process connects to the default ECS stream of pmd.

If needed, you can configure operapi to connect to a specific ECS stream of pmd by specifying the ECS stream in the opening file:

SNMP\_STREAM\_NAME <stream\_name>

# **Types of Default Applications**

On HP-UX systems, OVO can start two version of the System Administrator (SAM) graphical user interface (GUI):

|   | 1   | T | ٦í | +i1 | ٠, ر | SA | Λ.  | Λ |
|---|-----|---|----|-----|------|----|-----|---|
| _ | 1 V |   |    | , . |      | 7  | ۱ı, | / |

→ ASCII SAM

#### NOTE

For a list of default applications available for UNIX managed nodes, see the *OVO Administrator's Reference*.

#### **About Motif SAM**

The Motif version of System Administrator GUI uses the following:

Command Issued sam

Default User root

Default Password None is required. Application is started by the OVO action agent. If the default user has been changed by the operator, you must supply a password.

## **About ASCII SAM**

The ASCII version of System Administrator GUI uses the following:

Command Issued sam

Default User root

Default Password None is configured.

Start in window (input/output).

# **Distributing Scripts and Programs**

For HP-UX managed nodes, the platform selectors and architecture identifiers are the following:

☐ HP-UX 11.0 or 11.11

hp/pa-risc/hp-ux11

☐ HP-UX 11.22 (IA64)

hp/ia64/hp-ux11\_32

# **Location of User Scripts and Programs**

Table 2-7 shows the location of user scripts and programs provided on the management server.

Table 2-7 Location of User Scripts and Programs on the Management Server

| Script/Program                                                                                            | Location                                                                     |
|----------------------------------------------------------------------------------------------------|------------------------------------------------------------------------------|
| Automatic actions,<br>operator-initiated<br>actions, and scheduled<br>actions                             | /var/opt/OV/share/databases/OpC\ /mgd_node/customer/ <arch>/actions/*</arch> |
| Monitoring scripts and programs used by the monitoring agent and the logfile encapsulator                 | /var/opt/OV/share/databases/OpC\ /mgd_node/customer/ <arch>/monitor/*</arch> |
| Scripts and programs<br>called through<br>command broadcast or<br>started from the<br>Application Desktop | /var/opt/OV/share/databases/OpC\ /mgd_node/customer/ <arch>/cmds/*</arch>    |

# **About Temporary Directories**

Table 2-8 shows the temporary directories for distributed scripts and programs on the managed nodes.

Table 2-8 Temporary Directories for Distributed Scripts and Programs on the Managed Nodes

| Managed Node   | Operating<br>System    | Temporary Directory                                                                                |
|----------------|------------------------|----------------------------------------------------------------------------------------------------|
| HP 9000/[78]00 | HP-UX 11.0 or<br>11.11 | /var/opt/OV/tmp/OpC/bin/actions<br>/var/opt/OV/tmp/OpC/bin/cmds<br>/var/opt/OV/tmp/OpC/bin/monitor |
| HP IA64        | HP-UX 11.22            | /var/opt/OV/tmp/OpC/bin/actions<br>/var/opt/OV/tmp/OpC/bin/cmds<br>/var/opt/OV/tmp/OpC/bin/monitor |

# **About Target Directories**

Table 2-9 shows the target directories for distributed scripts and programs on the managed nodes.

Table 2-9 Target Directories for Distributed Scripts and Programs on the Managed Nodes

| Managed<br>Node            | Operating<br>System    | Target Directory            | Access Rights              |
|----------------------------|------------------------|-----------------------------|----------------------------|
| HP 9000/700<br>HP 9000/800 | HP-UX 11.0<br>or 11.11 | /var/opt/OV/bin/OpC/actions | rwxr - r - (owner: root)   |
|                            |                        | /var/opt/OV/bin/OpC/cmds    | rwxr-xr-x<br>(owner: root) |
|                            |                        | /var/opt/OV/bin/OpC/monitor | rwxr - r - (owner: root)   |
| HP IA64                    | HP-UX<br>11.22         | /var/opt/OV/bin/OpC/actions | rwxr - r - (owner: root)   |
|                            |                        | /var/opt/OV/bin/OpC/cmds    | rwxr-xr-x<br>(owner: root) |
|                            |                        | /var/opt/OV/bin/OpC/monitor | rwxr - r - (owner: root)   |

# **Organization of Managed Nodes**

Figure 2-7 shows how OVO software is organized on HP-UX 11.0 and 11.11 managed nodes.

Figure 2-8 OVO Software on HP-UX 11.0 and 11.11 Managed Nodes

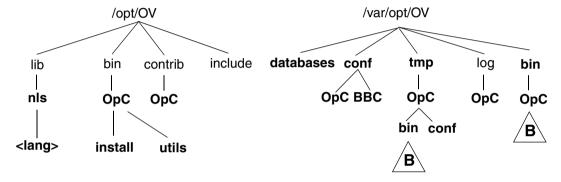

Key:

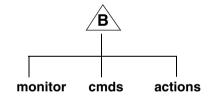

Figure 2-9 OVO Software on HP-UX 11.22 Managed Nodes /opt/OV /var/opt/OV databases conf tmp log include bin lib bin contrib hpux32 OpC BBC OpC OpC nls OpC OpC OpC bin conf <lang> install utils IA64 / 32bit shared and static Key: libraries: monitor actions cmds

If HP OpenView NNM is also installed on the managed node, only those directories displayed in boldface type are created by OVO.

At installation, the software trees (shown in Figure 2-7) on the management server (which also acts as a managed node) is combined with the management server file tree. For a diagram of the management server file tree, see the *OVO Installation Guide for the Management Server*.

### **Location of Files**

On HP-UX 11.x managed nodes, files are located as follows:

□ Process-related Files

/var/opt/OV/tmp/OpC

**☐** Agent Configuration Files

/var/opt/OV/conf/OpC

# **About the Default OVO Operator**

The default OVO operator, opc\_op, owns /home/opc\_op as home directory. By default, the operators use the Korn Shell (/bin/ksh) and are not allowed to log into the system directly (that is, enter \* in /etc/passwd).

If the managed node is a Network Information Service (NIS or NIS+) client, you must add the OVO default operator <code>opc\_op</code> as a member of the group <code>opcgrp</code> on the NIS server before installing the OVO software on a managed node. This ensures that the OVO default operator <code>opc\_op</code> is used by OVO and is consistent on all systems. If you do not add the OVO default operator <code>opc\_op</code> on the NIS server, the installation will create a user <code>opc</code> <code>op</code> with the group <code>opcgrp</code> locally on the node.

# **Types of System Resources**

OVO applies changes in the following system resource files:

/etc/passwd Default OVO operator entry.

/etc/group Default OVO operator group entry.
/sbin/init.d/opcagt OVO startup and shutdown script.

/etc/rc.config.d/opcagt OVO startup and shutdown

configuration script

/sbin/rc2.d Creates link K059opcagt to

/sbin/init.d/opcagt is created. This link determines when opcagt is killed during the shutdown sequence.

### **NOTE**

If you are working with Network Information Services (NIS or "yellow pages"), you should adapt the user registration accordingly.

# **Types of Libraries**

Table 2-10 describes the managed node libraries for OVO A.05.xx, A.06.xx, and A.7.xx.

Table 2-10 Libraries for the OVO Managed Nodes

|                     |     | Item                                          | OVO A.05.xx                                                                                                    | OVO A.06.xx                                                                                                    | OVO A.07.xx                                                 |
|---------------------|-----|-----------------------------------------------|----------------------------------------------------------------------------------------------------|----------------------------------------------------------------------------------------------------|-------------------------------------------------------------|
|                     |     | Library                                       | libopc_r.sl                                                                                                    | libopc_r.sl                                                                                                    | libopc_r.sl                                                 |
| 11.x                |     | Libraries<br>linked to<br>the OVO<br>library. | /usr/lib/libdcekt.1 /usr/lib/libpthread.1 /usr/lib/libnsl.1 /usr/lib/libc.1                                                                                                    | /usr/lib/libdcekt.1 /usr/lib/libpthread.1 /opt/OV/lib/libnsp.sl /opt/OV/lib/libas.sl /usr/lib/libnsl.1 /usr/lib/libc.1 | /usr/lib/libdcekt.1 /usr/lib/libpthread.1 /usr/lib/libnsl.1 |
| HP-UX 11.x          | DCE | Link and<br>compile<br>options                | -lopc_r                                                                                                    | -lopc_r                                                                                                    | -lopc_r, -lnsp                                              |
| HP-UX 11.0 or 11.11 | DCE | Description                                   | The HP-UX 11.x agent is a native 11.x agent and uses Kernel Threads which cannot be intermixed with Posix/DCE Threads.  Since Kernel Threads were not available on HP-UX 10.x and because the HP-UX 11.x object format is incompatible with the HP-UX 10.x object format, applications that were integrated with the OVO version A.04.02 software <i>must</i> be re-compiled on HP-UX 11.0 before the can be integrated with OVO version A.08.10. | N/A                                                                                                    | N/A                                                         |

Table 2-10 Libraries for the OVO Managed Nodes (Continued)

|                          |     | Item                     | OVO A.05.xx | OVO A.06.xx | OVO A.07.xx                                                                                                    |
|--------------------------|-----|--------------------------|-------------|-------------|----------------------------------------------------------------------------------------------------|
|                          |     | Library                  | N/A         | N/A         | libopc_r.so                                                                                                    |
|                          |     | Libraries<br>linked to   |             |             | /usr/lib/hpux32/libdc<br>ekt.so.1                                                                                                    |
|                          |     | the OVO<br>library.      |             |             | /usr/lib//hpux32/libp<br>thread.so.1                                                                                                    |
|                          |     |                          |             |             | /usr/lib//hpux32/libn<br>sl.so.1                                                                                                    |
|                          |     |                          |             |             |                                                                                                    |
|                          |     |                          |             |             |                                                                                                    |
|                          |     | Link and compile options |             |             |                                                                                                    |
|                          |     |                          |             |             |                                                                                                    |
|                          |     |                          |             |             |                                                                                                    |
| HP-UX IA64 (HP-UX 11.22) | DCE | Description              |             |             | The HP-UX 11.22 agent is a native 32 bit Itanium application. It cannot be intermixed with PA-RISC 1.1 or 2.0 code. Applications that were integrated with OVO version 10.x, 11.0 or 11.11 must be recompiled on HP-UX 11.22 before they can be integrated with OVO |

### **About the Include File**

On an HP 9000/700, HP 9000/800 or an HP IA64 platform with HP-UX 11.x managed nodes, use the following include file:

/opt/OV/include/opcapi.h

## **About the Makefiles**

The following directory on the management server contains the makefiles for building executables:

/opt/OV/OpC/examples/progs

The build an executable with correct compile and link options, use the following makefiles:

■ Makef.hpux11

☐ Makef.hpuxIA32

For more information about the managed node makefile, see the ReadMe file:

/opt/OV/OpC/examples/progs/README

## **Monitoring Events**

The Event Monitoring Service (EMS) enables you to monitor system resources on HP-UX, and send notifications about these system resources when they change in an observable way. EMS provides information that is not immediately accessible to OVO. For example, EMS monitors the status of peripheral components. EMS is supplied by DART. Integration into OVO is supported only by EMS version 3.x.

To use EMS, you can use the following:

OVO Threshold Monitor Templates

Monitor EMS-provided resources.

opcmsg (1|3) Message Interceptor Template

Receives EMS notifications.

Before you set up OVO threshold monitor templates or use the OVO EMS opcmsg templates, you must install EMS.

For more information about EMS, see the documentation supplied with the EMS product.

## About EMS Threshold Monitoring<sup>1</sup>

OVO provides a monitor executable, <code>opc\_get\_ems\_resource</code>, that you can call in threshold monitor templates. The <code>opc\_get\_ems\_resource</code> executable queries EMS for a resource instance or all instances of a resource class, and reports the current values to OVO. By setting up conditions for a threshold monitor template, you can set different thresholds for these values and react accordingly (for example, with different automatic or operator-initiated actions).

You can use only numeric and enumerated data types for threshold monitoring. To find out how to use the Object Pattern field in the Condition No. window to monitor multiple instances of a monitored object (for example, a resource class), see the OVO Concepts Guide.

Chapter 2 109

<sup>1.</sup> EMS threshold monitoring is not available for the HP-UX 11.22 agent.

#### Types of Data Returned by the Monitor Executable

The monitor executable, opc\_get\_ems\_resource, returns the following data:

110 Chapter 2

Sample output:

UP

#### **Setting up a Threshold Monitor Template**

Figure 2-10 shows how to set up a threshold monitor template with opc\_get\_ems\_resource.

#### Figure 2-10 Setting up a Threshold Monitor for EMS Resources

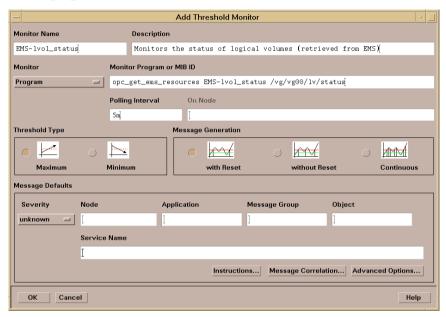

In the Monitor Program or MIB ID field, enter the following:

#### ☐ Name of the Program Monitor

opc\_get\_ems\_resource

#### **□** Name of the Threshold Monitor Template

This name tells opc\_get\_ems\_resource where to send the result of the query.

#### Example:

EMS-lvol\_status

#### **□** EMS Resource Instance or Class

#### Example:

/vg/vg00/lv/status

Chapter 2 111

## Viewing the Resource Hierarchy in the EMS GUI Client

You can view the resource instances and classes that are available in EMS with the EMS GUI client, which is integrated into SAM, the HP-UX system administration tool.

#### To Start the EMS GUI

To start the EMS GUI, follow these steps:

1. Start SAM.

For example, start SAM from the OVO Application Bank window.

- 2. Double-click the Resource Management icon
- 3. Double-click the Event Monitoring Service icon.

#### To View Resource Instances in the EMS GUI

To see a description and a list of all possible values, click [Show Instance Description...].

#### To Close the EMS GUI

When you have finished browsing through the resource hierarchy, click [Cancel] rather than [OK] because you do not want to add the request.

#### **Types of EMS Resource Instances**

Figure 2-11 on page 113 shows all resource instances of the following resource class:

/vg/vg00/lv/status

These resource instances include the following, as well as their current values:

- ☐ lvol1
- □ 1vol2
- □ 1vol3

Figure 2-11 Browsing the EMS Resource Hierarchy

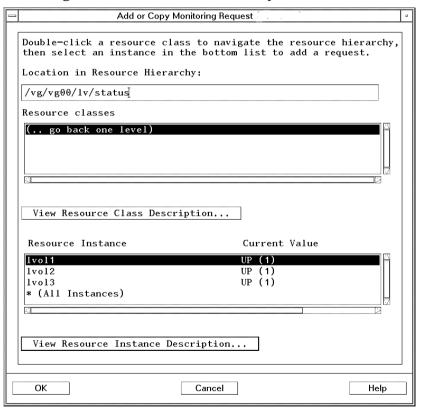

Chapter 2 113

# Viewing the Resource Hierarchy in the OVO Application Bank

Instead of using the EMS GUI client in SAM to browse the resource hierarchy, you can also execute the application EMS Resources (application group OSSPI) in the OVO Application Bank window.

#### **About the EMS Resources Application**

When you execute EMS Resources, it opens a terminal window and calls opc\_get\_ems\_resource -d -r. By default, EMS Resources displays all resources starting with the root directory (/). You can modify EMS Resources to start at a specific level in the resource hierarchy (for example, at /vg/vg00/lv/status).

#### Sample Output from the EMS Resources Command

The output is displayed in the terminal window and may look like the following example:

```
/vg/vg00/lv/status
/vg/vg00/lv/status/lvol1 = 1 ("UP")
/vg/vg00/lv/status/lvol2 = 1 ("UP")
/vg/vg00/lv/status/lvol3 = 1 ("UP")
```

#### **Syntax for the EMS Resource Command**

The command opc get ems resource requires the following syntax:

opc\_get\_ems\_resource [-r] [-t <secs>] [-d |
<ito\_monitor\_name>] [<resource> ...]

-r. Recursively traverses class and instance tree.

-t. Sets timeout to <secs> seconds.
Default is 30 seconds.

-d. Displays on stdout.

<ito\_monitor\_name>

Monitor name to be used when providing the resource value to OVO.

<resource>

Name of the resource instance and class to be monitored and displayed

Default is root (/).

#### If Error Occur with EMS

If you encounter problems with EMS or opc\_get\_ems\_resource, check the logfiles in the following directory for more information:

/etc/opt/resmon/log

Chapter 2 115

## Viewing the Resource Hierarchy from the Command Line

To get information about configured resources, you can use the command line tool:

/opt/resmon/bin/resls

For details, see the man page resls(1).

## **Sending EMS Notifications to OVO**

To configure event monitoring requests for EMS through opcmsg, use the EMS GUI client in SAM and the opcmsg message source template. The message source template opcmsg(3) is integrated into the EMS GUI. In the EMS GUI, you can select opcmsg(3) as a notification target for EMS events.

#### **Configuring OVO EMS Templates**

Using the OVO threshold monitor mechanism is more effective than receiving EMS notifications from openses. Not only do you have to use the OVO administrator GUI *and* the SAM GUI to configure EMS, you also have to do this locally on each managed node. If you are using threshold monitoring, you can configure the templates centrally on your OVO management server and distribute them to the managed nodes that have EMS installed.

## **High Availability Support on HP-UX**

OVO offers MC/ServiceGuard support on both the management server and the managed nodes.

For installation and configuration instructions, see the  $OVO\ Installation$   $Guide\ for\ the\ Management\ Server$ 

For additional information for system administrators working with OVO in MC/ServiceGuard environments, see the *OVO DCE Agent Concepts and Configuration Guide*.

Chapter 2 117

## **About the Supplied Perl Interpreter**

The managed node software includes a custom binary Perl 5.6.1 distribution.

The Perl is embedded in the Perl interpreter and the monitoring agent, and is designed to be used internally by OVO. Some OVO policies deployed by OpenView Operations for Windows management servers include Perl scripts (for example, some schedules and measurement threshold policies). Perl scripts are also used by some HP-supplied Smart Plug-ins (SPIs).

The Perl interpreter and other binaries are automatically installed into the \$OV\_CONTRIB/perl directory. A basic set of modules is installed in the /opt/OV/nonOV/perl/a/lib/5.6.1/File/ directory. Pre-existing Perl installations are not altered as a result of installing a managed node.

If you want to use the Perl distribution for additional purposes beyond its internal use within OVO, you should first check which modules are included by listing the .pl and .pm files within the /opt/OV/nonOV/perl/a/lib/5.6.1/ directory.

For further information about Perl or if you need to add additional modules, go to the following web site:

http://www.perl.com

#### NOTE

Perl is supplied "as is" with no warranties whether express or implied according to the Perl artistic license agreement. Hewlett-Packard is not responsible for errors in Perl, which is public domain software and not produced by HP. Hewlett-Packard does not support any modifications to the provided Perl distribution. This software is licensed, not sold, and your use of the software is subject to the license terms contained in the license agreement.

**3** About Linux Managed Nodes

## In This Chapter

This chapter explains how to install and configure HP OpenView Operations (OVO) on Linux managed nodes and on RedHat Enterprise Linux Advanced Server 2.1 (RedHat AS 2.1) cluster systems.

## **Installation Requirements**

This section explains OVO hardware and software requirements for Linux managed nodes.

## **Hardware Requirements**

Before installing OVO, make sure the Linux systems you select as managed nodes meet the following hardware requirements:

□ Disk Space

33 MB (about 66 MB is required during software installation).

☐ Additional Swap Space

None

□ Additional RAM

20 MB

## **Software Requirements**

The following software *must* be installed on Linux managed nodes:

#### **□** Operating System and Parameters

Supported operating system and kernel versions are listed in Table 3-2 on page 126 and Table 0-1 on page HIDDEN.

The following kernel features *must* be enabled:

• CONFIG\_NET

Networking support

• CONFIG BINFMT ELF

Kernel support for ELF binaries

• CONFIG SYSVIPC

System V IPC

• CONFIG INET

TCP/IP networking

• CONFIG\_NETDEVICES

Network devices support

• CONFIG PROC FS

Proc file system support

#### NOTE

The following kernel features must be enabled only on RedHat Enterprise Linux Advanced Server 2.1 (RedHat AS 2.1) cluster systems:

- CONFIG SCSI LOGGING
- CONFIG SYSCTL

## □ Packages

The following packages *must* be installed on every platform:

- bash
- gawk

The following table lists all packages that must also be installed depending on the operating system and version.

Table 3-1 Required Packages for Different Operating Systems and Versions

| Language | Operating System and<br>Version | Packages                       |
|----------|---------------------------------|--------------------------------|
| English  | RedHat 6.2                      | libstdc++<br>ldconfig<br>glibc |
|          | RedHat 7.0                      | compat-libstdc++               |
|          | RedHat 7.1                      | glibc                          |
|          | RedHat 7.2                      |                                |
|          | RedHat 7.3                      |                                |
|          | RedHat 8.0                      |                                |
|          | RedHat 9.0                      |                                |
|          | RedHat AS 2.1 <sup>a</sup>      |                                |
|          | RedHat AS 3.0                   |                                |
|          | SuSE 6.4                        | compat                         |
|          | SuSE 7.0                        | shlibs                         |
|          | SuSE 7.2                        | compat                         |
|          | SuSE 7.3                        | glibc                          |
|          | SuSE 8.0                        |                                |
|          | SuSE 8.1                        | compat-2002<br>glibc           |
|          | Debian 3.0                      | libstdc++2.9-glibc2.1<br>libc6 |

Table 3-1 Required Packages for Different Operating Systems and Versions (Continued)

| Language | Operating System and<br>Version | Packages                       |
|----------|---------------------------------|--------------------------------|
| Japanese | RedHat 6.2J                     | libstdc++<br>ldconfig<br>glibc |
|          | RedHat 7.0.1J                   | compat-libstdc++               |
|          | RedHat 7.1J                     | glibc                          |
|          | RedHat 7.2J                     |                                |
|          | RedHat 7.3                      |                                |
|          | RedHat 8.0                      |                                |
|          | RedHat 9.0                      |                                |
|          | Turbolinux 6.0J<br>Workstation  | libstdc++-compat<br>ldconfig   |
|          | Turbolinux 6.1J<br>Server       | glibc                          |
|          | Turbolinux 6.5J<br>Server       |                                |
|          | Turbolinux 7.0J<br>Workstation  | libstdc++-compat<br>glibc      |
|          | Turbolinux 8.0                  | libstdc++-compat<br>glibc      |

a. RedHat Enterprise Linux Advanced Server 2.1

#### □ DCE RPC

Delivered with the OVO DCE agent packages.

#### ☐ RedHat Package Manager (RPM)

*Must* be installed on Debian systems.

#### □ SNMP Daemon (optional)

To provide the management server with sufficient information to automatically determine the node type of the Linux managed node, the SNMP daemon (snmpd) should be running when you install the software remotely from the OVO management server. After you finish the installation, the daemon must be running if you want to use MIB variable monitoring.

The following table and Table 0-1 on page HIDDEN show the operating system and kernel version supported by OVO for Linux managed nodes.

Table 3-2 Supported Operating System and Kernel Versions (English)

| Language | Operating System and Version | Kernel                 | glibc  |
|----------|------------------------------|------------------------|--------|
| English  | RedHat 6.2                   | 2.2.x<br>x can be Š 14 | 2.1.3  |
|          | RedHat 7.0                   | 2.2.x<br>x can be Š 16 | 2.1.92 |
|          | RedHat 7.1                   | 2.4.x<br>x can be Š 2  | 2.2.2  |
|          | RedHat 7.2                   | 2.4.x<br>x can be Š 7  | 2.2.4  |
|          | RedHat 7.3                   | 2.4.x<br>x can be Š 18 | 2.2.5  |
|          | RedHat 8.0<br>RedHat 9.0     | 2.4.x<br>x can be Š 18 | 2.2.93 |
|          | RedHat AS 2.1                | 2.4.x<br>x can be Š 19 | 2.2.4  |

Table 3-2 Supported Operating System and Kernel Versions (English)

| Language | Operating System and Version | Kernel                 | glibc     |
|----------|------------------------------|------------------------|-----------|
| English  | SuSE 6.4                     | 2.2.x<br>x can be Š 14 | 2.1.3     |
|          | SuSE 7.0                     | 2.2.x<br>x can be Š 16 | 2.1.3     |
|          | SuSE 7.2                     | 2.4.x<br>x can be Š 4  | 2.2.2     |
|          | SuSE 7.3                     | 2.4.x<br>x can be Š 10 | 2.2.4     |
|          | SuSE 8.0                     | 2.4.x<br>x can be Š 18 | 2.2.5     |
|          | SuSE 8.1<br>SuSE 8.2         | 2.4.x<br>x can be Š 19 | 2.2.5-161 |
|          | Debian 3.0                   | 2.4.x<br>x can be Š 18 | 2.2.5     |

Table 3-3 Supported Operating System and Kernel Versions (English)

| Language | Operating System and Version | Kernel                 | glibc, or<br>libc6, or<br>shlibs |
|----------|------------------------------|------------------------|----------------------------------|
| English  | RedHat 6.2                   | 2.2.x<br>x can be Š 14 | 2.1.3                            |
|          | RedHat 7.0                   | 2.2.x<br>x can be Š 16 | 2.1.92                           |
|          | RedHat 7.1                   | 2.4.x<br>x can be Š 2  | 2.2.2                            |
|          | RedHat 7.2                   | 2.4.x<br>x can be Š 7  | 2.2.4                            |
|          | SuSE 6.2                     | 2.2.x<br>x can be Š 10 | 2.1.1<br>2.1.2<br>2.1.3          |
|          | SuSE 6.3                     | 2.2.x<br>x can be Š 13 | 2.1.2<br>2.1.3                   |
|          | SuSE 6.4                     | 2.2.x<br>x can be Š 14 | 2.1.3                            |
|          | SuSE 7.0                     | 2.2.x<br>x can be Š 16 | 2.1.3                            |
|          | SuSE 7.1                     | 2.4.x<br>x can be Š 0  | 2.2                              |
|          |                              | 2.2.x<br>x can be Š 18 |                                  |
|          | SuSE 7.2                     | 2.4.x<br>x can be Š 4  | 2.2.2                            |
|          | SuSE 7.3                     | 2.4.x<br>x can be Š 10 | 2.2.4                            |
|          | Debian 2.2                   | 2.2.x<br>x can be Š 17 | 2.1.3                            |

## Installing and De-installing Agents

This section describes how to install and de-install Linux managed nodes.

## **Tips for Installing Agents**

When installing Linux managed nodes, follow these guidelines:

#### **□** Installation Methods

You can install agents in one of two ways:

• Remotely

From the management server.

For details, see "Installing Agents" on page 130.

Manually

Locally on the Linux managed nodes.

For details, see "To Install an Agent Manually" on page 131.

#### □ Remote Installation

Before installing agents remotely, you *must* set up the management server and provide remote logins. For details, see "Before Installing Agents Remotely" on page 130.

#### ☐ Hostnames of Management Server

The name of the management server *must* be known to the managed node. If DNS is *not* configured, the name of the management server *must* be registered on the name server or in the local host table:

/etc/hosts

You can verify the name of the management server with the nslookup command.

#### TIP

When checking running processes with the Linux ps command, OVO processes may be reported several times because the Linux ps command reports all threads associated with a process. This duplication is the normal Linux behavior, and is *not* related to OVO.

Use the command ps fax to get a more detailed listing of all running processes and their dependencies.

## **Installing Agents**

You can install agents on Linux managed nodes remotely from the OVO management server or locally on Linux managed nodes.

#### **Before Installing Agents Remotely**

Before installing agents remotely, you must do the following:

#### ☐ Establish "remsh" or "ssh" Services

Enable remsh (rsh) or ssh services so you can install the agent software remotely from the OVO management server on a Linux managed node.

#### ☐ Enable Automatic (De-)Installation

In the Add Node window on the management server, select Automatic (De-)Installation option for the managed node.

#### ☐ Provide User Name

On the management server, provide a user name for the installation. The root user name is used by default.

#### **□** Add tty Devices for Remote Logins

Add tty devices for remote logins (for example, ttyp0, ttyp1, and so on) to the following file:

/etc/securetty

#### **Installing Agents with Standard Installation**

For general installation instructions, see the  $OVO\ Administrator$ 's Reference.

#### To Install an Agent Manually

In some situations, you may want to install the Linux agent software without using the management server. Manual installation prepares the system to become an OVO managed node when it is later connected to the network. This approach is useful if you are preparing many systems in a central location, or if you want to avoid using the root connection over the network that is necessary for a standard agent installation.

To install the OVO agent on an OVO Linux system that will become an OVO managed node, follow these steps:

#### 1. Verify hardware and software requirements.

Make sure that your Linux managed node meets the hardware and software requirements described in "Installation Requirements" on page 121. Also, review the installation tips offered in "Tips for Installing Agents" on page 129.

# 2. Copy the OVO agent packages and installation script to a temporary directory on the managed node.

On the management server, these are the following files:

- opc\_pkg.Z
- comm pkq.Z
- perf pkg.Z
- opc inst

The files are located in the following directory on the management server:

• Linux RedHat 6.2, 7.0, SuSE 6.x, 7.0, Turbolinux 6.x, and Debian 2.2

/var/opt/OV/share/databases/OpC/mgd\_node/vendor/\
linux/intel/linux22/<OVO version>/RPC DCE TCP/

• Linux RedHat 7.1, 7.2, 7.3 and 8.0, RedHat AS 2.1, SuSE 7.1, 7.2, 7.3, 8.0 and 8.1, Turbolinux 7.0, Turbolinux 8.0 and Debian 3.0

```
/var/opt/OV/share/databases/OpC/mgd_node/vendor/\
linux/intel/linux24/<0VO_version>/RPC_DCE_TCP/
```

In these directories, <OVO\_version> is the version of OVO (for example, A.08.10).

#### 3. Add the managed node to the OVO Node Bank window.

Use the OVO administrator GUI to add the managed node to the OVO Node Bank.

#### 4. Install the OVO agent software.

On the Linux managed node, do the following:

#### a. Install the Agent.

A. Change the permissions of the agent installation script to ensure that it can be executed:

```
chmod +x /tmp/opc_inst
```

B. Start the agent installation script by entering:

```
/tmp/opc_inst
```

#### b. Activate the agent.

Enter the following:

```
/opt/OV/bin/OpC/install/opcactivate [-s] \
<OVO_mgt_server> [-cs <server.codeset>] \
[-cn <agent.codeset>]
```

In this command, <OVO\_mgt\_server> is the hostname of your OVO management server.

• Specifying the -s option with the opcactivate command is optional. This option starts the

/opt/OV/bin/OpC/install/upd\_res.sh script which integrates the OVO agent into the system startup and shutdown scripts, for example the /etc/init.d file.

-cs *<server\_codeset>* is the character set for the OVO management server.

-cn <agent codeset> is the character set for this agent.

For more information about codesets, see the *OVO Administrator's Reference* and the man page *opcactivate(1M)*.

## **If Errors Occur During Installation**

If errors occur during the installation, check the local installation logfile:  $\mbox{$/$tmp/rpm.log}$ 

This file is empty if the installation had no errors.

## **De-installing Agents**

You can de-install agents from Linux managed nodes automatically or manually.

### **De-installing Agents Automatically**

For general de-installation instructions, see the  $OVO\ Administrator$ 's Reference.

#### To De-install an Agent Manually

To de-install an agent manually, follow these steps:

1. Stop all OVO agents running on the managed node.

Enter the following:

opcagt -kill

2. De-install the OVO agent software by entering:

```
rpm -e OPCPERF OPC OPCCOMM
```

#### NOTE

If you are removing an older version of the agent, use the following command: rpm -e OPC dce.

3. De-install DCE if it is not used by any other application.

Enter the following:

rpm -e dce

#### **Removing Older Agents**

If older OVO agent packages are no longer required and are *not* installed on any managed node, you can remove them with the following commands:

- ☐ Linux RedHat 6.2, 7.0, SuSE 6.x, 7.0, Turbolinux 6.x, and Debian 2.2
  - /opt/OV/bin/OpC/install/rm\_opc.sh linux/intel/linux22/\
    <OVO version>
- ☐ Linux RedHat 7.1, 7.2, 7.3 and 8.0, RedHat AS 2.1, SuSE 7.1, 7.2, 7.3, 8.0 and 8.1, and Turbolinux 7.0 and Debian 3.0

/opt/OV/bin/OpC/install/rm\_opc.sh linux/intel/linux24/\
<OVO version>

In these commands, *<OVO\_version>* is the version of OVO that supports this agent platform (for example, A.08.10).

## **About Preconfigured Elements**

This section describes preconfigured templates, template groups, and applications used by OVO on Linux managed nodes.

## **Preconfigured Template Groups**

OVO uses the following preconfigured template groups:

- ☐ Linux (RedHat)
- ☐ Linux (Turbolinux) (Japanese management server only)

## **Types of Default Logfile Templates**

Table 3-4 shows encapsulated logfiles and associated template used on Linux managed nodes.

Table 3-4 Encapsulated Logfiles on Linux Managed Nodes

| Logfile Description |              | Template Name                    |  |
|---------------------|--------------|----------------------------------|--|
| /var/log/cron       | Cron logfile | Cron (RedHat Linux) <sup>a</sup> |  |

a. Cron (RedHat Linux) template name also applies to Turbolinux.

## No SNMP Trap and Event Interception

The OVO event interceptor is *not* supported on Linux managed nodes.

## **Types of Default Applications**

For a list of default applications available for UNIX managed nodes, see the *OVO Administrator's Reference*.

## **Distributing Scripts and Programs**

For Linux managed nodes, the platform selectors and architecture identifiers are the following:

☐ Linux RedHat 6.2 and 7.0, SuSE 6.x, 7.0, Turbolinux 6.x, and Debian 2.2

linux/intel/linux22

☐ Linux RedHat 7.1, 7.2, 7.3, and 8.0, RedHat AS 2.1, SuSE 7.1, 7.2, 7.3, 8.0, and 8.1, and Turbolinux 7.0 and Debian 3.0

linux/intel/linux24

## **Location of User Scripts and Programs**

Table 3-5 shows the location of user scripts and programs provided on the management server.

Table 3-5 Location of User Scripts and Programs on the Management Server

| Script/Program                                                             | Location                                                                                                    |  |
|----------------------------------------------------------------------------|----------------------------------------------------------------------------------------------------|--|
| Automatic actions, operator-initiated                                      | Linux RedHat 6.2, 7.0, SuSE 6.x, 7.0, Turbolinux 6.x, and Debian 2.2:                                                    |  |
| actions, and scheduled actions                                             | /var/opt/OV/share/databases/OpC/mgd_node/customer/\ linux/intel/linux22/actions/*                                        |  |
|                                                                            | Linux RedHat 7.1, 7.2, 7.3 and 8.0, RedHat 2.1, SuSE 7.1, 7.2, 7.3, 8.0, and 8.1, and Turbolinux 7.0, and Debian 3.0:    |  |
|                                                                            | /var/opt/OV/share/databases/OpC/mgd_node/customer/\ linux/intel/linux24/actions/*                                        |  |
| Monitoring scripts and programs used                                       | Linux RedHat 6.2, 7.0, SuSE 6.x, 7.0, Turbolinux 6.x, and Debian 2.2:                                                    |  |
| by the monitoring agent and the logfile encapsulator                       | /var/opt/OV/share/databases/OpC/mgd_node/customer/\ linux/intel/linux22/monitor/*                                        |  |
| oneaps arator                                                              | Linux RedHat 7.1, 7.2, 7.3, and 8.0, RedHat AS 2.1, SuSE 7.1, 7.2, 7.3, 8.0, and 8.1, and Turbolinux 7.0 and Debian 3.0: |  |
|                                                                            | /var/opt/OV/share/databases/OpC/mgd_node/customer/\ linux/intel/linux24/monitor/*                                        |  |
| Scripts and programs called                                                | Linux RedHat 6.2, 7.0, SuSE 6.x, 7.0, Turbolinux 6.x, and Debian 2.2:                                                    |  |
| through command<br>broadcast or started<br>from the Application<br>Desktop | /var/opt/OV/share/databases/OpC/mgd_node/customer/\ linux/intel/linux22/cmds/*                                           |  |
|                                                                            | Linux RedHat 7.1 7.2, 7.3, and 8.0, RedHat AS 2.1, SuSE 7.1, 7.2, 7.3, 8.0, and 8.1, and Turbolinux 7.0 and Debian 3.0:  |  |
|                                                                            | /var/opt/OV/share/databases/OpC/mgd_node/customer/\ linux/intel/linux24/cmds/*                                           |  |

## **About Temporary Directories**

Table 3-6 shows the temporary directories for distributed scripts and programs on the managed nodes.

Table 3-6 Temporary Directories for Distributed Scripts and Programs on Managed Nodes

| Managed Node  | Operating<br>System | Temporary Directory                                                                                |
|---------------|---------------------|----------------------------------------------------------------------------------------------------|
| Intel Pentium | Linux               | /var/opt/OV/tmp/OpC/bin/actions<br>/var/opt/OV/tmp/OpC/bin/cmds<br>/var/opt/OV/tmp/OpC/bin/monitor |

## **About Target Directories**

Table 3-7 shows the target directories for distributed scripts and programs on the managed nodes.

Table 3-7 Target Directories for Distributed Scripts and Programs on the Managed Nodes

| Managed<br>Node | Operating<br>System | Target Directory            | Access Rights              |
|-----------------|---------------------|-----------------------------|----------------------------|
| Intel Pentium   | Linux               | /var/opt/OV/bin/OpC/actions | rwxr-xr-x<br>(owner: root) |
|                 |                     | /var/opt/OV/bin/OpC/cmds    | rwxr-xr-x<br>(owner: root) |
|                 |                     | /var/opt/OV/bin/OpC/monitor | rwxr-xr-x<br>(owner: root) |

# **Organization of Managed Nodes**

Figure 3-1 shows how OVO software is organized on Linux managed nodes.

Figure 3-1 OVO Software on Linux Managed Nodes

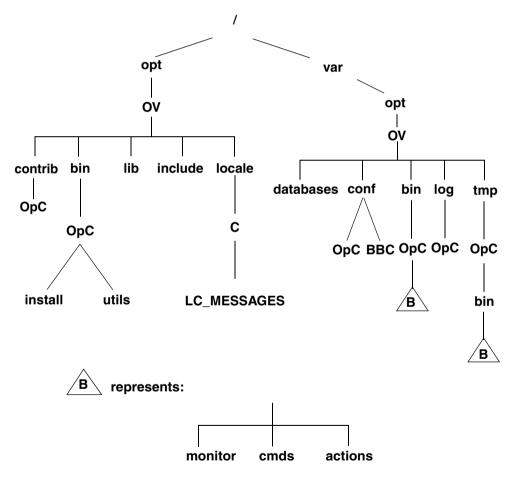

#### **Location of Files**

On Linux managed nodes, files are located as follows:

□ Process-related Files

/var/opt/OV/tmp/OpC

**☐** Agent Configuration Files

/var/opt/OV/conf/OpC

## **About the Default OVO Operator**

If they do *not* already exist, the default OVO operator <code>opc\_op</code> and group <code>opcgrp</code> are created.

#### **About Default OVO Operator Entries**

The default OVO operator is added in the following file on Linux managed nodes:

/etc/passwd

Fields include the following:

User Name opc\_op

Encrypted Password \* (no login)

User-ID 777 (if still available) or next possible free number

Group-ID 77 (if still available) or next possible free number

Description Default OVO operator

Home Directory /home/opc\_op

Login Shell /bin/bash (POSIX shell)

## **About Default OVO Operator Group Entries**

The default OVO operator group is added to the following directory on Linux managed nodes:

/etc/group

Fields include the following:

Group Name opcgrp

Encrypted Password Empty

Group-ID 77 or higher

Users opc\_op

Description Default OVO operator group

## **Types of Libraries**

Table 3-8 describes the managed node libraries for OVO A.05.xx, A.06.xx, and A.07.xx.

Table 3-8 Libraries for the OVO Managed Nodes

|     | OVO<br>Version                                | OVO A.05.xx                                                                                                    | OVO A.06.xx                                                                                                    | OVO A.07.xx                                                                                                    |
|-----|-----------------------------------------------|----------------------------------------------------------------------------------------------------|----------------------------------------------------------------------------------------------------|----------------------------------------------------------------------------------------------------|
| DCE | Library                                       | libopc_r.so                                                                                                    | libopc_r.so                                                                                                    | libopc_r.so                                                                                                    |
|     | Libraries<br>linked to<br>the OVO<br>library. | RedHat 5.x:  libdcerpc.so libdcethread.so libpthread.so libunid.so libcrypt.so.1 libstdc++.so.2.8  RedHat 6.x, 7.x, SuSE 6.x, 7.x and Turbolinux 6.x: libdcerpc.so libdcethread.so libpthread.so libpthread.so libunid.so libcrypt.so.1 libstdc++-libc6.1-1. so.2 | RedHat 5.x:  libdcerpc.so libdcethread.so libpthread.so libunid.so libcrypt.so.1 libstdc++.so.2.8 libopcas.so  RedHat 6.x, 7.x, SuSE 6.x, 7.x and Turbolinux 6.x: libdcerpc.so libdcethread.so libpthread.so libpthread.so libunid.so libcrypt.so.1 libstdc++-libc6.1 -1.so.2 libopcas.so | RedHat 6.x, 7.x, SuSE 6.x, 7.x, Turbolinux 6.x, Debian 2.2, and Turbolinux 7.0: libdcerpc.so libdcethread.so libpthread.so libuuid.so libcrypt.so.1 libstdc++-libc6.1 -1.so.2 libopcas.so |
| c   | Link and<br>compile<br>options                | -D_REENTRANT -lopc_r -lnsp -lpthread                                                                                                    | -D_REENTRANT -lopc_r -lnsp -lpthread                                                                                                    | -D_REENTRANT -lopc_r -lnsp -lpthread                                                                                                    |
|     | Description                                   | The LD_LIBRARY_PATH variable has to be exported or ldconfig has to be executed.                                                                                                    | The LD_LIBRARY_PATH variable has to be exported or ldconfig has to be executed.                                                                                                    | The LD_LIBRARY_PATH variable has to be exported or ldconfig has to be executed.                                                                                                    |

#### **About the Include File**

On an Intel Pentium platform with Linux managed nodes, use the include file:

/opt/OV/include/opcapi.h

An example of how the API functions are used is available in the following file on the management server:

/opt/OV/OpC/examples/progs/opcapitest.c

#### About the Makefile

The following directory on the management server contains the makefile for building executables:

/opt/OV/OpC/examples/progs

To build an executable with correct compile and link options, use the following makefile:

Makef.linux

For more information about the managed node makefile, see the ReadMe file:

/opt/OV/OpC/examples/progs/README

## **About the Supplied Perl Interpreter**

The managed node software includes a custom binary Perl 5.6.1 distribution.

The Perl is embedded in the Perl interpreter and the monitoring agent, and is designed to be used internally by OVO. Some OVO policies deployed by OpenView Operations for Windows management servers include Perl scripts (for example, some schedules and measurement threshold policies). Perl scripts are also used by some HP-supplied Smart Plug-ins (SPIs).

The Perl interpreter and other binaries are automatically installed into the <code>\$OV\_CONTRIB/perl</code> directory. A basic set of modules is installed in the <code>/opt/OV/lib</code> directory. Pre-existing Perl installations are not altered as a result of installing a managed node.

If you want to use the Perl distribution for additional purposes beyond its internal use within OVO, you should first check which modules are included by listing the .pl and .pm files within the  $\label{eq:continuous} $$ \sqrt{\frac{1}{2}} \cdot \frac{1}{2} \cdot \frac{1}{2} \cdot \frac$ 

For further information about Perl or if you need to add additional modules, go to the following web site:

http://www.perl.com

### NOTE

Perl is supplied "as is" with no warranties whether express or implied according to the Perl artistic license agreement. Hewlett-Packard is not responsible for errors in Perl, which is public domain software and not produced by HP. Hewlett-Packard does not support any modifications to the provided Perl distribution. This software is licensed, not sold, and your use of the software is subject to the license terms contained in the license agreement.

Chapter 3 145

## About Linux Managed Nodes

**About the Supplied Perl Interpreter** 

4 About MPE/iX Managed Nodes

# In this Chapter

This chapter explains how to install and configure HP OpenView Operations (OVO) on MPE/iX managed nodes.

## **Installation Requirements**

This section explains OVO hardware and software requirements for MPE/iX managed nodes.

## **Hardware Requirements**

Before installing OVO, make sure the MPE/iX systems you select as managed nodes meet the following hardware requirements:

□ Disk Space

10 MB (about 20 MB is required during software installation)

□ Additional Swap Space

None

□ Additional RAM

None

## **Software Requirements**

Before installing OVO, make sure the following software is installed on MPE/iX managed nodes:

**□** Operating System

For a list of operating system versions supported by OVO, see the *OVO Installation Guide for the Management Server*.

□ DCE RPC

CE RPC 1.0.2 or DCE RPC 1.2.1

→ NS Services

### Requirements for the Management Server

You must install the vt3k package on the management server. The vt3k package is available on the HP-UX Application Software CD-Rooms.

### Required MPE/iX Patches

You must install the following MPE/iX patches:

Table 4-1 Required MPE/iX Patches

| MPE/iX | Patch ID | Description                                                                               |  |
|--------|----------|-------------------------------------------------------------------------------------------|--|
| 6.0    | MPEKXE5  | Adds routines to the system SL.PUB.SYS that the console interceptor requires to operate.  |  |
|        | ITOED07A | Provides routines to the XL.PUB.SYS to allow the OVO agent to call various NCS routines.  |  |
| 6.5    | FRILXX7A | Enables the OVO agent to register at the DCE rpcd.                                        |  |
|        |          | This patch is required if the basic DCE client is installed that comes free with MPE FOS. |  |
|        | DCELXX6A | This patch is required if DCE is installed that has to be purchased separately.           |  |
|        | ITOED07B | Provides routines to the XL.PUB.SYS to allow the OVO agent to call various NCS routines.  |  |
| 7.0    | FRILXX7A | Enables the OVO agent to register at the DCE rpcd.                                        |  |
|        |          | This patch is required if the basic DCE client is installed that comes free with MPE FOS. |  |
|        | DCELXX6A | This patch is required if DCE is installed that has to be purchased separately.           |  |
|        | ITOED07C | Provides routines to the XL.PUB.SYS to allow the OVO agent to call various NCS routines.  |  |

## **Installing and De-installing Agents**

This section describes how to install and de-install MPE/iX managed nodes.

### **Tips for Installing Agents**

This section includes tips for installing MPE/iX managed nodes.

### **About the Management Server Name**

Before installing agents, the name of the management server must be known to the managed node. This means that it must be registered on the name server or in the local host table, <code>HOSTS.NET.SYS</code>.

#### **About Daemons**

Before installing agents on the managed node, the DCE RPC Daemon (dced or rpcd) must be running.

If this daemon is not running, the OVO services cannot be started. Automatic startup and integration of the startup functionality in the boot procedure is performed by OVO only for the <code>dced/rpcd</code> daemon, and only if you have selected the <code>Automatic Update</code> of <code>System Resource Files option</code>, see the <code>Add/Modify Node window</code> in the OVO administrator GUI.

An example of a system resource file is the following:

SYSSTART.PUB.SYS

### **About the Default OVO Operator**

If you do not need the functionality of the default OVO operator on your managed nodes (except on the management server), you can purge the related information (that is, purge the account OVOPR).

### **About Login and Logout UDCs**

Before installing software, disable the login and logout UDCs for the following, if they are present:

| Ц | manager | .sys |
|---|---------|------|
|---|---------|------|

☐ mrg.ovopc

agent.ovopc

#### NOTE

Interactive login and logout UDCs are not supported by OVO. For this reason, you must disable login and logout UDCs during software installation and application startup using the vt3k connection.

### **About Languages**

Before starting the OVO agent software installation, always set LANG to  $\ensuremath{\mathtt{C}}.$ 

#### **About IP Addresses**

To check IP addresses, use the following:

NSLOOKUP.HPDCE.SYS

For more information, see the OVO Administrator's Reference.

#### **About Domain Name Resolution**

In its current release, OVO supports only the domain name service for IP address resolution. Therefore the (fully qualified) management server system must be known by the domain name resolver (as configured in RESLVCNF.NET.SYS on the managed node). Or, if no name server is running, the management server name must be locally registered in HOSTS.NET.SYS.

IP address resolution through the following are not supported:

- □ Network Directory (NSDIR.NET.SYS)
- ☐ Probe (and Probe Proxy)

#### **About the Logging Group**

The logging group on MPE/iX is where the files opcmsglg (local message logfile) and opcerror reside. This logging group must belong to the account OVOPC. If the logging group it does not belong to OVOPC, OVO services cannot write or create files in that group. For more information, see the OVO Administrator's Reference.

### **About OVO Agent Jobs**

OVO agents run in the job, **OPCAGTJ,AGENT.OVOPC**. For this reason, you should probably adapt **HPJOBLIMIT** to ensure that all jobs, including OVO agents, can be started (for example, when *not* running OVO intelligent agents).

The OVO action agent also streams separate jobs for application startup and command broadcasting. Adapt the **HPJOBLIMIT** accordingly.

#### **About Executable Libraries**

Before you install agents, the executable library, SNMPXL.NET.SYS, must be available, and OVO must have execution rights. If the executable library is not available or if OVO does not have execution rights, the OVO Monitor Agent will not operate.

#### **About Time Zones**

Before installing software, you must set the **TIMEZONE** variable to correct differences between the various time resources used by OVO C routines and MPE/iX intrinsics and commands. If you do not set this variable, messages, error trace files, and trace logfiles receive the wrong creation time stamp. These incorrect time stamps can cause problems when you work with multiple management servers. Incorrect time stamps also disrupt the timing of follow-the-sun, which switches message routing.

Insert the following call at a global location (for example, at the logon UDC or SYSSTART.PUB.SYS):

#### call: setvar TZ,"TIMEZONE"

For possible TIMEZONE values, see tztab.lib.sys. Set the variable according to your country or region.

If hardware time and system time are still misaligned, you can correct them with the setclock command. for values for all MPE/iX clocks, see showclks.pubxl.telesup. For example, to align the clocks, see "help setclock operation."

### **About Spool Files**

When tasks are executed in a job (for example, scheduled actions, broadcast commands, or X-applications), the spool files generated from these tasks are automatically deleted. If you want to retain the spool file, set the following variables in the file OPCINFO.BIN.OVOPC to the following:

```
OPC MPE CREATE SPOOL FILE TRUE
```

To define the outfence for spool files, set the following variable:

```
OPC MPE OUTCLASS STRING < outcalls string>
```

#### Example:

```
OPC_MPE_OUTCLASS_STRING ,1,1
```

### **About Streamed Jobs**

You can use the system boot file, SYSSTART.PUB.SYS, to set up a normal user environment automatically when OVO is started.

### Parameters for SYSSTART.PUB.SYS

|    | e contents of this file should include command parameters for your vironment, such as the following:                                                              |
|----|----------------------------------------------------------------------------------------------------|
|    | Standard limits for job sessions                                                                                                    |
|    | Spooler start commands                                                                                                    |
|    | Stream device identification                                                                                                    |
|    | Outfence priorities                                                                                                    |
|    | Event logging                                                                                                    |
| Ex | cluding Network Commands from SYSSTART.PUB.SYS                                                                                                    |
| pa | SYSSTART file can contain selected MPE/iX commands (and their rameters) that the system manager is allowed to execute. Networking mmands are excluded.            |
| Yo | u should exclude networking commands from the following:                                                                                                    |
|    | Jobs streamed from SYSSTART                                                                                                    |
|    | Logon UDC for OPERATOR.SYS                                                                                                    |
| St | arting a Streamed Job                                                                                                    |
| Up | you have used the Add/Modify Node window to select the Automatic date of System Resource Files option for the managed node, SSTART.PUB.SYS is created or updated. |
| Re | SSTART.PUB.SYS is not created if the Automatic Update of System source Files option for the managed node already contains a e-existing OVO entry.                 |

Chapter 4 155

NOTE

SYSSTART. PUB. SYS contains the start sequence for the job stream OPCSTRTJ.BIN.OVOPC. This job is used for starting the DCE RPC Daemon (dced or rpcd) and the OVO agents. (In this job, stream refers to the standard STREAM commands, or to the node-specific stream utility configured in the administrator GUI, using the Advanced Options window, accessed from the Add/Modify Node window.)

Before starting OVO agents, you must ensure that the network services are running.

For an example of this streamed job, see the following file:

/var/opt/OV/share/databases/OpC/mgd\_node/\
vendor/hp/s900/mpe-ix/A.06.00/sysstrtj.

### To Set up a Customized Job Stream Facility

To avoiding hard-coded passwords and thereby improve security, you can set your own *stream* facility.

To set up a customized job stream facility, follow these steps:

- 1. Open the Add/Modify Node or Node Defaults window.
- 2. Open the Node Advanced Options window.
- 3. Do one of the following:
  - Set up a customized job stream facility.

No passwords are placed in the OVO job files. Control over the job is given to your own *stream* facility.

• Use the OVO default.

If you leave the default, passwords remain unencrypted and the file OPCSTRTJ.BIN.OVOPC contains the AGENT.OVOPC password.

### Preparing OVO for a Customized Job Stream Facility

If you want to use your own customized job stream facility, check the MPE/iX startup file SYSSTART.PUB.SYS before installing OVO A.06.00 software. If there is an entry for OVO (the installation process checks for the keyword **OperationsCenter**), that entry will not be modified.

You can modify the line that streams the OVO startup job OPCSTRTJ.BIN.OVOPC manually so that it will not be changed by later software installation.

For example, the change the following line:

### □ Change

STREAM OPCSTRTJ.BIN.OVOPC

#### □ To

my job-stream facility> OPCSTRTJ.BIN.OVOPC

In this line, <my job-stream facility> could be the Maestro mstream.

If there is no entry for OVO in SYSSTART.PUB.SYS, the automatic software installation inserts an entry for OVO in SYSSTART.PUB.SYS. The major parts of the entry looks like this:

```
comment ... OperationsCenter
<customer-defined stream-facility> OPCSTRTJ.BIN.OVOPC
```

## **Installing Agents**

See the OVO Administrator's Reference for general installation instructions.

In an error occurs (for example, if the installation process could not be reviewed in a terminal window), check the following logfile management server for errors or warnings:

```
/var/opt/OV/log/OpC/mgmt sv/install.log
```

## **De-installing Agents**

For general de-installation instructions, see the OVO Administrator's Reference.

## **About Preconfigured Elements**

MPE/iX preconfigured elements are described in greater detail in the Supplementary Guide to MPE/iX Templates:

http://<management\_server>:3443/ITO\_DOC/C/manuals/MPETemplat
es.pdf

In this URL, <management\_server> is the fully qualified hostname of your management server.

## **Intercepting Messages**

OVO is able to intercept messages that are sent to the MPE/iX console. Some of these messages already have a predefined message classification, which OVO maps where possible to a message group and severity level.

### **About Default Message Mapping**

Table 4-2 shows how MPE/iX classifications are mapped to OVO Message Groups.

Table 4-2 Default Message Mapping on MPE/iX Managed Nodes

| MPE/iX Classification | OVO Message Group |
|-----------------------|-------------------|
| Database              | Misc              |
| DTC                   | Misc              |
| Hardware              | Hardware          |
| Jobs                  | Job               |
| Logging               | Misc              |
| MPE/iX                | OS                |
| Network               | Network           |
| Performance           | Performance       |
| Printer               | Output            |
| Security              | Security          |
| Spooler               | Output            |
| Storage               | Backup            |

For details about the MPE/iX console messages that are intercepted, see the following:

☐ MPE/iX console template MPE Console Messages in the Message Source Templates window

□ Supplementary Guide to MPE/iX Templates

## **Mapping Messages to OVO Security Levels**

Table 4-3 on page 160 shows how MPE/iX messages are mapped to the OVO severity levels.

Table 4-3 MPE/iX and OVO Message Mapping Severity

| MPE/iX Severity Level | OVO Severity Level |
|-----------------------|--------------------|
| 0                     | Normal             |
| 1                     | Normal             |
| 2                     | Warning            |
| 3                     | Critical           |

### **Mapping NMEV Markers**

Messages from the MPE/iX operating system might contain so-called Node Management Event (NMEV) markers. OVO uses these markers to map MPE/iX console messages to the severity, message group, application, and object fields for OVO messages.

NMEV markers have the format NMEV#pcc@aaa, where:

| p   | MPE/iX Message Severity mapped to OVO severity. If the severity is not in the range of 0 to 3, it is an invalid marker and the pattern is treated as normal text. (See Table 4-3 on page 160 for the possible values.) |
|-----|----------------------------------------------------------------------------------------------------|
| cc  | MPE/iX Message Class mapped to the OVO Object field (optional: values from 0 to 99). The MPE/iX message class is currently not used by MPE/iX. If this field is omitted, the default 00 is used.                       |
| aaa | MPE/iX Application ID identifying the source of the message, mapped to the OVO Application field (optional: values from 0 to 310).                                                                                     |
|     | If the @aaa portion is omitted, it is set to the default value of @310. This maps the message to the message group Misc and the application Console Event.                                                             |

Table 4-4 shows how NMEV markers are mapped in OVO.

Table 4-4 NMEV Marker Mapping

|                             | T                    | T                                         |  |
|-----------------------------|----------------------|-------------------------------------------|--|
| MPE/iX<br>Application<br>ID | OVO Message<br>Group | Application/Operating<br>System Subsystem |  |
| 052                         | Performance          | Laser/RX                                  |  |
| 053                         | Database             | Allbase/SQL                               |  |
| 194                         | Network              | Public Networking                         |  |
| 195                         | Network              | Network-OSI                               |  |
| 196                         | Network              | Network-NS                                |  |
| 198                         | Network              | Network-SNA                               |  |
| 200                         | Output               | Ciper Devices                             |  |
| 206                         | os                   | I/O Services                              |  |
| 211                         | Output               | Native Mode Spooler                       |  |
| 212                         | Output               | Page Printer                              |  |
| 213                         | Output               | Device Manager                            |  |
| 214                         | Storage              | Printer,Tape,Spool                        |  |
| 215                         | Storage              | Software Resiliency                       |  |
| 216                         | os                   | Threshold Manager                         |  |
| 217                         | Storage              | Store/Restore                             |  |
| 218                         | Job                  | Jobs/Sessions                             |  |
| 220                         | os                   | Process Mgr                               |  |
| 221                         | Logging              | System Logging                            |  |
| 222                         | os                   | Transaction Mgmt                          |  |
| 224                         | Logging              | User Logging                              |  |
| 225                         | Hardware             | SPU Switchover                            |  |
|                             | •                    |                                           |  |

Table 4-4 NMEV Marker Mapping (Continued)

| MPE/iX<br>Application<br>ID | OVO Message<br>Group | Application/Operating<br>System Subsystem |  |
|-----------------------------|----------------------|-------------------------------------------|--|
| 226                         | os                   | Reply Info Table                          |  |
| 227                         | os                   | System Manager                            |  |
| 228                         | Output               | High End Printer                          |  |
| 229                         | Hardware             | Diagnostic-System                         |  |
| 230                         | os                   | Command Interpreter                       |  |
| 231                         | os                   | System & Error Mgmt                       |  |
| 232                         | os                   | Label Management                          |  |
| 233                         | Storage              | Magneto-Optic Lib                         |  |
| 234                         | DTC                  | Terminal I/O                              |  |
| 235                         | DTC                  | DCC Surrogate                             |  |
| 236                         | Storage              | Labeled Tape                              |  |
| 237                         | Security             | MPE/iX Security                           |  |
| 238                         | os                   | Native Language                           |  |
| 239                         | Hardware             | UPS Monitoring                            |  |
| 310                         | Misc                 | Console Event                             |  |

Some of the entries in the OVO Message Group column are not configured as default OVO message groups when OVO is installed. Messages sent to those message groups are routed to the message group Misc as described in Table 4-3 on page 160. Create these message groups if you want those messages to be routed to groups other than Misc.

For example, the marker NMEV#200@214 would generate a message with the severity Warning, in the message group Storage, concerning the application Printer, Tape, Spool.

If no OVO-to-MPE/iX mapping is available for an MPE/iX console message intercepted by OVO, the original MPE/iX classification is used as a default value and the message is displayed in the message group Misc until you configure a message group that more accurately suits your requirements. If you need different mapping, you can apply the OVO concept of message regrouping.

The OVO attribute mapping is defined in the following file:

CONSDESC. COMMANDS. OVOPC

This file is delivered by default with the MPE/iX agent installation.

For more information about how to configure this file to map NMEVs other than the ones defined in Table 4-4 on page 161, see "Generating a New NMEV Marker" on page 163.

### Generating a New NMEV Marker

The OVO Console Interceptor supports all methods of generating NMEV event messages.

An NMEV event marker can be generated in the following ways:

#### □ TELLOP

Inserting the marker into the text of a TELLOP command.

#### □ PRINTOP

Inserting the marker into a parameter for calling the PRINTOP command.

#### □ NMEVENT

Calling the NMEVENT intrinsic by way of a program.

The NMEV marker string can be placed in TELLOP messages. This string can be useful for generating messages to OVO from within jobs or sessions. The PRINTOP intrinsic can also be used to send the NMEV marker to the console from programs. In both cases, the MPE/iX Console Interceptor processes the message. In all cases, the valid NMEV marker is stripped from the text of the message before the messages is forwarded to the message browser.

The NMEVENT intrinsic performs a function similar to opcmsg(3). Some networking and other third-party applications may use this intrinsic. However, it is recommended that all applications generating OVO events use the opcmsg(3) call instead of the NMEVENT API.

You can add new NMEV markers to the consdesc file so that OVO can map user-defined NMEV markers to user-defined OVO message groups, application, and object fields. You should not create user-defined IDs because it is possible that the user-defined application IDs could conflict with HP-defined ID if HP added entries to the default consdesc file in the future.

The default consdesc file is located in the following directory on the management server:

/var/opt/OV/share/databases/OpC/mgd\_node/vendor/hp/s900\/mpe-ix/<ito\_version>/cmds/consdesc.Z

This file is compressed. You must uncompress it before you can start editing it. Place your customized version of this file into the following directory on the management server

/var/opt/OV/share/databases/OpC/mgd\_node/customer/hp\
/s900/mpe-ix/cmds/consdesc

Distribute the default consdesc file using the Install  $\,/\,$  Update OVO Software and Configuration window. You do not need to compress it. OVO does that for you.

After distribution, the file is located on the MPE/iX managed node at:

CONSDESC. COMMANDS. OVOPC

#### NOTE

You must restart the MPE/iX console interceptor on your MPE/iX managed node to activate the changes in the following file:

CONSDESC.COMMANDS.OVOPC

To restart the MPE/iX console interceptor on your MPE/iX managed node, enter the following:

/opt/OV/bin/OpC/opcagt -start

## No SNMP Trap and Event Interception

The OVO event interceptor is not supported on MPE/iX managed nodes.

### **Types of Default Monitored Objects**

For information about the default monitored objects used by OVO on MPE/ix managed nodes, see the  $Supplementary\ Guide\ to\ MPE/iX$  Templates.

## **Tips for Configuring File Names**

You can provide actions/cmds/monitor command files for MPE/iX managed nodes on the management server in:

/var/opt/OV/share/databases/OpC/mgd\_node/\
customer/hp/s900/mpe-ix

If you do so, keep the following in mind:

### ☐ Character Length

Make sure the file names are not longer than 8 characters.

### **□** Special Characters

The characters underscore  $(\_)$  and dash (-) are not allowed.

#### □ Case

MPE/iX does not distinguish between uppercase and lowercase letters.

#### **□** ASCII Format

Only ASCII files are supported. Binaries for automatic distribution to MPE/iX are not supported because the MPE/iX file code is not known to the management server.

## **Types of Default Applications**

|      | Types of Default Tipplications                                                    |  |  |
|------|-----------------------------------------------------------------------------------|--|--|
|      | The following default applications are available for MPE/ix managed nodes:        |  |  |
|      | □ Broadcast                                                                       |  |  |
|      | ☐ Disk Space                                                                      |  |  |
|      | ☐ Lan Console                                                                     |  |  |
|      | ☐ Monitor Console                                                                 |  |  |
|      | ☐ Physical Terminal                                                               |  |  |
|      | ☐ Print Status                                                                    |  |  |
|      | □ Processes                                                                       |  |  |
|      | ☐ Virtual Terminal                                                                |  |  |
|      | □ Vt3K (Block Mode)                                                               |  |  |
|      | ☐ Vt3K (Type Ahead)                                                               |  |  |
| NOTE | All applications except Physical Terminal and Virtual Terminal:                   |  |  |
|      | If the default user has been changed by the operator, you must supply a password. |  |  |
|      | English in the CVO A location and the                                             |  |  |

For more information, see the OVO Administrator's Reference and the Supplementary Guide to MPE/iX Templates.

### About "Broadcast"

OVO application that enables you to issue the same command on multiple systems in parallel.

Default User MGR.OVOPR

Default Password None is required. Application is started through the OVO action agent.

### **About "Disk Space"**

OVO shows the current disk usage.

Command Issued discfree d

Default User MGR.OVOPC

#### About "Lan Console"

OVO allows the user to use all console commands.

Command Issued netcons.bin.ovopc lancon

Default User MANAGER.SYS

#### **About "Monitor Console"**

OVO displays all messages sent to the MPE/iX console.

Command Issued netcons.bin.ovopc

Default User AGENT.OVOPC

### **About "Physical Terminal"**

The script defined as the Physical Terminal command in the Managed Node Configuration window is called when starting the physical terminal application.

Default User MANAGER.SYS

Default Password None is configured.

#### **About "Print Status"**

Shows the current status of spooling systems.

Command Issued listspf

Default User MGR.OVOPC

Default Password None required. Application is started through the OVO action agent.

#### **About "Processes"**

OVO displays the status of the running processes.

Command Issued showproc; pin=1; system; tree

Default User MANAGER. SYS because showproc requires SM

capability.

### **About "Virtual Terminal"**

For a virtual terminal connection to MPE/iX systems, OVO uses **vt3k** as virtual terminal emulator for HP 3000 nodes running MPE/iX. For ARPA host name to NS node name mapping, see the section in the *OVO DCE Agent Concepts and Configuration Guide*.

Default User MGR.OVOPR

## **Distributing Scripts and Programs**

For MPE/ix managed nodes, the platform selector and architecture identifier is the following:

hp/s900/mpe-ix

## **Location of User Scripts and Programs**

Table 4-5 shows the location of user scripts and programs provided on the management server.

Table 4-5 Location of User Scripts and Programs on the Management Server

| Script/Program                                                                                        | Location                                                                     |
|----------------------------------------------------------------------------------------------------|------------------------------------------------------------------------------|
| Automatic actions,<br>operator-initiated<br>actions, and<br>scheduled actions                         | /var/opt/OV/share/databases/OpC/mgd_node/customer\ /hp/s900/mpe-ix/actions/* |
| Monitoring scripts<br>and programs used<br>by the monitoring<br>agent and the logfile<br>encapsulator | /var/opt/OV/share/databases/OpC/mgd_node/customer\ /hp/s900/mpe-ix/monitor/* |
| Scripts and programs called through command broadcast or started from the Application Desktop         | /var/opt/OV/share/databases/OpC/mgd_node/customer\ /hp/s900/mpe-ix/cmds/*    |

## **About Temporary Directories**

Table 4-6 shows the temporary directories for distributed scripts and programs on the managed nodes.

Table 4-6 Temporary Directories for Distributed Scripts and Programs on the Managed Nodes

| Managed Node | Operating<br>System | Temporary Directory                                                    |
|--------------|---------------------|------------------------------------------------------------------------|
| HP 3000/900  | MPE/iX              | TMPACT.OVOPC TMPCMDS.OVOPC TMPMON.OVOPC .ZOVOPC (for compressed files) |

## **About Target Directories**

Table 4-7 shows the target directories for distributed scripts and programs on the managed nodes.

Table 4-7 Target Directories for Distributed Scripts and Programs on Managed Nodes

| Managed<br>Node | os     | Directory                            | Access Rights          |
|-----------------|--------|--------------------------------------|------------------------|
| HP 3000/900     | MPE/iX | ACTIONS.OVOPC cap=BA,IA,PM,MR,DS,PH  | R,X,L,A,W,S:AC         |
|                 |        | COMMANDS.OVOPC cap=BA,IA,PM,MR,DS,PH | R,X:ANY;L,A,W,S:<br>AC |
|                 |        | MONITOR.OVOPC cap=BA,IA,PM,MR,DS,PH  | R,X,L,A,W,S:AC         |

## **Organization of Managed Nodes**

Figure 4-1 shows how software is organized on MPE/iX managed nodes.

Figure 4-1 OVO Software on MPE/iX Managed Nodes
OVOPC

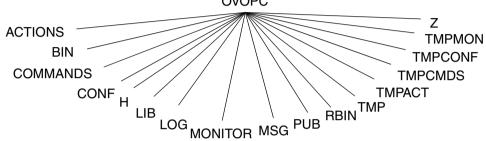

During installation, OVO creates the accounts OVOPC and OVOPR. The group PUB.OVOPC is not used by OVO.

### **Location of Files**

On MPE/iX managed nodes, files are located as follows:

□ Process-related Files

TMP.OVOPC

**□** Agent Configuration Files

CONF.OVOPC

### **About the Default OVO Operator**

On MPE/iX, the default operator, MGR.OVOPR, is assigned the dummy group, PUB.OVOPR, as home group. The MPE/iX default capabilities and access rights are applied for this account and group.

## **About the System Resource File**

OVO applies changes in the following system resource file:

SYSSTART.PUB.SYS

This resource is used for OVO agent startup. You can modify it only if you have set the Automatic Update of System Resource Files option.

## **Mapping ARPA Host Names to NS Node Names**

Table 4-8 describes ARPA hostname to NS node name mapping.

Table 4-8 ARPA to NS Node Name Mapping

| ARPA Hostname       | NS Node Name       | Comment                                                                                    |
|---------------------|--------------------|--------------------------------------------------------------------------------------------|
| hpbbli              | smarty             | Different node names<br>but same domain                                                    |
| hpsgmx18.sgp.hp.com | hpsgmx18.sgp.hpcom | Same node names, but managed node<br>belongs to different domain than<br>management server |
| topaz.sgp.hp.com    | nstopaz.mis.hpsg   | Node names and domains differ                                                              |

#### About the vt3k Operation

OVO uses the **vt3k** operation for the following:

#### □ Software (De-)Installation

Installing and de-installing software on an MPE/iX managed node.

#### □ Virtual Terminal Connection

Connecting a virtual terminal from the operator Application Desktop or the administrator Application Bank to an MPE/iX managed node.

The **vt3k** operation requires the HP Network Services (NS) node name of the remote HP 3000. However, nodes selected from the map are identified by the ARPA hostname. By default, the ARPA hostname of a selected node is truncated after the first dot (.). The first part of the ARPA hostname becomes the NS node name for the vt3k operation. This mechanism assumes that the truncated name identifies a node in the same NS domain as the management server because a fully qualified NS node name is unavailable

#### NOTE

You can configure the vt3k.conf file at any time. You do not have to exit the OVO GUI or restart any OVO services.

### **Problems with ARPA Hostnames and NS Node Names**

|                                             | o problems can occur when mapping ARPA hostnames to NS node mes:                         |  |  |  |  |
|---------------------------------------------|------------------------------------------------------------------------------------------|--|--|--|--|
|                                             | Truncated ARPA host name differs from the NS node name.                                  |  |  |  |  |
|                                             | MPE/iX managed node belongs to a different NS domain.                                    |  |  |  |  |
| Avoiding Problems with the OVO Mapping File |                                                                                          |  |  |  |  |
|                                             | avoid problems with ARPA hostnames and NS node names, OVO poorts the mapping file below: |  |  |  |  |
| /et                                         | tc/opt/OV/share/conf/OpC/mgmt_sv/vt3k.conf                                               |  |  |  |  |
| Thi                                         | is file can be a symbolic link to one of the following files:                            |  |  |  |  |
|                                             | /etc/xnmvt3k.conf                                                                        |  |  |  |  |
|                                             | /etc/opt/OV/share/conf/xnmvt3-k.conf                                                     |  |  |  |  |

The latter file is used by OVO for remote logins on HP 3000 systems through vt3k.

#### **Resolving ARPA Hostname to NS Node Names**

OVO resolves the ARPA host name to NS node name as follows:

#### 1. Searches for the full ARPA hostname.

OVO searches for the first line in the vt3k.conf file that begins with a matching ARPA hostname. If it finds a matching name, OVO adds the NS node name in the second column of the vt3k operation.

#### 2. Searches for the truncated ARPA hostname.

If OVO does not find a matching ARPA hostname in the vt3k.conf file, it repeats the search with only the first part of the ARPA host name (the part preceding the first dot). If it finds a matching name, OVO adds the NS node name in the second column to the **vt3k** operation.

#### 3. Adds the truncated ARPA hostname.

If OVO does not find a matching name in the vt3k.conf file. or if the mapping file does not exist (the default case), OVO adds the truncated hostname to the **vt3k** operation. In this case, the name identifies a node in the same NS domain as the management server. A fully qualified NS node name is missing.

# **Types of Libraries**

Table 4-9 describes the managed node libraries for OVO A.05.xx, A.06.xx, and A.07.xx.

Table 4-9 Libraries for the OVO Managed Nodes

|     | Item                                      | OVO A.05.xx                                                             | OVO A.06.xx                                                             | OVO A.07.xx                                                             |
|-----|-------------------------------------------|-------------------------------------------------------------------------|-------------------------------------------------------------------------|-------------------------------------------------------------------------|
| DCE | Library                                   | libapixl.lib.ovopc                                                      | libapixl.lib.ovopc                                                      | libapixl.lib.ovopc                                                      |
|     | Libraries<br>linked to the<br>OVO library | N/A                                                                     | N/A                                                                     | N/A                                                                     |
|     | Link and<br>compile<br>options            | <pre>info="Ih" link cap=pm,ia,ba,mr,ds; &amp; rl=libcinit.lib.sys</pre> | <pre>info="Ih" link cap=pm,ia,ba,mr,ds; &amp; rl=libcinit.lib.sys</pre> | <pre>info="Ih" link cap=pm,ia,ba,mr,ds; &amp; rl=libcinit.lib.sys</pre> |
|     |                                           | ;&<br>xl=opcapixl.lib                                                   | ;&<br>xl=opcapixl.lib                                                   | ;&<br>xl=opcapixl.lib                                                   |
|     | Description                               | N/A                                                                     | N/A                                                                     | N/A                                                                     |

## **About the Include File**

On a HP 3000/900 platform running MPE/iX managed nodes, use the following include file:

OPCAPI.H.OVOPC

### **About the Makefiles**

The following directory on the management server contains the makefile for building executables:

/opt/OV/OpC/examples/progs

The build an executable with correct compile and link options, use the following makefile:

Makef.mpe-ix

For more information about the managed node makefile, see the ReadMe file:

/opt/OV/OpC/examples/progs/README

## About MPE/iX Managed Nodes

**Types of Libraries** 

5 About Novell NetWare Managed Nodes

Chapter 5 179

# In this Chapter

This chapter explains how to install and configure HP OpenView HP OpenView Operations (OVO) on Novell NetWare managed nodes.

# **Installation Requirements**

This section explains OVO hardware and software requirements for Novell NetWare managed nodes.

# **Hardware Requirements**

Before installing OVO, make sure the Novell NetWare systems you select as managed nodes meet the following hardware requirements:

#### □ Server

Novell NetWare Server 4.1x, 5, and 5.1 and 6

# □ Disk Space

- NetWare Server
  - 10 MB on each NetWare server in the SYS: volume
- Software Depot

20 MB disk space for the software depot on the Windows 95/98/2000 server.

#### ☐ Additional RAM

NetWare Server

7 MB additional free RAM on the NetWare server:

- 4 MB for the OVO agent
- 1 MB for TIRPC
- 0.5 to 2 MB for the NetWare Management Agent and XCONSOLE (optional)

At least 32 MB of server RAM is suggested for fair performance (depending on the OS version).

OVO Agent

16 MB additional free RAM for the OVO agent if you are using NetWare SFT III file servers.

# **Software Requirements for the Managed Nodes**

Before installing OVO, make sure the following software is installed on Novell NetWare managed nodes:

## Operating System

For a list of operating system versions supported by OVO, see the OVO Installation Guide for the Management Server.

## ☐ TIRPC

If it is not already present on the system, TIRPC is supplied with the OVO agent software. It is installed during OVO agent installation.

#### NOTE

On NetWare 6, PKERNEL service and TIRPC cannot run concurrently. This means that NFS and NDPS services will be unavailable while OVO Agent is running. The OVO Agent installation will disable starting of PKERNEL in AUTOEXEC.NCF file if it is present.

#### □ TCP/IP Services

TCP/IP services must be configured (including name resolution), running, and started automatically.

# → Network FRAMING Types

Network FRAMING types must be configured. Ethernet II frame type is required.

#### ☐ CLIB.NLM

CLIB. NLM version 4.10 or higher must be installed.

## ☐ SNMP Daemon (optional)

SNMP daemon must be configured, running, and started automatically if monitoring and trap interception is required.

## ☐ XCONSOLE (optional)

XCONSOLE.NLM must be installed and configured on each server only if you want remote access from the Management Server. XCONSOLE is part of Novell products like Flex-IP and NetWare/IP. XCONSOLE must be configured and running. Remote console access (through telnet) must be allowed.

## **□ Novell NMA** (optional)

If Novell NMA is installed and configured on the NetWare server, it is recommended that Trap Interceptor templates from group NetWare are deployed on the NetWare managed node. Those templates will take advantage of information provided by NMA and forward the events detected by it to the management server message browser. In this case, it is recommended that Monitor Agent templates are *not* deployed on the managed node.

#### □ DSEVENT.NLM

Default OVO instrumentation (VENDOR.NLM) requires the presence of DSEVENT.NLM on the system in order to catch events raised by the NDS system. This module is distributed by default with the operating system and should not be removed from the system.

# **Software Requirements for the Depot Server**

Before installing OVO, make sure the following software is installed on Novell NetWare depot server system:

#### □ Microsoft Windows

Microsoft Windows 95, 98, or 2000 Operating System.

## **□** Novell Client

Novell Client 32 for Windows must be installed on the system to be used as the depot server.

# **Installing and De-installing Agents**

This section describes how to install and de-install Novell NetWare managed nodes.

# **Tips for Installing Agents**

When installing Novell NetWare managed nodes, follow these guidelines:

## **□** Installation Logfiles

Each step of the installation is recorded in the logfile vpoinst.log on the NetWare depot server system.

The file is placed in the base directory of the OVO NetWare depot:

C:\Program Files\VPO

By default, the location can be changed during depot installation.

If you encounter problems during the installation, check this logfile for warnings and errors, and retry the installation.

# □ Novell Directory Services (NDS)

The installation process creates the following file on each managed node:

SYS: /OPT/OV/BIN/OPC/INSTALL/NDSINFO

This file contains information about the position of the managed node in the NDS directory tree so that the OVO agent. The NLMs can log in to NDS when they are started.

# ☐ Changed Configuration Files

Each configuration file on the NetWare server that is changed by the OVO installation process (for example, AUTOEXEC.NCF) is stored in the same directory with the extension.VPO in case you need to restore the old system. This is also done during OVO agent de-installation.

# □ OVO Event Interceptor and SNMPLOG.NLM

The OVO event interceptor and the Novell SNMPLOG.NLM cannot be used together. If you experience problems with the OVO event interceptor, make sure the SNMPLOG.NLM is not loaded. If you need SNMPLOG.NLM to report traps, disable the OVO event interceptor.

#### UDP Echo Services

The OVO agent monitors the connection from the NetWare server to OVO management server by sending the UDP echo packages. The UDP echo service must, therefore, be enabled on the OVO management server. Verify that the echo service is *not* disabled in the following file:

/usr/adm/inetd.sec

The echo service is enabled if it is not listed in the inetd. sec file.

#### □ UDP Protocol

If you use UDP protocol for agent-server communication, set the data array size to 2048 bytes or less. If the data array size is not set in this way, the communication fails for larger messages.

To set the size of data array, use the following in the in opcinfo file:

```
OPC RPC ARRAY SIZE
```

When using the UDP protocol, the default value for data array size is 2048 bytes.

#### □ PATH

PATH cannot be changed during runtime on Novell NetWare managed nodes. All actions, monitors, and commands must be either fully qualified or must reside in PATH. PATH must be set before the OVO agents are started.

## ☐ Unsupported OVO Agent Functionality

A subset of the OVO agent functionality is *not* supported or is implemented in a slightly different way on the NetWare platform.

opcmsg

The opcmsg(1) command and opcmsg(3) API are not implemented.

• opcmon

The open (1) command is not implemented. The open (3) API is implemented.

MSI

MSI on the managed node is not implemented.

# About Novell NetWare Managed Nodes Installing and De-installing Agents

• Message Interceptor

The message interceptor is not implemented.

• Event Correlation

Event Correlation is not implemented.

• ANS

Advanced Network Security is not implemented.

opcswitchuser

The opcswitchuser command is not implemented.

• Security Level

Only the regular level of security is implemented.

• Subagent Registration File

The subagent registration file is not encrypted:

SYS: /VAR/OPT/OV/CONF/OPC/AGTREG

Tracing

Tracing cannot be switched on and off during agent operation.

vpofiles

During the installation, a file

SYS:/VAR/OPT/OV/CONF/OPC/VPOFILES is created. It contains the files that will be removed during deinstallation of the agent. Do *not* remove this file, otherwise deinstallation of the OVO Agent will fail.

• RPCNET.CFG (on NetWare 6)

To prevent problems with RPC configuration on NetWare 6, TIRPC configuration file RPCNET.CFG has been moved from SYS:\ETC to OVO configuration directory SYS:/VAR/OPT/OV/CONF/OPC. This file should *not* be modified or deleted.

 ${\tt RPCNET.CFG}$  will be removed upon de-installation of the OVO agent from the NetWare server.

## opcagt

The opcagt (1) command implementation differs from the implementation on other platforms. Only one instance of the opcagt command can be started on NetWare. Starting the opcagt (1) command starts the OVO agent service. It is a common practice in NetWare that a service opens its own virtual screen on the console screen. The operator uses this to control the service. The OVO agent opens a separate virtual screen on NetWare server console when started. By selecting the options in the menu of the OVO agent screen the operator is able to start and stop the OVO agents and query the agents status.

The following actions can be executed by the OVO agent processes:

Display OVO Agent Status Prints the status of OVO agents to the console.

Start OVO Agents Starts or re-initializes the other OVO Agent processes (equivalent to opcagt -start).

Stop OVO Agents Stops all OVO agent processes except for the message agent and the control agent functionality (equivalent to opcagt -stop).

Kill OVO Agents Stops all OVO agent processes (equivalent to opcagt -kill).

The console user interface is implemented with the standard NWSNUT services so that the standard NetWare console look-and-feel is achieved.

# • Multi-Byte Locales

Netware agent is not supported in multi-byte locales - such as Japanese, Korean, etc.

## **About the Installation Process**

The process for installing the OVO agent software on Novell NetWare managed nodes differs from the standard installation process used for other platforms. The NetWare agent installation is semi-automated and depot-server-based.

The process for installing the OVO agent software on Novell NetWare managed nodes takes place in two locations:

#### □ OVO Administrator GUI

- Adding the managed nodes to the OVO Node Bank.
- Assigning and transferring templates to the managed nodes.

# ☐ NetWare Depot Server

- Running vpodepot on the depot server installs OVO installation software on Windows machine.
- Installing the OVO agent software on the managed nodes by running vpoinst.exe.

Figure 5-1 on page 189 shows all installation steps made on the OVO management server and on the Novell NetWare depot server.

Figure 5-1 Installing the OVO Novell NetWare Agent Package

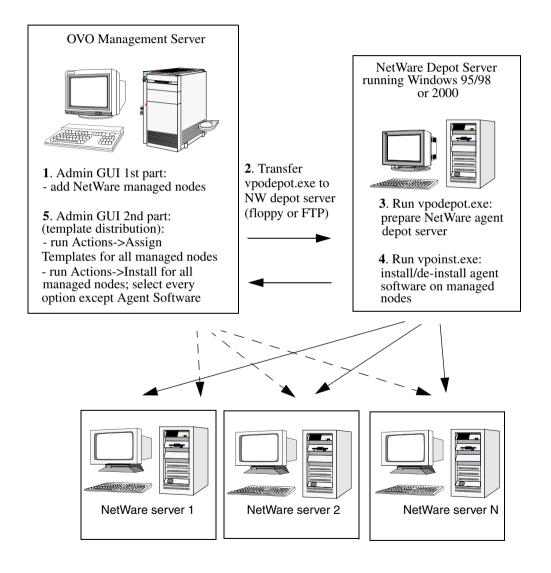

# **To Install Agents**

To install OVO agents on Novell NetWare managed nodes, follow these steps:

1. Make sure the Novell NetWare nodes are known to OVO and are accessible.

From the OVO administrator GUI, add your Novell NetWare managed nodes to the OVO Node Bank window.

#### NOTE

The agent software package is *not* automatically copied to the NetWare depot server. This must be done manually as explained in the following step.

2. Copy the installation package to the NetWare depot server.

The installation package (vpodepot.exe) is located in the following directory on the management server:

/var/opt/OV/share/databases/OpC/mgd\_node/vendor/\novell/intel/nw/A.08.10/RPC\_SUN\_TCP/vpodepot.exe

From the OVO Management Server, copy vpodepot.exe to depot server.

# 3. Install the installation package on the NetWare depot server.

On the depot server, execute the vpodepot. exe file.

The InstallShield installation program, unless it is changed during the installation, creates the following directory:

C:\Program Files\VPO

InstallShield also adds the vpoinst.exe program to the Windows Start menu.

Figure 5-2 shows the file tree layout of the directory C:/ Program Files after vpodepot.exe has been executed.

Figure 5-2 File Tree Layout of the OVO NetWare Depot Server

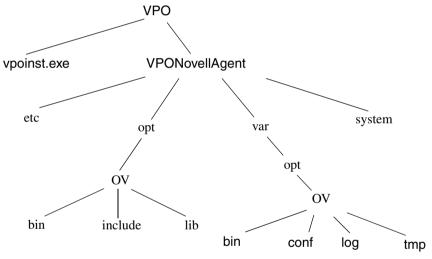

# 4. Install the OVO agent software on the Novell NetWare managed nodes.

#### CAUTION

Do *not* stop the OVO management server processes when installing the OVO agent software.

On the depot server, do the following:

## a. Execute the vpoinst.exe file.

In the initial dialog box, the following menu options are displayed:

Install Installs the OVO agent, and gives the

additional option of backing up any already-installed OVO agent in the case of

future reinstallation.

Deinstall Automatically de-installs the OVO agent from

selected NetWare servers. It is possible to reinstall the previous version of the OVO agent, if there is one on the target server, and reinstate the previous version of the OVO

agent.

The deinstallation procedure will restore system files to the same state as before the last installation of the OVO agent. If Restore old VPO version is selected, and an old OVO installation is available on the NetWare server,

it will be restored.

Exit Immediately exits the procedure.

Next>> Proceeds to the next step.

#### b. Start the installation.

Select the Install option and click on Next>>.

The Select NetWare Nodes dialog box appears. The names of all available NetWare servers detected on the network are shown in the box on the left.

## NOTE

In order to avoid having multiple OPC\_OP/OPC\_GRP in the lower directory contexts, it is possible to create a single OPC\_OP/OPC\_GRP user/group in the upper level of the directory structure. In that case make sure that the box Do not create OPC\_OP/OPC\_GRP is checked while installing the NetWare agent.

#### c. Add NetWare nodes.

Use the following menu options:

Add>> Adds individual nodes to the list. You add a

NetWare server by highlighting it and clicking Add>>. The server then appears in the box on

the right.

Add all Adds all nodes to the list.

 $<\!\!<\!\!\text{Removes individual nodes from the list. You}$ 

remove a NetWare server by highlighting it and clicking <<Remove. The server then

appears in the box on the left.

Preserve old VPO Installation (if available)  $Saves\ the$ 

existing installation, if one exists, on the target

servers for future restoration.

Only one version of OVO can be preserved

using this option.

Install in batch mode Causes the installation of the OVO

agent on the specified servers to proceed automatically, with only one prompt for specific OVO configuration which will be applied to all NetWare nodes. If you choose this option, all NetWare managed nodes specified must belong

to the same management server.

If you choose this option, the next two windows will appear only once, and their contents will be

used for all selected nodes.

Then click Next>> to proceed to the VPO Agent Configuration screen.

# d. Select the user and group to be used for running actions on the managed node.

From the VPO Agent Configuration screen, you can select the user and group which will be used for running actions on the managed node.

#### NOTE

It is possible to use an existing user with administrative rights. However, all applications in the Application Bank in the OVO management server *must* be updated to include the correct username and password.

In the Management Server field, you must enter the name of the management server which will be used to manage the OVO agent on the NetWare node.

# e. Optional: Configure OPCINFO flags.

Click on Advanced Options to configure options in the OPCINFO file on the managed node.

The Advanced Options screen enables certain OPCINFO flags to be automatically distributed to all NetWare nodes without the need to manually update the configuration files.

In this screen you are presented with the following checkboxes:

OPC\_IP\_ADDRESS Adds OPC\_IP\_ADDRESS to the OPCINFO file.

OPC\_RESOLVE\_IP Adds the OPC\_RESOLVE\_IP to the OPCINFO file.

Edit OPCINFO Enables you to manually edit the contents of the OPCINFO file.

#### CAUTION

Use the Edit OPCINFO option at your own risk.

## f. Copy the files to the NetWare server.

The installation checks if it is necessary and possible to create the user selected in the Configuration dialog box. If it is possible, the installation creates the requested user in the current context and set the administrative rights for that user. The installation also checks if the OVO agent is already running on the target node. If so, this node is skipped.

When the configuration is complete, the installation copies OVO modules and files to the NetWare server, with the old installation preserved, if you selected this option. The installation also prepares and copies OPCINFO and NDSINFO (for executing actions) to the appropriate directory.

5. Inform the management server that the agent software has been successfully installed on the new OVO managed nodes.

*In the management server command line*, enter the following:

/opt/OV/bin/OpC/opcsw -installed <node\_name>
/opt/OV/bin/OpC/opchbp -on <node name>

TIP

At this point you should assign your templates to the NetWare managed nodes, and distribute the templates, actions, monitors, and commands. For more information about assigning and distributing templates, see the *OVO Administrator's Guide to Online Information*.

After successfully installing the OVO agent, TIRPC is restarted, if necessary, and the OVO agent is started on the managed nodes.

# **Removing Older Agents**

If an older OVO agent package is no longer required and is not installed on any managed node, you can remove it by running the following:

/opt/OV/bin/OpC/install/rm\_opc.sh novell/intel/nw \
<VPO\_version>

In this command, <*VPO\_version>* is the version of OVO that supports this agent platform (for example, A.08.10).

# **About Preconfigured Elements**

This section describes preconfigured templates, template groups, and applications used by OVO on Novell NetWare managed nodes.

# **About SNMP Trap and Event Interception**

The OVO event interceptor is supported on Novell NetWare 4.1x, 5.x, and 6.0 with NMA 2.1, 2.6 or 2.7.

There are two preconfigured templates for Novell NetWare:

# ☐ NetWare NMA 2.1/2.6 Threshold Traps

Filter traps originating from the NetWare NMA when one of the 24 NMA thresholds is exceeded.

## □ NetWare NMA 2.1/2.6 Traps

Filter the 378 traps that can be generated by the NMA module when an important event on the NetWare server occurs.

#### NOTE

Local event interception is supported only with Network Node Manager (NNM) version 6.2.

# **Types of Default Applications**

This section describes the default applications in the following application groups:

## □ NetWare Tools

See "Monitoring Performance" on page 200.

## **□** NetWare Config

See "About the NetWare Config Window" on page 200.

## **□** NetWare Performance

See "About the NetWare Performance Window" on page 201.

## **About Novell NetWare Management Agent (NMA)**

If NMA is present on the managed node, it is recommended that Trap Interceptor templates are deployed to the managed node. It is *not* advisable to deploy Monitor Agent templates together with the Trap Interceptor templates to the same managed node. If NMA is *not* present, Monitor Agent templates provide the appropriate substitute. NMA is not required for NetWare managed node monitoring.

You can obtain current and historical trend data and set alarm thresholds for trend parameters on NMA 2.1 NetWare file servers. You can also obtain information about the server's configuration, NLM files, memory usage, adapters, network interfaces, disks, disk controllers, volumes, queues, users, connections, open files, and installed software.

For print servers, NMA 2.1 or later provides queue information that is not available for servers running older versions of NMA.

# About the NMA 2.1 Agent

The NMA provides real-time server performance information about the NetWare server alarms. These alarms are sent to the network and system management consoles. Or the alarms are processed locally by the OVO agent, and then forwarded to the OVO management console.

The NMA 2.1 agent is a set of NetWare agent NLMs that must be deployed on each NetWare server that you want to manage from the OVO console or Novell ManageWise console.

The NetWare agent NLMs include the following:

## □ NWTRAP.NLM

Over 400 traps with Novell NetExpert help text

## □ HOSTMIB.NLM

NetWare Server SNMP Host Resources MIB

#### □ SERVINST.NLM

NetWare Server SNMP instrumentation

#### □ NTREND.NLM

NetWare Server server-based trending

All NetWare servers from Novell, including all 4.x, 5.x and 6 NetWare servers, SFT III servers, SMP servers, and Mirrored Servers, are supported by NMA. These agents are all provided and supported by Novell and can be purchased as a separate part numbers from the Novell ManageWise console.

NOTE

## **Monitoring Performance**

Novell NMA 2.1 Agent NLMs enable you to monitor performance statistics, such as CPU utilization and the number of users and connections, as well as memory and disk usage (including permanent and allocated memory, and dirty and allocated cache buffers).

Server faults are managed by monitoring the server's key parameters. These conditions are monitored directly at the server and then passed to the OVO agent through SNMP traps.

You can enable NMA monitoring by configuring the following NMA configuration files on the NetWare server:

|           | NWTREND.INI                                                                                                    |
|-----------|----------------------------------------------------------------------------------------------------|
|           | TRAPTARG.CFG                                                                                                    |
|           | nfiguration of these files is <i>not</i> part of the OVO configuration and tribution framework.                                                                                                    |
| ow:<br>NN | addition to the monitors provided by NMA, you can also create your n OVO templates to monitor any integer MIB variables supported by IA. With these templates you can monitor NetWare server variables a monitored internally by the NMA. |
| Ab        | out the NetWare Config Window                                                                                                    |
|           | e following application icons are available by default in the NetWare afig window:                                                                                                    |
|           | Down & Reboot                                                                                                    |
|           | Down & Restart                                                                                                    |
|           | Restart NMA                                                                                                    |
|           |                                                                                                    |
|           | a cannot start Down & Reboot and Down & Restart on NetWare SFT systems.                                                                                                    |

The user opc\_op (or any other user with administrator's rights) can execute these application on the NetWare server.

# **About the NetWare Performance Window**

| In the NetWare   | Performance w | indow, the | following | application | icons | are |
|------------------|---------------|------------|-----------|-------------|-------|-----|
| available by def | fault:        |            |           |             |       |     |

| Allocated Memory     |
|----------------------|
| Cache Buffers        |
| Code & Data Memory   |
| CPU Utilization      |
| Logged-in Users      |
| Dirty Cache Buffers  |
| File Reads           |
| File Cache Hits      |
| File Writes          |
| File KReads          |
| File KWrites         |
| Free Redir Area      |
| KPackets Recvd #min  |
| KPackets Sent #min   |
| Memory Monitor       |
| Packets Recvd #min   |
| Packets Sent #min    |
| Queue Wait Time      |
| Ready Queue Jobs     |
| Ready Jobs (avg. KB) |
| Total Packets Recvd  |
| Total Packets Sent   |
| Trend Graph          |
| Volume Free Space    |

## **About Preconfigured Elements**

Applications from this bank execute as user root on the server, and make SNMP GET calls to collect performance data from the NetWare server.

#### **About the NetWare Tools Window**

From the In NetWare Tools window, the user opc\_op (or any other user with administrator's rights) can execute all of the applications on the NetWare server except the Xconsole application, which is only used to run a NetWare console in an X window on the OVO console.

#### NOTE

On NetWare SFT III systems, starting applications belonging to the NetWare Tools application group on the secondary IO Engine can cause problems if the secondary IO Engine is already in the state down. The secondary IO Engine may abend.

# **Types of NetWare Tools Applications**

In NetWare Tools window, the following application icons are available by default:

## □ Adapters

Determines I/O port address or interrupt conflicts by viewing a list of adapters.

Default: adapinfo <server\_name>

#### □ Boot the NetWare Server (NCF)

Stops and restarts (cold boots) the NetWare server, but does not exit the server.

Default: itodown.ncf

#### ☐ Bound Protocols

Lists all the protocols bound to each network board in a server.

Default: protocls <server\_name>

The number of packets sent and received over each protocol is also listed. By viewing the Bound Protocols object group, you can see which protocols have the most traffic.

#### □ Cold Boot the NetWare Server (NCF)

Stops and restarts the NetWare server. This is done by removing DOS before exiting.

Default: itoreset.ncf <server name>

#### □ Connections

Monitors the status of users and user connections.

Default: conninfo < server name>

The difference between the data returned by the Connections action and by the Users action is the emphasis of the Connection action on data relating specifically to connections. This emphasis enables you to determine how busy the server really is and which connections and users are the busiest.

## **About Preconfigured Elements**

#### □ CPU Info

Returns information about devices including the CPU speed.

Default: cpuinfo <server\_name>

#### □ Disks

Enables you to get detailed information about the disk drives in a managed server.

Default: diskinfo <server name>

Part of the detailed information provided by this action concerns the fault tolerance of a given disk partition. This information enables you to determine whether a hard disk is losing data integrity. A number in the redirected area indicates the number of data blocks that have been redirected to the Hot  $Fix^{TM}$  Redirection Area to maintain data integrity.

If you are checking NetWare SFT III systems, the disks from both file servers are displayed.

## ☐ Display a File

Displays a file. That is, it copies the content of a file to standard output. This command is similar to the UNIX cat command.

Default: showfile <file name>

You must start this command through the customized startup application so you can enter the additional parameters (for example, the name of an NLM).

#### ☐ Installed Software (NW)

Displays those products that have been installed on the server using PINSTALL.

Default: instlsw <server name>

PINSTALL is a product from Novell used to install software packages such as NMA on NetWare Servers.

| Load/Unload an arbitrary NLM |                                                                                                    |  |
|------------------------------|----------------------------------------------------------------------------------------------------|--|
| Lo                           | ads a NLM.                                                                                                    |  |
| De                           | fault: itoload <nlm_name></nlm_name>                                                                                                    |  |
| Un                           | loads a NLM.                                                                                                    |  |
| De                           | fault: itounload <nlm_name></nlm_name>                                                                                                    |  |
| cor                          | u can start arbitrary NLMs with the itoload and itounload nmands. You must started these commands through a customized artup so you can enter the additional parameters. |  |
| Me                           | emory Use                                                                                                    |  |
| Mo                           | onitors memory use.                                                                                                    |  |
| De                           | fault: meminfo <server_name></server_name>                                                                                                    |  |
| Th                           | e memory-use action displays the following data:                                                                                                    |  |
|                              | Alloc Memory Pool (KB)                                                                                                    |  |
|                              | Cache Buffer (KB)                                                                                                    |  |
|                              | Cache Movable Memory (KB)                                                                                                    |  |
|                              | Cache Non-Movable Memory (KB)                                                                                                    |  |
|                              | Code and Data Memory (KB) in NetWare 4.0 or higher                                                                                                    |  |
|                              | Permanent Memory Pool (KB) in NetWare 3.11 and 3.12 only                                                                                                    |  |
| Mi                           | rrored Devices                                                                                                    |  |
| Pro                          | ovides information about mirrored devices.                                                                                                    |  |
| De                           | fault: mirrdevs <server_name></server_name>                                                                                                    |  |
| NO                           | CP Info                                                                                                    |  |
| Pro                          | ovides statistics about NetWare Core Protocol (NCP).                                                                                                    |  |
| D۵                           | fault: noninfo (server name)                                                                                                    |  |

## **□** NetWare Agent Actions

The OVO NetWare agent includes some preconfigured actions. Most of the preconfigured actions are located in the file VENDOR.NLM in the vendor file tree. This is different to the approach usually adopted on Unix-like platforms, where each action is stored in a separate script or is executable. However, calling conventions for NMA preconfigured actions are the same as for Unix-like platforms. Actions can be called from templates and from applications in the NetWare Application Bank window.

Some NetWare NCF scripts are implemented in addition to the actions provided in  ${\tt VENDOR.NLM.}$ 

#### NOTE

For preconfigured actions that require an additional parameter <server\_name>, enter the name of the NetWare server where the actions are being executed.

## **Types of NMA Applications**

The NMA actions are described below.

## NOTE

Some actions take a while to execute. These actions are marked with an asterisk (\*).

#### □ Network Interfaces

Displays interface information for each network board in a server.

Default: netintrf <server\_name>

Use Network Interfaces as a troubleshooting tool to determine why a user cannot log in to a file server. If the frame types are different, you can change the frame type in the user's NET.CFG file, edit the user's frame type to match the server's frame type, and restart the user's system.

## □ NLM Files\*

Determines which NLM files are currently loaded on the server. Includes NLM file version, release date and amount of memory used by the NLM.

Default: currnlms < server name>

#### □ ODI Info

Provides statistics about buffers for packets received and ECB requests.

Default: odiinfo <server name>

# Open Files

Enables you to see which files are currently open, what volume they are reside in, who opened the files, and which connections are being used.

Default: openfils < server name>

#### □ Print Server

Displays information about printers and queues attached to print servers.

Default: presvinfo < server name>

# □ Running Software\*

Displays currently running NLMs and their memory usage.

Default: runsw < server name>

# **□** Queues

Monitors queues, jobs in the queues, and servers attached to the queues.

Default: quesinfo < server name>

#### □ Set Parameters\*

Displays all settings for the server configuration.

Default: setparms < server name>

This is the same information as is returned from the console SET command.

# Trend Parameters\* Displays information on the current trend parameters. Default: presvinfo < server name> □ System Summary Returns information about the server name and uptime, as well as a description of the operating system. Default: sysumary <server\_name> Users Monitors user activity to determine, amongst other things, the optimum server shutdown time: Default: userinfo < server name> Volume Enables you to determine the exact amount of space available on every volume in the server. Default: volinfo < server name> NetWare server disk storage space is divided into volumes. The Volume action enables you to view information about the volumes in a server running NMA software (for example, size, free space, how the volumes are distributed across disks, and who is using the space. □ XCONSOLE Opens a NetWare virtual terminal connection to node. This application requires only the remote console password (which may be different from the opc op password). For NetWare SFT III servers, add another XCONSOLE application that calls the primary IO Engine rather than the MS Engine as in the default XCONSOLE application. NOTE The user name for the Xconsole application is xconsole. This is not a NetWare user name. It is only present in the OVO database as a warning that the password for the remote console access may be different from the user opc op password.

# **Configuration Distribution and Update**

For Novell NetWare managed nodes, the platform selector and architecture identifiers is the following:

novell/intel/nw

# **Location of User Scripts and Programs**

Table 5-1 shows the location of user scripts and programs provided on the management server.

Table 5-1 Location of User Scripts and Programs on the Management Server

| Script/Program                                                                                    | Location                                                                      |
|---------------------------------------------------------------------------------------------------|-------------------------------------------------------------------------------|
| Automatic actions,<br>operator-initiated<br>actions, and<br>scheduled actions                     | /var/opt/OV/share/databases/OpC/mgd_node/customer\ /novell/intel/nw/actions/* |
| Monitoring scripts<br>and programs used<br>by the monitoring<br>agent and logfile<br>encapsulator | /var/opt/OV/share/databases/OpC/mgd_node/customer\ /novell/intel/nw/monitor/* |
| Scripts and programs called through command broadcast or started from the Application Desktop     | /var/opt/OV/share/databases/OpC/mgd_node/customer\ /novell/intel/nw/cmds/*    |

# **About Temporary Directories**

Table 5-2 shows the temporary directories for distributed scripts and programs on the managed nodes.

Table 5-2 Temporary Directories for Distributed Scripts and Programs on Managed Nodes

| Managed Node        | Operating<br>System | Temporary Directory                                                                                                 |
|---------------------|---------------------|----------------------------------------------------------------------------------------------------|
| Intel 486 or higher | Novell NetWare      | <pre>sys:/var/opt/OV/tmp/OpC/bin/actions sys:/var/opt/OV/tmp/OpC/bin/cmds sys:/var/opt/OV/tmp/OpC/bin/monitor</pre> |

# **About Target Directories**

Table 5-3 shows the target directories for distributed scripts and programs on the managed nodes.

Table 5-3 Target Directories for Distributed Scripts and Programs on the Managed Nodes

| Managed<br>Node        | Operating<br>System | Target Directory                                 | Access Rights               |
|------------------------|---------------------|--------------------------------------------------|-----------------------------|
| Intel 486 or<br>higher | Novell<br>NetWare   | <pre>sys:/var/opt/OV/tmp/OpC/bin/\ actions</pre> | Administrator (full access) |
|                        |                     | <pre>sys:/var/opt/OV/tmp/OpC/bin/\ cmds</pre>    | Administrator (full access) |
|                        |                     | <pre>sys:/var/opt/OV/tmp/OpC/bin/\ monitor</pre> | Administrator (full access) |

# **Organization of Managed Nodes**

Figure 5-3 shows how OVO software is organized on Novell NetWare managed nodes.

Figure 5-3

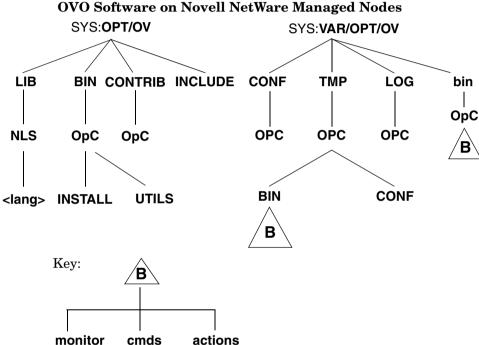

During installation, OVO creates the <code>opc\_op</code> account, which has the same security level as the user <code>ADMIN</code>. The <code>opc\_op</code> account is a normal user account used to execute applications.

# **Location of Files**

On Novell NetWare managed nodes, files are located as follows:

□ Process-related Files

SYS:/var/opt/OV/tmp/OpC

**☐** Agent Configuration Files

SYS:/var/opt/OV/conf/OpC

# **About the Default OVO Operator**

During the installation of OVO agents, user OPC OP and group OPC GRP are added into NDS. User OPC OP is used to run applications on the managed node. If you want, you can remove this user from NDS.

## **CAUTION**

If you remove OPC OP, all applications in the Application Bank must be reconfigured to use an existing user with sufficient rights.

On Novell NetWare managed nodes, the OVO entry in the User Manager for Domains includes the following fields:

User Name OPC OP

Encrypted Password Must be entered manually. Use NETADMIN or

NWADMIN.

N/A. User-ID N/A

Group-ID

Description Special user with rights equivalent to NetWare system

administrator ADMIN.

Home Directory Not set.

None assigned. NetWare works with login scripts. Login Shell

# **Types of System Resources**

During the agent software installation, OVO adds the agent startup command OPCAGT.NCF to the AUTOEXEC.NCF file.

The following resources are changed during installation:

SYS:/SYSTEM/AUTOEXEC.NCF

The following changes are made to this resource:

Added to invoke the OVO agent for NetWare software if OPCAGT, NFC

this command is not already present in this file.

Table 5-4 shows the TIRPC modules installed by OVO on Novell NetWare managed nodes.

Table 5-4 TIRPC modules installed by OVO on Novell NetWare

| Module       | Version |
|--------------|---------|
| local_nd.nlm | 1.10y   |
| lwpnfsd.nlm  | 1.10y   |
| netdir.nlm   | 1.10y   |
| rpcbstub.nlm | 1.10y   |
| rpcinfo.nlm  | 1.10y   |
| rpcstart.ncf | N/A     |
| rpcstop.ncf  | N/A     |
| spx_nd.nlm   | 1.10y   |
| tcp_nd.nlm   | 1.10y   |
| tirpc.nlm    | 1.10y   |

# **About APIs**

## NOTE

The OVO commands and APIs opcmon(1), opcmack(1), and opcmsg(1) are *not* supported for Novell NetWare managed nodes.

OVO provides a set of application program interfaces (APIs) for Novell NetWare agents. These APIs facilitate interprocess communication (in particular, the parent-child relationship) between OVO agents and the custom NLMs.

# **Types of APIs**

OVO provides the following APIs on Novell NetWare managed nodes:

OVnlm\_init() Must be the first function called in the main() function of a OVO-enabled NetWare Loadable Module (NLM).

This function initializes the OVO-related variables and returns a handle that must be used in all subsequent calls in this NLM.

OVnlm\_exit() Must be used to terminate the execution of OVO-enabled NLM instead of the usual exit() function. This function is required to inform the parent OVO Agent NLM that the custom NLM has finished, and to provide exit code to the parent.

# **Examples of OVO-enabled NLMs**

An example of an action, HELLO.NLM, is shown below. This action is executed by the OVO action agent and the output is captured as a OVO annotation.

```
#define OPC_NLM
#include "opcnwapi.h"
main( int argc, char **argv )
{
  int handle;
    OVnlm_init( argc, argv, &handle );
    printf( "%s: Hello world!\n", argv[0] );
    OVnlm_exit( handle, 0 );
}
```

Another example of an action is contained in the following file on the management server:

/opt/OV/OpC/examples/progs/nwopcnlm.c

# **Types of Libraries**

Table 5-5 describes the managed node libraries for OVO A.05.xx, A.06.xx, and A.07.xx.

Table 5-5 Libraries for the OVO Managed Nodes

|        | Item                                       | OVO A.05.xx                                                                                         | OVO A.06.xx                                                                                                    | OVO A.07.xx                                                                                                    |
|--------|--------------------------------------------|----------------------------------------------------------------------------------------------------|----------------------------------------------------------------------------------------------------|----------------------------------------------------------------------------------------------------|
| EZ-RPC | EZ-RPC Library libopc.lib                  |                                                                                                    | libopc.lib                                                                                                    | libopc.lib                                                                                                    |
|        | Libraries<br>linked to the<br>OVO library. | No libraries linked.                                                                                | libov.lib                                                                                                    | libov.lib                                                                                                    |
|        | Link and compile options                   | -DOPC_NW -DNW<br>-DCSM_ONC                                                                          | -DOPC_NW -DNW<br>-DCSM_ONC                                                                                                    | -DOPC_NW -DNW<br>-DCSM_ONC                                                                                                    |
|        | Description                                | libopc.libisonly<br>used as archive<br>library for API<br>developers. It is not<br>used at runtime. | libopc.lib and<br>libov.lib are<br>only used as<br>archive libraries<br>for API developers.<br>They are not used<br>at runtime. | libopc.lib and<br>libov.lib are<br>only used as<br>archive libraries<br>for API developers.<br>They are not used<br>at runtime. |

# **About the Include File**

On an Intel 486 or higher platform with Novell NetWare managed nodes, use the following include file:

SYS:.opt/OV/include/opcapi.h,opcnwapi.h

### **About the Makefile**

The following directory on the management server contains the makefile for building executables:

/opt/OV/OpC/examples/progs

The build an executable with correct compile and link options, use the following makefile:

Makef.nw

For more information about the managed node makefile, see the ReadMe file:

/opt/OV/OpC/examples/progs/README

Chapter 5 217

About Novell NetWare Managed Nodes

**Types of Libraries** 

About Sequent DYNIX Managed Nodes

Chapter 6 219

# In this Chapter

This chapter explains how to install and configure HP OpenView Operations (OVO) on Sequent DYNIX managed nodes.

# **Installation Requirements**

This section explains OVO hardware and software requirements for Sequent DYNIX managed nodes.

# **Hardware Requirements**

Before installing OVO, make sure the Sequent DYNIX systems you select as managed nodes meet the following hardware requirements:

#### □ Disk Space

10 MB (about 20 MB is required during software installation)

#### ☐ HPFS Partition

OVO agent must be installed on an HPFS partition. FAT partitions are not supported for OVO agent installation and operation.

#### **□** Additional Swap Space

None

#### ☐ Additional RAM

4 MB

### **Software Requirements**

Before installing OVO, make sure the following software is installed on Sequent DYNIX managed nodes:

### ☐ Operating System

For a list of operating system versions supported by OVO, see the OVO Installation Guide for the Management Server.

### ☐ System Parameters

For a list of kernel parameters, see the *OVO Administrator's Reference*. You can check and change the system parameters using the menu tool.

### **□** Sequent LAN

Sequent local area network product ptx/LAN version 4.0.1. or higher.

Chapter 6 221

# About Sequent DYNIX Managed Nodes Installation Requirements

### **□** Sequent TCP/IP

Sequent TCP/IP product ptx/TCP/IP version 4.0.3 or higher.

### ☐ Gradient NCS 1.5.1 NckNidl

If NCS is not found on the managed node, OVO installs 11bd and 1b\_admin during the OVO agent software installation.

# **Installing and De-installing Agents**

This section describes how to install and de-install Sequent DYNIX managed nodes.

# **Tips for Installing Agents**

When installing Sequent DYNIX managed nodes, follow these guidelines:

#### ■ Name of Management Server

The name of the management server must be known to the managed node. You must register the name of the management server on the name server or in the local host table:

/etc/hosts

You can verify this by using the nslookup command.

#### OVO Agent Software

The OVO agent software is installed on the <code>/opt</code> file tree. An empty <code>/opt</code> file tree is created during installation of the Sequent DYNIX/ptx operating system. By default, this file tree is positioned on the root file system. If there is not enough space for the installation of the OVO agents, create a symbolic link before installing OVO.

For example, if /bigdisk is a local file system with enough free space, you would create the symbolic link as follows:

#### mkdir -p /bigdisk/OV

#### ln -s /bigdisk/OV /opt/OV

In a cluster environment, make sure that /bigdisk is accessible from all cluster clients. That is, make sure that it is mounted from all client nodes. For example, the local file system /bigdisk on a cluster client must be mounted to exported file system /bigdisk on cluster server.

Chapter 6 223

# **Installing Agents**

For general installation instructions, see the  $OVO\ Administrator$ 's Reference.

If errors occur during the installation, check the local installation logfile:

/tmp/pkgadd.log

### **De-installing Agents**

For general de-installation instructions, see the  $OVO\ Administrator$ 's Reference.

If errors occur during the de-installation, check the local de-installation logfile:

/tmp/pkgrm.log

# **About Preconfigured Elements**

This section describes preconfigured templates, template groups, and applications used by OVO on Sequent DYNIX managed nodes.

# No SNMP Trap and Event Interception

The OVO event interceptor is not supported on Sequent DYNIX/ptx managed nodes.

### **Types of Default Applications**

For a list of default applications available for UNIX managed nodes, see the *OVO Administrator's Reference*.

Chapter 6 225

# **Distributing Scripts and Programs**

For Sequent DYNIX managed nodes, the platform selector and architecture identifier is the following:

sequent/intel/dynix

### **Location of User Scripts and Programs**

Table 6-1 shows the location of user scripts and programs provided on the management server.

Table 6-1 Location of User Scripts and Programs on the Management Server

| Script/Program                                                                                        | Location                                                                          |
|----------------------------------------------------------------------------------------------------|-----------------------------------------------------------------------------------|
| Automatic actions,<br>operator-initiated<br>actions, and<br>scheduled actions                         | /var/opt/OV/share/databases/OpC/mgd_node/customer\ /sequent/intel/dynix/actions/* |
| Monitoring scripts<br>and programs used<br>by the monitoring<br>agent and the logfile<br>encapsulator | /var/opt/OV/share/databases/OpC/mgd_node/customer\ /sequent/intel/dynix/monitor/* |
| Scripts and programs called through command broadcast or started from the Application Desktop         | /var/opt/OV/share/databases/OpC/mgd_node/customer\ /sequent/intel/dynix/cmds/*    |

# **About Temporary Directories**

Table 6-2 shows the temporary directories for distributed scripts and programs on the managed nodes.

Table 6-2 Temporary Directories for Distributed Scripts and Programs on the Managed Nodes

| Managed Node        | Operating<br>System  | Temporary Directory                                                                                |
|---------------------|----------------------|----------------------------------------------------------------------------------------------------|
| Intel 486 or higher | Sequent<br>DYNIX/ptx | /var/opt/OV/tmp/OpC/bin/actions<br>/var/opt/OV/tmp/OpC/bin/cmds<br>/var/opt/OV/tmp/OpC/bin/monitor |

Chapter 6 227

# **Organization of Managed Nodes**

Figure 6-1 shows how OVO software is organized on Sequent DYNIX/ptx managed nodes, based on the typical SVR4 platforms.

Figure 6-1 OVO Software on Sequent DYNIX/ptx Managed Nodes

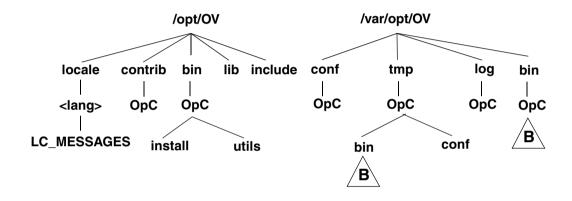

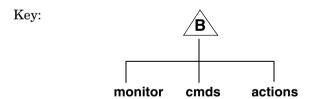

### **Location of Files**

On Sequent DYNIX/ptx managed nodes, files are located as follows:

□ Process-related Files

/var/opt/OV/tmp/OpC

☐ Agent Configuration Files

/var/opt/OV/conf/OpC

# **About the Default OVO Operator**

If they do not already exist, the default OVO operator opc\_op and group opcgrp are created.

#### **About Default OVO Operator Entries**

The default OVO operator is added to the following directory on Sequent DYNIX/ptx managed nodes:

/etc/passwd

Fields include the following:

User Name opc\_op

Encrypted Password \* (no login)

User-ID 777 (if still available) or next possible free number

Group-ID 77 (if still available) or next possible free number

Description Default OVO operator

Home Directory /home/opc\_op

Login Shell /bin/sh

### **About Default OVO Operator Group Entries**

The default OVO operator group is added to the following directory on Sequent DYNIX/ptx managed nodes:

/etc/group

Fields include the following:

Group Name opcgrp

Encrypted Password Empty

Group-ID 77 or higher

Users opc\_op

Description Default OVO operator group

Chapter 6 229

### **Types of System Resources**

OVO makes changes in the following system resource files during installation:

```
/etc/passwd
/etc/shadow (if present) Entry for the default OVO operator and Protected Password Database (if present).

/etc/group Group entry for the default OVO operator
/etc/init.d/opcagt OVO startup and shutdown script.

/etc/rc0.d Creates the K07opcagt file.
/etc/rc2.d Creates the S93opcagt file.
/etc/init.d/ncs NCS startup and shutdown script.
/etc/rc0.d Creates the K52ncs file.
/etc/rc2.d Creates the K52ncs file.
```

# **Types of Libraries**

Table 6-3 describes the managed node libraries for OVO A.05.xx, A.06.xx, and A.07.xx.

Table 6-3 Libraries for the OVO Managed Nodes

|                             | Item                                      | OVO A.05.xx                                                                                                    | OVO A.06.xx                                                                                                    | OVO A.07.xx                                                                                                    |
|-----------------------------|-------------------------------------------|----------------------------------------------------------------------------------------------------|----------------------------------------------------------------------------------------------------|----------------------------------------------------------------------------------------------------|
| NCS                         | Library                                   | libopc.so                                                                                                    | libopc.so                                                                                                    | libopc.so                                                                                                    |
| Librari<br>linked<br>OVO li | Libraries<br>linked to the<br>OVO library | /usr/lib/libnck.a /usr/lib/libinet.so /usr/lib/libnsl.so /usr/lib/librpc.so /usr/lib/libsec.a /usr/lib/libseq.a /usr/lib/libsocket. so /usr/coff/lib/libin | /usr/lib/libnck.a /usr/lib/libinet.so /usr/lib/libnsl.so /usr/lib/librpc.so /usr/lib/libsec.a /usr/lib/libseq.a /usr/lib/libsocket.so /usr/coff/lib/libin | /usr/lib/libnck.a /usr/lib/libnsl.so /usr/lib/librpc.so /usr/lib/libsec.a /usr/lib/libseq.a /usr/lib/libsocket. so /usr/coff/lib/libin tl.a |
|                             |                                           | tl.a                                                                                                    | tl.a                                                                                                    |                                                                                                    |
|                             | Link and<br>compile<br>options            | -lopc -lnsp<br>-lsocket                                                                                                    | -lopc -lnsp<br>-lsocket                                                                                                    | -lopc -lnsp<br>-lsocket                                                                                                    |
|                             | Description                               | N/A                                                                                                    | N/A                                                                                                    | N/A                                                                                                    |

#### **About the Include File**

On an Intel 486 or higher platform with Sequent DYNIX/ptx managed nodes, use the following include file:

/opt/OV/include/opcapi.h

Chapter 6 231

### **About the Makefile**

The following directory on the management server contains the makefile for building executables:

/opt/OV/OpC/examples/progs

The build an executable with correct compile and link options, use the following makefile:

Makef.ptx

For more information about the managed node makefile, see the ReadMe file:

/opt/OV/OpC/examples/progs/README

7 About SGI IRIX Managed Nodes

Chapter 7 233

# In this Chapter

This chapter explains how to install and configure HP OpenView Operations (OVO) on Silicon Graphics Indigo (SGI) IRIX managed nodes.

# **Installation Requirements**

This section explains OVO hardware and software requirements for SGI IRIX managed nodes.

# **Hardware Requirements**

Before installing OVO, make sure the SGI IRIX systems you select as managed nodes meet the following hardware requirements:

☐ Disk Space

10 MB (about 20 MB is required during software installation)

☐ Additional Swap Space

None

□ Additional RAM

None

Chapter 7 235

#### **Software Requirements**

Before installing OVO, make sure the following software is installed on SGI IRIX managed nodes:

#### **□** Operating System

For a list of operating system versions supported by OVO, see the *OVO Installation Guide for the Management Server*.

#### **□** System Parameters

For a list of kernel parameters, see the *OVO Administrator's Reference*. You can check and change the system parameters using the sysmgr tool.

#### □ NCS

For SGI IRIX 6.2 or higher, install the following NCS 1.5.1 package:

license eoe.sw.netls server

If neither NCS nor DCE are found on the managed node, OVO installs 11bd and 1b\_admin during OVO software installation.

#### □ NFS

For diskless operations, install SGI IRIX NFS on a cluster server.

# **Installing and De-installing Agents**

This section describes how to install and de-install SGI IRIX managed nodes.

# **Tips for Installing Agents**

When installing SGI IRIX managed nodes, follow these guidelines:

#### Name of Management Server

The name of the management server must be known to the managed node. You must register the name of the management server on the name server or in the local host table:

/etc/hosts

You can verify this by using the nslookup command.

#### □ OVO Agent Software

The OVO agent software is installed on the /opt file tree. If there is not enough space for the installation of the OVO agents, create a symbolic link before installing OVO.

For example, if /bigdisk is a local file system with enough free space, you would create the symbolic link as follows:

#### mkdir -p /bigdisk/OV

#### ln -s /bigdisk/OV /opt/OV

In a cluster environment, make sure that /bigdisk is accessible from all cluster clients. That is, make sure that it is mounted from all client nodes. For example, the local file system /bigdisk on a cluster client must be mounted to exported file system /bigdisk on cluster server.

#### ☐ Installation on NIS Clients

If the managed node is a Network Information Service (NIS or NIS+) client, you must add the OVO default operator <code>opc\_op</code> as a member of the group <code>opcgrp</code> on the NIS server before installing the OVO software on a managed node. This ensures that the OVO default operator <code>opc\_op</code> is used by OVO and is consistent on all systems.

Chapter 7 237

### **Installing Agents**

For general installation instructions, see the *OVO Administrator's Reference*.

If errors occur during the installation, check the local installation logfile:

/tmp/inst.log

### **De-installing Agents**

For general de-installation instructions, see the *OVO Administrator's Reference*.

If errors occur during the de-installation, check the local de-installation logfile:

/tmp/inst.log

### **Removing Agents**

If you no longer need an older OVO agent package, and the package is not installed on any managed node, you can remove it by running:

/opt/OV/bin/OpC/install/rm\_opc.sh sgi/mips/irix \
<OVO version>

In this command, *<OVO\_version>* is the version of OVO that supports this agent platform (for example, A.08.10).

# **About Preconfigured Elements**

This section describes preconfigured templates, template groups, and applications used by OVO on SGI IRIX managed nodes.

# **Types of Default Logfile Templates**

#### No SNMP Trap and Event Interception

The OVO event interceptor is not supported on SGI IRIX managed nodes.

#### **Types of Default Applications**

For a list of default applications available for UNIX managed nodes, see the OVO Administrator's Reference.

Chapter 7 239

# **Distributing Scripts and Programs**

For SGI IRIX managed nodes, the platform selector and architecture identifier is the following:

sgi/mips/irix

# **Location of User Scripts and Programs**

Table 7-1 shows the location of user scripts and programs provided on the management server.

Table 7-1 Location of User Scripts and Programs on the Management Server

| Script/Program                                                                                        | Location                                                                   |
|----------------------------------------------------------------------------------------------------|----------------------------------------------------------------------------|
| Automatic actions,<br>operator-initiated<br>actions, and<br>scheduled actions                         | /var/opt/OV/share/databases/OpC/mgd_node/customer\ /sgi/mips/irix/actions/ |
| Monitoring scripts<br>and programs used<br>by the monitoring<br>agent and the logfile<br>encapsulator | /var/opt/OV/share/databases/OpC/mgd_node/customer\ /sgi/mips/irix/monitor/ |
| Scripts and programs called through command broadcast or started from the Application Desktop         | /var/opt/OV/share/databases/OpC/mgd_node/customer\ /sgi/mips/irix/cmds/    |

# **About Temporary Directories**

Table 7-2 shows the temporary directories for distributed scripts and programs on the managed nodes.

Table 7-2 Temporary Directories for Distributed Scripts and Programs on the Managed Nodes

| Managed Node     | Operating<br>System | Temporary Directory                                                                                |
|------------------|---------------------|----------------------------------------------------------------------------------------------------|
| Silicon Graphics | SGI IRIX            | /var/opt/OV/tmp/OpC/bin/actions<br>/var/opt/OV/tmp/OpC/bin/cmds<br>/var/opt/OV/tmp/OpC/bin/monitor |

### **About Target Directories**

Table 7-3 shows the target directories for distributed scripts and programs on the managed nodes.

Table 7-3 Target Directories for Distributed Scripts and Programs on the Managed Nodes

| Managed<br>Node     | Operating<br>System | Target Directory            | Access Rights             |
|---------------------|---------------------|-----------------------------|---------------------------|
| Silicon<br>Graphics | SGI IRIX            | /var/opt/OV/bin/OpC/actions | rwxr-xr-x<br>(owner:root) |
|                     |                     | /var/opt/OV/bin/OpC/cmds    | rwxr-xr-x<br>(owner:root) |
|                     |                     | /var/opt/OV/bin/OpC/monitor | rwxr-xr-x<br>(owner:root) |

Chapter 7 241

# **Organization of Managed Nodes**

Figure 7-1 shows how OVO software is organized on SGI IRIX managed nodes, based on the typical SVR4 platforms.

Figure 7-1 OVO Software on SGI IRIX Managed Nodes

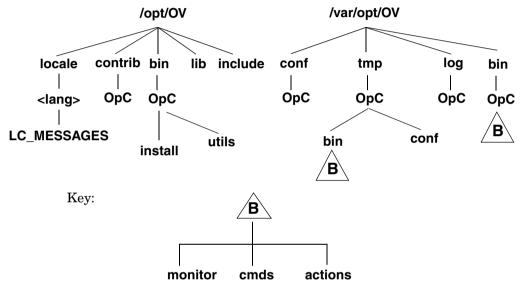

# **Location of Files**

On SGI IRIX managed nodes, files are located as follows:

□ Process-related Files

/var/opt/OV/tmp/OpC

☐ Agent Configuration Files

/var/opt/OV/conf/OpC

# **About the Default OVO Operator**

If they do not already exist, the default OVO operator opc\_op and group opcgrp are created.

If the managed node is a Network Information Service (NIS or NIS+) client, you must add the OVO default operator <code>opc\_op</code> as a member of the group <code>opcgrp</code> on the NIS server before installing the OVO software on a managed node. This ensures that the OVO default operator <code>opc\_op</code> is used by OVO and is consistent on all systems.

#### **About Default OVO Operator Entries**

The default OVO operator is added to the following directory on SGI IRIX managed nodes:

/etc/passwd

Fields include the following:

User Name opc\_op

Encrypted Password \* (no login)

User-ID 777 (if still available) or next possible free number

Group-ID 77 (if still available) or next possible free number

Description Default OVO operator

Home Directory /var/people/opc\_op

Login Shell /bin/sh (POSIX shell)

#### **About Default OVO Operator Group Entries**

The default OVO operator group is added to the following directory on SGI IRIX managed nodes:

/etc/group

Fields include the following:

Group Name opcgrp

Encrypted Password Empty

Group-ID 77 or higher

Users opc\_op

Description Default OVO operator group

Chapter 7 243

#### **Types of System Resources**

OVO makes changes in the following system resource files during installation:

```
/etc/passwd
/etc/shadow (if present) Entry for the default OVO operator and
                Protected Password Database (if present).
                Group entry for the default OVO operator
/etc/group
/etc/init.d/opcagt OVO startup and shutdown script.
/etc/rc0.d
                Creates the K09opcagt file.
/etc/rc2.d
                Creates the S89opcagt file.
                Cluster server only. Entry for export of /opt directory.
/etc/exports
                Cluster client only. Entry for mount /opt directory.
/etc/exports
/etc/int.d/grad nck NCS startup and shutdown script.
                Creates the K35nck file.
/etc/rc0.d
/etc/rc2.d
                Creates the S40nck file.
```

#### NOTE

If you are working with Network Information Services (NIS or "yellow pages"), you should adapt the user registration accordingly.

# **Types of Libraries**

Table 7-4 describes the managed node libraries for OVO A.05.xx, A.06.xx, and A.07.xx.

Table 7-4 Libraries for the OVO Managed Nodes

|     | Item                           | OVO A.05.xx             | OVO A.06.xx               | OVO A.07.xx               |
|-----|--------------------------------|-------------------------|---------------------------|---------------------------|
| NCS | Library                        | libopc.so               | libopc.so                 | libopc.so                 |
|     | Libraries<br>linked to the     | /opt/OV/lib/libnsp      | /opt/OV/lib/libnsp<br>.so | /opt/OV/lib/libnsp<br>.so |
|     | OVO library.                   | /usr/lib/libnck.a       | /usr/lib/libnck.a         | /usr/lib/libnck.a         |
|     |                                | /usr/lib/libnsl.so      | /usr/lib/libnsl.so        | /usr/lib/libnsl.so        |
|     |                                | /usr/lib/libc.so        | /usr/lib/libc.so          | /usr/lib/libc.so          |
|     | Link and<br>compile<br>options | -lopc -lsocket<br>-lnsl | -lopc -lsocket<br>-lnsl   | -lopc -lsocket<br>-lnsl   |
|     | Description                    | N/A                     | N/A                       | N/A                       |

### **About the Include File**

On a Silicon Graphics Indigo platform with SGI IRIX managed nodes, use the following include file:

/opt/OV/include/opcapi.h

Chapter 7 245

### **About the Makefile**

The following directory on the management server contains the makefile for building executables:

/opt/OV/OpC/examples/progs

The build an executable with correct compile and link options, use the following makefile:

Makef.irix

For more information about the managed node makefile, see the ReadMe file:

/opt/OV/OpC/examples/progs/README

8 About SINIX RM/Reliant Managed Nodes

Chapter 8 247

# In this Chapter

This chapter explains how to install and configure HP OpenView Operations (OVO) on Siemens-Nixdorf SINIX RM/Reliant managed nodes.

# **Installation Requirements**

This section explains OVO hardware and software requirements for SINIX RM/Reliant managed nodes.

# **Hardware Requirements**

Before installing OVO, make sure the SINIX RM/Reliant systems you select as managed nodes meet the following hardware requirements:

□ Disk Space

14 MB (about 28 MB is required during software installation)

Additional Swap Space

None

□ Additional RAM

None

### **Software Requirements**

Before installing OVO, make sure the following software is installed on SINIX RM/Reliant managed nodes:

**□** Operating System

For a list of operating system versions supported by OVO, see the OVO Installation Guide for the Management Server.

☐ System Parameters

For a list of kernel parameters, see the *OVO Administrator's Reference*. You can check and change the system parameters using the sysadm tool.

☐ Siemens-Nixdorf Networking Packages (5.43)

- tcp
- SImac596

Chapter 8 249

#### ☐ Communication Software

NCS 1.5.1

If NCS is chosen as the Node Type in the OVO GUI, and NCS 1.5.1 is not found on the managed node, OVO installs 11bd and 1b admin during the OVO agent software installation.

• DCE-CLNT 2.0

If the communication type is set to DCE RPCS (TCP or UDP), DCE-CLNT must be installed on the managed node.

#### NOTE

You can purchase DCE at additional cost for SINIX/Reliant platforms from the platform vendor or from a third-party supplier.

#### □ Package: attcmd

#### ☐ Package: SIsnmpd

This package is necessary if you want to run the OVO monitoring agent.

The 64-bit version of SINIX 5.45 includes this software package only for version V5.45A30 or higher.

If you have a 64-bit SINIX 5.45 system with a lower version, you can either upgrade, take this package from the V5.45A30 release, or take the following files from a 32-bit SINIX 5.45 system:

- /opt/lib/snmpd/snmplib/libsnmp.so
- /opt/lib/snmpd/snmplib/libsnmpio.so
- /opt/lib/snmpd/snmplib/libsnmpuser.so
- /opt/snmp/lib/libsnmpapi.so

and copy them to the /opt/OV/lib directory.

# **Installing and De-installing Agents**

This section describes how to install and de-install SINIX RM/Reliant managed nodes.

# **Tips for Installing Agents**

When installing SINIX RM/Reliant managed nodes, follow these guidelines:

#### **□** Name of Management Server

The name of the management server must be known to the managed node. You must register the name of the management server on the name server or in the local host table:

/etc/hosts

You can verify this by using the nslookup command.

#### □ OVO Agent Software

The OVO agent software is installed on the /opt file tree. If there is not enough space for the installation of the OVO agents, create a symbolic link before installing OVO.

For example, if /bigdisk is a local file system with enough free space, you would create the symbolic link as follows:

#### mkdir -p /bigdisk/OV

#### ln -s /bigdisk/OV /opt/OV

In a cluster environment, make sure that /bigdisk is accessible from all cluster clients. That is, make sure that it is mounted from all client nodes. For example, the local file system /bigdisk on a cluster client must be mounted to exported file system /bigdisk on cluster server.

Chapter 8 251

#### **□** Logfile Encapsulator

By default, some of the logfiles checked by the logfile encapsulator are not present on SINIX/Reliant managed nodes (for example, \forall var/adm/loginlog). It is important that you manually create all logfiles that are checked by the logfile encapsulator agent. For example, if bad login attempts are to be monitored by OVO, you must first create the file \forall var/adm/loginlog with read and write permissions for the owner only. The owner must be root and the group sys. After five unsuccessful attempts to log in, a message is written to \forall var/adm/loginlog.

The Su and Cron templates assume that the default setup is used for the /etc/default/su and /etc/default/cron files. If the default setup is not used, you must adapt the logfile paths in the templates to match the actual file names.

#### □ DNS

If you want to configure the Domain Name Server (DNS) on a SINIX/Reliant managed node, you must do the following:

1. Edit the following file:

/etc/resolv.conf

2. Add the following line to the hosts files:

```
<nodename> (uname -n)
```

You must add this line to the following files:

- /etc/net/ticlts/hosts
- /etc/net/ticots/hosts
- /etc/net/ticotsord/hosts

If <nodename> is not defined in these three files, the OVO installation will fail because the opcnsl program will be unable to determine the management server.

#### ☐ Installation on NIS Clients

If the managed node is a Network Information Service (NIS or NIS+) client, you must add the OVO default operator <code>opc\_op</code> as a member of the group <code>opcgrp</code> on the NIS server before installing the OVO software on a managed node. This ensures that the OVO default operator <code>opc\_op</code> is used by OVO and is consistent on all systems.

## ☐ Monitor Agent (opcmona)

n SINIX RM/Reliant managed nodes, after having installed the OVO agent software, the monitor agent does not start. The following error message is generated:

```
"Can't find libsnmpapi.so"
```

If you want to run the OVO monitor agent, you need the package SIsnmpd on the managed node. The 64 bit version of SINIX 5.45 includes this software package only for version V5.45A30 or higher.

If you have a 64 bit SINIX 5.45 system with a lower version, you can do one of the following:

- Upgrade to version V5.45A30.
- Take this package from the V5.45A30 release.
- Copy the following files from a 32-bit SINIX 5.45 system to the directory /usr/lib/snmpd/snmplib:
  - /opt/lib/snmpd/snmplib/libsnmp.so
  - /opt/lib/snmpd/snmplib/libsnmpio.so
  - /opt/lib/snmpd/snmplib/libsnmpuser.so
  - /opt/snmp/lib/libsnmpapi.so

If the following link does not yet exist, create it on your Sinix system:

ln -s /opt/snmp/lib/libsnmpapi.so\
/opt/OV/lib/libsnmpapi.so

Then restart the OVO agents.

Chapter 8 253

## **Configuring DCE**

This section explains how to set up a new DCE configuration and remove an existing DCE configuration on SINIX RM/Reliant managed nodes.

### **To Configure DCE**

To configure DCE on SINIX RM/Reliant managed nodes, follow these steps:

1. To start the doe config program, enter the following:

### /etc/dce\_config

- 2. Select 2. CONFIGURE.
- 3. Select 3. DCE Client.
- 4. If you are asked about removing all remnants of a previous DCE configuration, enter **y**.
- 5. When prompted, enter y.

The dce\_config program then checks the local clock against the dtsd server.

- 6. Enter the name of the system where a DTS server running.
- 7. Enter the Cell Administrator's principal name (for example, cell admin) and password.
- 8. Enter the name of the system that is the CDS server.
- 9. Do *not* create a LAN profile.
- 10. Enter one of the following
  - clerk

If you want to configure DTS.

none

If you do *not* want to configure DTS.

This procedure configures the managed nodes as a DCE client and starts the DCE daemon doed.

### To Remove an Existing DCE Configuration

To remove an existing DCE configuration from SINIX RM/Reliant managed nodes, follow these steps:

- 1. From the main menu, choose 5. UNCONFIGURE.
- 2. Choose 6. REMOVE.

## **Installing Agents**

To install agents on SINIX RM/Reliant managed nodes, you can use standard or manual installation methods.

## **Installing Agents with Standard Installation**

For standard installation instructions, see the *OVO Administrator's Reference*.

If errors occur during the installation, check the local installation logfile:

/tmp/pkgadd.log

## **Installing Agents Manually**

For manual installation instructions, see "To Install an Agent Manually" on page 274.

### NOTE

The agent package <code>opc\_pkg.Z</code> on the OVO management server for the SINIX/Reliant platform is the following:

/var/opt/OV/share/databases/OpC/mgd\_node/vendor/sni\mips/sinix/A.08.10/RPC [NCS|DCE TCP|DCE UDP]/opc pkg.Z

Chapter 8 255

## **De-installing Agents**

To de-install agents on SINIX RM/Reliant managed nodes, you can use standard or manual de-installation methods. You can also remove older agent packages from the managed nodes.

## De-installing Agents with Standard De-installation

For standard de-installation instructions, see the  $OVO\ Administrator$ 's Reference.

If errors occur during the de-installation, check the local de-installation logfile:

/tmp/pkgrm.log

### To De-install an Agent Manually

To de-install an agent manually, follow these steps:

- 1. Stop all OVO agents running on the managed node.
- 2. De-install the OVO agent software from SINIX/Reliant managed nodes by entering:

pkgrm OPC

## **Removing Older Agents**

If an older OVO agent package is no longer required and is not installed on any managed node, you can remove it by running script on the management server:

/opt/OV/bin/OpC/install/rm\_opc.sh sni/mips/sinix \
<OVO version>

In this command, *<OVO\_version>* is the version of OVO that supports this agent platform (for example A.08.10).

# **About Preconfigured Elements**

This section describes preconfigured templates, template groups, and applications used by OVO on SINIX RM/Reliant managed nodes.

## No SNMP Trap and Event Interception

The OVO event interceptor is not supported on SINIX RM/Reliant managed nodes.

Chapter 8 257

# **Distributing Scripts and Programs**

For SINIX RM/Reliant managed nodes, the platform selector and architecture identifier is the following:

sni/mips/sinix

## **Location of User Scripts and Programs**

Table 8-1 shows the location of user scripts and programs provided on the management server.

Table 8-1 Location of User Scripts and Programs on the Management Server

| Script/Program                                                                                        | Location                                                                     |
|----------------------------------------------------------------------------------------------------|------------------------------------------------------------------------------|
| Automatic actions,<br>operator-initiated<br>actions, and<br>scheduled actions                         | /var/opt/OV/share/databases/OpC/mgd_node/customer\ /sni/mips/sinix/actions/* |
| Monitoring scripts<br>and programs used<br>by the monitoring<br>agent and the logfile<br>encapsulator | /var/opt/OV/share/databases/OpC/mgd_node/customer\ /sni/mips/sinix/monitor/* |
| Scripts and programs called through command broadcast or started from the Application Desktop         | /var/opt/OV/share/databases/OpC/mgd_node/customer\ /sni/mips/sinix/cmds/*    |

# **About Temporary Directories**

Table 8-2 shows the temporary directories for distributed scripts and programs on the managed nodes.

Table 8-2 Temporary Directories for Distributed Scripts and Programs on the Managed Nodes

| Managed Node    | Operating<br>System | Temporary Directory                                                                                |
|-----------------|---------------------|----------------------------------------------------------------------------------------------------|
| Siemens Nixdorf | SINIX               | /var/opt/OV/tmp/OpC/bin/actions<br>/var/opt/OV/tmp/OpC/bin/cmds<br>/var/opt/OV/tmp/OpC/bin/monitor |

## **About Target Directories**

Table 8-3 shows the target directories for distributed scripts and programs on the managed nodes.

Table 8-3 Target Directories for Distributed Scripts and Programs on the Managed Nodes

| Managed<br>Node    | Operating<br>System | Target Directory            | Access Rights             |
|--------------------|---------------------|-----------------------------|---------------------------|
| Siemens<br>Nixdorf | SINIX               | /var/opt/OV/bin/OpC/actions | rwxr-xr-x<br>(owner:root) |
|                    |                     | /var/opt/OV/bin/OpC/cmds    | rwxr-xr-x<br>(owner:root) |
|                    |                     | /var/opt/OV/bin/OpC/monitor | rwxr-xr-x<br>(owner:root) |

Chapter 8 259

# **Organization of Managed Nodes**

Figure 8-1 shows how OVO software is organized on SINIX RM/Reliant managed nodes, based on the typical SVR4 platforms.

Figure 8-1 OVO Software on SINIX/Reliant Managed Nodes

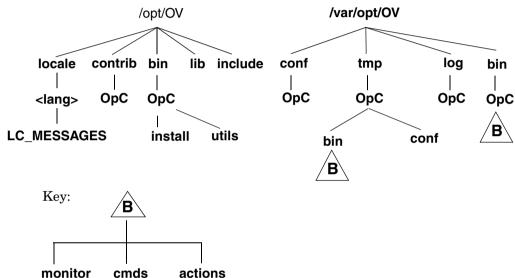

## **Location of Files**

On SINIX RM/Reliant managed nodes, files are located as follows:

□ Process-related Files

/var/opt/OV/tmp/OpC

**□** Agent Configuration Files

/var/opt/OV/conf/OpC

## **About the Default OVO Operator**

If they do not already exist, the default OVO operator opc\_op and group opcgrp are created.

If the managed node is a Network Information Service (NIS or NIS+) client, you must add the OVO default operator <code>opc\_op</code> as a member of the group <code>opcgrp</code> on the NIS server before installing the OVO software on a managed node. This ensures that the OVO default operator <code>opc\_op</code> is used by OVO and is consistent on all systems.

## **About Default OVO Operator Entries**

The default OVO operator is added to the following directory on SINIX RM/Reliant managed nodes:

/etc/passwd

Fields include the following:

User Name opc\_op

Encrypted Password \* (no login)

User-ID 777 (if still available) or next possible free number

Group-ID 177 (if still available) or next possible free number

Description Default OVO operator

Home Directory /home/opc\_op

Login Shell /bin/sh

## **About Default OVO Operator Group Entries**

The default OVO operator group is added to the following directory on SINIX RM/Reliant managed nodes:

/etc/group

Fields include the following:

Group Name opcgrp

Encrypted Password Empty

Group-ID 177 or higher

Users opc\_op

Description Default OVO operator group

Chapter 8 261

## **Types of System Resources**

OVO makes changes in the following system resource files during installation on SINIX RM/Reliant managed nodes:

```
/etc/passwd
/etc/shadow (if present) Entry for the default OVO operator and
                Protected Password Database (if present).
                Group entry for the default OVO operator
/etc/group
/etc/init.d/opcagt OVO startup and shutdown script.
                Creates the K09opcagt file.
/etc/rc0.d
/etc/rc1.d
                Creates the K09opcagt file.
                Creates the S89opcagt file.
/etc/rc2.d
/etc/int.d/ncs NCS startup and shutdown script (if it is not already
                present and the communciation type is NCS RPC).
                Creates the K52ncs (if it is not already present and the
/etc/rc0.d
                communciation type is NCS RPC).
/etc/rc1.d
                Creates the K52ncs file (if it is not already present and
                the communication type is NCS RPC).
/etc/rc2.d
                Creates the S76ncs file (if it is not already present and
                the communciation type is NCS RPC).
/usr/lib/snmplib/libsnmpapi.so -> \
/opt/lib/snmpd/snmplib/libsnmpuser.so Creates symbolic link (if it
                is not already present).
```

### NOTE

If you are working with Network Information Services (NIS or "yellow pages"), you should adapt the user registration accordingly.

# **Types of Libraries**

Table 8-4 describes the managed node libraries for OVO A.05.xx, A.06.xx, and A.07.xx.

Table 8-4 Libraries for the OVO Managed Nodes

|     | OVO<br>Version                               | OVO A.05.xx                                              | OVO A.06.xx                                              | OVO A.07.xx                                              |
|-----|----------------------------------------------|----------------------------------------------------------|----------------------------------------------------------|----------------------------------------------------------|
| DCE | Library                                      | libopc_r.so                                              | libopc_r.so                                              | libopc_r.so                                              |
|     | Libraries<br>linked to<br>the OVO<br>library | thr_cc is used which<br>comes with its own<br>libraries  | thr_cc is used which<br>comes with its own<br>libraries  | thr_cc is used which<br>comes with its own<br>libraries  |
|     | Link and compile                             | -lopc_r -lnsp -ldce<br>-lsocket_r                        | -lopc_r -lnsp -ldce<br>-lsocket_r                        | -lopc_r -lnsp -ldce<br>-lsocket_r                        |
|     | options                                      | -lresolv_r -lm_r<br>-lc -lnsl_r_i                        | -lresolv_r -lm_r<br>-lc -lnsl_r_i                        | -lresolv_r -lm_r<br>-lc -lnsl_r_i                        |
|     | Description                                  | N/A                                                      | N/A                                                      | N/A                                                      |
| NCS | Library                                      | libopc.so                                                | libopc.so                                                | libopc.so                                                |
|     | Libraries<br>linked to<br>the OVO<br>library | mips_cc is used which<br>comes with its own<br>libraries | mips_cc is used which<br>comes with its own<br>libraries | mips_cc is used which<br>comes with its own<br>libraries |
|     | Link and compile options                     | -lopc -lnck -lnsp<br>-lsocket -lnsl -lc<br>-lucb         | -lopc -lnck -lnsp<br>-lsocket -lnsl -lc<br>-lucb         | -lopc -lnck -lnsp<br>-lsocket -lnsl -lc<br>-lucb         |
|     | Description                                  | N/A                                                      | N/A                                                      | N/A                                                      |

Chapter 8 263

## **About the Makefile**

The following directory on the management server contains the makefile for building executables:

/opt/OV/OpC/examples/progs

The build an executable with correct compile and link options, use the following makefiles:

☐ Makef.sinix

☐ Makef.sinix-dce

For more information about the managed node makefiles, see the ReadMe file:

/opt/OV/OpC/examples/progs/README

9 About Sun Solaris Managed Nodes

# In this Chapter

This chapter explains how to install and configure HP OpenView Operations (OVO) on Sun Solaris managed nodes.

## **Installation Requirements**

This section explains OVO hardware and software requirements for Sun Solaris managed nodes.

## **Hardware Requirements**

Before installing OVO, make sure the Sun Solaris systems you select as managed nodes meet the following hardware requirements:

## **□** Disk Space

65 MB (about 65 MB is required during software installation)

• NCS

10 MB

About 20 MB is required during software installation.

DCE

20 MB free disk space

- 10 MB for OVO agent
- 10 MB for HP Lightweight DCE software

About 40 MB is required during software installation.

☐ Additional Swap Space

None

Additional RAM

None

## **Software Requirements**

Before installing OVO, make sure the following software is installed on Sun Solaris managed nodes:

## **□** Operating System

For a list of operating system versions supported by OVO, see the *OVO Installation Guide for the Management Server*.

## ☐ Required Patches for Sun Solaris Managed Nodes

The following patches are required for the OVO Sun Solaris managed nodes. They are available from the www.sunsolve.sun.com web site.

See also the section "Problems Caused by Missing OS Patches for Sun Solaris" on page 273 for information about patches that must not be installed on Sun Solaris managed nodes.

Table 9-1 Required Patches for Sun Solaris Managed Nodes

| OS Version  | Patch ID  | Description                                                       |
|-------------|-----------|-------------------------------------------------------------------|
| Solaris 2.6 | 107733-09 | SunOS 5.6: Linker patch                                           |
|             | 105591-11 | SunOS 5.6: Shared library patch for C++                           |
|             | 106429-02 | SunOS 5.6: /kernel/drv/mm patch                                   |
|             | 105181-29 | SunOS 5.6: Kernel update patch                                    |
|             | 105210-38 | SunOS 5.6: libaio, libc & watchmalloc patch                       |
|             | 105568-23 | SunOS 5.6: /usr/lib/libthread.so.1 patch                          |
|             | 105633-59 | OpenWindows 3.6: Xsun patch                                       |
|             | 106841-01 | OpenWindows 3.6: Keytables patch                                  |
|             | 106842-09 | SunOS 5.6: Feature patch for Euro currency support in Solaris 2.6 |

Table 9-1 Required Patches for Sun Solaris Managed Nodes (Continued)

| OS Version | Patch ID  | Description                                    |
|------------|-----------|------------------------------------------------|
| Solaris 7  | 106950-15 | SunOS 5.7: Linker patch                        |
|            | 106327-10 | SunOS 5.7: 32-Bit Shared library patch for C++ |
|            | 107544-03 | SunOS 5.7: /usr/lib/fs/ufs/fsck patch          |
|            | 106541-17 | SunOS 5.7: Kernel update patch                 |
|            | 106980-17 | SunOS 5.7: libthread patch                     |
| Solaris 8  | 109147-09 | SunOS 5.8: Linker patch                        |
|            | 108434-03 | SunOS 5.8: Shared library patch for C++        |
|            | 108827-11 | SunOS 5.8: libthread patch                     |

### **□** Kernel Parameters

It is recommended that you set the following kernel parameters for Sun Solaris managed nodes:

Table 9-2 Recommended Kernel Parameters for Sun Solaris Managed Nodes

| Parameter | Description                              | Minimum<br>value  |
|-----------|------------------------------------------|-------------------|
| semmap    | This parameter is no longer used on Sola | ris 8.            |
| semmni    | Number of semaphore identifiers          | 30                |
| semmns    | Number of semaphores in system           | 200 or<br>greater |
| semms1    | Maximum number of semaphores per ID      | 100               |

You can check and change the kernel parameters by editing the  $\verb|/etc/system|$  file.

### □ Communication Software

### • NCS

If NCS is chosen as the Communication Type in the OVO GUI, and NCS version 1.5.1 is *not* found on the managed node, OVO installs 11bd and 1b\_admin during the OVO agent software installation.

#### • DCE

If the communication type is set to DCE RPC (TCP or UDP) and none of the supported DCE packages is installed (or running) on the managed node, then the HPlwdce (HP Lightweight DCE runtime version 1.1) is installed and configured. Refer to Table 9-3 for more information regarding supported DCE packages.

Table 9-3 Supported DCE packages

| os          | DCE                                       |
|-------------|-------------------------------------------|
| Solaris 2.6 | TransArc DCE 2.0, HPlwdce, DASCOM DCE 1.1 |
| Solaris 7   | IBM DCE 3.1, HPlwdce, DASCOM DCE 1.1      |
| Solaris 8   | IBM DCE 3.1, HPlwdce, DASCOM DCE 1.1      |
| Solaris 9   | IBM DCE 3.1, HPlwdce, DASCOM DCE 1.1      |

### □ ARPA/Berkeley Services

### □ MIB

The MIB monitoring functionality of OVO requires the snmpd of the HP OpenView platform, or SNMP-based, MIB-I (RFC 1156) or MIB-II (RFC1158) compliant agent software.

## **Installing and De-installing Agents**

This section describes how to install and de-install Sun Solaris managed nodes.

## **Tips for Installing Agents**

When installing Sun Solaris managed nodes, follow these guidelines:

## **□** Name of Management Server

The name of the management server must be known to the managed node. You must register the name of the management server on the name server or in the local host table:

/etc/hosts

You can verify this by using the nslookup command.

## **□** Name of System

The system name uname -s must be set to one of the following:

- SunOS
- Solaris

## □ Package SUNWaccu

The package SUNWaccu must be installed on the system if process table and CPU utilization are to be monitored by OVO. If this package is *not* installed, and monitoring templates proc\_util and cpu\_util are configured, warning messages will be displayed in the Message Browser window stating that the corresponding shell scripts failed to execute.

## □ Bad Logins

If bad login attempts are to be monitored by OVO, the file /var/adm/loginlog must first be manually created. By default, loginlog does *not* exist, so no logging is done. To enable logging, the logfile must be created with read and write permission for the owner root and group sys. You can then configure the logfile template Bad Logs (Solaris) for the node.

## **□** OVO Agent Software

The OVO agent software is installed on the /opt file tree. If there is *not* enough space for the installation of the OVO agents, create a symbolic link before installing OVO.

For example, if /bigdisk is a local file system with enough free space, you would create the symbolic link as follows:

## mkdir -p /bigdisk/OV

### ln -s /bigdisk/OV /opt/OV

In a cluster environment, make sure that /bigdisk is accessible from all cluster clients. That is, make sure that it is mounted from all client nodes. For example, the local file system /bigdisk on a cluster client must be mounted to exported file system /bigdisk on the cluster server.

# Problems Caused by Missing OS Patches for Sun Solaris

If the operating system patches for Sun Solaris are missing, the following problems occur:

### □ Patch Versions

```
tar xof...core dump
```

To solve this problem, do one of the following:

- Install patch version -06 (or later).
- De-install the old patch.

To check which patches are currently installed on Sun Solaris systems, enter:

### showrev -p

## **□** Multi-processor Patch

If the DCE communication type is used, make sure you have the following patches installed:

Solaris 2.6

Use the following patches:

105181-16

105210-24

105568-14

## NOTE

See also the section "Software Requirements" on page 268 for a list of required patches for Sun Solaris managed nodes.

## **Installing Agents**

To install agents on Sun Solaris managed nodes, you can use standard or manual installation methods.

## **Installing Agents with Standard Installation**

For standard installation instructions, see the  $OVO\ Administrator$ 's Reference.

If errors occur during the installation, check the local installation logfile:

/tmp/pkgadd.log

## To Install an Agent Manually

In some situations, you may want to install the Sun Solaris agent software without using the management server. Manual installation prepares the system to become an OVO managed node when it is later connected to the network. Manual installation is useful if many systems are prepared in a central location, or if you want to avoid using the root connection over the network that is necessary for a standard agent installation

To install the OVO agent on a Sun Solaris system that will become a OVO managed node, follow these steps:

1. Copy the OVO agent packages and installation script to a temporary directory on the managed node.

On the management server, these are the following files:

- opc\_pkg.Z
- comm pkg.Z
- perf pkg.Z
- opc inst

The files are located in the following directory on the management server:

/var/opt/OV/share/databases/OpC/mgd\_node/vendor/sun/\sparc/solaris/A.08.10/RPC [NCS|DCE TCP|DCE UDP]/

2. Set umask, enter:

umask 022

## 3. Install the Agent.

a. Change the permissions of the agent installation script to ensure that it can be executed:

b. Start the agent installation script by entering:

You can now activate the Sun Solaris managed node. For instructions, see "Activating Agents" on page 276.

## **Activating Agents**

To activate agents on Sun Solaris managed nodes, you can use the command line or the OVO GUI.

### To Activate a Node from the Command Line

To activate a Sun Solaris managed node over the network from the command line, follow these steps:

1. Add the pre-installed node to the OVO Node Bank.

Use the following menu sequence:

Actions:Node->Add

2. Add the node to an OVO node group.

Drag and drop the node onto a node group in the OVO Node Group Bank window.

3. Install the OVO agent on the node manually.

For instructions, see "To Install an Agent Manually" on page 274.

4. After manually installing the agent on the node, enter the following:

```
/opt/OV/bin/OpC/install/opcactivate -s <OVO_mgt_server>\
-cs <server codeset> -cn <agent codeset>
```

The agent then attempts to send messages to the management server.

- Specifying the -s option with the opcactivate command is optional. This option starts the
   /opt/OV/bin/OpC/install/upd\_res.sh script which integrates the OVO agent into the system startup and shutdown scripts, for example the /etc/init.d file.
- -cs <server\_codeset> is the character set for the OVO management server.

-cn <agent codeset> is the character set for this agent.

For more information about codesets, see the *OVO Administrator's Reference* and the man page *opcactivate(1M)*.

5. After the node is connected to the network, execute the following command on the management server:

/opt/OV/bin/OpC/opcsw -installed <node>

### To Activate the Node from the OVO GUI

After the node with the pre-installed agent is connected to the network, you can activate and register the managed node from the OVO GUI.

To activate and register the managed node from the OVO GUI, follow these steps:

1. Add the pre-installed nodes to the OVO Node Bank.

Use the following menu sequence:

Actions: Node->Add

2. Add the node to an OVO node group.

Drag and drop the node onto a node group in the OVO Node Group Bank window.

- 3. Distribute the OVO configuration to the node:
  - a. Select Actions: Agents->Install / Update SW & Config from the menu bar of the OVO Node Bank.

The Install / Update OVO Software and Configuration window opens.

- b. Select all components.
- c. Click [OK].

### CAUTION

Do not check [Force Update]. If you do, the management server will re-install the agent.

If the agent is pre-installed on the node, the management server will activate the node, and install the selected components.

## **CAUTION**

If the agent software is not pre-installed, the management server will install the agent.

4. To verify that the control, message, and action agents are all running on the managed node, enter the following:

/opt/OV/bin/OpC/opcragt -status <node>

## **De-installing Agents**

To de-install agents on Sun Solaris managed nodes, you can use standard or manual de-installation methods. You can also remove older agent packages from the managed nodes.

## **De-installing Agents with Standard De-installation**

For general de-installation instructions, see the *OVO Administrator's Reference*.

If errors occur during the de-installation, check the local de-installation logfile:

/tmp/pkgrm.log

## To De-install an Agent Manually

To de-install an agent manually, follow these steps:

- 1. Stop all OVO agents running on the managed node.
- 2. De-install the OVO agent software from the managed nodes by entering:

/usr/sbin/pkgrm OPC OPCCOMM OPCPERF

### NOTE

If you are de-installing an older version of the agent, use: /usr/sbin/pkgrm OPC.

3. If you installed DCE communication type, you must also de-install the HPlwdce package.

Enter the following:

/usr/sbin/pkgrm HPlwdce

## **Removing Older Agents**

If older OVO agent packages are no longer required and are *not* installed on any managed node, you can remove them from the management server by running:

/opt/OV/bin/OpC/install/rm\_opc.sh sun/sparc/solaris \
<OVO\_version>

In this command, <*OVO\_version>* is the version of OVO that supports this agent platform (for example, A.08.10).

## **About Preconfigured Elements**

This section describes preconfigured templates, template groups, and applications used by OVO on Sun Solaris managed nodes.

## One Preconfigured Template Group

OVO uses the following preconfigured template group:

☐ Solaris

## Types of Default opcmsg Message Templates

Table 9-4 shows the opcmsg message templates that are available for Sun Solaris managed nodes.

Table 9-4 opcmsg Message Templates on Sun Solaris Managed Nodes

| Name        | Description                                                                                |
|-------------|--------------------------------------------------------------------------------------------|
| opcmsg(1 3) | Default interception of messages submitted by opcmsg(1), opcagtmsg_send(3), and opcmsg(3). |

## **Types of Default Logfile Templates**

Table 9-5 shows encapsulated logfiles and associated template used on Sun Solaris managed nodes.

Table 9-5 Encapsulated Logfiles on Sun Solaris Managed Nodes

| Logfile       | Description  | Template Name  |
|---------------|--------------|----------------|
| /var/cron/log | Cron logfile | Cron (Solaris) |

## **About SNMP Trap and Event Interception**

By default, OVO intercepts SNMP traps from any application sending traps to the operapi daemon running on the management server and on all managed nodes where the OpenView trap daemon (ovtrapd) is running, or where port 162 can be accessed directly. For details about which traps are intercepted by default, see the SNMP trap templates in the Message Source Templates window of the OVO administrator GUI.

## **Types of SNMP Traps**

The following kinds of SNMP traps can be intercepted:

### **□** Well-defined Traps

Example: system cold start, network interface up and down, and so on.

### ☐ Internal HP OpenView Traps

Example: Traps originating from netmon.

### NOTE

Local event interception is supported only with Network Node Manager (NNM) version 6.2.

### **About OVO Distributed Event Interception**

OVO Distributed Event Interception enables you to intercept SNMP traps on systems other than the OVO management server. This trap interception enables the messages to be processed locally, thereby improving system performance. Automatic actions, for example, can be triggered and executed directly on the node or in the subnet, instead of being first forwarded to the management server.

## **To Configure Basic Event Interception**

To configure basic OVO Distributed Event Interception, follow these steps:

### 1. Configure SNMP devices or the NNM collection station.

Make sure that one of the following is true:

• SNMP Devices

SNMP devices have only one SNMP destination.

Set the destination systems for SNMP devices on Sun Solaris nodes in the following file:

/etc/SnmpAgent.d/snmpd.conf

Use the following statement:

trap-dest:<nodename>

• NNM Collection Station

There is only one system serving as the NNM collection station for the management server. This station should be connected through the fastest network.

### 2. Set the SNMP session mode.

If NNM is *not* running on the node where you want to intercept events, add the following line to the opcinfo file on that node:

SNMP\_SESSION\_MODE NO\_TRAPD

3. Assign and distribute the trap template to the node.

### To Avoid Duplicate Messages in Event Interception

To avoid duplicate messages, make sure that an OVO agent (and thereby, an OVO event interceptor) runs on all NNM collection stations. Use the Print Collection Station application in the NNM Tools application group to verify which managed nodes are set up as NNM collection stations.

## To Configure Event Interception with ECS

By default, opetrapi connects to the correlated event flow of pmd. You can change this behavior by adding a statement to the openinfo file on the managed node.

Syntax:

SNMP\_EVENT\_FLOW [ALL|RAW|CORR]

The opetrapi process connects to the default ECS stream of pmd.

If needed, you can configure operapi to connect to a specific ECS stream of pmd by specifying the ECS stream in the opening file:

SNMP\_STREAM\_NAME <stream\_name>

# **Types of Applications**

For a list of default applications available for UNIX managed nodes, see the  $OVO\,Administrator$ 's Reference.

# **Distributing Scripts and Programs**

For Sun Solaris managed nodes, the platform selector and architecture identifier is the following:

sun/sparc/solaris

## **Location of User Scripts and Programs**

Table 9-6 shows the location of user scripts and programs provided on the management server.

**Table 9-6** 

# Location of User Scripts and Programs on the Management Server

| Script/Program                                                                                        | Location                                                                        |
|----------------------------------------------------------------------------------------------------|---------------------------------------------------------------------------------|
| Automatic actions,<br>operator-initiated<br>actions, and<br>scheduled actions                         | /var/opt/OV/share/databases/OpC/mgd_node/customer\ /sun/sparc/solaris/actions/* |
| Monitoring scripts<br>and programs used<br>by the monitoring<br>agent and the logfile<br>encapsulator | /var/opt/OV/share/databases/OpC/mgd_node/customer\ /sun/sparc/solaris/monitor/* |
| Scripts and programs called through command broadcast or started from the Application Desktop         | /var/opt/OV/share/databases/OpC/mgd_node/customer\ /sun/sparc/solaris/cmds/*    |

# **About Temporary Directories**

Table 9-7 shows the temporary directories for distributed scripts and programs on the managed nodes.

Table 9-7 Temporary Directories for Distributed Scripts and Programs on the Managed Nodes

| Managed Node             | Operating<br>System | Temporary Directory                                             |
|--------------------------|---------------------|-----------------------------------------------------------------|
| Sun SPARC                | Sun Solaris         | /var/opt/OV/tmp/OpC/bin/actions                                 |
| Fujitsu-Siemens<br>SPARC |                     | /var/opt/OV/tmp/OpC/bin/cmds<br>/var/opt/OV/tmp/OpC/bin/monitor |

## **About Target Directories**

Table 9-8 shows the target directories for distributed scripts and programs on the managed nodes.

Table 9-8 Target Directories for Distributed Scripts and Programs on the Managed Nodes

| Managed Node                          | Operating<br>System | Target Directory            | Access Rights              |
|---------------------------------------|---------------------|-----------------------------|----------------------------|
| Sun SPARC<br>Fujitsu-Siemens<br>SPARC | Sun Solaris         | /var/opt/OV/bin/OpC/actions | rwxr-xr-x<br>(owner: root) |
|                                       |                     | /var/opt/OV/bin/OpC/cmds    | rwxr-xr-x<br>(owner: root) |
|                                       |                     | /var/opt/OV/bin/OpC/monitor | rwxr-xr-x<br>(owner: root) |

# **Organization of Managed Nodes**

Figure 9-1 shows how OVO software is organized on Sun Solaris managed nodes.

Figure 9-1 OVO Software on Sun Solaris Managed Nodes

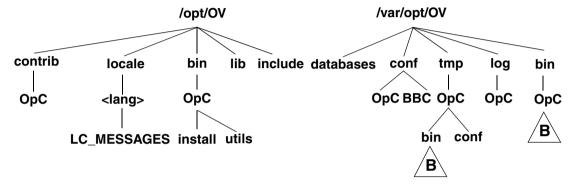

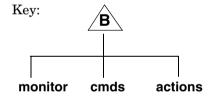

The path /var/sadm/pkg/OPC is used by the pkgadd utility for software maintenance.

## **Location of Files**

On Sun Solaris managed nodes, files are located as follows:

Process-related Files

/var/opt/OV/tmp/OpC

• Agent Configuration Files

/var/opt/OV/conf/OpC

## **About the Default OVO Operator**

The default OVO operator, opc\_op, owns /export/home/opc\_op as home directory. By default, the operator uses the Korn Shell (/bin/ksh), and is locked until the passwd command is executed. User opc\_op belongs to the group opcgrp.

You add user opc\_op and group opcgrp only locally on the managed node (with useradd or groupadd).

If the managed node is a Network Information Service (NIS or NIS+) client, the OVO installation checks if user <code>opc\_op</code> is already in the NIS database:

- If opc op is in the NIS database, no additional user is installed.
- If opc\_op is *not* in the NIS database, opc\_op is added only locally on the managed node.

## **Types of System Resources**

OVO makes changes in the following system resource files during installation on Sun Solaris managed nodes:

| /etc/passwd          |                                                         |
|----------------------|---------------------------------------------------------|
| /etc/shadow          | Entry for the default OVO operator.                     |
| /etc/group           | Group entry for the default OVO operator.               |
| /etc/init.d/opcagt   | OVO startup and shutdown script.                        |
| /etc/rc3.d/S99opcagt | Creates file.                                           |
| /etc/rc0.d/K09opcagt | Creates file.                                           |
| /etc/rc1.d/K09opcagt | Creates file.                                           |
| /etc/vfstab          | On cluster client only, entry for mount /opt directory. |
| /etc/init.d/ncs      | NCS startup script (if not already present).            |
| /etc/rc3.d/S76ncs    | Creates file (if not already present).                  |
| /etc/rc0.d/K52ncs    | Creates file (if not already present).                  |
| /etc/rc2.d/K52ncs    | Creates file (if not already present).                  |

| NOTE | If you are working with Network Information Services (NIS or "yellow pages"), you should adapt the user registration accordingly. |
|------|----------------------------------------------------------------------------------------------------|

## **Types of Libraries**

Table 9-9 describes the managed node libraries for OVO A.05.xx, A.06.xx and A.07.xx.

Table 9-9 Libraries for the OVO Managed Nodes

|     | Item                                          | OVO A.05.xx                                                                                                    | OVO A.06.xx                                                                                                    | OVO A.07.xx                                                                                                    |
|-----|-----------------------------------------------|----------------------------------------------------------------------------------------------------|----------------------------------------------------------------------------------------------------|----------------------------------------------------------------------------------------------------|
| NCS | Library                                       | libopc.so                                                                                                    | libopc.so                                                                                                    | libopc.so                                                                                                    |
|     | Libraries<br>linked to<br>the OVO<br>library. | libov.a and libovutil.a are statically linked into libopc.so  /usr/lib/libw.so.1  /usr/lib/libsocket. so.1  /usr/lib/libnsl.so.1  /usr/lib/libc.so.1  /usr/lib/libdl.so.1  /usr/lib/libmp.so.2  /usr/platform/SUNW,  \ Ultra-5_10/lib/libc _psr.so.1 | libov.a and libovutil.a are statically linked into libopc.so /usr/lib/libw.so.1 /usr/lib/libnck.a /usr/lib/libsocket.s o.1 /usr/lib/libnsl.so.1 /opt/OV/lib/libopcas .so.1 | /usr/lib/libsocket.s o.1 /usr/lib/libnsl.so.1 /usr/lib/libw.so.1 /opt/OV/lib/libopcas .so /usr/lib/libc.so.1 /usr/lib/libdl.so.1 /usr/lib/libmp.so.2 /usr/platform/SUNW,\ Ultra-5_10/lib/libc_ psr.so.1 |
|     | Link and<br>compile<br>options                | -lopc<br>-lnsp<br>-lsocket -lnsl                                                                                                    | -lopc<br>-lnsp<br>-lsocket -lnsl                                                                                                    | -lopc<br>-lnsp<br>-lsocket -lnsl                                                                                                    |
|     | Description                                   | N/A                                                                                                    | N/A                                                                                                    | N/A                                                                                                    |

Table 9-9 Libraries for the OVO Managed Nodes (Continued)

|     | Item                                 | OVO A.05.xx                                                                                                    | OVO A.06.xx                                                                                                    | OVO A.07.xx                                                                                                    |  |  |
|-----|--------------------------------------|----------------------------------------------------------------------------------------------------|----------------------------------------------------------------------------------------------------|----------------------------------------------------------------------------------------------------|--|--|
| DCE | Library libopc_r.so                  |                                                                                                    | libopc_r.so                                                                                                    | libopc_r.so                                                                                                    |  |  |
|     | Libraries linked to the OVO library. | /opt/OV/dce/lib/lib dce.so /opt/OV/dce/lib/lib dcecrypt.so /usr/lib/libsocket. so.1 /usr/lib/libnsl.so.1 /usr/lib/libw.so.1 /usr/lib/libdl.so.1 /usr/lib/libdl.so.1 /usr/lib/libmp.so.2 /usr/platform/SUNW, \ Ultra-5_10/lib/libc _psr.so.1 | /usr/lib/libm.so.1 /usr/lib/libthread.s o.1 /opt/OV/dce/lib/libd ce.so /opt/OV/lib/libopcas .so /opt/OV/dce/lib/ \ libdcecrypt.so /usr/lib/libsocket.s o.1 /usr/lib/libmsl.so.1 /usr/lib/libw.so.1 /usr/lib/libc.so.1 /usr/lib/libdl.so.1 /usr/lib/libmp.so.2 libc_psr.so.1 <sup>a</sup> | /opt/OV/dce/lib/libd ce.so /opt/OV/dce/lib/ \ libdcecrypt.so /usr/lib/libsocket.s o.1 /usr/lib/libnsl.so.1 /usr/lib/libw.so.1 /opt/OV/lib/libopcas .so /usr/lib/libthread.s o.1 /usr/lib/libm.so.1 /usr/lib/libc.so.1 /usr/lib/libc.so.1 /usr/lib/libdl.so.1 /usr/lib/libdl.so.1 /usr/lib/libmp.so.2 /usr/platform/SUNW, \ Ultra-5_10/lib/libc_psr.so.1 |  |  |
|     | Link and<br>compile<br>options       | -lopc_r -lnsp -lnsl<br>-ldce -lsocket<br>-lthread -lm -lw                                                                                                    | -lopc_r -lnsp -lnsl<br>-ldce -lsocket<br>-lthread -lm -lw                                                                                                    | -lopc_r -lnsp -lnsl<br>-ldce -lsocket<br>-lthread -lm -lw                                                                                                    |  |  |
|     | Description                          | N/A                                                                                                    | N/A                                                                                                    | N/A                                                                                                    |  |  |

a. Location of the library libc\_psr.so.1 is platform dependent.

## **About the Include File**

On a Sun SPARC station platform with Sun Solaris managed nodes, use the include file:

/opt/OV/include/opcapi.h

## **About the Makefile**

The following directory on the management server contains the makefiles for building executables:

/opt/OV/OpC/examples/progs

To build an executable with correct compile and link options, use the following makefiles:

#### □ NCS

Makef.solaris

#### □ DCE

Makef.solarisdce

For more information about the managed node makefile, see the ReadMe file:

/opt/OV/OpC/examples/progs/README

## **Support for Sun Enterprise E10000**

The Sun Enterprise E10000 platform is an extremely powerful and highly reliable server system:

#### ☐ Dynamic System Domains

System boards within the platform may be logically grouped into separately bootable systems called Dynamic System Domains, or simply domains. Up to eight domains may exist simultaneously on a single E10000 platform. The domain is able to run its own operating system (Sun Solaris 2.6, 7 or 8), and can handle its own workload. Domains can be created and deleted without interrupting the operation other domains.

#### □ Sun Service Processor

Sun Service Processor (SSP) is the central console that monitors the E10000 system and enables the operator to perform management and maintenance procedures. The SSP enables you to control and monitor the domains as well as the platform itself.

## Monitoring and Managing E10000 Systems

Standard instrumentation provided with OVO A.08.10 version enables you to monitor and manage the Sun Enterprise E10000 platform with the following:

#### ☐ Remote Monitoring and Managing

Monitoring and managing the SSP system remotely.

## ☐ Proxy Agent

There is no OVO agent installed on the SSP system. OVO agent on another node (Sun Solaris or HP-UX) takes a proxy agent role. The SSP system must be added to OVO Node Bank as Message Allowed node.

## □ SNMP Traps

Monitoring the E10000 platform is based on intercepting SNMPv1 traps, which are generated by the SSP snmpd daemon on the SSP system.

#### **☐** Monitor and Logfile Templates

Additional monitor and logfile templates are provided to monitor the SSP cbs daemon process and the SSP logfiles.

#### □ SSP Administration

SSP administration windows hostview and netcontool can be launched remotely from the OVO Application Bank.

## About Software and OS Versions for E10000 Systems

OVO for Sun Enterprise E10000 supports the following software and operating system versions:

#### □ SSP Software

Sun Enterprise 10000 SSP 3.x

#### □ Operating System

Sun Solaris 2.6, 7 and 8

#### □ OVO Agent Packages

Installed on Sun Solaris or HP-UX system

## **About Preconfigured Elements for E10000 Systems**

This section describes preconfigured templates, template groups, and applications provided by OVO for monitoring and managing the Sun Enterprise E10000 platform.

## One Preconfigured Template Group

OVO uses the following preconfigured template group for Sun Enterprise E10000:

☐ SSP

## **About SNMP Trap Interception**

A SNMP trap template is used to intercept all SSP snmpd traps.

Because there is no OVO agent installed on the SSP system, you must do the following to intercept SSP traps:

#### **□** Reconfigure

You must reconfigure the SSP snmpd daemon. For instructions, see "Configuring the SSP System for E10000 Systems" on page 300.

### ☐ Assign and Distribute

You must assign and distribute the SNMP trap template to the node with OVO agent installed.

## **About Encapsulated Logfiles**

OVO provides the SSP Logfile Template for monitoring the domain- and platform-specific SSP logfiles shown in Table 9-10.

Table 9-10 Encapsulated SSP Logfiles

| Logfile                                                    | Description       | Template<br>Name |
|------------------------------------------------------------|-------------------|------------------|
| /var/opt/SUNWssp/adm/ <domain_name>/messages</domain_name> | Domain specific   | SSP Logfile      |
| /var/opt/SUNWssp/adm/ <domain_name>/netcon</domain_name>   | netcon logfile    | SSP Logfile      |
| /var/opt/SUNWssp/adm/messages                              | Platform specific | SSP Logfile      |

To monitor the SSP logfiles, you must export and then manually mount the following SSP logfile directory on the OVO agent node:

/var/opt/SUNWssp/adm

For more information, see "To Reconfigure the SSP snmpd Daemon" on page 300.

## **About Monitored Objects**

The control board server (cbs) daemon provides access to the Sun Enterprise 10000 system control board for client programs running on the SSP system. The SSP monitor template is provided to check if the cbs daemon is running.

Table 9-11 shows the object thresholds on the SSP system.

Table 9-11 Object Thresholds on the SSP system

| Object | Description                                    | Threshold | Polling<br>Interval<br>(Minutes) |
|--------|------------------------------------------------|-----------|----------------------------------|
| cbs    | Monitors the cbs (control board server) daemon | 0.5       | 3                                |

You must establish remote equivalence between the SSP system and the node with OVO agent installed. For details, see "To Establish Remote Host Equivalence" on page 301.

#### **About SSP Tools**

OVO provides an additional application group, SSP Tools, for monitoring and managing the E10000 system.

SSP Tools consists of the following applications:

hostview Launches the SSP administration X window

application - hostview, the primary graphical user interface (GUI) to the E10000 system. This GUI is used

to monitor the E10000 hardware and software configuration and status. It enables you to perform

dynamic reconfiguration operations.

The application is started on the management server.

netcontool Launches SSP administration X window application -

netcontool, the graphical user interface (GUI) to the netcon command. This GUI enables a remote

connection to the domain console window (that is, the

console window for a specified domain).

The application is started on the management server.

SSP Config Uses a vi text editor to open and edit the template

configuration file:

/var/opt/OV/conf/OpC/ssp

The file must be edited to determine which SSP nodes

are to be monitored.

The application is started on the node where the OVO

agent is running.

## Configuring the SSP System for E10000 Systems

To configure the Sun Service Processor (SSP) system, perform these procedures:

1. Reconfigure the SSP snmpd daemon.

See "To Reconfigure the SSP snmpd Daemon" on page 300.

2. Optional: Establish remote host equivalence.

See "To Establish Remote Host Equivalence" on page 301.

3. Optional: Export the SSP logfiles directory.

See "To Establish Remote Host Equivalence" on page 301.

#### To Reconfigure the SSP snmpd Daemon

To intercept SSP traps on the node with OVO agent installed, the SSP snmpd daemon must be reconfigured and restarted.

To reconfigure the SSP snmpd daemon, follow these steps:

1. Edit the SSP snmpd configuration file:

```
/etc/opt/SUNWssp/snmp/agt/\
Ultra-Enterprise-10000.snmpd.cnf
```

At the end of the file, add the following lines:

```
#OVO start
```

```
trap snmptrap < OVO_agent_IP_address> 162
```

#OVO end

Where:

<OVO\_agent\_IP\_address> is the IP address of the node where OVO
agent with SSP SNMP trap template is installed.

- 2. Restart the snmpd daemon.
  - a. Stop the running snmpd daemon.
  - b. Wait for the automatic restart.
- 3. Determine an snmpd PID, then stop the process:

```
ps -e -opid,user,args |grep root | grep snmpd
kill <snmpd PID>
```

#### To Establish Remote Host Equivalence

#### NOTE

This procedure is required if you want to monitor the SSP cbs daemon.

To establish a remote host equivalence between the SSP system and the node with OVO agent installed, follow these steps:

1. In the /export/home/ssp directory, create a .rhosts file with the following contents:

<OVO\_agent\_node\_name> root

Where:

<OVO\_agent\_node\_name> is the IP address of the node where OVO
agent with SSP SNMP trap template is installed.

2. Change the permission attributes for the file:

chmod 400 /export/home/ssp/.rhosts

#### To Export the SSP Logfiles Directory

#### NOTE

This procedure is required if you want to monitor the SSP logfiles.

1. Add the following directory to the list of directories to be NFS exported at system boot time:

/var/opt/SUNWssp/adm

2. Edit the /etc/dfs/dfstab file by adding the following line:

share -F nfs -o -ro /var/opt/SUNWssp/adm

3. Export the directory by executing the following command:

share -F nfs -o -ro /var/opt/SUNWssp/adm

## Installing the OVO Agent for E10000 Systems

This section explains how to prepare a node for SSP system monitoring, then install and configure the OVO agent on the node you selected.

#### Before Installing the OVO Agent

Before installing the OVO agent packages, you must do the following:

1. Choose a node for SSP system monitoring.

Determine which node will be used for monitoring the SSP system. The OVO agent (for the purpose of monitoring the SSP system) must be installed either on a Sun Solaris or an HP-UX node.

2. Mount the SSP logfiles directory.

On the node chosen for SSP system monitoring, mount the previously NFS exported SSP logfiles directory:

/var/opt/SUNWssp/adm

#### To Install the OVO Agent

#### NOTE

This procedure must be performed on the OVO management server.

To install OVO agent packages on the selected node, follow these steps:

1. Add the SSP system to OVO Node Bank.

Use the following menu sequence:

Actions: Node->Add.

2. Distribute the OVO configuration to the selected node.

In the OVO Node Bank window select Actions: Agents->Install. You only need to distribute Software and Commands.

#### 3. Edit the templates configuration file:

/var/opt/OV/conf/OpC/ssp

a. In the Application Group - SSP Tools window, execute the SSP Config application. This must be done on the node, where the agent which monitors the SSP is installed.

This application opens the SSP templates configuration file in a vi text editor tool. The templates configuration file lists nodes to be monitored by the OVO agent. The entries are checked by the monitor and the logfile shell scripts.

b. Add the SSP node name to the configuration file.

Observe the following syntax rules:

hostname {main|backup} [logfiles]

hostname Name of a remote host where SSP is running.

{main|backup} Only entries with the keyword main are used.

All other entries are ignored. That is, only nodes with the keyword main are monitored. Backup entries can be used for quick change from monitoring main SSP host to a backup

host

[logfiles] Space-separated list of SSP logfiles that are

monitored.

#### NOTE

You must restart the OVO agent to activate the changes in the templates configuration file.

4. Assign and distribute templates to the selected OVO agent node.

In the OVO Node Bank window select Actions: Agents->Assign Templates, and assign the SSP template group to the selected node.

#### **Reconfiguring the SSP Templates**

You must reconfigure the SSP templates each time a change from main to backup SSP node occurs. To reconfigure the SSP templates, execute the SSP Config application, and edit the templates configuration file as described in "To Install the OVO Agent" on page 302.

## About the OVO Integration Package for Sun Management Center

The OVO integration package for Sun Management Center is available as a separate add-on.

For detailed installation and configuration instructions, see the *HP OpenView Operations Integration for Sun Management Center User's Guide*.

The manual is available as an Acrobat Portable Document Format (PDF) document on the management server or on the Internet:

■ Management Server

/opt/OV/doc/C/OpC

□ Internet

http://ovweb.external.hp.com/lpe/doc\_serv

## **High Availability Support on Sun Solaris**

This version of OVO offers the following High Availability (HA) solutions for Sun Solaris on the management server and managed nodes:

## ☐ Sun Enterprise Cluster Support

OVO version A.08.10 offers Sun Enterprise Cluster support on both the management server and the managed nodes.

For installation and configuration instructions, see the OVO Installation Guide for the Management Server

For additional information for system administrators working with OVO in Sun Cluster environments, see the *OVO DCE Agent Concepts and Configuration Guide*.

#### □ VERITAS Cluster Server Support

This version of OVO introduces VERITAS Cluster Server Support on both the management server and the managed nodes.

For installation and configuration instructions, see the OVO Installation Guide for the Management Server.

For additional information for system administrators working with OVO in VERITAS Cluster Server environments, see the *OVO DCE Agent Concepts and Configuration Guide*.

## **About the Supplied Perl Interpreter**

The managed node software includes a custom binary Perl 5.6.1 distribution.

The Perl is embedded in the Perl interpreter and the monitoring agent, and is designed to be used internally by OVO. Some OVO policies deployed by OpenView Operations for Windows management servers include Perl scripts (for example, some schedules and measurement threshold policies). Perl scripts are also used by some HP-supplied Smart Plug-ins (SPIs).

The Perl interpreter and other binaries are automatically installed into the \$OV\_CONTRIB/perl directory. A basic set of modules is installed in the /opt/OV/nonOV/perl/a/lib/5.6.1/File directory. Pre-existing Perl installations are not altered as a result of installing a managed node.

If you want to use the Perl distribution for additional purposes beyond its internal use within OVO, you should first check which modules are included by listing the .pl and .pm files within the /opt/OV/nonOV/perl/a/lib/5.6.1/ directory.

For further information about Perl or if you need to add additional modules, go to the following web site:

http://www.perl.com

#### NOTE

Perl is supplied "as is" with no warranties whether express or implied according to the Perl artistic license agreement. Hewlett-Packard is not responsible for errors in Perl, which is public domain software and not produced by HP. Hewlett-Packard does not support any modifications to the provided Perl distribution. This software is licensed, not sold, and your use of the software is subject to the license terms contained in the license agreement.

About Tru64 UNIX Managed Nodes

## In this Chapter

This chapter explains how to install and configure HP OpenView Operations (OVO) on Tru64 UNIX managed nodes and TruCluster systems.

#### **HP Tru64 UNIX**

Earlier versions of **HP Tru64 UNIX** were known as **Digital UNIX**. It began its existence with the name **DEC OSF/1**.

#### **Definitions**

The following terms, used throughout this chapter, are defined here:

#### ☐ Tru64 UNIX system

An AlphaServer running the Tru64 UNIX operating system. This system may be either a single system or a TruCluster system.

## ☐ Tru64 UNIX managed node

A Tru64 UNIX system that has the OVO agent software installed and is being monitored. This system may be either a single system or a TruCluster member.

#### ☐ Tru64 UNIX single system

A standalone Tru64 UNIX operating system, that is, not part of a cluster.

## ☐ TruCluster system

A highly integrated synthesis of the HP Tru64 UNIX operating system software, AlphaServer systems, and storage devices that operate as a single virtual system. TruCluster members can share resources, data storage, and cluster-wide file systems under a single security and management domain, yet they can boot or shut down independently without disrupting client services.

#### □ TruCluster member

An individual Tru64 UNIX system that operates as part of a TruCluster system.

## **Installation Requirements**

This section explains OVO hardware and software requirements for Tru64 UNIX managed nodes.

## **Hardware Requirements**

Before installing OVO, make sure the Tru64 UNIX systems you select as managed nodes meet the following hardware requirements:

□ Disk Space

35 MB (about 60 MB is required during software installation)

#### NOTE

For TruCluster systems, this disk space is required on each node.

☐ Additional Swap Space

None

☐ Additional RAM

None

#### NOTE

Before you install OVO A.07.12 agent software package, you must first de-install any of the previous agent software packages installed on the managed nodes. For de-installation instructions, see the *OVO Administrator's Reference*.

## **Software Requirements**

Before installing OVO, make sure the following software is installed on Tru64 UNIX managed nodes:

#### **□** Operating System

For a list of operating system versions supported by OVO, see the *OVO Installation Guide for the Management Server*.

For TruCluster systems, the operating system version should be V5.1 or higher.

#### ☐ Required Patch for the Tru64 UNIX Managed Nodes

The CXXREDIST632V11. tar patch is required for the Tru64 UNIX managed nodes.

Check if the installed libcxx is earlier than V60300001:

nm /usr/lib/cmplrs/cxx/libcxx.so | grep libcxx\_V

| _libcxx_V60200002 | 0004396996916008 | G | 000000000000000000000000000000000000000 |
|-------------------|------------------|---|-----------------------------------------|
| _libcxx_V60200003 | 0004396996916016 | G | 000000000000000000000000000000000000000 |
| _libcxx_V60300001 | 0004396996918728 | G | 000000000000000000000000000000000000000 |

If the symbol \_libcxx\_V60300001 exists in the image on your system, then you do *not* need to install this patch.

You can download the latest version from the following ftp patch site:

ftp://ftp.compaq.com/pub/products/c-cxx/tru64/cxx/

#### □ Kernel Parameters

For a list of kernel parameters, see the *OVO Administrator's Reference*. You can verify and change the kernel parameters using the setup tool.

#### NOTE

If monitoring performance metrics with the embedded performance component, and agent runs as non-root user, increase the value of the kernel parameter max\_threads\_per\_user to: default + (Number\_of\_Templates \* 2).

#### ☐ Basic Networking Services

OSFCLINET4xxx Basic Networking Services. The operating system determines the value of xxx

#### DCE Runtime Kit

#### NOTE

DCE Runtime Kit software is required only if you choose DCE as communication type.

Table 10-1 DCE Runtime Kit Requirements

| DCE Runtime Kit                      | Tru64 UNIX<br>system        | OS version             |
|--------------------------------------|-----------------------------|------------------------|
| DCERTS 310 DCE Runtime Services V3.1 | single system only          | V4.0D, V4.0E,<br>V4.0F |
| DCERTS 320 DCE Runtime Services V3.2 | single system only          | V4.0G                  |
| DCERTS 400 DCE Runtime Services V4.0 | single system only          | V5.0, V5.0A            |
| DCERTS 410 DCE Runtime Services V4.1 | TruCluster or single system | V5.1                   |
| DCERTS 420 DCE Runtime Services V4.2 | TruCluster or single system | V5.1A                  |

#### NOTE

OVO supports DCE versions supplied with the Tru64 UNIX operating system. However, although the Tru64 UNIX operating system includes DCE on the layered product CD up to version 5.0A, DCE has to be installed separately as an optional product.

#### ☐ Japanese Base System

IOSJPBASE4xxx Japanese Base System. This system is only for managed nodes running Tru64 UNIX in a Japanese environment.

## **□** Package: OSFINCLUDExxx

OSFINCLUDEXXX Standard Header Files package is required for building executables on Tru64 UNIX nodes. The operating system determines the value of xxx.

# **TruCluster System Notes and Recommendations**

This section is a capsulation of the features, notes, and recommendations for monitoring applications on a TruCluster system.

| )        | For TruCluster systems, the operating system version should be V5.1 or higher.                                                                                                    |
|----------|----------------------------------------------------------------------------------------------------|
| _        | DCERTS410 DCE Runtime Services V4.1 and DCERTS420 DCE Runtime Services and V4.2 are the only valid DCE runtime kits for TruCluster systems.                                                                                                    |
| _        | NCS RPC communication is supported on single Tru64 UNIX managed nodes, but it is not supported on TruCluster managed nodes.                                                                                                    |
| ב        | Only the OVO A.06.xx and OVO A.07.xx agent software have been validated on TruCluster systems.                                                                                                    |
| ב        | You must create an OVO node group for your TruCluster system and add the TruCluster members to this node group.                                                                                                    |
|          | See the section "Tips for Installing Agents" on page 315 for more information.                                                                                                    |
| <b>-</b> | Installing or de-installing the agent software must be done on one TruCluster member; the software is added to or deleted from the other TruCluster members automatically.                                                                                                    |
| <u> </u> | The /usr/opt/OV and /var/opt/OV directories are Context Dependent Symbolic Links (CDSLs). The pathnames for these directories are /usr/cluster/members/{memb}/opt/OV and /var/cluster/members/{memb}/opt/OV, where {memb} is used to access member-specific files in a TruCluster system. |
| <u> </u> | You must execute the /opt/OV/bin/OpC/install/cluster_deploy.sh shell script on the management server with the TruCluster node group name parameter to start the heartbeat polling on all TruCluster members.                                                                              |

#### About Tru64 UNIX Managed Nodes

#### **TruCluster System Notes and Recommendations**

- ☐ If TruCluster members were either down during the agent installation and were subsequently brought up or were added after the agent software installation, they must be activated. See "Activating Subsequent TruCluster Members" on page 324 for more information.
- ☐ Before a highly available CAA application can be monitored by OVO, changes need to be made in the action script for the monitoring to relocate during failover. Refer to the section titled "Relocating the Monitoring of a Single-Instance Application during a Failover (TruCluster Systems)" for specific information.

## **Installing and De-installing Agents**

This section describes how to install and de-install OVO on Tru64 UNIX managed nodes, including TruCluster managed nodes.

#### NOTE

Before you install OVO A.07.12 agent software package, you must first de-install any of the previous agent software packages installed on the managed nodes. For de-installation instructions, see the *OVO Administrator's Reference*.

## **Tips for Installing Agents**

When installing Tru64 UNIX managed nodes, follow these guidelines:

#### ☐ General TruCluster Installation Procedure

The following procedure is a general procedure for installing the agent software on a TruCluster system; additional information is located in the remainder of this section. Be sure to perform all the following steps in the order given.

#### On TruCluster members:

1. Ensure that legacy agent software is not present on the TruCluster members. See the section titled "De-installing Agents" on page 325 for more information.

#### On the management server:

- 2. Create an OVO node group for the TruCluster system.
- 3. Add the TruCluster members to this OVO node group.
- 4. Distribute the Agent software on only one TruCluster member; the agent software is propagated to the other TruCluster members automatically. Also, all the TruCluster members are activated.
- 5. Execute the /opt/OV/bin/OpC/install/cluster\_deploy.sh shell script with the TruCluster node group name parameter to start the heartbeat polling on all the TruCluster members.

- 6. Assign templates to each TruCluster member or to the TruCluster OVO node group.
- 7. Distribute the templates to each TruCluster member or to the TruCluster OVO group node.

#### **□** Management Server

The name of the management server must be known to the managed node.

That is, the name of the management server must be registered on the name server or in the local host table:

/etc/hosts

You can verify the name of the management server with the nslookup command.

#### **□** Agent Software

The OVO agent software is installed on the following file tree:

/usr/opt

If there is not enough space for installation of the OVO agents, create a symbolic link *before* installing OVO.

• Single system

For single systems, consider the following example if /bigdisk s is a local file system with enough free space:

mkdir -p /bigdisk/OV

ln -s /bigdisk/OV /usr/opt/OV

• TruCluster system

For TruCluster systems, increase the size of the /usr filesystem by using the Advanced File System (AdvFS) advol command.

#### **□** Logfile Encapsulator

By default, some logfiles monitored by the logfile encapsulator are *not* present on Tru64 UNIX managed nodes.

#### For example:

/var/adm/messages, /usr/adm/lplog or /var/adm/sialog.

To add /var/adm/messages and /usr/adm/lplog to the managed node, add the following to the /etc/syslog.conf file:

kern.debug /var/adm/messages

lpr.debug /usr/adm/lplog

To add /var/adm/sialogr to the managed node, enter the corresponding command:

touch /var/adm/sialogr for single systems

mkcdsl /var/adm/sialog for TruCluster systems

#### □ DCE RPC and NCS RPC

Before installing the OVO agent software on Tru64 UNIX managed nodes, make sure to set up and configure DCE RPC or NCS RPC correctly. Tru64 UNIX managed nodes support both DCE RPC and NCS RPC as communication types. Single Tru64 UNIX managed nodes support both DCE RPC and NCS RPC as communication types. TruCluster managed nodes support only DCE RPC communication.

#### NOTE

NCS communication type is not supported on TruCluster systems.

#### ☐ Installation on NIS Clients

If the managed node is a Network Information Service (NIS or NIS+) client, the OVO installation checks if user <code>opc\_op</code> is already in the NIS database:

- ☐ If opc op is in the NIS database, no additional user is installed.
- ☐ If opc\_op is *not* in the NIS database, opc\_op is added only locally on the managed node.

The OVO operator opc\_op must be a member of the opcgrp group.

## **Configuring DCE on the Managed Nodes**

#### NOTE

For TruCluster systems, you must configure DCE on each TruCluster member.

To configure DCE, follow these steps:

1. In a terminal window, enter the following:

#### dcesetup

This command starts the desetup program.

- 2. Choose the following menu option:
  - 1) Configure.
- 3. When prompted, enter y to confirm the selection.
- 4. When prompted, enter y to reconfigure the DCE client.
- 5. Select the option that best suits your needs:
  - $\square$  RPC Only

If you have installed DCE 3.x but do *not* want advanced DCE features, select this option:

- 6) Configure this system for RPC only.
- □ DCE Client

If you have installed DEC 2.x or 3x and want advanced DCE features, do this:

- a. Select this option:
  - 1) Configure this system as a DCE Client.

You are then prompted with the following question:

Would you like to search the LAN for known cells?

- b. Respond to the prompt as follows:
  - Automatic Setup

If you have configured cells and want the DCE setup utility to find them, enter **y**. When prompted with additional questions, accept the default answers offered by dcesetup.

• Manual Setup

If you want to manually configure a client to use an existing cell, enter **n** and the name of the cell: **ito**. This cell must be configured on the DCE server.

When prompted, do the following:

- 1. Enter the hostname of the Master CDS Server.
- 2. Indicate that the cell you are configuring can broadcast to the Master CDS Server by entering **y**.
- 3. If the time displayed is correct, enter **y**.
- 4. Choose whether you want run Distributed Time Service (DTS) on the node.
- 5. Choose whether you want to enable DCE SIA.
- 6. Enter the principal name (for example, **cell\_admin**) and password for the DCE server.
- 7. Enter y to delete the principals.
- 6. When prompted, enter  $\mathbf{y}$  to verify the configuration.

OVO configures the managed nodes as a DCE client and starts the DCE daemon doed.

## Removing an Existing DCE Configuration

To remove an existing DCE configuration, use the following options from the main menu:

🖵 6) Clean

☐ 7) Clobber

# **Installing Agent Software and Activating the Managed Nodes**

To install the agent software and activate it on the managed node, you have the choice of using either OVO GUI, or install and activate the managed node manually.

If errors occur during the installation, check the local installation logfile:

/var/adm/smlogs/setld.log

#### **Installing and Activating Agent Using OVO GUI**

For standard installation instructions, see the  $OVO\ Administrator$ 's Reference.

To activate the node from the OVO GUI, perform the following steps on the management server:

#### 1. Add the pre-installed nodes to the OVO Node Bank window:

Use the following menu sequence:

Actions-> Node-> Add

#### 2. For TruCluster systems, create an OVO node group.

#### 3. Add the node to an OVO node group.

Drag and drop the node onto a node group in the OVO Node Group Bank window.

For TruCluster systems, drag and drop the nodes for all the TruCluster members into the OVO node group

# 4. Open the Install/Update OVO Software and Configuration window.

Use the following menu sequence:

Actions-> Agents-> Install / Update SW & Config

#### 5. Update all components.

In the Install/Update OVO Software and Configuration window, do the following:

a. Select all components.

#### NOTE

For TruCluster systems, you need to select all the components for only the first TruCluster member. For the other TruCluster members, select all the components except the agent software.

#### CAUTION

Do not check [Force Update] unless this is the initial installation on a TruCluster system. If you check this option, the management server re-installs the agent.

b. Click [OK].

Depending on whether you have pre-installed the agent, the management server does the following:

- If you have pre-installed the agent on the node, the management server activates the node, and installs the selected components.
- If you have *not* pre-installed the agent software, the management server installs the agent.

On TruCluster systems, the agent software is propagated to the other TruCluster members at this time. Also, all the TruCluster members are activated.

6. For TruCluster systems, update the database and start heartbeat polling. Otherwise skip this step.

Execute the /opt/OV/bin/OpC/install/cluster\_deploy.sh shell script on the management server with the TruCluster node group name parameter.

7. Verify that the control, message, and action agents are all running on the managed node.

Enter the following:

/opt/OV/bin/OpC/opcragt -status <node>

#### **Installing the Agents Manually**

In some situations, you may want to install the OVO Tru64 UNIX agent software without using the management server. This manual installation enables you to prepare the system to become an OVO managed node when it is later connected to the network. Manual installation is useful if you are preparing many systems in a central location, or if you want to avoid the network root connection necessary for standard installation.

For TruCluster systems, install the agents on any TruCluster member; the agent software is propagated automatically.

| 1. Copy the OVO agent packages and installation | n script to a |
|-------------------------------------------------|---------------|
| temporary directory on the managed node.        |               |

| On the management server, | these | are | the | fol | lowing | fil | es: |
|---------------------------|-------|-----|-----|-----|--------|-----|-----|
|                           |       |     |     |     |        |     |     |

- ☐ opc\_pkg.Z
- □ comm\_pkg.Z
- ☐ perf\_pkg.Z
- opc\_inst

The files are located in one of the following directories on the management server, depending on the operating system and DCE versions installed on your managed node:

☐ Tru64 UNIX version V5.1A and DCE version V4.2

```
/var/opt/OV/share/databases/OpC/mgd_node/vendor/ \
dec/alpha/unix51A+/A.08.10/RPC DCE [TCP|UDP]/
```

☐ Tru64 UNIX versions V5.1 or earlier and DCE version V4.1 or earlier

```
/var/opt/OV/share/databases/OpC/mgd_node/vendor/ \
dec/alpha/unix/A.08.10/RPC DCE [TCP|UDP]/
```

For a list of supported operating system versions and DCE Runtime Kit versions, see Table 10-1 on page 311.

## 2. Install the Agent.

a. Change the permissions of the agent installation script to ensure that it can be executed:

```
chmod +x /tmp/opc inst
```

b. Start the agent installation script by entering:

#### /tmp/opc\_inst <arguments>

All arguments passed to the <code>opc\_inst</code> command (except -h) are passed to the <code>opcactivate</code> command. See Step 4 of the section "Activating the Managed Nodes Manually" on page 323. This command also activates the managed node; for a TruCluster system, this activates all the TruCluster members.

On TruCluster systems, the agent software is propagated to the other TruCluster members at this time

#### **Activating the Managed Nodes Manually**

After you install the agent software, activate the agent software on the node by following these steps:

3. Add the pre-installed nodes to the OVO Node Bank window.

Use the following menu sequence:

Actions-> Node-> Add

- 4. For TruCluster systems, create an OVO node group on the management server.
- 5. On the management server, add the node to an OVO node group.

Drag and drop the node onto a node group in the OVO Node Group Bank window.

For TruCluster systems, drag and drop the nodes for all the TruCluster members into the OVO node group.

6. Activate the managed node with the opeactivate command, issued on the managed node.

#### **NOTE**

If you entered any arguments to the  $/ tmp/opc\_inst$  command in Step 2 of "Installing the Agents Manually" on page 322, you may skip this step.

Enter the following:

/opt/OV/bin/OpC/install/opcactivate -s <OVO\_mgt\_server> \
-cs <server codeset> -cn <agent codeset>

#### NOTE

For TruCluster systems, you must activate all TruCluster members individually.

This command activates the agent, which then attempts to send messages to the management server.

- a. Specifying the -s option with the opcactivate command is optional. This option starts the /opt/OV/bin/OpC/install/upd\_res.sh script which integrates the OVO agent into the system startup and shutdown scripts, such as startup script in the /etc/init.d file.
- b. -cs <server\_codeset> is the character set for the OVO management server.
- c. -cn <agent codeset> is the character set for this agent.

For more information about codesets, see the *OVO Administrator's Reference* and the man page *opcactivate(1M)*.

7. On the management server, update the database and start heartbeat polling for the managed node.

For TruCluster systems, execute the /opt/OV/bin/OpC/install/cluster\_deploy.sh shell script on the management server.

For single systems, enter the following command on the management server after the node is connected to the network:

#### /opt/OV/bin/OpC/opcsw -installed <node>

The templates, monitors, commands, and so on must still be installed using the OVO GUI.

#### **Activating Subsequent TruCluster Members**

It may be necessary to activate TruCluster members in the following cases:

- ☐ TruCluster members were down during the installation and were subsequently brought up.
- ☐ TruCluster members were added after the agent software installation.

The agent software is propagated automatically to the TruCluster member. Use these steps to activate them:

- 1. On the management server, add the TruCluster member to the node group for the TruCluster system.
- 2. On the managed node, (that is the TruCluster member), run the following command:

```
/opt/OV/bin/OpC/install/opcactivate -s <OVO_mgt_server> \
-cs <server_codeset> -cn <agent_codeset>
```

3. On the management server, run the following commands:

```
/opt/OV/bin/OpC/opcsw -installed <node>
/opt/OV/bin/OpC/opcsw -get nodeinfo <node>
```

#### Verification

After the templates have been assigned and distributed, verify the installation by executing the /usr/opt/OV/bin/OpC/utils/submit.sh shell script on all TruCluster members and examine the messages in the Message Browser.

## **De-installing Agents**

For TruCluster systems, you need to de-install the agents only on one TruCluster member. The agent software is de-installed on all the other TruCluster members automatically.

### De-installing Agents with Standard De-installation

For standard de-installation instructions, see the  $OVO\ Administrator$ 's Reference.

If errors occur during the de-installation, check the local de-installation logfile:

/var/adm/smlogs/setld.log

#### To De-install an Agent Manually

To de-install an agent manually, follow these steps:

1. Stop all OVO agents running on the managed node.

# About Tru64 UNIX Managed Nodes Installing and De-installing Agents

For TruCluster systems, you need to stop the agents on all TruCluster members.

2. De-install the OVO agent software from the managed nodes by entering:

set1d -d OPCPERFAGT000 OPCCOMMAGT000 OPCAGT000

## **About Preconfigured Elements**

This section describes preconfigured templates, template groups, and applications used by OVO on Tru64 UNIX managed nodes.

## To Modify a Logfile Template

For detailed information about encapsulated logfiles, see the template in the OVO GUI.

#### **NOTE**

Logfile templates are configured to collect information from logfiles that are produced by standard installations. If you are monitoring a non-standard installation, you should modify the templates to suit your special situation.

Before editing syslog.conf on your Tru64 UNIX system, read the man page syslog.conf(1M).

To modify a logfile template, follow these steps:

 If /var/adm/messages is not already included in the /etc/syslog.conf file, add the following line (using tabs, not spaces):

#### kern.debug /var/adm/messages

2. Create the following file:

```
/var/adm/messages
```

For example, use the touch or the mkcdsl command with the following ownership and permission:

```
-rw-r---- 1 root adm messages
```

3. Restart the syslogd process.

## **No SNMP Event Interception**

The OVO event interceptor is *not* supported on Tru64 UNIX managed nodes.

# **Types of Default Applications**

For a list of default applications available for UNIX managed nodes, see the  $O\!VO\,Administrator$ 's Reference.

## **Distributing Scripts and Programs**

For Tru64 UNIX managed nodes, the platform selector and architecture identifier is the following:

dec/alpha/unix

## **Location of User Scripts and Programs**

Table 10-2 shows the location of user scripts and programs provided on the management server.

Table 10-2 Location of User Scripts and Programs on the Management Server

| Script/Program                                                                                        | Location                                                                     |
|----------------------------------------------------------------------------------------------------|------------------------------------------------------------------------------|
| Automatic actions,<br>operator-initiated<br>actions, and<br>scheduled actions                         | /var/opt/OV/share/databases/OpC/mgd_node/customer\ /dec/alpha/unix/actions/* |
| Monitoring scripts<br>and programs used<br>by the monitoring<br>agent and the logfile<br>encapsulator | /var/opt/OV/share/databases/OpC/mgd_node/customer\ /dec/alpha/unix/monitor/* |
| Scripts and programs called through command broadcast or started from the Application Desktop         | /var/opt/OV/share/databases/OpC/mgd_node/customer\ /dec/alpha/unix/cmds/*    |

## **About Temporary Directories**

Table 10-3 shows the temporary directories for distributed scripts and programs on the managed nodes.

# Table 10-3 Temporary Directories for Distributed Scripts and Programs on the Managed Nodes

| Managed Node  | Operating<br>System | Temporary Directory                                                                                |
|---------------|---------------------|----------------------------------------------------------------------------------------------------|
| DEC Alpha AXP | Tru64 UNIX          | /var/opt/OV/tmp/OpC/bin/actions<br>/var/opt/OV/tmp/OpC/bin/cmds<br>/var/opt/OV/tmp/OpC/bin/monitor |

## **About Target Directories**

Table 10-4 shows the target directories for distributed scripts and programs on the managed nodes.

# Table 10-4 Target Directories for Distributed Scripts and Programs on the Managed Nodes

| Managed<br>Node  | Operating<br>System | Target Directory            | Access Rights             |
|------------------|---------------------|-----------------------------|---------------------------|
| DEC Alpha<br>AXP | Tru64<br>UNIX       | /var/opt/OV/bin/OpC/actions | rwxr-xr-x<br>(owner:root) |
|                  |                     | /var/opt/OV/bin/OpC/cmds    | rwxr-xr-x<br>(owner:root) |
|                  |                     | /var/opt/OV/bin/OpC/monitor | rwxr-xr-x<br>(owner:root) |

# Relocating the Monitoring of a Single-instance Application during a Failover (TruCluster Systems)

Cluster Application Availability (CAA) is used to start a single-instance application on an individual TruCluster member and relocate it during failover to another cluster member. This section explains how to use CAA to relocate application monitoring during a failover.

#### □ References

For more information on CAA, refer to the *Cluster Highly Available Applications* manual in the Tru64 UNIX TruCluster documentation set. Chapter 2, Using CAA for Single-Instance Application Availability, is particularly useful.

For more information on TruCluster system administration, refer to the *Cluster Administration* manual in the Tru64 UNIX TruCluster documentation set.

Tru64 UNIX documentation is available online at the following URL: http://www.tru64unix.compaq.com/docs/pub\_page/doc\_list.html

#### □ Procedure

Perform the following:

- 1. Make the application a highly available CAA resource as follows:
  - a. Create the CAA resource profile and action script for the application, either through the SysMan menu or by using the caa\_profile command. This step creates the /var/cluster/caa/profile/<name>.cap and /var/cluster/caa/scripts/<name>.scr files, respectively.
  - b. Test the action script.
  - c. Validate the resource profile.
  - d. Register the resource with CAA.
  - e. Start the resource.

- 2. From the OVO server, assign the template that you created to monitor your application to all TruCluster members.
- 3. From the OVO server, distribute this template to all cluster members.
- 4. After the initial distribution of the template, use the opctemplate -d command to disable the template for all cluster members on which the application does not run.

#### opctemplate -d <template-name>

where <template-name> is the name of the template.

On subsequent template distributions, the template state is maintained on the managed TruCluster members. Hence, this step is required only after the initial template distribution.

5. Edit the application action script.

There are three main routines of the action script: start, stop, and list.

- a. Enable the template in start routine with the opctemplate -e command.
- b. Disable the template in stop routine with the opctemplate -d command.
- c. List all templates with type, name and status with the opctemplate -1 command. This is the default task of the opctemplate command.

Consider the examples at the end of this section.

With these changes, if the TruCluster member on which the application is running fails, or if a particular required resource fails, CAA does the following:

- Disables the monitoring of the application.
- Relocates or fails over the application to another member that either has the required resources available or on which the required resource can be started.
- Starts monitoring the application on that other member.

#### □ Examples

#### • Sample Application

The following is a simple Tcl/Tk application named xhostname that will be monitored by OVO:

```
#!/usr/bin/wish
set hname [exec hostname -s]
set clarg [lindex $argv 0]
wm minsize . 350 30
wm title . "$argv0 on $hname $clarg"
button .hostname -font helvb24 -text $hname -command { exit }
pack .hostname -padx 10 -pady 10
```

#### • CAA Profile

The following is the CAA profile for the xhostname application:

```
NAME=xhostname
TYPE=application
ACTION SCRIPT=xhostname.scr
ACTIVE_PLACEMENT=0
AUTO START=0
CHECK_INTERVAL=60
DESCRIPTION=xhostname
FAILOVER DELAY=0
FAILURE_INTERVAL=0
FAILURE_THRESHOLD=0
HOSTING MEMBERS=
OPTIONAL_RESOURCES=
PLACEMENT=balanced
REQUIRED_RESOURCES=
RESTART_ATTEMPTS=1
SCRIPT_TIMEOUT=60
```

Relocating the Monitoring of a Single-instance Application during a Failover (TruCluster Systems)

#### • CAA Action Script

The following is the CAA action script for the xhostname application. This script contains annotations to show you where you need to modify the existing code.

```
#!/usr/bin/ksh -p
      Copyright (c) Digital Equipment Corporation, 1991, 1998
     All Rights Reserved. Unpublished rights reserved under
      the copyright laws of the United States.
# *
      The software contained on this media is proprietary to
      and embodies the confidential technology of Digital
      Equipment Corporation. Possession, use, duplication or
      dissemination of the software and media is authorized only
      pursuant to a valid written license from Digital Equipment
# *
      Corporation.
# *
                               Use, duplication, or disclosure
     RESTRICTED RIGHTS LEGEND
     by the U.S. Government is subject to restrictions as set
      forth in Subparagraph (c)(1)(ii) of DFARS 252.227-7013,
     or in FAR 52.227-19, as applicable.
# HISTORY
# @(#)$RCSfile$ $Revision$ (DEC) $Date$
# This is the CAA action script for the xhostname application.
```

#### Relocating the Monitoring of a Single-instance Application during a Failover (TruCluster Systems)

```
# This action script has been modified so that the monitoring
# of the application fails over along with the application.
# The start and stop routines of the script have been enhanced
# to enable the monitoring template in the start routine and disable
# the monitoring template in the stop routine. This is done using
# the "opctemplate -e | -d" command. If the enabling and
# disabling of the monitoring template was not successful
# a message is sent to the OVO management server. In order
# that the message is sent, the opcmsgi agent should be
# running on the managed nodes (Assign and Distribute the
# Default Digital UNIX (Tru64 UNIX) opcmsg(1|3) template onto all
# the TruCluster nodes).
PATH=/sbin:/usr/sbin:/usr/bin
export PATH
XHOSTNAME=/usr/bin/xhostname
export DISPLAY="<hostname>:0"
                          (You need to add this next block of code from here ...
# PATH for the opctemplate and opcmsg command
OPCTEMPLATE=/usr/opt/OV/bin/OpC/opctemplate
OPCMSG=/usr/opt/OV/bin/OpC/opcmsq
# Monitoring template for the Xhostname application
# that has been assigned and distributed to all the
# TruCluster nodes.
TEMPLATE=Xhostname
```

case \$1 in

Chapter 10 335

... to here)

Relocating the Monitoring of a Single-instance Application during a Failover (TruCluster Systems)

```
'start')
# Start the xhostname application
        if [ -x $XHOSTNAME ]; then
             if $XHOSTNAME &
             then
                          (You need to add this next block of code from here ...
# Check if the opctemplate command exists. Enable the template.
                if [ -x $OPCTEMPLATE ]; then
                   $OPCTEMPLATE -e $TEMPLATE
# Check if the enabling of the template was successful
# else send a message to the OVO management server.
                   if [ '$OPCTEMPLATE -1 $TEMPLATE |
                      grep -c enabled' -ne 1 ]
                   then
# Check if the opcmsgi agent is running. This agent is needed to
# send the message to the OVO management server.
                        if [ 'ps -eaf | grep -v grep |
                              grep -c opcmsgi' -ne 0 ]
                        then
                           $OPCMSG appl=$TEMPLATE \
                           msg_grp=OS \
                           object=daemon \
                           msg_text="Template $TEMPLATE not enabled" \
                           sev=warning
                        fi
                   fi
                fi
                          ... to here)
                        fi
        fi
```

```
exit 0
    ;;
   'stop')
                          (You need to add this next block of code from here ...
# Check if the opctemplate command exists and disable the template
        if [ -x $OPCTEMPLATE ]; then
           $OPCTEMPLATE -d $TEMPLATE
# Check if the disabling of the template was successful else send a
# message to the OVO management server.
           if [ '$OPCTEMPLATE -1 $TEMPLATE | grep -c disabled' -ne 1 ]
           then
# Check if the opcmsgi agent is running. This agent is needed to
# send the message to the OVO management server.
                if [ 'ps -eaf | grep -v grep | grep -c opcmsgi' -ne 0 ]
                then
                   $OPCMSG appl=$TEMPLATE \
                   msg_grp=OS \
                   object=daemon \
                   msg_text="Unable to disable template $TEMPLATE" \
                   sev=warning
                fi
           fi
        fi
                          ... to here)
# Check if the xhostname application is running and stop it.
        ps -eu 0 -o pid, command | grep -v grep |
        grep -E '/usr/bin/xhostname' | cut -f1 -d' ' | \
        xargs kill -KILL
```

### About Tru64 UNIX Managed Nodes

Relocating the Monitoring of a Single-instance Application during a Failover (TruCluster Systems)

```
exit 0
;;

'check')

PID='ps -eu 0 -o command | grep -v grep | grep -E
'/usr/bin/xhostname' '
    if [ -z "$PID" ] ; then
        exit 1
    fi

exit 0
;;

*)

$ECHO "usage: $0 {start|stop|check}"
    exit 1
;;
esac
```

## **Organization of Managed Nodes**

Figure 10-1 shows how OVO software is organized on Tru64 UNIX managed nodes.

Figure 10-1 OVO Software on Tru64 UNIX Managed Nodes

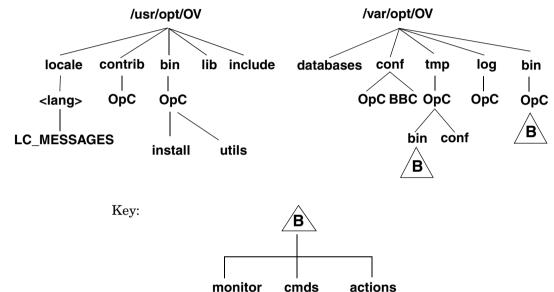

## **Location of Files**

On Tru64 UNIX managed nodes, files are located as follows:

□ Process-related Files

/var/opt/OV/tmp/OpC

**□** Agent Configuration Files

/var/opt/OV/conf/OpC

## **About the Default OVO Operator**

If they do not already exist, the default OVO operator opc\_op and group opcgrp are created. You add user opc\_op and group opcgrp only locally on the managed node (with useradd or groupadd).

If the managed node is a Network Information Service (NIS or NIS+) client, the OVO installation checks if user <code>opc\_op</code> is already in the NIS database:

- ☐ If opc\_op is in the NIS database, no additional user is installed.
- ☐ If opc\_op is *not* in the NIS database, opc\_op is added only locally on the managed node.

The OVO operator opc\_op must be a member of the opcgrp group.

#### **About Default OVO Operator Entries**

The default OVO operator is added to the following directory:

/etc/passwd

Fields include the following:

User Name opc op

Encrypted Password \* (no login)

User-ID Either 777 (if still available) or next possible free

number

Group-ID Either 77 (if still available) or next possible free

number

Description Default OVO operator

Home Directory /usr/users/opc op

Login Shell /bin/sh

#### **About Default OVO Operator Group Entries**

The default OVO operator group is added to the following directory:

/etc/group

Fields include the following:

Group Name opcgrp

Encrypted Password Empty

Group-ID 77 or higher

Users opc\_op

Description Default OVO operator group

## **Types of System Resources**

During installation, OVO makes changes in the following system resource files:

/etc/passwd
/etc/shadow (if present)

Default OVO operator entry and Protected Password Database (if present).

/etc/group

Default OVO operator group entry.

/sbin/init.d/opcagt

OVO startup and shutdown script.

/sbin/rc0.d

Creates the K01opcagt file.

/sbin/rc2.d

Creates the S97opcagt file.

NOTE

If you are working with Network Information Services (NIS or NIS+), you should adapt the user registration accordingly.

# **Types of Libraries**

Table 10-5 describes the managed node libraries for OVO A.05.xx, A.06.xx, and A.07.xx.

Only the OVO A.06.xx and OVO A.07.xx libraries are valid for TruCluster systems.

Table 10-5 Libraries for the OVO Managed Nodes

|     | Item                                       | OVO A.05.xx                                            | OVO A.06.xx                                    | OVO A.07.xx                       |
|-----|--------------------------------------------|--------------------------------------------------------|------------------------------------------------|-----------------------------------|
| DCE | Library                                    | libopc_r.so                                            | libopc_r.so                                    | libopc_r.so                       |
|     | Libraries linked to                        | nked to so                                             | /usr/shlib/libiconv .so                        | /usr/shlib/libiconv .so           |
|     | the OVO<br>library                         | /usr/shlib/libdce.so                                   | /usr/shlib/libdce.s                            | /usr/shlib/libdce.s               |
|     |                                            | /usr/shlib/libdce_r. so(optional) /usr/shlib/libphtrea | /usr/shlib/libdce_r .so(optional)              | /usr/shlib/libdce_r .so(optional) |
|     |                                            | ds.so                                                  | /usr/shlib/libphtre<br>ads.so                  | /usr/shlib/libphtre<br>ads.so     |
|     | d.so /usr/shlib/ o /usr/shlib/ /usr/shlib/ |                                                        | /usr/shlib/libpthre ad.so                      | /usr/shlib/libpthre<br>ad.so      |
|     |                                            | , ,                                                    | /usr/shlib/libmach.                            | /usr/shlib/libmach.               |
|     |                                            | /usr/shlib/libc.so /usr/shlib/libcxx.so                | /usr/shlib/libexc.s<br>o<br>/usr/shlib/libc.so | /usr/shlib/libexc.s<br>o          |
|     |                                            |                                                        |                                                | /usr/shlib/libc.so                |
|     |                                            |                                                        | /usr/shlib/libcxx.s                            | /usr/shlib/libcxx.s               |
|     |                                            |                                                        |                                                | /usr/opt/OV/lib/lib<br>nsp.so     |
|     | Link and compile options                   | -lopc_r                                                | -lopc_r                                        | -lopc_r                           |
|     | Description                                | N/A                                                    | N/A                                            | N/A                               |

Table 10-5 Libraries for the OVO Managed Nodes (Continued)

|     | Item                                         | OVO A.05.xx | OVO A.06.xx                                                                     | OVO A.07.xx                                                                     |
|-----|----------------------------------------------|-------------|---------------------------------------------------------------------------------|---------------------------------------------------------------------------------|
| NCS | Library                                      | N/A         | libopc.so                                                                       | libopc.so                                                                       |
|     | Libraries<br>linked to<br>the OVO<br>library | N/A         | /usr/lib/libnck.a /usr/lib/libc.a /usr/shlib/libiconv .so /usr/shlib/libcxx.s o | /usr/lib/libnck.a /usr/lib/libc.a /usr/shlib/libiconv .so /usr/shlib/libcxx.s o |
|     | Link and compile options                     | N/A         | -lopc                                                                           | -lopc                                                                           |
|     | Description                                  | N/A         | N/A                                                                             | N/A                                                                             |

## **NOTE**

NCS RPC communication is supported on single Tru64 UNIX managed nodes, but it is not supported on TruCluster managed nodes.

## **About the Include File**

On an HP AlphaServer platform with Tru64 UNIX managed nodes, use the include file:

/usr/opt/OV/include/opcapi.h

#### About the Makefile

The following directory on the management server contains the makefile for building executables:

/opt/OV/OpC/examples/progs

The build an executable with correct compile and link options, use the following makefile:

☐ Makef.dec

For more information about the managed node makefile, see the ReadMe file:

/opt/OV/OpC/examples/progs/README

#### NOTE

For building executables on Tru64 UNIX nodes, OSFINCLUDEXXX Standard Header Files package is required. See the *Installation Guide* in the Tru64 UNIX documentation set for more information.

## **About the Supplied Perl Interpreter**

The managed node software includes a custom binary Perl 5.6.1 distribution.

The Perl is embedded in the Perl interpreter and the monitoring agent, and is designed to be used internally by OVO. Some OVO policies deployed by OpenView Operations for Windows management servers include Perl scripts (for example, some schedules and measurement threshold policies). Perl scripts are also used by some HP-supplied Smart Plug-ins (SPIs).

The Perl interpreter and other binaries are automatically installed into the \$OV\_CONTRIB/perl directory. A basic set of modules is installed in the /opt/OV/nonOV/perl/a/lib/5.6.1/File directory. Pre-existing Perl installations are not altered as a result of installing a managed node.

If you want to use the Perl distribution for additional purposes beyond its internal use within OVO, you should first check which modules are included by listing the .pl and .pm files within the /opt/OV/nonOV/perl/a/lib/5.6.1/ directory.

For further information about Perl or if you need to add additional modules, go to the following web site:

http://www.perl.com

#### NOTE

Perl is supplied "as is" with no warranties whether express or implied according to the Perl artistic license agreement. Hewlett-Packard is not responsible for errors in Perl, which is public domain software and not produced by HP. Hewlett-Packard does not support any modifications to the provided Perl distribution. This software is licensed, not sold, and your use of the software is subject to the license terms contained in the license agreement.

About Tru64 UNIX Managed Nodes **About the Supplied Perl Interpreter** 

About Windows 2000 Managed Nodes

Chapter 11 347

# In this Chapter

This chapter explains how to install and configure HP OpenView Operations (OVO) on Microsoft Windows 2000 managed nodes.

#### **NOTE**

In this manual, the term "Windows" refers to the Windows 2000 operating system.  $\,$ 

## **Installation Requirements**

This section explains OVO hardware and software requirements for Microsoft Windows 2000 managed nodes.

## **Hardware Requirements**

Before installing OVO, make sure that all involved systems meet these hardware requirements.

#### Requirements for the OVO Management Server

Make sure your OVO management server meets the following requirements:

#### ☐ Client Software

The OVO management server *must* be installed with the client software fileset OVOPC-CLT.

Check that the DCE-based client package is installed on the management server, by entering the following:

#### swlist -1 product OVOPC-CLT

If the DCE-based client package is installed, the output should be similar as the following:

```
OVOPC-CLT A.07.10 OVO Localized RPC-Based Agents
```

#### ☐ Kernel Parameter Maxfiles

Use the following settings for kernel parameter maxfiles:

• 35 or Less Windows Managed Nodes

If your installation includes 35 or less Windows managed nodes, use the setting for the kernel parameter maxfiles described in the OVO Installation Guide for the Management Server.

• 36 or More Managed Nodes

If your installation includes 36 or more Windows managed nodes, increase the setting of maxfiles by the following:

```
3*Number_of_additional_NT_nodes + 15
```

Chapter 11 349

#### **Requirements for the Windows Installation Server**

If you are using a Windows Installation Server, make sure it meets the following requirements:

#### **□** Agent Processes

15 MB memory for agent processes.

#### □ Local Drive

35 MB free disk space must be temporarily available on the drive that contains the FTP directory during installation.

#### □ NTFS Disk

A total of 65 MB of free disk space must be available on the NTFS-formatted disk:

- 50 MB for the installed agent files.
- 15 MB for the agent packages to be transferred to the managed nodes.

#### **□** Domain Controller

The Installation Server must be a domain controller.

#### Requirements for the Windows Managed Node

Make sure your OVO managed nodes meet the following requirements:

#### **□** Agent Processes

15 MB memory for agent processes.

#### □ Local Drive

35 MB free disk space must be temporarily available on the drive that contains the FTP directory during installation.

#### □ NTFS Disk

50 MB of space must be free on the NTFS-formatted disk for the installed agent files.

## **Software Requirements**

Before installing OVO, make sure the following software is installed on Windows managed nodes:

#### **□** Operating System

For a list of operating system versions supported by OVO, see the *OVO Installation Guide for the Management Server*.

#### ☐ Service Packs

The following Service Packs are required:

Windows 2000

No Service Pack, Service Pack 1,2,3 or 4

#### NOTE

For information about software requirements for a combination of Terminal Server Edition and Citrix MetaFrame, see "About Citrix MetaFrame Integration" on page 425.

#### □ FTP

FTP Service must be running (required during "FTP Agent Package" installation). The FTP service must have read/write permission for the FTP home directory and must not allow anonymous FTP access if the Administrator account is used.

#### □ Name of Management Server

The name of the management server must be known to the managed node. You can verify this by using the ping command.

### ☐ Default OVO Operator

The default OVO operator HP ITO account may not be removed from Windows managed nodes because the agents normally run under the operator's account.

Chapter 11 351

| C.L | ~d1 | ۱ ۸ | Service |
|-----|-----|-----|---------|
| Sen | ean | es  | service |

Schedule service may *not* be disabled (required during installation)

#### □ TCP/IP Services

TCP/IP services must be running and started automatically.

#### □ RPC Services

RCP services (that is, the (Remote Procedure Call Service) must be running and started automatically.

#### **□** SNMP Services

SNMP services must be running if you plan to use discovery and other SNMP features of OVO.

#### □ DHCP Service

DHCP (dynamic address service for Windows clients) may not be used because OVO relies on the IP address to identify the managed nodes.

# **Installing and De-installing Agents**

This section describes how to install and de-install Microsoft Windows 2000 managed nodes.

## **About Installation**

| NOTE | In this manual, a Windows <b>installation server</b> is an Windows 2000 domain controller with Active Directory installed.                                        |
|------|----------------------------------------------------------------------------------------------------|
| NOTE | If you are using Active Directory in your environment, it is recommended to install the OVO Agent using the SYSTEM account instead of the default HP ITO account. |

**Chapter 11** 353

Figure 11-1 shows how to install Windows managed nodes.

Figure 11-1 Installing the OVO Windows Agent Package

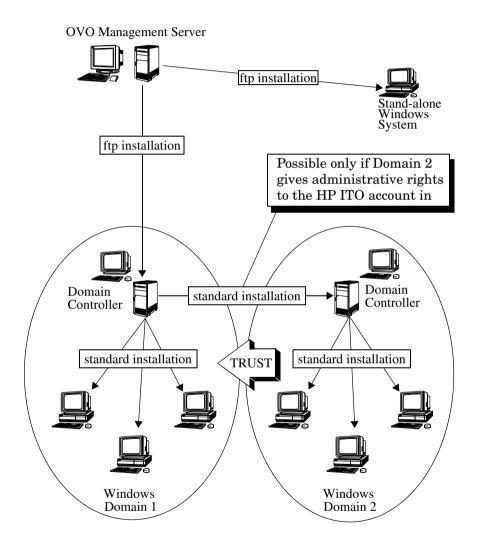

## **Methods for Installing Agents**

Depending on how your network is configured, you can use one of the following methods to install the OVO agent package on Windows managed nodes:

#### □ FTP Installation

Use this method to install or upgrade agents on system with FTP services running.

See "Installing Agents through FTP" on page 359.

#### **□** Standard Installation

Use this method to install or upgrade agents on the following:

- System that has an installation server in its domain.
- System in a domain that gives administrative rights to the HP ITO account on an installation server in another domain.

See "Installing Agents with Standard Installation" on page 365.

#### □ FTP Re-installation

Use this method to re-install agents on the following:

- System that already has an agent running.
- System with FTP services running.

See "Re-installing Agents through FTP" on page 370.

#### □ Manual Installation

Use the standard installation method to install or upgrade agents on the following:

- Windows system that is not yet connected to the network.
- Windows system that is connected to a network where an FTP connection with write permission is either impossible or inadvisable.
- Windows system on which the OVO agents should run under an account other than the HP ITO account.

See "Pre-installing Agents Manually" on page 374.

Chapter 11 355

## **About OVO Agent Accounts**

By default, the OVO agents are installed and run under the account HP ITO account. If required, the agents can run under alternative accounts. See the following sections for more information about the HP ITO account and about what you should consider if you choose alternative account.

#### About the "HP ITO account"

By default, the standard installation of the OVO agent package on a Windows managed node installs the HP ITO account as a member of the Administrators group. As a result, the standard installation gives the account all those user rights that are available under Windows.

Although it is essential that the HP ITO account be a member of the Administrators group, only those user rights listed in Table 11-1 are required by the account to function correctly. All other user rights associated with the HP ITO account by membership in the Administrators group may be removed or granted as required.

## NOTE

Taking away user rights directly from the  ${\tt HP}\,{\tt ITO}\,$  account will result in reduced functionality.

Table 11-1 Required User Rights for the "HP ITO account"

| User Right                           | Required in OVO                                               |
|--------------------------------------|---------------------------------------------------------------|
| Access a computer from the network.  | By Windows installation server.                               |
| Act as part of the operating system. | By OVO action agent to switch user.                           |
| Increase quotas.                     | By the action agent to switch user for application execution. |
| Log in as a service.                 | By OVO agent, which runs as a service.                        |
| Manage auditing and security log.    | During action execution.                                      |
| Replace a process-level token.       | By the action agent to switch user.                           |
| Shut down the system.                | By the shutdown application.                                  |

#### **About Alternative Accounts**

The OVO agents can be installed and run under any account, including the SYSTEM account. If you want to choose an account other than the HP ITO account, you must install the agents using the manual or FTP installation method. See "Pre-installing Agents Manually" on page 374 for more information about the installation procedure.

When choosing an alternative account, beware of the following implications:

#### Applications and monitors

Applications that are configured to run under the account <code>opc\_op</code> or <code>HP ITO</code> account must be changed manually. Specify the same account that you choose for the OVO agents.

All monitor executables run under the account specified for the OVO agents. This may restrict some of the access rights to monitored applications.

The SYSTEM account does not have any network access capabilities.

#### □ Choosing the SYSTEM account

If you choose the SYSTEM account, OVO does not create any account, not even the account opc op.

If you choose the SYSTEM account for a Domain Controller, you can no longer install the OVO agents on remote systems using the Domain Controller as the installation server because the SYSTEM account does not have any access rights for remote systems. To enable remote installations, configure the HP ITO Installation Service on the Domain Controller to run as a domain user that has domain admin user rights.

#### ☐ Choosing a new account

If you choose a new account, the account will be created as a member of the Administrators group and the agents will be installed using the specified account name. If an agent with a different account already exists on the system, the new agent will be installed under the new account name. Remove the existing account manually if you no longer need it.

Chapter 11 357

#### ☐ Choosing an existing account

If the specified account already exists on the system but, the passwords do not match, the existing account is removed and recreated with the same name but a different internal user ID.

#### □ No account specified

If no account is specified, the installation will check for an existing agent installation. If an agent already exists, the same user account will be used for the installation. If no agent is detected, the installation will create the default HP ITO account.

## **Installing Agents through FTP**

This section explains how to use the File Transfer Protocol (FTP) to install the agent package from the OVO management server to a Windows domain controller that does not currently have the agent running.

#### **Installing the First Agent**

Use the FTP installation method for your first Windows agent package installation, or if you need to create an installation server in a domain that does not give administrative rights to the HP ITO account on an installation server in another domain. You must perform this type of installation at least once. The installation method requires FTP services and one manual step on the Windows system.

#### **Installing Additional Agents**

If an installation server is already available, and you want to install OVO agent software on additional Windows nodes, see "Installing Agents with Standard Installation" on page 365.

Chapter 11 359

#### To Install an Agent through FTP

To install an OVO agent on Windows managed nodes using the standard installation method, follow these steps:

- Make sure that your systems meet all installation requirements.
   Check the "Installation Requirements" on page 349.
- 2. Select Window: Node Bank from any submap to display the OVO Node Bank window.
- 3. Select Actions: Node: Add... to display the Add Node window.
- 4. In the Add Node window, fill in the following fields:

Label Enter the name of the node as you want it to be

displayed in the OVO Node Bank.

Example:

#### ntserver

Hostname

Enter the complete hostname of the Windows domain controller that you want to set up as the Windows installation server.

Example:

#### ntserver.com.

After you enter this name and press **Return**, OVO looks up and verifies the IP address, as well as the net type, machine type, and operating system name.

If SNMP services are running on the Windows node, the HTTPS agent is selected by default. Make sure that you select  ${\tt MS}$  Windows (without HTTPS).

If SNMP services are not running on the Windows node, OVO cannot detect the machine type and operating system name. Select MS Windows (without HTTPS) and continue with the installation.

As User

Enter the administrator's user name, or even anonymous if the FTP server allows it.

If you are using the administrator's user name, anonymous FTP access must be disabled on the node.

- 5. Click [Communication Options] to display the Node Communication Options window.
- 6. In the Node Communication Options window, fill in the following fields:

Installation Drive Enter the letter of an NTFS drive with

10 megabytes of disk space for the agent software.

If the drive that you specify does not have enough space, or if you leave this field blank, OVO searches the available local drives for an NTFS drive that has enough free space.

Installation Server Leave this field blank. An installation server is not yet available for this domain. Remember, you are creating an installation server with this procedure. If you enter anything in this field, OVO generates an error message when the installation script runs.

7. Click [Close] to dismiss the Node Communication Options window, then [OK] to dismiss the Add Node window.

The OVO Node Bank window now shows a new symbol with the label you entered in the Label field (for example, ntserver).

- 8. Add the new node to a node group so that it can be managed by an OVO operator:
  - a. Open the OVO Node Group Bank window.
  - b. Double-click the node group to which you want to add the node.
    - Add a new node group if you do not want to use one of the OVO default node groups. Remember to assign any new node groups to an operator.
  - c. Drag the node from the OVO Node Bank window and drop it into the submap of the node group.
- 9. Reload the message browser.

- 10. Display the Install/Update OVO Software and Configuration window:
  - a. Click the new icon to highlight it.
  - b. Choose Actions: Agents -> Install / Update SW & Config....
- 11. Under Target Nodes, do this:
  - a. Select [Nodes in list requiring update].
  - b. Click [Get Map Selection].

The node name is displayed in the window.

- 12. Under Components, do this:
  - a. Select [Agent Software].
  - b. Click [OK].

The installation begins. A new shell opens and starts the installation script.

- 13. When prompted for the as user password, give the password of the Windows system administrator.
- 14. When prompted for the password of the HP ITO account, do one of the following:
  - Specify a password.
  - Press Enter.

OVO creates a password for you.

#### CAUTION

If you are installing the OVO agent software on a **domain controller**, do *not* let OVO create a password for you. Instead, specify your own password. You will need this password again when installing on another domain controller.

The installation script then installs the agent package on the Windows system.

#### **IMPORTANT**

You perform the next five steps on the Windows system. If the Windows system is not physically near you, you can ask someone at the system to perform these steps.

15. On the Windows system, log in as the administrator and open an MS-DOS command prompt.

If you have read/write access to the FTP home directory drive, you can also install the agent through anonymous FTP with the username **ftp** and the password **ftp**.

- 16. On the Windows system, switch to the FTP home drive and directory.
- 17. On the Windows system, change directory to:

temp

18. On the Windows system, enter the following:

### cscript opc\_inst.bat

This command invokes a script that takes about two minutes to execute. The script sets up the domain controller as the Windows managed node. This managed node can also function as the installation server for all other Windows nodes.

The installation is complete when you see the following line:

INSTALLATION SUCCESSFUL

19. If the installation fails, check the contents of the installation logfile:

```
%SYSTEMROOT%\temp\inst.log
```

to find the cause of the terminated installation, examine the logfile for lines that begin with

E->

You can also verify the installation by checking the Windows services window and looking for the entry HP ITO Agent, which should be running. (The HP ITO installation service will not be running. The HP ITO installation service runs only when you install the agent on another Windows system, which is a Domain Controller.)

#### **IMPORTANT**

You perform the next step on the OVO management server.

- 20. On the OVO management server, verify that the agent is running on the Windows node:
  - a. Click the node icon.
  - b. Double-click the OVO Status application in the OVO Application Bank window.

This application returns the status of the OVO agent processes. If the agent processes are running, you know that the Windows agent is installed and that the Windows domain controller is functioning as the Windows installation server.

# **Installing Agents with Standard Installation**

This section describes how to install OVO agents on managed nodes in a Windows system using the standard installation method. To learn about other installation methods, see "Methods for Installing Agents" on page 355. For general OVO installation instruction, see the *OVO Administrator's Reference*.

### **Domain Requirements for a Standard Installation**

Before you begin the standard installation, make sure a Windows installation server is available in one of the following domains:

|  | Domain | of the | system | you | are | installing. |
|--|--------|--------|--------|-----|-----|-------------|
|--|--------|--------|--------|-----|-----|-------------|

Some other domain where the HP ITO account has administrative rights for the system on which you want to install the agent.

If an installation server that meets these requirements is not available, create one by using the procedure explained in "Installing Agents through FTP" on page 359.

## **OVO** Requirements for a Standard Installation

Make sure that the latest version of the OVO agent software is installed on the installation server. For details, see "Hardware Requirements" on page 349.

Although an installation server can install the agent package on systems in other domains, you should install the agent package only on systems in the domain of the installation server. The process of creating an installation server automatically installs the HP ITO account on the domain controller, where it has the necessary rights throughout the domain. If the HP ITO account does not have administrative rights throughout the domain, you have to manually assign them on each system where you install the agent.

For more information on rights and permissions for the HP ITO account, see "About the "HP ITO account" on page 356.

### FTP Requirements for a Standard Installation

A standard installation does not require FTP services, and can be performed on any Windows system within the domain of the installation server domain. You can perform a standard installation on the primary or backup domain controller of any domain that grants administrative rights to the HP ITO account of another installation server. The primary or backup domain controller can thus be used to create other installation servers in other domains.

### To Install an Agent with Standard Installation

To install an OVO agent on Windows managed nodes using the standard installation method, follow these steps:

- 1. Make sure that your systems meet all installation requirements.

  Check the "Installation Requirements" on page 349.
- 2. Select Window: Node Bank from any submap to display the OVO Node Bank window.
- 3. Select Actions: Node->Add... to display the Add Node window.
- 4. In the Add Node window, fill in the following fields:

Label Enter the name of the node as it should be

displayed in the OVO Node Bank.

Example:

ntworkstation

Hostname

Enter the complete hostname of the Windows system where you want to install the agent.

Example:

#### ntworkstation.com

After you enter this name and press **Return**, OVO looks up and verifies the IP address, as well as the net type, machine type, and operating system name.

If SNMP services are running on the Windows node, the HTTPS agent is selected by default. Make sure that you select MS Windows (without HTTPS).

If SNMP services are not running on the Windows node, OVO cannot detect the operating system name, net type, and so on. Select MS Windows (without HTTPS) and continue with the installation.

- 5. Click [Communication Options] to display the Node Communication Options window.
- 6. In the Node Communication Options window, fill in the following fields:

Installation Drive Enter the letter of an NTFS drive with 10 MB of disk space for the agent software. If the drive that you specify does not have enough disk space, or if you leave this field blank, OVO searches the available drives for an NTFS drive that has enough free disk space.

Installation Server Enter the name of an Windows domain controller that has been set up as an installation server (and is in the same domain, or has administrative rights for the HP ITO account in this domain).

Example:

#### ntserver.com

- 7. Click [Close] to close the Communication Options window.
- 8. Click [OK] in the Add Node window.

- 9. Add the new node to a node group so that it can be managed by an OVO operator:
  - a. Open the OVO Node Group Bank window.
  - b. Double-click the node group to which you want to add the node.
    Add a new node group if you do not want to use one of the OVO default node groups. Remember to assign any new node groups to an operator.
  - c. Drag the node from the OVO Node Bank window and drop it into the submap of the node group.
- 10. If you added a new group, configure the message browser to receive messages from this new group:
  - If the message browser is open, it prompts you for a restart when you finish the step above.
  - If the message browser is *not* open, add the new node group and open the message browser now.

#### NOTE

You can monitor the rest of the installation by looking at messages received in the message browser.

- 11. Display the Install/Update OVO Software and Configuration window:
  - a. Click the new icon to highlight it.
  - b. Choose Actions: Agents -> Install / Update SW & Config....
- 12. Under Target Nodes, do this:
  - a. Select [Nodes in list requiring update].
  - b. Click [Get Map Selection].

The node name is displayed in the window.

- 13. Under Components, do this:
  - a. Select [Agent Software].
  - b. Click [OK].

The installation begins. A new shell opens and starts the installation script.

- 14. When prompted for the password of the HP ITO account, do one of the following:
  - Specify a password.
  - Press Enter.

OVO creates a password for you.

#### **CAUTION**

If you are installing the OVO agent software on a **domain controller**, do *not* let OVO create a password for you. Instead, specify your own password. You will need this password again when installing on another domain controller.

When installing the agent on another **domain controller**, use the password of the HP ITO account on the domain controller where you first installed the agent software.

The installation script then installs the agent package on the Windows system.

- 15. Verify that the agent is running on the Windows node.
  - a. Clicking the node icon.
  - b. Double-click the OVO Status application in the OVO Application Bank window.

This application returns the status of the OVO agent processes. If they are running, you know that the Windows agent is installed and that the Windows domain controller is functioning as the Windows installation server.

#### If an Error Occurs During a Standard Installation

If errors occur during a standard installation, check the local installation logfile:

%SYSTEMROOT%\temp\inst.log

#### NOTE

NT Terminal Server Edition only:

If, for some reason, the OVO agents were not correctly installed and do not work properly, manual installation is recommended. For instructions, see "Pre-installing Agents Manually" on page 374

# Re-installing Agents through FTP

This section explains how to use a Windows installation server to re-install or upgrade the agent package that was originally installed on Windows systems using the FTP installation method (see "Installing Agents through FTP" on page 359). To learn about other installation methods, see "Methods for Installing Agents" on page 355.

## Re-installing the First Agent or an Installation Server

Use the FTP re-installation method to re-install or upgrade the following:

# Agent Package

Re-install or upgrade the agent package on the first Windows primary or backup domain controller.

#### Installation Server

Re-install or upgrade an installation server in a domain that grants administrative rights to an HP ITO account in another domain that contains an available installation server.

# Re-installing Additional Agents

If an installation server is already available, and you want to re-install or upgrade OVO agent software on additional Windows nodes, see "Installing Agents with Standard Installation" on page 365.

### To Re-install an Agent through FTP

To re-install or upgrade an OVO agent on Windows managed nodes using the FTP re-installation method, follow these steps:

- 1. Make sure that your systems meet all the listed requirements. Check the "Installation Requirements" on page 349.
- 2. Select Window: NodeBank from any submap to display the OVO Node Bank window.
- 3. Select Actions: Node: Modify... to display the Modify Node window.
- 4. Click [Communication Options] to display the Node Communication Options window
- 5. In the Node Communication Options window, fill in the following fields:

Installation Drive Enter the letter of an NTFS drive with 10 MB of disk space for the agent software:

- If the drive that you specify does not have enough space, or if you leave this field blank, OVO searches the available local drives for a disk that has enough free space.
- If you are re-installing the OVO agent software, enter the letter of the NTFS drive where the agent software was installed.
- If you want to re-install on a different NTFS drive, de-install the OVO agent software first, and then proceed with the ftp installation.

Installation Server Enter the complete hostname of the Windows system where you want to install the agent.

Example:

### ntsystem.com

- 6. Click [Close] to close the Node Communication Options window.
- 7. Click [OK] to close the Modify Node window.

- 8. Display the Install/Update OVO Software and Configuration window:
  - a. Click the new icon to highlight it.
  - b. Choose Actions: Agents -> Install / Update SW & Config....
- 9. Under Target Nodes, do this:
  - a. Select [Nodes in list requiring update].
  - b. Click [Get Map Selection].

The node name is displayed in the window.

- 10. Under Components, do this:
  - a. Select [Agent Software].
  - b. Click [OK].

The installation begins. A new shell opens and starts the installation script.

When prompted for the Administrator password, give the password of the Windows system administrator.

When prompted for the password of the HP ITO account, do one of the following:

- Specify a password
- Press Enter.

OVO creates a password for you.

#### CAUTION

If you are installing the OVO agent software on a **domain controller**, do not let OVO create a password for you. Instead, specify your own. You will need this password again when installing on another domain controller.

The installation script then installs the agent package on the Windows node. You will not receive any installation messages in the message browser until the installation is complete.

- 11. Verify that the agent is running on the Windows node:
  - a. Click the node icon.
  - b. Double-click the OVO Status application in the OVO Application Bank Window.

This application returns the status of the OVO agent processes. If they are running, you know that the Windows agent is installed and that the Windows domain controller is functioning as the Windows installation server.

# **Pre-installing Agents Manually**

In some situations, you may want to pre-install the OVO Windows agent software on a Windows PC without using the management server.

### When to Pre-install Agents Manually

Pre-installation makes it possible to prepare the PC to become an OVO managed node when it is later connected to the network. Preparing the PC in this way may be useful if a large number of PCs are prepared in some central location, or if you want to avoid using the root connection over the network that is necessary for a standard agent installation.

The manual installation method also enables you to specify an agent account other than the standard HP ITO account.

### To Pre-install a Windows Agent on a Windows PC

To pre-install an OVO Windows agent on an OVO Windows PC that will become an OVO managed node, follow these steps:

- 1. Copy files from the management server to the managed node:
  - Source Directory on the Management Server

```
/var/opt/OV/share/databases/OpC/mgd_node/vendor/ms\
/intel/nt/A.07.10/RPC DCE TCP/
```

Destination Directory on the Managed Node

C:\temp

• Files to be Copied

```
- opc_pkg.Z
- comm_pkg.Z
- perf_pkg.Z
- opc_pre.bat
- unzip.exe
- unzip.txt
- opcsetup.inf
- opc_inst.bat
```

374 Chapter 11

Rename the \*.Z files to \*.zip.

### 2. Edit the opcsetup.inf file.

Change the entries for Setup Drive and Management Server as appropriate:

```
[Setup Drive]
C:
[Management Server]
management_server.domain.com
[Account Password]
(empty by default)
...
```

#### NOTE

If you leave the password line empty, OVO generates a random password.

If you want to use a specific password, encrypt it on the OVO management server with the openwerpt tool under:

```
/opt/OV/bin/OpC/install
```

If you are installing the OVO agent software on a **domain controller**, do not let OVO create a random password for you. Instead, specify your own password. You will need this password again when installing on another domain controller.

Add the following entries to the opcsetup. inf file if you want to install the OVO agents under an account other than the HP ITO account:

```
[Agent User] account name
```

Where account name is the name of the account to be used. Specify SYSTEM to use the built-in accounts. Note that account names may not contain space characters. See "About Alternative Accounts" on page 357 for more information.

- 3. Create the following file on the managed node:
  - Directory

C:\temp

• File

nodeinfo

Contents

```
OPC_NODE_TYPE CONTROLLED
OPC_MGMTSV_CHARSET iso885915 (or sjis for Japanese)
OPC_NODE_CHARSET acp1252 (or acp932 for Japanese)
OPC COMM TYPE RPC DCE TCP
```

4. From a command prompt on the Windows PC, run the setup batch file:

C:

cd \temp

opc pre.bat

- 5. On the management server, add the Windows node to the node group.
- 6. When the Windows PC is connected to the OVO management server, update the database and start hearbeat polling for the Windows node:

/opt/OV/bin/OpC/opcsw -installed <node>

# **De-installing Agents**

This section describes how to de-install OVO agents on Windows managed nodes.

#### NOTE

If you are de-installing the OVO agent software from a Windows Domain Controller, the accounts for the domain users HP ITO account and  ${\tt opc\_op}$  must be deleted manually after the de-installation of the OVO agent software.

### **De-installing Agents with Standard De-installation**

For standard de-installation instructions, see the *OVO Administrator's Reference*.

### To De-install an Agent Manually

To de-install the OVO agent software manually from Windows managed nodes, follow these steps:

- 1. Stop all OVO agents running on the managed node.
- 2. Run the following command:

\usr\OV\bin\OpC\opcsetup -u

# If Errors Occur During De-installation

If errors occur during the de-installation, check the local de-installation logfile:

%SYSTEMROOT%\temp\inst.log

# **About Preconfigured Elements**

This section describes preconfigured templates, template groups, and applications used by OVO on Windows managed nodes.

### **NOTE**

For detailed descriptions of the default applications in the  ${\tt OVO}$  Application Bank window, see "Types of Default Applications" on page 386.

# **Monitoring Eventlogs on Windows Managed Nodes**

You can set up logfile templates to monitor Eventlogs.

### **Syntax for Eventlogs**

When setting up the templates, set up the fields as follows:

Logfile Must have the name of a Windows EventLog with the following syntax:

%<NAME> LOG%

Example:

%SYSTEM LOG%

File to be executed Should be empty if you are monitoring a Windows eventlog.

File to be read Should be empty if you are monitoring a Windows eventlog.

Polling Interval Ignored.

Logfile Character set Must be one of the following:

ACP1252
 English/Spanish language nodes

• ACP932

Japanese language nodes

Read from Last File Position Should be selected.

# Viewing Eventlogs in the Message Browser

Table 11-2 shows how eventlog fields are displayed in the message browser.

Table 11-2 Eventlog to Message Browser Field Correlation

| Eventlog Field                 | Message Browser Field            | Comments                                                                         |  |  |  |
|--------------------------------|----------------------------------|----------------------------------------------------------------------------------|--|--|--|
| Date                           | Date                             | The date that the event was created on managed node.                             |  |  |  |
| Time Time                      |                                  | The time the event was created on managed node.                                  |  |  |  |
| Event ID                       | Message Text                     | The Event ID will be displayed before any additional message text <sup>a</sup> . |  |  |  |
| Source                         | Application                      | None                                                                             |  |  |  |
| Type error information warning | Severity critical normal warning | None                                                                             |  |  |  |
| Category                       | Object                           | None                                                                             |  |  |  |
| Description                    | Message Text                     | All other message text (after the Event ID).                                     |  |  |  |
| User Not mapped                |                                  | Not mapped.                                                                      |  |  |  |
| Computer Node                  |                                  | The name of the node as it is known to the management server.                    |  |  |  |
|                                | Msg Group                        | Empty.                                                                           |  |  |  |

a. Formatted as: EventID: Oxnnnnnnn (ai) - description text

# **About SNMP Trap and Event Interception**

By default, OVO intercepts SNMP traps from any application sending traps to the operapi daemon running on the management server and on all managed nodes where the OpenView trap daemon (ovtrapd) is running, or where port 162 can be accessed directly. For details about which traps are intercepted by default, see the SNMP trap templates in the Message Source Templates window of the OVO administrator GUI.

### **Types of SNMP Traps**

The following kinds of SNMP traps can be intercepted:

**□** Well-defined Traps

Example: System cold start, network interface up and down, and so on.

☐ Internal HP OpenView Traps

Example: Traps originating from netmon.

NOTE

Local event interception is supported only with Network Node Manager (NNM) version 6.2.

### **About OVO Distributed Event Interception**

OVO Distributed Event Interception enables you to intercept SNMP traps on systems other than the OVO management server. This trap interception enables the messages to be processed locally, thereby improving system performance. Automatic actions, for example, can be triggered and executed directly on the node or in the subnet, instead of being first forwarded to the management server.

### To Configure Basic Event Interception

To configure basic OVO Distributed Event Interception, follow these steps:

## 1. Configure SNMP devices or the NNM collection station.

Make sure that one of the following is true:

• SNMP Devices

SNMP devices have only one SNMP destination.

Set the destination systems for SNMP devices on HP-UX nodes in the following file:

/etc/SnmpAgent.d/snmpd.conf

Use the following statement:

#### trap dest:<nodename>

• NNM Collection Station

There is only one system serving as the NNM collection station for the management server. This station should be connected through the fastest network.

#### 2. Set the SNMP session mode.

If NNM is not running on the node where you want to intercept events, add the following line to the opcinfo file on that node:

SNMP SESSION MODE NO TRAPD

3. Assign and distribute the trap template to the node.

# To Avoid Duplicate Messages in Event Interception

To avoid duplicate messages, make sure that an OVO agent (and thereby, an OVO event interceptor) runs on all NNM collection stations. Use the Print Collection Station application in the NNM Tools application group to verify which managed nodes are set up as NNM collection stations.

# **Monitoring Windows Objects**

### **To Monitor Windows Objects**

To monitor Windows objects, follow these steps:

- 1. Set the Monitor to Program.
- 2. In the Monitor Program or MIB ID field, enter the following:

NTPerfMon\\

# **Guidelines for Object and Counter Values**

When entering Object and Counter values, follow these guidelines:

□ Fixed Labels

The values are fixed labels that can be found for each object you want to monitor.

□ Case-insensitive Labels

The labels are not case-sensitive, but must include any spaces.

#### **Guidelines for Parent Instance and Instance Values**

When entering Parent Instance and Instance values, follow these guidelines:

#### □ Valid Values

The values vary according to what is being monitored.

#### **□** Question Marks

The fields may also be filled with a question mark (?), which will allow the string to match any valid value.

#### □ Parent Instances

A parent instance may or may not exist. If there is no parent instance, simply omit it from the syntax.

### **Locating Objects**

OVO will attempt to locate the objects when the agent is started, or when a new template is assigned to the node. If OVO cannot immediately locate the object, it will wait for two minutes and then search again. If OVO cannot locate the object after five attempts, it will send a message to the message browser, notifying the administrator that the object could not be found. The monitor will not begin to search again until the agent is restarted, or the template is reinstalled.

# **Types of Default Applications**

This section describes the default Intel-based applications in the OVO Application Bank window, naming the executable that is invoked, and the user-configurable switches, if any. This section is useful if you want to learn how existing Windows applications can be customized for your particular situation and requirements.

# **About "Cancel Reboot"**

This application will cancel a system reboot command that was issued from the OVO reboot application for the selected Windows node.

#### Default

itosdown.exe /a

### **Description of Values Returned**

See "About "Reboot"" on page 400.

# **About "Diagnostics"**

This application collects general diagnostic information for the selected Windows node.

#### Default

nonwdrives

itodiag.exe (returns all information listed below)

# **User Configurable Parameters**

osversion Returns operating system information.

hardware Returns hardware information:

- BIOS information
- Processor type:
  - -386
  - **—** 486
  - 586 (Pentium)
  - x686 (Pentium Pro)
- Number of processors in the system

memory Returns the following memory information:

- Total paging file size (Windows swap file)
- Available paging file
- Physical location of the page file and its limits (minimum, maximum)

network Returns network information.

Stops itodiag from collecting information about NAME, FILE SYSTEM, TOTAL, and FREE for each mapped network drive. Useful in conjunction with the drives parameter.

This is useful when the agent user account (HP ITO account) has no permissions on one of the drives and the collection causes a login failure on the node that provides the network drive.l.

### **Types of Default Applications**

drives Returns the information listed below for each drive:

DRIVE Returns current drive letter.

NAME Returns any name that is assigned to

that drive.

TYPE Returns one of these four types of

drive:

REMOVABLE

Floppy drive

REMOTE

Network connection

• FIXED

Local hard drive

CD-ROM

CD disk drive

FILE SYSTEM Returns one of these file system types:

NTFS

NTFAT

• DOS

HPFS

• OS/2

TOTAL Returns the total size of the drive in

MB.

FREE N/A is reported for the name, file

system, and total and free space if the drive is not fixed and the disk is currently not inserted (floppy drive or CD- ROM) or if there is a network connection that requires a password (which is case for administrator connections C\$, D\$, and so on).

processes

Returns the following process information:

- ID
- Name
- Priority (higher number is higher priority) and other information

cpuload

Returns CPU load information for each processor on the system:

Processor time Returns the percentage of elapsed time that a processor is busy

executing a non-idle thread. This can be regarded as the fraction of the time spent doing useful work. Each processor is assigned an idle thread in the idle process that consumes those unproductive processor cycles not used by any other threads.

Private time Returns the percentage of processor

time spent in Privileged Mode in nonidle threads. The Windows service layer, the Executive routines, and the

Windows Kernel execute in

Privileged Mode.

User Time Returns the percentage of processor

time spent in User Mode in non-idle threads. All application code and subsystem code executes in User

Mode.

 ${\tt Interrupts/s} \quad Returns \ the \ number \ of \ device$ 

interrupts the processor is

experiencing. A device interrupts the processor when it has completed a task or when it otherwise requires

attention.

# **Types of Default Applications**

Ipconfig Returns t

Returns the Windows IP Configuration.

This consists of the following:

- Ethernet adapter card name
- IP Address
- Subnet Mask
- Default Gateway

# **Description of Values Returned:**

Refer to the User Configurable Parameters for this application.

### **About "Installed Software"**

This application returns the names of the software that has been entered in the registry on the selected Windows node. Only Windows software that has created a subtree in the registry is listed. Older software is not shown.

This function returns all the subtrees from the registry "local machine" under the key "Software". All software written for Windows create a subkey under "Software" to store external parameters. The itoreg.cfg file is used to filter out unwanted information. For a sample itoreg.cfg file, see "About "Reg Viewer"" on page 401.

#### **Default**

itoreg.exe /enum 3 /key Software /initkey lm

### **User Configurable Parameters**

| /enum X | Returns the | e subtrees | from th | ne specified key. |
|---------|-------------|------------|---------|-------------------|
|---------|-------------|------------|---------|-------------------|

Information is printed out to the depth specified by X.

/key <NAME> Defines the starting point of the subtree to be

processed.

/initkey Defines in which registry have to search for <key>.

#### NOTE

For a full description of the Windows registry, see the Windows documentation.

### **Description of Values Returned**

See the User Configurable Parameters for this application, as well as the Windows documentation.

### **About "Job Status"**

This application returns a list of the scheduled jobs entered by the at function. If the schedule service has not been started, the message The service has not been started is returned. If nothing is scheduled on the target node, the message There are no entries in the list is displayed. Otherwise a list of commands is displayed along with the times at which they are scheduled to run.

#### Default

at.exe

# **User Configurable Parameters**

For a full description of creating and removing scheduled jobs, see the Windows documentation.

### **About "LM Sessions"**

This application lists sessions between the selected Windows node and other computers on the network. If the selected system is acting as a logon server, it shows sessions of the users for which it has validated logins. If no user name is shown by the entry, it indicates that a service has created this session connection.

#### Default

Idle time

net.exe sessions

### **User Configurable Parameters**

For a full description of net.exe, see the Windows documentation.

### **Description of Values Returned**

Computer The name of the system that has made the connection.

User name Name of the user. If this field is blank it means that the Windows system has a connection, which is typical when a service has made a log-on.

Opens The number of open resources associated with the connection.

Time since this connection was last used.

# **About "Local Users"**

This application prints the name of the user who is locally logged onto the selected Windows node. If you need more information about the users and sessions, use the Show Users application.

### Default

itouser.exe /local

# **User Configurable Parameters**

See "About "Show Users"" on page 411.

# **Description of Values Returned**

See "About "Show Users"" on page 411.

# **About "Memory Load"**

This application returns information about the current memory usage of the selected Windows node. If you need more information about the Windows node, use the Diagnostics application.

### Default

itodiag.exe /memory

# **User Configurable Parameters**

See "About "Diagnostics"" on page 387.

# **Description of Values Returned**

See "About "Diagnostics"" on page 387.

# **About "NetBios Sessions"**

This application displays protocol statistics and current TCP/IP connections using NBT (NetBIOS over TCP/IP) for the selected Windows node.

### **Default**

nbstat.exe -s

# **User Configurable Parameters**

For a full description of nbstat.exe, see the Windows documentation.

## **About "PerfMon Objects"**

This application returns all of the performance objects that are defined on the selected Windows node. A non-English Windows installation returns the objects in both the local language and the default language (US English). This application is used mostly by the administrator to make the configuration of threshold monitors on Windows systems easier.

### Default

opcprfls.exe

### **User Configurable Parameters**

| /a                   | By default, returns all the performance monitor objects found on the system.                                                                                                    |
|----------------------|----------------------------------------------------------------------------------------------------|
| /o <string></string> | Returns only objects that match the string, starting from the beginning of the object. For example, /o s returns the objects system, server and server work queues, while /o sy returns system and /over matches nothing and returns an error message. |
| /s                   | By default, returns a maximum of ten instances. If more are defined it will print out the message "MULTIPLE INSTANCES, TOO MANY TO LIST".                                                                                                    |
| /f                   | Returns a full list and prints all instances, no matter how many are defined.                                                                                                    |

### NOTE

The performance objects are always stored in both US English and the local language if the local language is not also US English. For example, on a German Windows system, names are defined for all the objects in both US English and German. If <code>opcprfls.exe</code> finds a second language, the message "Second Language found" is displayed, and each object, counter, or instance thereof is returned in both US English and the local language. If an object does not have a local language name, only the US English name is printed. The OVO agent can monitor any of the performance objects in either US English or the local language, but US English is valid on all Windows machines, regardless of the local language.

# **Description of Values Returned**

Refer to the "User Configurable Parameters" section for this application.

### **About "Process Kill"**

This application kills all processes that are running under the configured name on the selected Windows node. If the user does not have the rights to kill the process, an error is returned.

### Default

itokill.exe

## **User Configurable Parameters**

| /pid <pre><pre>cess id&gt;</pre></pre>    | Kill process with id <pre><pre>cess id&gt;</pre></pre>                                                                                                    |
|-------------------------------------------|----------------------------------------------------------------------------------------------------|
| /name <pre><pre>cess name&gt;</pre></pre> | Kill all processes with name <pre><pre><pre><pre>process name&gt;.</pre></pre></pre></pre>                                                                                                    |
| /f                                        | Forced kill without notification.                                                                                                    |
| /1                                        | List all processes. Because this function uses the registry to get all the process names, it does not show the extension. exe after executable files. This information is not stored in the registry. |

### NOTE

Under Windows, a user with administrator rights can kill any process, but normal users can kill only processes that are running under their account name. If you want the OVO operator to be able to kill any process, configure the application to run under HP ITO account.

## **Description of Values Returned**

See the "User Configurable Parameters" section for this application.

# **About "Reboot"**

This application will shutdown and reboot the selected Windows nodes.

## Default

itosdown.exe /t 120 /r /w

# **User Configurable Parameters**

| /m <msg></msg> | Returns shutdown <msg> in a popup window on the node.</msg>                                                                                                    |
|----------------|----------------------------------------------------------------------------------------------------|
| /t <sec></sec> | Specifies the delay (in seconds) before the system shutdown occurs.                                                                                                    |
| /a             | Aborts an OVO initiated system shutdown.                                                                                                    |
| /r             | Automatic reboot after shutdown. If this option is not set, the system shuts down. It can then only be restarted manually.                                                                                                    |
| /f             | Force system shutdown. Processes are not allowed to delay the shutdown for local user interaction (for example, to query whether data should be saved). Without this option, the shutdown might not occur because of processes running on the system. |
| /w             | Pop up a notification window. This allows the local user to cancel the shutdown process. If the local user cancels the shutdown process, the management server receives an error message.                                                             |

# **Description of Values Returned**

See the "User Configurable Parameters" section for this application.

## **About "Reg Viewer"**

This application returns the values and subkeys for the define key of the Selected Windows node.

For example, to view the OVO agent configuration, modify the application to use the following:

```
/enum 1 /initkey LM /\
key Software\Hewlett-Packard\OpenView\ITO
```

### Default

None. This application requires an entry listed in Table 11-3.

### Table 11-3 Registry Viewer Application Options

To view a key/value:

/view /initkey lm|cu|cr|us /key <path> [/valuename <name>]

To set a key or value:

/set /initkey lm|cu|cr|us /key <path> [/valuename <name> /value <value> /type REG\_SZ|REG\_DWORD]

To delete a key or value:

/delete /initkey lm|cu|cr|us /key <path> [/valuename <name>] [/force] [/set]

To scan registry for pattern:

/scan <pattern> /initkey lm|cu|cr|us /key <path> [/view]

To enumerate a registry tree (thereby printing out registry keys to the set depth: enum uses a config file that verifies keys that should not be processed):

/enum <depth> /initkey lm|cu|cr|us /key <path> [/view]

To execute a registration script:

/file <filename> /initkey lm|cu|cr|us

## **Types of Default Applications**

# **User Configurable Parameters**

/initkey lm|cu|cr|us Define initial registry key:

1m KEY LOCAL MACHINE KEY\_CURRENT\_USER Cu KEY\_CLASSES\_ROOT cr KEY\_USERS us Matches any sequence of characters <pattern> (zero or more). ? Matches any character. Matches any character in the [SET] specified set.

[!SET] or [^SET] Matches any character not in the specified set.

\ Escape a character like ']' or '-'.

Use the  $\mbox{\tt /view}$  option to scan values.

/type <type> Define an entry type:

• REG DWORD

• REG\_SZ

/valuename <name> Define a value.

/enum

The configuration file name is itoreg.cfg.

Example of exclusion of specific registry keys used for the display of the installed software:

```
Exclusions = {
Classes;
Program Groups;
Secure;
Windows 3.1 Migration Status;
Description;
}
```

# **About "Server Config"**

This application displays settings for the Server service for the selected Windows node.

### Default

net.exe config server

## **User Configurable Parameters**

For a full description of net.exe, see the Windows documentation.

### **Description of Values Returned**

Server Name Name of the server

Comment Comment for the server that is displayed in Windows

Screens and with the NET VIEW command.

Software version Version number.

Server is active on Network connections that the server is using.

Server hidden Specifies whether the server's computer name appears

on display listings of servers. Hiding a server does not

alter the permissions on that server.

Maximum Logged On Users Maximum open files per session.

## **About "Server Stats"**

This application displays in-depth statistics about the Server service for the selected Windows node.

### Default

net.exe statistics server

### **User Configurable Parameters**

For a full description of net.exe, see the Windows documentation.

# **Description of Values Returned**

For a full description of net.exe, see the Windows documentation.

### **About "Shares"**

This application lists the external connections that are available on the selected Windows node. All shares ending with a dollar sign (\$) are hidden shares that the Windows system makes available for remote administration by default.

### Default

net.exe share

### **User Configurable Parameters**

None.

## **Description of Values Returned**

Share name Full name of the available netbios share.

Resource Location of the share on the local system.

Remark Common remarks:

Default share These shares are for remote

administration and are available only to users of the Administrators (or Domain administrators) group. They are created by default at startup.

Remote TPC Share for default IPCs.

Remote Admin Share to the local Windows system

location.

### **About "Show Drivers"**

This application lists all drivers that are present on the selected Windows node.

### Default

itomserv.exe /list d

### **User Configurable Parameters**

See "About "Show Services"" on page 408.

### **Description of Values Returned**

NAME True name of the service. To perform actions on the

service, use this name.

DISPLAY Description of the service. This is the name that is

normally seen when working with the control panel.

STATUS The status of a service can be one of the following:

• Started (that is, Running)

Paused

• Stopped (represented by a blank entry)

STARTUP The startup type of a service can be:

Automatic, boot, or system Service starts every time

the system starts.

Manual Service can be started by a user or a

dependent service.

Disabled Service cannot be started.

### **About "Show Services"**

This application returns a list of the services that are configured on the selected Windows system. If the OVO user does not have the rights to obtain information about a service, "NA" is returned for the service details.

### Default

itomserv.exe /list s

## **User Configurable Parameters**

```
\verb|/start| < service name> Start| service < service name>.
```

/stop <servicename> Stop service <servicename>.

/pause <servicename> Pause service <servicename>.

/continue <servicename> Continue service <servicename>.

/status <servicename> Print the status of service <servicename>.

/list s | d | a Print a list of installed services:

s List all Windows system services.

d List all Windows device drivers.

a List all installed services.

/width <servicename> <description>

<servicename> defines the width of the service to be
displayed.

<description> defines the width of the description of
a service.

The width option can be used together with the /list or /status options.

The following example lists service names with a width of 30 characters and hides the description:

itomserv.exe /list s /width 30 0

| /e | Set the ex | Set the exit status to a numerical value: |  |
|----|------------|-------------------------------------------|--|
|    | 0          | RUNNING                                   |  |
|    | 1          | NOT_RUNNING                               |  |
|    | 2          | START_PENDING                             |  |
|    | 3          | STOP_PENDING                              |  |
|    | 4          | CONTINUE_PENDING                          |  |

5 PAUSE\_PENDING

6 PAUSED

## NOTE

Although the /e parameter is not useful from the OVO Application Bank, it is included here because it may be useful for use with monitor scripts

## **Types of Default Applications**

## **Description of Values Returned**

Name Internal name of the service.

Display Name that is normally displayed to the user.

Status of a service can be one of the following:

Started

• Paused

• Stopped (indicated by a blank entry)

Startup The startup type of a service can be:

Automatic Service starts every time the system

starts.

Manual Service can be started by a user or a

dependent service.

Disabled Service cannot be started.

N/A User does not have the rights to

obtain in-depth information about

the service.

### **About "Show Users"**

This application displays information about local users and sessions on the selected Windows Node.

### Default

itouser.exe /u

### **User Configurable Parameters**

/u Returns user information for the system, including:

- Name of the current user
- Domain this user is logged into
- Server that validated the log-in

/s Returns full session information for the system, including:

- System name
- Net BIOS name
- Current local user name
- Type of the client
- Number of open sessions
- Idle time

/nu Returns number of users logged on by the system.

/ns Returns number of sessions on the system.

/local Returns the name of user logged into the local system.

### **Description of Values Returned**

See the "User Configurable Parameters" section for this application.

## **About "Start Services"**

This application starts the requested service on the selected Windows node. If a service is disabled (as opposed to being stopped) this application cannot enable the service. Services may not be enabled remotely. They must be enabled on the target system.

### Default

itomserv.exe /start <service name>

## **User Configurable Parameters**

See "About "Show Services"" on page 408.

# **About "Stop Services"**

This application stops the requested service. Since administrative rights are required to stop and start Windows services, the user must be defined as HP ITO Account, not opc\_op.

### Default

itomserv.exe /stop <service name>

## **User Configurable Parameters**

See "About "Show Services"" on page 408.

## **About "TCP/IP Status"**

This application displays protocol statistics and current active TCP/IP network connections for the selected Windows node.

### Default

netstat.exe

## **User Configurable Parameters**

See the Windows documentation.

## **Description of Values Returned**

Proto Protocol that is used for the connection.

Local Address Local system name and port number.

Foreign Address Full name and port number of the system to which the

node is connected. The port number can also be

nbsession, which is a netbios connection over TCP/IP.

State Current state of the connection.

### **About "Used Shares"**

This application returns a list of connections that the selected Windows node has made. If the status is disconnected, a connection is automatically established as soon as the local user switches to this drive.

### Default

net.exe use

## **User Configurable Parameters**

For a full description of net.exe, see the Windows documentation.

### **Description of Values Returned**

Status State of the connection (for example, OK,

Disconnected means that the drive connection is

defined but not connected).

Local Letter of the local drive used to access the connection.

Remoted Name of the system and the share that is used.

Network Type of network that is providing the connection (for

example, Microsoft Windows Network, or 3rd party

NFS software).

### **About "Virtual Terminal PC"**

This application opens a terminal with command-line capabilities to the target Windows system. All output is redirected to the Virtual Terminal on the management server. Calling an application with a user interface is not supported. You should use a third party application for screen redirection, if terminal emulation or UI applications are required.

Virtual Term (PC) does not support the following:
□ Terminal emulation.
□ Applications that use a textual user interface.
□ Applications that use a graphical user interface.

## Default

opcvterm.exe

## **User Configurable Parameters**

None.

### Telnet on Windows 2000

On Windows 2000, the built-in Telnet Service can be used instead of the Virtual Terminal (PC).

You can change the setting directly in the Windows registry under:

HKEY\_LOCAL\_MACHINE\SOFTWARE\Microsoft\TelnetServer\1.0\NTLM

To enable remote login from a UNIX system, follow these steps:

- 1. From the Control Panel, select Administrative Tools: Telnet Server Administration.
- Enter 3 to select the option 3) Display/ change registry settings....
- 3. Enter **7** to select the option 7) NTLM.
- 4. Change this setting to 0 by replying appropriately to all prompts.
- 5. Use the menu options 5 (Stop Service) and 4 (Start Service) to stop and restart the Telnet Service

Windows 2000 allows remote login from UNIX systems.

# About "OVO Install Log"

This application returns the contents of the OVO installation log from the selected Windows node.

### Default

cmd.exe /c "type %SYSTEMROOT%\temp\inst.log"

## **User Configurable Parameters**

None.

## **About "Workst Stats"**

This application displays in-depth statistics about the workstation service for the selected Windows node.

### Default

net.exe statistics workstation

## **User Configurable Parameters**

For a full description of net.exe, refer to the Windows documentation.

# **Description of Values Returned**

For a full description of net.exe, refer to the Windows documentation.

# **Distributing Scripts and Programs**

For Windows 2000 managed nodes, the platform selector and architecture identifier is the following:

ms/intel/nt

# **Location of User Scripts and Programs**

Table 11-4 shows the location of user scripts and programs provided on the management server.

Table 11-4 Location of User Scripts and Programs on the Management Server

| Script/Program                                                                                        | Location                                                                     |
|----------------------------------------------------------------------------------------------------|------------------------------------------------------------------------------|
| Automatic actions,<br>operator-initiated<br>actions, and<br>scheduled actions                         | /var/opt/OV/share/databases/OpC/mgd_node/customer/<br>/ms/intel/nt/actions/* |
| Monitoring scripts<br>and programs used<br>by the monitoring<br>agent and the logfile<br>encapsulator | /var/opt/OV/share/databases/OpC/mgd_node/customer/<br>/ms/intel/nt/monitor/* |
| Scripts and programs called through command broadcast or started from the Application Desktop         | /var/opt/OV/share/databases/OpC/mgd_node/customer/<br>/ms/intel/nt/cmds/*    |

# **About Temporary Directories**

Table 11-5 shows the temporary directories for distributed scripts and programs on the managed nodes.

Table 11-5 Temporary Directories for Distributed Scripts and Programs on the Managed Nodes

| Managed Node        | Operating<br>System | Temporary Directory                                                                    |
|---------------------|---------------------|----------------------------------------------------------------------------------------|
| Intel 486 or higher | Windows             | \usr\OV\tmp\OpC\bin\actions<br>\usr\OV\tmp\OpC\bin\cmds<br>\usr\OV\tmp\OpC\bin\monitor |

# **About Target Directories**

Table 11-6 shows the target directories for distributed scripts and programs on the managed nodes.

Table 11-6 Target Directories for Distributed Scripts and Programs on the Managed Nodes

| Managed<br>Node        | Operating<br>System | Directory               | Access Rights               |
|------------------------|---------------------|-------------------------|-----------------------------|
| Intel 486 or<br>higher | Windows             | \usr\OV\bin\OpC\actions | Administrator (full access) |
|                        |                     |                         | Everyone (rx)               |
|                        |                     | \usr\OV\bin\OpC\cmds    | Administrator (full access) |
|                        |                     |                         | Everyone (rx)               |
|                        |                     | \usr\OV\bin\OpC\monitor | Administrator (full access) |
|                        |                     |                         | Everyone (rx)               |

# **Organization of Managed Nodes**

Figure 11-2 shows how OVO software is organized on Windows 2000 managed nodes.

Figure 11-2 OVO Software on Windows Managed Nodes

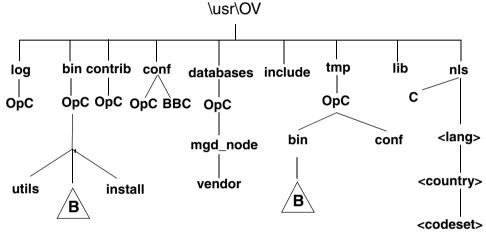

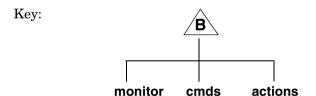

During installation, OVO creates the HP ITO account, which has all rights and privileges that are required for the OVO agent software. It also creates the opc\_op account, which is a normal user account and is used to execute applications.

**NOTE** The directories represented in Figure 11-2 by the letter "B" are created by the control agent if necessary.

## **Location of Files**

On Windows managed nodes, files are located as follows:

### □ Process-related Files

\usr\OV\tmp\OpC

# ☐ Agent Configuration Files

\usr\OV\conf\OpC

# **About the Default OVO Operator**

Table 11-7 shows the OVO user accounts on Windows managed nodes.

Table 11-7 OVO User Accounts on Windows Managed Nodes

| Field       | Entry                                                               |                                     |
|-------------|---------------------------------------------------------------------|-------------------------------------|
| User Name   | HP ITO account                                                      | opc_op                              |
| Password    | Defined during installation                                         | Same as HP ITO account <sup>a</sup> |
| Group       | Administrators <sup>b</sup> or<br>Domain Administrator <sup>c</sup> | Users or Domain Users               |
| Description | HP OVO agent account                                                | HP OVO operator account             |
| Login Shell | None                                                                | None                                |

- a. All other properties assume the default value
- b. Standalone or domain members
- c. Domain Controller

# **Types of System Resources**

### **System Environment Variables**

OVO sets the following system environment variables, which can be used in scripts, when setting up automatic actions in templates, and so on:

**Table 11-8** 

| Variable     | Explanation                                       | Example                |
|--------------|---------------------------------------------------|------------------------|
| %OvAgentDir% | The installation directory for the Windows agent. | C:\usr\OV              |
| %OvPerlBin%  | The absolute path to the Perl interpreter.        | C:\usr\OV\bin\perl.exe |

## **Registry Keys**

OVO inserts several keys in the Windows Registry.

The keys and their associated values can be viewed with the Registry Editor, using the following command:

### %SystemRoot%\System32\regedt32.exe

The Windows Registry Editor shows the following keys for OVO:

- ☐ HKEY LOCAL MACHINE\SOFTWARE\Hewlett-Packard\OpenView\ITO
- ☐ HKEY\_LOCAL\_MACHINE\SYSTEM\Current
  ControlSet\Control\Lsa\MSV1 0
- ☐ HKEY\_LOCAL\_MACHINE\SYSTEM\Current ControlSet\Services\HP
  ITO Agent

If on a domain controller, the Windows Registry Editor also shows:

HKEY\_LOCAL\_MACHINE\SYSTEM\Current ControlSet\Services\HP ITO Installation Server

# **OVO Managed Node Libraries**

Table 11-9 describes the managed node libraries for OVO A.05.xx, A.06.xx, and A.07.xx.

Table 11-9 Libraries for the OVO Managed Nodes

| Item                                      | OVO A.05.xx              | OVO A.06.xx              | OVO A.07.xx              |
|-------------------------------------------|--------------------------|--------------------------|--------------------------|
| Library                                   | libopc.dll               | libopc.dll               | libopc.dll               |
|                                           | opcapi.dll               | opcapi.dll               | opcapi.dll               |
|                                           |                          |                          | opcas.dll                |
|                                           |                          |                          | libnsp.dll               |
|                                           |                          |                          | pdh.dll                  |
| Libraries<br>linked to the<br>OVO library | N/A                      | N/A                      | N/A                      |
| Link and compile options                  | N/A                      | N/A                      | N/A                      |
| Description                               | Use *.mak files to build | Use *.dsp files to build | Use *.dsp files to build |

# **About the Include File**

On an Intel platform with Windows 2000 managed nodes, use the following include file:

\usr\OV\include\opcapi.h

# **About the Makefile**

To built an executable correctly, use Microsoft Developer Studio 6.0 or higher.

For more information about the managed node makefile, see the ReadMe file:/

/opt/OV/OpC/examples/progs/README

# **About Citrix MetaFrame Integration**

You can install Citrix MetaFrame as an extension of Windows Terminal Server with additional client and server functionality, including:

- ☐ Support for heterogeneous computing environments
- ☐ Support for enterprise-scale management
- Seamless desktop integration

### NOTE

For detailed descriptions of the default Citrix MetaFrame applications that can be used with OVO, see "Types of Citrix MetaFrame Applications" on page 430.

# **Supported Versions of Citrix MetaFrame**

OVO supports the English version of Citrix MetaFrame 1.8 on Windows NT 4.0 Terminal Server Edition Service Pack 4.

# Software Requirements for Citrix MetaFrame

The following software is required for Citrix MetaFrame on Windows managed nodes:

□ Citrix MetaFrame

Citrix MetaFrame 1.8 or higher

# **Integrating Citrix MetaFrame into OVO**

To integrate Citrix MetaFrame into OVO, perform these procedures:

### 1. Install the Citrix MetaFrame agent.

You can install the Citrix MetaFrame agent using one of the following installation methods:

### • Standard Installation

Use this method if the OVO agents are correctly installed. For instructions, see "To Install an Agent with Standard Installation" on page 366.

### • Manual Installation

Use this method if the OVO are not correctly installed and do not function correctly. For instructions, see "To Pre-install a Windows Agent on a Windows PC" on page 374.

### NOTE

During manual installation, the logfile is stored in the C:\temp directory. Or, if that directory does not exist, the logfile is put in the directory where the installation was started

### 2. Configure the Citrix MetaFrame agent.

To find out how to configure the Citrix MetaFrame agent, see "To Configure the Citrix MetaFrame Server" on page 427.

### To Configure the Citrix MetaFrame Server

To configure the Citrix MetaFrame server, follow these steps:

### 1. Upload the configuration.

On the management server, enter the following command:

```
opccfqupld -add TS MF
```

The swinstall installation process automatically installs the commands and monitors directly into your OVO software sub-tree platform.

# 2. Assign and distribute templates to the MetaFrame managed nodes.

Do this:

- a. Make sure the Terminal Server or MetaFrame server is present in the OVO Node Bank, and that the agent software is running on the node.
- b. Assign the Terminal Server or MetaFrame templates to the agent on the managed node.

NOTE

If you are using Terminal Server, use the templates from the Terminal Server group. If you are using Terminal Server and MetaFrame, assign the MetaFrame group.

 Distribute the assigned templates, monitors, and commands to the node.

### About the ICA Browser Service

The ICA Browser service is specific to Citrix MetaFrame managed nodes. ICA browsing is central to MetaFrame license pooling, load balancing, and application publishing. The ICA Browser service enables you to control browser parameters (for example, backup ICA Browsers, ICA Gateways, and update and refresh intervals). You can also configure which servers become the master ICA Browser.

# About the Program Neighbourhood Service

The Program Neighbourhood service provides a new means of application access and management for the enterprise: the Server Farm. A Server Farm can contain all Citrix servers within your organization, regardless of the previous boundaries of local subnets.

# **Types of MetaFrame Monitored Objects**

Table 11-10 describes the default monitored objects used by OVO on Citrix MetaFrame managed nodes.

Table 11-10 Object Thresholds on Citrix MetaFrame Managed Nodes

| Object                 | Description                                                           | Threshold | Polling<br>Interval<br>(Minutes) |
|------------------------|-----------------------------------------------------------------------|-----------|----------------------------------|
| TS_Licensing           | Checks if Terminal Server licensing service is running.               | 1         | 5                                |
| TS_Service             | Checks if Terminal Server service is running.                         | 1         | 5                                |
| MF_ICA_Browser         | Checks if MetaFrame ICA Browser service is running.                   | 1         | 5                                |
| MF_Prog_Neighbourh ood | Checks if the MetaFrame ICA Program Neighbourhood service is running. | 1         | 5                                |

# Types of MetaFrame Logfile Templates

Table 11-11 shows encapsulated logfiles and associated templates used on Citrix MetaFrame managed nodes.

Table 11-11 Encapsulated Logfiles on Managed Nodes running Windows NT Terminal Server and Citrix MetaFrame

| Logfile    | Description                               | Template Name                   |
|------------|-------------------------------------------|---------------------------------|
| SYSTEM_LOG | NT system eventlog for<br>Terminal Server | System Log (Terminal<br>Server) |
| SYSTEM_LOG | NT system eventlog for<br>MetaFrame       | System Log (MetaFrame)          |

| NOTE | Although there is a logfile template available for NT Terminal Server, you should only use the logfile template for Citrix MetaFrame. |
|------|----------------------------------------------------------------------------------------------------|
|      | you another only use one logine template for elemination                                                                              |

# **Types of Citrix MetaFrame Applications**

Citrix MetaFrame has an additional application group, MetaFrame Tools. The implementation is similar to using the MetaFrame Tools/Citrix Server Administrator GUI directly on the MetaFrame system.

This section describes the applications in the MetaFrame Tools application group.

### About "ACL Info"

Displays file and directory permissions that give excessive access to users and groups. This application can be used to verify the security of the MetaFrame server, and also reports potential security exposures on a MetaFrame server.

### NOTE

This application is supported only on Windows NT.

### Default

```
acl info <path> </files_only | /registry_only>
```

### **User Configurable Parameters**

<path>

Path of director and file.

/files\_only Reduces scope of application to files only.

/registry\_only Reduces scope of application to registry only.

# About "Auditlog"

Processes the Windows NT EventLog and generates reports of login and logout activity.

### **Default**

auditlog

### **User Configurable Parameters**

username Returns the name of the user.
session Returns the session duration.

/FAIL Returns a status report for specified parameters.

### NOTE

To use Auditlog, you must enable Windows NT login and logout event logging with User Manager for Domains.

### **About "Disconnect"**

Used to disconnect a terminal server session.

### NOTE

This application must be passed with the parameters listed under "Default."

### Default

disconnect < sessionid | sessionname>

### About "Flush"

Equates the client drive mapping cache. This equation forces the MetaFrame server and the client to re-synchronize all disk data.

### Default

flush

### About "License"

Shows information about currently present licenses on the network. By default, the application shows how many licenses exist on the network, how many are in use on the entire network, and how many licenses are in use on the node:

### **Types of Citrix MetaFrame Applications**

### Default

license

### **About "Processes"**

Displays the status of all user processes, one process per line.

### Default

processes

### **User Configurable Parameters**

sessionname Returns the name of the session.

processid Returns the process ID.

username Returns the username.

programname Returns the name of the program associated with

selected object.

# **About "Send Message"**

Sends messages to ICA client users.

### NOTE

This application must be passed with the parameters listed under "Default."

### Default

send message <username | sessionname | sessionid> <message>

## About "Servers"

Displays the available Terminal Servers on the network.

### **Default**

servers

### **User Configurable Parameters**

</DOMAIN:domain>

Returns information for the specified domain.

### **About "Sessions"**

Displays information about currently logged users. By default, it shows all sessions on the current server:

### Default

```
sessions <username> </SERVER:server_name>
```

### **User Configurable Parameters**

<username>

Returns all sessions for the specified username.

/SERVER:server name

Returns the users logged on the specified server.

### **About "Users"**

Displays information about currently logged users. By default, it shows all users with sessions on the current server:

#### Default

```
users </SERVER:server_name>
```

## **User Configurable Parameters**

/SERVER:server name

Returns the users logged on the specified server.

# **About SMS Integration**

The OVO/SMS integration is a collection of monitors and templates that enable the OVO Windows agent to monitor an SMS installation in the PC subnet of an IT environment. This integration enables OVO users to monitor the environment of Windows nodes, and to restart SMS services if they fail.

Windows agents installed on every Site Server report SMS information about the entire SMS hierarchy *without* using any SMS mechanisms.

## **Supported Versions of SMS**

OVO supports both the English and the Japanese System Management Server (SMS) 1.2 on Microsoft Windows NT Server 4.0.

## **Integrating SMS into OVO**

The OVO/SMS integration has two parts:

### SMS

Specific SMS application event log template and fourteen threshold monitors.

### Windows

Standard Windows application event log template.

This sections explains how to set up and install these templates and monitors.

### To Integrate SMS into OVO

To integrate SMS into OVO, follow these steps:

# 1. Assign the SMS monitors and templates to the Windows servers.

The SMS integration contains fourteen threshold monitors that monitor SMS services.

Each service has an UP and DWN monitor:

UP Sends OVO a message when the service is running

again. This monitor never has an associated action.

DWN Sends OVO a message when the service that it

monitors is down, and either automatically restarts the service, or provides the operator with the

command that will restart it.

The SMS services and their associated UP and DWN monitors are shown in Table 11-12.

Assign one or both of these UP and DWN monitors to the Windows systems that run the services that the templates will monitor.

You must assign the Application Event Log template, NT SMS, to any SMS Site Server of the SMS hierarchy. However, you cannot assign NT SMS to the logon, distribution, or helper servers because duplicate reprocessing of problems will result. These servers are also logged into the Windows application event log of the Site Server. The Application Event Log template *must* be on a Site Server, even if the site is distributed.

### 2. Customize the conditions for the templates.

You must consider two templates when customizing the template conditions for the SMS Site Server:

### SMS

SMS-specific application event log template.

A suppress unmatched condition is the first condition of the SMS application event log template. This condition suppresses all Windows application event log entries that are not SMS-related, thus ensuring that the entire set of 586 match conditions is not checked unnecessarily for non-SMS log entries.

### Windows

Default Windows application event log template.

The default Windows Logfile encapsulator template, dflt\_ApplEvLog, has a forward unmatched flag set by default. If both templates are installed on an SMS Site Server, two messages will be generated for each SMS-related event log entry: one by the SMS template and one by the default Windows Logfile template. To avoid this problem, add one additional suppress matched condition at the beginning of the default Windows Logfile template that suppresses SMS-related messages. This condition needs to match the string SMS in the application field of the message.

This additional condition is needed only if you assign both templates to the same node and if the you keep the forward unmatched condition set in the default template.

### 3. Distribute the templates.

Distribute the agent as well, if it is not already installed.

# Types of OVO-SMS Monitors for SMS Services

Table 11-12 shows The SMS services and their associated UP and DWN monitors.

Table 11-12 OVO-SMS Monitors for SMS Services

| OVO-SMS Monitors                   | SMS Service                  | Restarta |
|------------------------------------|------------------------------|----------|
| NT_DWN_SMS_CLIENT_CONFIG_MANAGER   | Client Configuration Manager | OA       |
| NT_UP_SMS_CLIENT_CONFIG_MANAGER    |                              | none     |
| NT_DWN_SMS_EXECUTIVE               | Executive                    | OA       |
| NT_UP_SMS_EXECUTIVE                |                              | none     |
| NT_DWN_SMS_HIERARCHY_MANAGER       | Hierarchy Manager            | AA       |
| NT_UP_SMS_HIERARCHY_MANAGER        |                              | none     |
| NT_DWN_SMS_INVENTORY_AGENT         | Inventory Agent              | OA       |
| NT_UP_SMS_INVENTORY_AGENT          |                              | none     |
| NT_DWN_SMS_PACKAGE_COMMAND_MANAGER | Package Command Manager      | OA       |
| NT_UP_SMS_PACKAGE_COMMAND_MANAGER  |                              | none     |
| NT_DWN_SMS_SITE_CONFIG_MANAGER     | Site Configuration Manager   | AA       |
| NT_UP_SMS_SITE_CONFIG_MANAGER      |                              | none     |
| NT_DWN_SMS_TRAP_FILTER             | Trap Filter                  | none     |
| NT_UP_SMS_TRAP_FILTER              |                              | none     |

a. OA = Operator Action; AA= Automatic Action

# **Mapping SMS Messages**

When OVO reports SMS messages in the message browser, it assigns a Message Group and Message Object corresponding to the message. The tables below show how the SMS messages will be mapped in OVO.

## Assigning SMS Messages to OVO Message Groups

Table 11-13 shows how OVO assigns SMS messages to Message Groups.

Table 11-13 SMS Message Assignment to OVO Message Groups

| SMS Message                                           | OVO Message Group |
|-------------------------------------------------------|-------------------|
| All messages containing one of the following words:   | Jobs              |
| • Compress                                            |                   |
| Instruction                                           |                   |
| Inventory                                             |                   |
| • Job                                                 |                   |
| Package                                               |                   |
| All SMS network errors that are not related to jobs.  | Network           |
| All SMS security errors that are not related to jobs. | Security          |
| All SMS database errors that are not related to jobs. | DB                |
| All remaining errors.                                 | OS                |

# Assigning SMS Messages to OVO Message Objects

Table 11-14 shows how OVO assigns SMS messages to Message Objects.

Table 11-14 SMS Event Assignment to OVO Message Objects

| SMS Events                                                             | OVO Message Objects |
|------------------------------------------------------------------------|---------------------|
| All events that are related to setup, installation, and configuration. | Configuration       |
| All events that can be related to inventory collection.                | Inventory           |
| All events that can be related to package distribution.                | Distribution        |
| All events that can be related to application errors.                  | Application         |
| All remaining events.                                                  | Miscellaneous       |

## **About the Supplied Perl Interpreter**

The managed node software includes a custom binary Perl 5.6.1 distribution.

The Perl is embedded in the Perl interpreter and the monitoring agent, and is designed to be used internally by OVO. Some OVO policies deployed by OpenView Operations for Windows management servers include Perl scripts (for example, some schedules and measurement threshold policies). Perl scripts are also used by some HP-supplied Smart Plug-ins (SPIs).

The Perl interpreter and other binaries are automatically installed into the <code>%OvAgentDir%\in</code> directory. A basic set of modules is installed in the <code>%OvAgentDir%\in</code> directory. Pre-existing Perl installations are not altered as a result of installing a managed node.

If you want to use the Perl distribution for additional purposes beyond its internal use within OVO, you should first check which modules are included by listing the .pl and .pm files within the /opt/OV/nonOV/perl/a/lib/5.6.1 directory.

For further information about Perl or if you need to add additional modules, go to the following web site:

http://www.perl.com

### NOTE

Perl is supplied "as is" with no warranties whether express or implied according to the Perl artistic license agreement. Hewlett-Packard is not responsible for errors in Perl, which is public domain software and not produced by HP. Hewlett-Packard does not support any modifications to the provided Perl distribution. This software is licensed, not sold, and your use of the software is subject to the license terms contained in the license agreement.

| A                                       | system resource files, 60                  |
|-----------------------------------------|--------------------------------------------|
| About Virtual Terminal, 168             | troubleshooting IP aliases, 49–50          |
| ACL Info application, 430               | alternative accounts                       |
| activating                              | Windows NT/2000, 357–358                   |
| managed nodes                           | APIs                                       |
| AIX, 43–45                              | Novell NetWare, 214–215                    |
| HP-UX, 90–93, 323–324                   | opcmsg (3), 109                            |
| node from command line, 92–93           | applications                               |
| node from OVO GUI, 90–91                | Citrix MetaFrame, 430–433                  |
| TruCluster members, 324                 | HP-UX                                      |
| Adapters application, 203               | ASCII SAM, 98                              |
| additional documentation, 24            | EMS Resources, 114–115                     |
| Adobe Portable Document Format. See PDF | Motif SAM, 97                              |
| documentation                           | MPE/iX, 166–168                            |
| agent accounts                          | Novell NetWare                             |
| Windows NT/2000, 356–358                | NetWare Tools, 203–206                     |
| agent filesets in OVOPC-CLT             | NMA, 206–208                               |
| generic, 79                             | overview, 198–208                          |
| AIX managed nodes                       | SSP Tools, 299                             |
| DCE                                     | UNIX managed nodes, default, 136           |
| configuring, 40–41                      | Windows NT/2000, 386–418                   |
| requirements, 36                        | ARPA hostnames, mapping to NS node         |
| HACMP                                   | names, 172–175                             |
| installing agents, 52–53                | ASCII SAM, 98                              |
| resetting IP, 50                        | Auditlog application, 430                  |
| installing and de-installing, 37–54     | automatic de-installation                  |
| NCS requirements, 36                    | AIX, 54                                    |
| OVO                                     | HP-UX, 93                                  |
| activating, 43–45                       | Linux, 134                                 |
| default operator, 60                    | automatic installation                     |
| de-installing agents, 54                | AIX, 42                                    |
| directory structure, 59                 | <b></b>                                    |
| file locations, 59                      | В                                          |
| hardware requirements, 33               | Bad Logs (10.x/11.x HP-UX) logfile, 94     |
| include file, 62                        | Boot the NetWare Server (NCF) application, |
| installation requirements, 33–36        | 203                                        |
| installation tips, 37–39                | Bound Protocols application, 203           |
| installing agents, 42–45                | Broadcast application, 166                 |
| installing methods, 37                  | Bull DPX/20, 58                            |
| libraries, 61–63                        |                                            |
| makefile, 63                            | $\mathbf{C}$                               |
| organization, 59–60                     | CAA                                        |
| overview, 31–64                         | relocate application monitoring during a   |
| preconfigured elements, 55–56           | failover, 331–338                          |
| removing agents, 54                     | Cancel Reboot application, 386             |
| scripts and programs, 57–58             | Citrix MetaFrame                           |
| SMIT User Interface, 56                 | applications, 430–433                      |
| SNMP event interceptor, 55              | integration                                |
| software requirements, 33-36            | configuring agent, 426                     |
| - ,                                     | configuring server, 427                    |

| ICA Browser service, 427                 | D                             |
|------------------------------------------|-------------------------------|
| installing agent, 426                    | daemons                       |
| logfile templates, 429                   | DCE                           |
| monitored objects, 428                   | MPE/iX, 151                   |
| overview, 425–429                        | NCS, 151                      |
| Program Neighbourhood service, 428       | $\mathrm{RPC}^{'}$            |
| software requirements, 425               | MPE/iX, 151                   |
| versions supported, 425                  | SSP snmpd, 300                |
| closing                                  | DCE                           |
| EMS GUI, 112                             | configuring                   |
| Cold Boot the NetWare Server (NCF)       | AIX, 40–41                    |
| application, 203                         | environment, 40               |
| command line                             | SINIX RM/Reliant, 254         |
| activating OVO agents                    | Tru64 UNIX, 318–319           |
| AIX, 43                                  | removing                      |
| Solaris, 276                             | AIX, 41                       |
| components in subproducts                | SINIX RM/Reliant, 255         |
| Japanese, 80                             | Tru64 UNIX, 319               |
| configuring                              | DCE environment               |
| basic Distributed Event Interception, 96 | configuring                   |
| Citrix MetaFrame                         | full, 40                      |
| agent, 426                               | default OVO operator          |
| server, 427                              | AIX, 60                       |
| DCE                                      | HP-ÚX, 104                    |
| AIX, 40–41                               | Linux, 141–142                |
| SINIX RM/Reliant, 254                    | MPE/iX, 171                   |
| Tru64 UNIX, 318–319                      | Novell NetWare, 212           |
| DCE environment                          | Sequent DYNIX, 229            |
| full, 40                                 | SGI IRIX, 243                 |
| mimimal, 40                              | SINIX RM/Reliant, 261         |
| ECS event interception, 97               | Solaris, 289                  |
| EMS templates, 116                       | Tru64 UNIX, 340-341           |
| filenames on MPE/iX managed nodes, 165   | Windows NT/2000, 422          |
| OVO                                      | defaults                      |
| Windows NT/2000 basic event              | message                       |
| interception, 382                        | mapping on MPE/iX, 159        |
| Configuring_DCE, 40                      | de-installing                 |
| Connections application, 203             | errors, 93                    |
| conventions, document, 19                | OVO agents from managed nodes |
| CPU Info application, 204 creating       | AIX, 37–54                    |
| SD-UX depot on remote node, 84–85        | HP-UX, 93                     |
| Cron (10.x/11.x HP-UX) logfile, 94       | Linux, 134–135                |
| Cron (RedHat Linux) template, 136        | MPE/iX, 157                   |
| Cron (Solaris) template, 281             | Sequent DYNIX, 224            |
| customer-specific sub-tree on management | SGI IRIX, 238                 |
| server, 78                               | SINIX RM/Reliant, 256         |
| customized job stream facility           | Solaris, 279                  |
| preparing OVO, 157                       | Tru64 ÚNIX, 325               |
| setting up on MPE/iX managed nodes, 156  | Windows NT/2000, 377          |

| De-installing Agents, 134                     | E                                           |
|-----------------------------------------------|---------------------------------------------|
| De-installing Agents Automatically, 134       | ECS                                         |
| depot nodes, 83                               | configuring, 97                             |
| Developer's Toolkit documentation, 24         | ECS Designer documentation, 24              |
| Diagnostics application, 387                  | EMS                                         |
| Digital UNIX. See Tru64 UNIX managed          | See also EMS Resources application          |
| nodes                                         | errors, 115                                 |
| directories                                   | GUI                                         |
| See also files; target directories; temporary |                                             |
| directories                                   | closing, 112                                |
| AIX, 58, 170                                  | overview, 112–113                           |
| HP-UX, 100, 139                               | starting, 112, 113                          |
| Novell NetWare, 210                           | viewing resource instances, 112             |
| Sequent DYNIX, 227                            | opcmsg (3) API, 109                         |
| SGI IRIX, 241                                 | overview, 109–116                           |
| SINIX RM/Reliant, 259                         | OVO Application Bank window, 114–115        |
| Tru64 UNIX, 329                               | resource hierarchy                          |
| Windows NT/2000, 420                          | command line, 116                           |
| Disconnect application, 431                   | GUI, 112–113                                |
| Disk Space application, 167                   | OVO Application Bank window, 114-115        |
| Disks application, 204                        | sending notifications to OVO, 116           |
| Display a File application, 204               | templates                                   |
| Distributed Event Interception                | configuring, 116                            |
| configuring, 96                               | threshold monitoring, 109–111               |
| distribution                                  | EMS Resources application                   |
| scripts and programs                          | See also EMS                                |
| AIX, 57–58                                    | description, 114                            |
| HP-UX, 99–101                                 | sample output, 114                          |
| Linux, 137–139                                |                                             |
| MPE/iX, 169–170                               | syntax, 115                                 |
| Novell NetWare, 209–210                       | enabling                                    |
|                                               | SD-UX, 86                                   |
| Sequent DYNIX, 226–227                        | errors                                      |
| SGI IRIX, 240–241                             | de-installing, 93                           |
| SINIX RM/Reliant, 258–259                     | EMS, 115                                    |
| Solaris, 286–287                              | manual installation                         |
| Tru64 UNIX, 329–330                           | Linux, 133                                  |
| Windows NT/2000, 419–420                      | establishing remote host equivalence, 301   |
| document conventions, 19                      | Event Correlation Service Designer. See ECS |
| documentation, related                        | Designer documentation                      |
| additional, 24                                | Event Monitoring Service. See EMS           |
| Developer's Toolkit, 24                       | events                                      |
| ECS Designer, 24                              | Distributed Event Interception, 95          |
| Java GUI, 29–30                               | ECS event interception, 97                  |
| Motif GUI, 27–28                              | monitoring                                  |
| online, 25, 27–30                             | EMS, 109–116                                |
| PDFs, 21                                      | HP-UX, 109–116                              |
| documentation,related                         | resetting                                   |
| print, 22                                     | HACMP 4.2.2, 51                             |
| DYNIX. See Sequent DYNIX managed nodes        | HACMP 4.3.1, 51–52                          |
|                                               | excluding                                   |
|                                               |                                             |

| networking commands from streamed jobs,       | HP-UX, 105                               |
|-----------------------------------------------|------------------------------------------|
| 155                                           | MPE/iX, 172                              |
| exporting SSP logfiles directory, 301         | Novell NetWare, 212                      |
| • • • • • • • • • • • • • • • • • • • •       | Sequent DYNIX, 230                       |
| F                                             | SGI IRIX, 244                            |
|                                               | SINIX RM/Reliant, 262                    |
| file tree, management server, 73–78           | Solaris, 289–290                         |
| filenames                                     |                                          |
| MPE/iX, 165                                   | Tru64 UNIX, 341                          |
|                                               | Windows NT/2000, 423                     |
| See also directories; include file; logfiles; | flow charts                              |
| makefile                                      | directory structure                      |
| include file                                  | AIX, 59                                  |
| AIX, 62                                       | HP-UX, 102                               |
| HP-UX, 108                                    | Linux, 140                               |
| Linux, 144                                    | MPE/iX, 171                              |
| MPE/iX, 176                                   | Novell NetWare, 211                      |
| Novell NetWare, 216                           | Sequent DYNIX, 228                       |
| Sequent DYNIX, 231                            | SGI IRIX, 242                            |
| SGI IRIX, 245                                 | SINIX RM/Reliant, 260                    |
| Solaris, 292                                  | Solaris, 288                             |
|                                               | Tru64 UNIX, 339                          |
| Tru64 UNIX, 343 Windows NT/2000 424           | Windows NT/2000, 421                     |
| Windows NT/2000, 424                          | · · · · · · · · · · · · · · · · · · ·    |
| location                                      | installing OVO agents                    |
| AIX, 59                                       | Novell NetWare, 189                      |
| HP-UX, 104                                    | Windows NT/2000, 354                     |
| Linux, 141                                    | SD-UX remote software depot installation |
| MPE/iX, 171                                   | method, 83                               |
| Novell NetWare, 211                           | Flush application, 431                   |
| Sequent DYNIX, 228                            | FTP (re-)installation                    |
| SGI IRIX, 242                                 | Windows NT/2000                          |
| SINIX RM/Reliant, 260                         | installing agents, 359–364               |
| Solaris, 288                                  | re-installing agents, 370–373            |
| Tru64 ÚNIX, 339                               |                                          |
| Windows NT/2000, 422                          | $\mathbf{G}$                             |
| makefile                                      | generating new NMEV marker, 163-164      |
| AIX, 63                                       | graphical user interface. See GUI        |
| HP-UX, 108                                    | GUI                                      |
| Linux, 144                                    | activating OVO agents                    |
|                                               | AIX, 45                                  |
| MPE/iX, 177                                   | Solaris, 277–278                         |
| Novell NetWare, 217                           | documentation                            |
| Sequent DYNIX, 232                            | -                                        |
| SGI IRIX, 246                                 | Java, 29–30                              |
| SINIX RM/Reliant, 264                         | Motif, 27–28                             |
| Solaris, 293                                  | EMS, 112–113                             |
| Tru64 UNIX, 344                               | SAM, 97–98                               |
| Windows NT/2000, 424                          | guidelines                               |
| mapping, 174                                  | object and counter values, 384           |
| system resource                               | parent instance and instance values, 385 |
| AIX, 60                                       |                                          |

| n                                             | HP System Administrator. See SAM                      |
|-----------------------------------------------|-------------------------------------------------------|
| HACMP                                         | HP-UX 10.x template group, 94                         |
| installation requirements, 48                 | HP-UX 11.x template group, 94                         |
| installing OVO agents, 46–53                  | HP-UX managed nodes                                   |
| IP                                            | See also HP-UX management server;                     |
| address naming scheme, 47                     | SD-UX                                                 |
| aliases, 46                                   | activating, 90–93, 323–324                            |
| troubleshooting, 49                           | applications                                          |
|                                               | ASCII SAM, 98                                         |
| resetting events                              | EMS Resources, 114–115                                |
| HACMP 4.2.2, 51                               | Motif SAM, 97                                         |
| HACMP 4.3.1, 51–52                            | EMS                                                   |
| hardware                                      | command line, 116                                     |
| HP 3000/900, 170                              | GUI, 112–113                                          |
| HP 9000/700, 101                              | overview, 109–116                                     |
| HP 9000/800, 101                              | OVO Application Bank window, 114–115                  |
| HP IA64, 101                                  | sending notifications to OVO, 116                     |
| IBM RS/6000, 58                               | threshold monitoring, 109–111                         |
| Intel                                         | installing, 81                                        |
| Linux, 139                                    | OVO                                                   |
| Sequent DYNIX, 227                            |                                                       |
| Windows 2000/NT, 420                          | default operator, 104                                 |
| Siemens Nixdorf, 259                          | de-installing agents, 81–93                           |
| Silicon Graphics, 241                         | directory structure, 102                              |
| Sun SPARCstation, 287                         | file locations, 104                                   |
| Hardware message group                        | hardware requirements, 67                             |
| MPE/iX, 159                                   | include file, 108                                     |
| hardware requirements                         | installation requirements, 67–72                      |
| OVO                                           | installation tips, 81–82                              |
| AIX, 33                                       | installing agents, 81–93                              |
| HP-ÚX, 67                                     | libraries, 106–108                                    |
| Linux, 121                                    | logfile templates, 94                                 |
| MPE/iX, 149                                   | makefiles, 108                                        |
| Novell NetWare, 181                           | manual installation, 87–89                            |
| Sequent DYNIX, 221                            | message templates, 94                                 |
| SGI IRIX, 235                                 | organization, 102–105                                 |
| SINIX RM/Reliant, 249                         | overview, 65–118                                      |
| Solaris, 267                                  | preconfigured elements, 94–98                         |
| Tru64 UNIX, 309                               | scripts and programs, 99–101                          |
|                                               | SD-UX installation, 83–86, 87–89                      |
| Windows NT/2000, 349–350                      | SNMP event interceptor, 95–97                         |
| hostview application, 299<br>HP 3000/900, 170 | software requirements, 68–72                          |
| HP 9000/700, 101                              | standard installation, 82                             |
| HP 9000/800, 101                              | system resource files, 105                            |
| HP IA64, 101                                  | template groups, 94                                   |
| HP ITO Account                                |                                                       |
| Windows NT/2000, 356                          | HP-UX management server  See also HP-UX managed nodes |
| HP OpenView Event Correlation Service         | Dee also III -OA managea noues                        |
| Designer. See ECS Designer                    | т                                                     |
| documentation                                 | I                                                     |
| HP Software Distributor See SD-IIX            | IBM AIX. See AIX managed nodes                        |

| IBM RS/6000, 58                          | HACMP, 46–53                         |
|------------------------------------------|--------------------------------------|
| ICA Browser service, 427                 | HP-UX, 81–93                         |
| include file                             | Linux, 130–133                       |
| $See\ also\ { m files}$                  | MPE/iX, 157                          |
| AIX, 62                                  | Novell NetWare, 190-195              |
| HP-UX, 108                               | SD-UX, 83–86                         |
| Linux, 144                               | Sequent DYNIX, 224                   |
| MPE/iX, 176                              | SGI IRIX, 238                        |
| Novell NetWare, 216                      | SINIX RM/Reliant, 255                |
| Sequent DYNIX, 231                       | Solaris, 274–275                     |
| SGI IRIX, 245                            | Sun Enterprise E10000, 302–303       |
| Solaris, 292                             | Tru64 UNIX, 320–325                  |
| Tru64 UNIX, 343                          | Windows NT/2000, 353–376             |
| Windows NT/2000, 424                     | integrating                          |
| Install Log application, 417             | Citrix MetaFrame, 425–429            |
| installation requirements                | SMS into OVO, 434–439                |
| OVO                                      | Sun Management Center, 304           |
| AIX, 33–36                               | Intel                                |
| HACMP, 48                                | Linux, 139                           |
| HP-UX, 67–72                             | Sequent DYNIX, 227                   |
| Linux, 121–126                           | Windows 2000/NT, 420                 |
| MPE/iX, 149–150                          | intercepting                         |
| Novell NetWare, 181–183                  | events                               |
| Sequent DYNIX, 221–222                   | avoiding duplicate messages, 96      |
| SGI IRIX, 235–236                        | Distributed Event Interception, 95   |
| SINIX RM/Reliant, 249–250                | ECS, 97                              |
| Solaris, 267–270                         | messages                             |
| Tru64 ÚNIX, 309–312                      | MPE/iX managed nodes, 159–164        |
| Windows NT/2000, 349–352                 | IP                                   |
| installation tips                        | HACMP                                |
| managed nodes                            | address naming scheme, 47            |
| AIX, 37–39                               | aliases, 46                          |
| HP-ÚX, 81–82                             | troubleshooting, 49                  |
| Linux, 129—130                           | IRIX. See SGI IRIX managed nodes     |
| MPE/iX, 151–154                          | iitiix. See Sai iitiix managea noacs |
| Novell NetWare, 184–187                  | J                                    |
| Sequent DYNIX, 223                       | _                                    |
| SGI IRIX, 237                            | Japanese                             |
| SINIX RM/Reliant, 251–253                | components in subproducts, 80        |
| Solaris, 271–272                         | Job message group                    |
| Tru64 UNIX, 315–317                      | MPE/iX, 159                          |
| Installed Software (NW) application, 204 | Job Status application, 392          |
| Installed Software application, 391      | 17                                   |
| installing                               | K                                    |
| Citrix MetaFrame agent, 426              | keys                                 |
| DCE                                      | Windows registry, 423                |
| AIX managed nodes, 41                    |                                      |
| HP-UX managed nodes, 81                  | $\mathbf{L}$                         |
| OVO agents on managed nodes              | Lan Console application, 167         |
| AIX. 37–54                               | libraries                            |

| AIX, 61–63                                | SINIX RM/Reliant, 260         |
|-------------------------------------------|-------------------------------|
| HP-UX, 106–108                            | Solaris, 288                  |
| Linux, 143–144                            | Tru64 ÚNIX, 339               |
| MPE/iX, 176–177                           | Windows NT/2000, 422          |
| Novell NetWare, 216–217                   | scripts and programs          |
| Sequent DYNIX, 231–232                    | AÍX, 57                       |
| SGI IRIX, 245–246                         | HP-UX, 99                     |
| SINIX RM/Reliant, 263–264                 | Linux, 138                    |
| Solaris, 291–293                          | MPE/iX, 169                   |
| Tru64 ÚNIX, 342–344                       | Novell NetWare, 209           |
| Windows NT/2000, 424                      | Sequent DYNIX, 226            |
| License application, 431                  | SGI IRIX, 240                 |
| Linux (RedHat) template group, 136        | SINIX RM/Reliant, 258         |
| Linux managed nodes                       | Solaris, 286                  |
| default operator, 141–142                 | Tru64 UNIX, 329               |
| de-installing agents, 134                 | Windows NT/2000, 419          |
| directory structure, 140                  | logfile                       |
| file locations, 141                       | See also files                |
| hardware requirements, 121                | SSP directory, exporting, 301 |
| include file, 144                         | templates                     |
| installation                              | Citrix MetaFrame, 429         |
| requirements, 121-126                     | HP-UX (OVO), 94               |
| tips, 129–130                             | Linux, 136                    |
| installing agents, 130–133                | SGI IRIX, 239                 |
| libraries, 143–144                        | Solaris (OVO), 281            |
| logfile templates, 136                    | Sun Enterprise E10000, 297    |
| makefile, 144                             | Tru64 UNIX, 327               |
| organization, 140-142                     | 11401 01411, 921              |
| overview, 119–145                         | M                             |
| preconfigured elements, 136               |                               |
| removing agents, 135                      | makefile                      |
| scripts and programs, 137–139             | See also files                |
| SNMP event interceptor (not supported),   | AIX, 63                       |
| 136                                       | HP-UX, 108                    |
| software requirements, 122-126            | Linux, 144                    |
| template groups, 136                      | MPE/iX, 177                   |
| LM Sessions application, 393              | Novell NetWare, 217           |
| Load/Unload an arbitrary NLM application, | Sequent DYNIX, 232            |
| 205                                       | SGI IRIX, 246                 |
| Local Users application, 394              | SINIX RM/Reliant, 264         |
| location                                  | Solaris, 293                  |
| files                                     | Tru64 UNIX, 344               |
| AIX, 59                                   | Windows NT/2000, 424          |
| HP-UX, 104                                | managed nodes                 |
| Linux, 141                                | activating                    |
| MPE/iX, 171                               | command line, 92–93           |
| Novell NetWare, 211                       | OVO GUI, 90–91                |
| Sequent DYNIX, 228                        | operating systems             |
| SGI IRIX, 242                             | AIX, 31–64                    |
|                                           | HP-UX, 65–118                 |

| Linux, 119–145                                        | intercepting                               |
|-------------------------------------------------------|--------------------------------------------|
| MPE/iX, 147–177                                       | MPE/iX managed nodes, 159–164              |
| Novell NetWare, 179-217                               | SMS                                        |
| Sequent DYNIX, 219–232                                | assigning to message groups, 438           |
| SGI IRIX, 233–246                                     | assigning to message objects, 439          |
| SINIX RM/Reliant, 247–264                             | mapping, 438–439                           |
| Solaris, 265–306                                      | MF_ICA_Browser object, 428                 |
| Tru64 ÚNIX, 307–345                                   | MF_Prog_Neighbourhood object, 428          |
| Windows NT/2000, 347–440                              | Microsoft. See Windows NT/2000 managed     |
| management server                                     | nodes                                      |
| OVO file tree, 73–78                                  | Mirrored Devices application, 205          |
| software sub-tree                                     | Misc message group                         |
| customer-specific, 78                                 | MPE/iX, 159                                |
| managing                                              | missing OS patches for Solaris, 273        |
| Sun Enterprise E10000, 294–295                        | modifying                                  |
| manual de-installation                                | logfile templates on Tru64 UNIX, 327       |
| OVO                                                   | Monitor Console application, 167           |
| AIX, 54                                               | monitored objects<br>Citrix MetaFrame, 428 |
| HP-UX, 93                                             | MPE/iX, 165                                |
| Linux, 134                                            | Sun Enterprise E10000, 298                 |
| SINIX RM/Reliant, 256                                 | monitoring                                 |
| Solaris, 279                                          | aplication                                 |
| Tru64 ÚNIX, 325                                       | TruCluster system, 313–314                 |
| Windows NT/2000, 377                                  | performance with NMA, 200                  |
| manual installation                                   | SMS, 437                                   |
| OVO                                                   | Sun Enterprise E10000, 294–295             |
| AIX, 42–45                                            | Windows NT/2000 managed nodes              |
| HP-UX, 87–89                                          | eventlogs, 379–380                         |
| Linux, 131–132                                        | Windows objects, 384–385                   |
| SINIX RM/Reliant, 255                                 | Monitoring Windows objects, 384–385        |
| Solaris, 274                                          | Motif GUI documentation, 27–28             |
| Windows NT/2000, 374–376                              | Motif SAM, 97                              |
| mapping                                               | MPE/iX managed nodes                       |
| ARPA hostnames to NS node names                       | agent jobs, 153                            |
| overview, 172–175                                     | applications, 166–168                      |
| problems, 174                                         | DCE daemon, 151                            |
| resolving names, 175                                  | default operator, 152, 171                 |
| vt3k operation, 173                                   | de-installing agents, 157                  |
| MPE/iX messages to OVO security levels,               | directory structure, 171                   |
| 160                                                   | domain name resolution, 153                |
| NMEV markers, 160–163                                 | executable libraries, 153                  |
| MC/ServiceGuard                                       | file locations, 171                        |
| support, 117                                          | filename tips, 165                         |
| Memory Load application, 395                          | hardware requirements, 149                 |
| Memory Use application, 205                           | include file, 176                          |
| message browser                                       | installation                               |
| Windows NT/2000 managed nodes,                        | requirements, 149-150                      |
| eventlogs viewing, 380                                | tips, 151–154                              |
| messages avoiding duplicate in event interception, 96 | installing agents, 157                     |
| avoiding dublicate in event interception, 90          |                                            |

| intercepting messages                                            | NetWare Tools                       |
|------------------------------------------------------------------|-------------------------------------|
| default message mapping, 159                                     | applications, 203–206               |
| generating new NMEV marker, 163–164                              | window, 202                         |
| mapping messages to OVO security levels,                         | NetWare. See Novell NetWare managed |
| 160                                                              | nodes                               |
| mapping NMEV markers, 160–163                                    | Network Interfaces application, 206 |
| overview, 159–164                                                | Network message group               |
| IP addresses, 152                                                | MPE/iX, 159                         |
| languages, 152                                                   | networking commands, excluding from |
| libraries, 176–177                                               | streamed jobs on MPE/iX managed     |
| logging group, 153                                               | nodes, 155                          |
| login and logout UDCs, 152                                       | NLM Files* application, 207         |
| makefile, 177                                                    | NMA<br>2.1 agent, 199               |
| mapping ARPA hostnames to NS node                                |                                     |
| names                                                            | applications, 206–208               |
|                                                                  | description, 198                    |
| overview, 172–175                                                | monitoring performance, 200         |
| problems, 174                                                    | NMEV markers                        |
| resolving names, 175                                             | generating new, 163–164             |
| vt3k operation, 173                                              | mapping, 160–163                    |
| monitored objects, 165                                           | Novell NetWare managed nodes        |
| NCS daemon, 151                                                  | APIs, 214–215                       |
| organization, 171–175                                            | applications                        |
| overview, 147–177                                                | NetWare Tools, 203–206              |
| preconfigured elements, 158–168                                  | NMA, 206–208                        |
| scripts and programs, 169–170                                    | overview, 198–208                   |
| server name, 151                                                 | default operator, 212               |
| SNMP event interceptor (not supported),                          | directory structure, 211            |
| 165                                                              | file locations, 211                 |
| software requirements, 149–150                                   | hardware requirements, 181          |
| spool files, 154                                                 | include file, 216                   |
| streamed jobs                                                    | installation                        |
| customizing job stream facility, 156                             | process, 188–189                    |
| excluding networking commands, 155                               | requirements, 181–183               |
| overview, 155–157                                                | tips, 184–187                       |
| preparing OVO, 157                                               | installing agents, 190–195          |
| starting, 155–156                                                | libraries, 216–217                  |
| SYSSTART.PUB.SYS parameters, 155                                 | makefile, 217                       |
| system resource file, 172                                        | NMA                                 |
| time zones, 154                                                  | 2.1 agent, 199                      |
| ,                                                                | applications, 206–208               |
| N                                                                | description, 198                    |
|                                                                  | monitoring performance, 200         |
| NCP Info application, 205<br>NCS                                 | organization, 211–213               |
| AIX managed nodes, 36                                            | overview, 179–217                   |
|                                                                  | preconfigured elements, 196–208     |
| NetBios Sessions application, 396<br>netcontool application, 299 | removing agents, 195                |
| NetWare Agent Actions application, 206                           | scripts and programs, 209–210       |
| NetWare Config window, 200                                       | SNMP event interceptor, 197         |
| NetWare Performance window, 201–202                              | software requirements, 182–183      |
| ,                                                                |                                     |

| system resource files, 212            | OpenView Event Correlation Service |
|---------------------------------------|------------------------------------|
| windows                               | Designer. See ECS Designer         |
| NetWare Config, 200                   | documentation                      |
| NetWare Performance, 201–202          | OpenView Operations. See OVO       |
| NetWare Tools, 202                    | operating systems                  |
| NS node name mapping, 172–175         | AIX, 31–64                         |
| NT. See Windows NT/2000 managed nodes | HP-UX                              |
| NT_DWN_SMS_CLIENT_CONFIG_MANA         | OVO, 65–118                        |
| GER monitor, 437                      | Linux, 119–145                     |
| NT_DWN_SMS_EXECUTIVE monitor, 437     | MPE/iX, 147–177                    |
| NT_DWN_SMS_HIERARCHY_MANAGER          | Novell NetWare, 179–217            |
| monitor, 437                          | Sequent DYNIX, 219–232             |
| NT_DWN_SMS_INVENTORY_AGENT            | SGI IRIX, 233–246                  |
| monitor, 437                          | SINIX RM/Reliant, 247–264          |
| NT_DWN_SMS_PACKAGE_COMMAND_M          | Solaris                            |
| ANAGER monitor, 437                   | OVO, 265–306                       |
| NT_DWN_SMS_SITE_CONFIG_MANAGE         | patches, 273                       |
| R monitor, 437                        | Tru64 UNIX, 307–345                |
| NT_DWN_SMS_TRAP_FILTER monitor,       | Windows NT/2000, 347–440           |
| 437<br>NT_UP_SMS_CLIENT_CONFIG_MANAGE | operators                          |
| R monitor, 437                        | default                            |
| NT_UP_SMS_EXECUTIVE monitor, 437      | AIX, 60                            |
| NT_UP_SMS_HIERARCHY_MANAGER           | HP-UX, 104                         |
| monitor, 437                          | Linux, 141–142                     |
| NT_UP_SMS_INVENTORY_AGENT             | MPE/iX, 171                        |
| monitor, 437                          | Novell NetWare, 212                |
| NT_UP_SMS_PACKAGE_COMMAND_MA          |                                    |
| NAGER monitor, 437                    | Sequent DYNIX, 229                 |
| NT_UP_SMS_SITE_CONFIG_MANAGER         | SGI IRIX, 243                      |
| monitor, 437                          | SINIX RM/Reliant, 261              |
| NT_UP_SMS_TRAP_FILTER monitor, 437    | Solaris, 289                       |
|                                       | Tru64 UNIX, 340–341                |
| 0                                     | Windows NT/2000, 422               |
| ODI Info application, 207             | organizing                         |
| olh_About_Server_Config, 404          | managed nodes                      |
| olh_About_Server_Stats, 405           | AIX, 59–60                         |
| olh_About_Shares, 406                 | HP-UX, 102–105                     |
| online documentation                  | Linux, 140–142                     |
| description, 25                       | MPE/iX, 171–175                    |
| opc_get_ems_resource                  | Novell NetWare, 211–213            |
| monitor executable, 110               | Sequent DYNIX, 228–230             |
| treshold monitor set up, 111          | SGI IRIX, 242–244                  |
| opcmsg                                | SINIX RM/Reliant, 260–262          |
| templates                             | Solaris, 288–290                   |
| HP-UX (OVO), 94                       | Tru64 UNIX, 339-341                |
| Solaris (OVO), 281                    | Windows NT/2000, 421–423           |
| opcmsg(3) API                         | OS message group                   |
| EMS, 109                              | MPE/iX, 159                        |
| Open Files application, 207           | output                             |
| OpenView                              | EMS Resources application, 114     |
| internal traps, 95                    | Output message group               |
|                                       | ·                                  |

| MPE/iX, 159                            | OVO GUI                                  |
|----------------------------------------|------------------------------------------|
| OVnlm_exit() API, 214                  | installing and activating agent, 320–321 |
| OVnlm_init() API, 214                  | OVOPC-CLT agent filesets                 |
| OVO                                    | generic, 79                              |
| Distributed Event Interception, 95     | ,                                        |
| configuring, 96                        | P                                        |
| description, 95                        |                                          |
| integrating SMS, 435–436               | parameters                               |
|                                        | SYSSTART.PUB.SYS, 155                    |
| mapping file problems, 174             | patches, Solaris, 273                    |
| MC/ServiceGuard support, 117           | PDF documentation, 21                    |
| Sun Enterprise Cluster support, 305    | PerfMon Objs application, 397            |
| Sun Management Center integration, 304 | performance                              |
| OVO agents                             | monitoring                               |
| activating on Solaris managed nodes    | NMA, 200                                 |
| command line, 276                      | Performance message group                |
| GUI, 277–278                           | MPE/iX, 159                              |
| de-installing from managed nodes       | Perl interpreter                         |
| AIX, 54                                | AIX, 64                                  |
| HP-UX, 93                              | HP-ÚX, 118                               |
| Linux, 134–135                         | Linux, 145                               |
|                                        | Solaris, 306                             |
| MPE/iX, 157                            |                                          |
| Sequent DYNIX, 224                     | Tru64 UNIX, 345                          |
| SGI IRIX, 238                          | Windows NT/2000, 440                     |
| SINIX RM/Reliant, 256                  | Physical Terminal application, 167       |
| Solaris, 279                           | Portable Document Format. See PDF        |
| Tru64 UNIX, 325                        | documentation                            |
| Windows NT/2000, 377                   | preconfigured                            |
| HACMP, 46                              | elements                                 |
| installing on managed nodes            | AIX, 55–56                               |
| HP-UX, 81–93                           | HP-UX (OVO), 94–98                       |
| Linux, 130–133                         | Linux, 136                               |
| MPE/iX, 157                            | MPE/iX, 158–168                          |
|                                        | Novell NetWare, 196–208                  |
| Novell NetWare, 190–195                | Sequent DYNIX, 225                       |
| Sequent DYNIX, 224                     | SGI IRIX, 239                            |
| SGI IRIX, 238                          | SINIX RM/Reliant, 257                    |
| SINIX RM/Reliant, 255                  | Solaris (OVO), 281–285                   |
| Solaris, 274–275                       | Sun Enterprise E10000, 295–296           |
| Sun Enterprise E10000, 302–303         |                                          |
| Tru64 UNIX, 320–325                    | Tru64 UNIX, 327–328                      |
| Windows NT/2000, 353–376               | Windows NT/2000, 378–385                 |
| removing from managed nodes            | print documentation, 22                  |
| AIX, 54                                | Print Server application, 207            |
| Linux, 135                             | Print Status application, 167            |
| Novell NetWare, 195                    | Process Kill application, 399            |
|                                        | Processes application, 168, 432          |
| SGI IRIX, 238                          | Program Neighbourhood service, 428       |
| SINIX RM/Reliant, 256                  | programs                                 |
| Solaris, 280                           | distribution                             |
| OVO Application Bank window            | AIX, 57–58                               |
| EMS resource hierarchy, 114–115        | HP-UX, 99–101                            |

| Linux, 137–139                             | IP alias for HACMP agents in GUI, 50        |
|--------------------------------------------|---------------------------------------------|
| MPE/iX, 169–170                            | resource instances, viewing in EMS GUI, 112 |
| Novell NetWare, 209–210                    | RM/Reliant. See SINIX RM/Reliant managed    |
| Sequent DYNIX, 226–227                     | nodes                                       |
| SGI IRIX, 240–241                          | Running Software* application, 207          |
| SINIX RM/Reliant, 258–259                  |                                             |
| Solaris, 286–287                           | $\mathbf{S}$                                |
| Tru64 UNIX, 329–330                        | SAM                                         |
| Windows NT/2000, 419–420                   | ASCII, 98                                   |
| ,,,,,,,,,,,,,,,,,,,,,,,,,,,,,,,,,,,,,,     | GUI, 97–98                                  |
| Q                                          | Motif, 97                                   |
| _                                          | OVO Application Bank window, 114-115        |
| Queues application, 207                    | sam command, 97                             |
| <b>.</b>                                   | scripts                                     |
| R                                          | distribution                                |
| Reboot application, 400                    | AIX, 57–58                                  |
| reconfiguring                              | HP-ÚX, 99–101                               |
| SSP                                        | Linux, 137–139                              |
| snmpd daemon, 300                          | MPE/iX, 169–170                             |
| templates, 302, 303                        | Novell NetWare, 209–210                     |
| Reg Viewer application, 401                | Sequent DYNIX, 226–227                      |
| related documentation                      | SGI IRIX, 240–241                           |
| additional, 24                             | SINIX RM/Reliant, 258–259                   |
| Developer's Toolkit, 24                    | Solaris, 286–287                            |
| ECS Designer, 24                           | Tru64 UNIX, 329–330                         |
| online, 25, 27–30                          | Windows NT/2000, 419–420                    |
| PDFs, 21                                   | SD-UX                                       |
| print, 22                                  | See also HP-UX managed nodes                |
| Reliant. See SINIX RM/Reliant managed      | creating software depot on remote node,     |
| nodes                                      | 84–85                                       |
| remote host equivalence, establishing, 301 | enabling, 86                                |
| remote installation                        | installing OVO agents                       |
| Linux, 130                                 | from depot node, 83                         |
| removing                                   | from SD-UX depot, 86                        |
| DCE                                        | manually from depot, 89                     |
| AIX, 41 SINIX PM/Poliont 255               | manually from tape file, 88                 |
| SINIX RM/Reliant, 255                      | overview, 83–86                             |
| Tru64 UNIX, 319                            | security                                    |
| OVO agents                                 | levels, 160                                 |
| AIX, 54                                    | Security message group                      |
| Linux, 135                                 | MPE/iX, 159                                 |
| Novell NetWare, 195                        | Send Message application, 432               |
| SGI IRIX, 238                              | Sequent DYNIX managed nodes                 |
| SINIX RM/Reliant, 256                      | default operator, 229                       |
| Solaris, 280                               | de-installing agents, 224                   |
| Removing Older Agents, 135                 | directory structure, 228                    |
| resetting                                  | file locations, 228                         |
| events                                     | hardwarre requirements, 221                 |
| HACMP 4.2.2, 51                            | include file, 231                           |
| HACMP 4.3.1, 51–52                         | ,                                           |

| installation                             | software requirements, 236                 |
|------------------------------------------|--------------------------------------------|
| requirements, 221–222                    | system resource files, 244                 |
| tips, 223                                | Shares application, 406                    |
| installing agents, 224                   | Show Drivers application, 407              |
| libraries, 231–232                       | Show Services application, 408             |
| makefile, 232                            | Show Users application, 411                |
| organization, 228–230                    | Siemens-Nixdorf. See hardware; SINIX       |
| overview, 219–232                        | RM/Reliant managed nodes                   |
| preconfigured elements, 225              | Silicon Graphics Indigo. See hardware; SGI |
| scripts and programs, 226–227            | IRIX managed nodes                         |
| SNMP event interceptor (not supported),  | SINIX RM/Reliant managed nodes<br>DCE      |
| 225                                      |                                            |
| software requirements, 221–222           | configuring, 254                           |
| system resource files, 230               | removing, 255                              |
| Server Config application, 404           | OVO                                        |
| Server Stats application, 405            | default operator, 261                      |
| Servers application, 432                 | de-installing agents, 256                  |
| services                                 | directory structure, 260                   |
| ICA Browser, 427                         | file locations, 260                        |
| Program Neighbourhood, 428               | hardware requirements, 249                 |
| Sessions application, 433                | installation requirements, 249–250         |
| Set Parameters* application, 207         | installation tips, 251–253                 |
| setting                                  | installing agents, 255                     |
| IP aliases for HACMP agents              | libraries, 263–264                         |
| AIX 4.3, 48                              | makefile, 264                              |
| setting up                               | organization, 260–262                      |
| customized job stream facility on MPE/iX | overview, 247–264                          |
| managed nodes, 156                       | preconfigured elements, 257                |
| treshold monitor template, 111           | removing agents, 256                       |
| SGI IRIX managed nodes                   | scripts and programs, 258–259              |
| default operator, 243                    | SNMP event interceptor (not supported)     |
| de-installing agents, 238                | 257                                        |
| directory structure, 242                 | software requirements, 249–250             |
| file locations, 242                      | system resource files, 262                 |
| hardware requirements, 235               | smit command, 56                           |
| include file, 245                        | SMIT User Interface, starting, 56          |
| installation                             | SMS                                        |
| requirements, 235–236                    | integrating into OVO, 435–436              |
| tips, 237                                | integration, 434–439                       |
| installing agents, 238                   | messages                                   |
| libraries, 245–246                       | mapping, 438–439                           |
| logfile templates, 239                   | monitors, 437                              |
| makefile, 246                            | versions supported, 434                    |
| organization, 242–244                    | SNMP                                       |
| overview, 233–246                        | event interceptor                          |
| preconfigured elements, 239              | AIX, 55                                    |
| removing agents, 238                     | HP-UX (OVO), 95–97                         |
| scripts and programs, 240–241            | Linux (not supported), 136                 |
| SNMP event interceptor (not supported),  | MPE/iX (not supported), 165                |
| 239                                      | Novell NetWare, 197                        |

| Sequent DYNIX (not supported), 225     | organization, 288–290                     |
|----------------------------------------|-------------------------------------------|
| SGI IRIX (not supported), 239          | overview, 265–306                         |
| SINIX RM/Reliant (not supported), 257  | preconfigured elements, 281–285           |
| Solaris (OVO), 282–284                 | removing agents, 280                      |
| Tru64 UNIX (not supported), 327        | scripts and programs, 286–287             |
| Windows NT/2000, 381–383               | SNMP event interceptor, 282–284           |
| traps                                  | software requirements, 268                |
| OpenView, 95                           | Sun Enterprise Cluster support, 305       |
| Sun Enterprise E10000, 296             | Sun Enterprise E10000, 294–303            |
| well-defined, 95                       | Sun Management Center integration, 304    |
| types, 95                              | system resource files, 289–290            |
| software requirements                  | template groups, 281                      |
| OVO                                    | Solaris template group, 281               |
| AIX, 33–36                             | SPARCclassic. See Sun SPARCclassic        |
| HP-UX, 68-72                           | SPARCserver. See Sun SPARCserver          |
| Linux, 122–126                         | SPARCstation. See Sun SPARCstation        |
| MPE/iX, 149–150                        | SSP                                       |
| Novell NetWare, 182–183                | configuring, 300–301                      |
| Novell NetWare depot server, 183       | establishing remote host equivalence, 301 |
| Sequent DYNIX, 221–222                 | exporting SSP logfiles directory, 301     |
| SGI IRIX, 236                          | reconfiguring                             |
| SINIX RM/Reliant, 249–250              | snmpd daemon, 300                         |
| Solaris, 268                           | SSP templates, 302, 303                   |
| Tru64 UNIX, 310–312                    | SSP Tools, 299                            |
| Windows NT/2000, 351–352               | SSP Config application, 299               |
| software sub-tree on management server | standard de-installation<br>OVO           |
| customer-specific, 78                  | MPE/iX, 157                               |
| Solaris managed nodes                  | SINIX RM/Reliant, 256                     |
| See also Sun Clusters; Sun Enterprise  | Solaris, 279                              |
| E10000; Sun Management Center; Sun     | Tru64 UNIX, 325                           |
| SPARCclassic; Sun SPARCserver; Sun     | Windows NT/2000, 377                      |
| SPARCstation; Sun Ultra                | standard installation                     |
| OVO                                    | OVO                                       |
| activating agents, 276–278             | HP-UX, 82                                 |
| default operator, 289                  | Linux, 131                                |
| de-installing agents, 279              | MPE/iX, 157                               |
| directory structure, 288               | SINIX ŔM/Reliant, 255                     |
| file locations, 288                    | Solaris, 274                              |
| hardware requirements, 267             | Windows NT/2000, 365–370                  |
| include file, 292                      | Start Services application, 412           |
| installation requirements, 267–270     | starting                                  |
| installation tips, 271–272             | EMS ĞUI, 112, 113                         |
| installing agents, 274–275             | SMIT User Interface, 56                   |
| libraries, 291–293                     | streamed jobs on MPE/iX managed nodes,    |
| logfile templates, 281                 | 155-156                                   |
| makefile, 293                          | Stop Services application, 413            |
| MC/ServiceGuard support, 117           | streamed jobs on MPE/iX managed nodes     |
| message templates, 281                 | customizing job stream facility, 156      |
| missing OS patches, 273                | excluding networking commands, 155        |

| overview, 155–157                                             | System Log (MetaFrame) template, 429        |
|---------------------------------------------------------------|---------------------------------------------|
| preparing OVO, 157                                            | System Log (Terminal Server) template, 429  |
| starting, 155–156                                             | system resource files                       |
| SYSSTART.PUB.SYS parameters, 155                              | AIX, 60                                     |
| subproducts                                                   | HP-UX, 105                                  |
| Japanese, 80                                                  | MPE/iX, 172                                 |
| sub-tree on management server                                 | Novell NetWare, 212                         |
| customer-specific, 78                                         | Sequent DYNIX, 230                          |
| Sun Clusters                                                  | SGI IRIX, 244                               |
| See also Solaris managed nodes; Sun                           | SINIX RM/Reliant, 262                       |
| Enterprise E10000                                             | Solaris, 289–290                            |
| support, 305                                                  | Tru64 ÚNIX, 341                             |
| Sun Enterprise E10000                                         | Windows NT/2000, 423                        |
| See also Solaris managed nodes; Sun                           | System Summary application, 208             |
| Clusters                                                      | ,, upp,                                     |
| installing OVO agent, 302-303                                 | T                                           |
| logfile templates, 297                                        |                                             |
| managing, 294–295                                             | target directories                          |
| monitored objects, 298                                        | See also directories; temporary directories |
| monitoring, 294–295                                           | AIX, 58                                     |
| operating system versions, 295                                | description, 101                            |
| overview, 294–303                                             | HP-UX, 100                                  |
|                                                               | Linux, 139                                  |
| preconfigured elements, 295–296                               | MPE/iX, 170                                 |
| SNMP trap interception, 296                                   | Novell NetWare, 210                         |
| SSP                                                           | SGI IRIX, 241                               |
| configuring, 300–301                                          | SINIX RM/Reliant, 259                       |
| SSP Tools, 299                                                | Solaris, 287                                |
| template groups, 295                                          | Tru64 UNIX, 330                             |
| Sun Management Center, 304                                    | Windows NT/2000, 420                        |
| See also Solaris managed nodes                                | TCP/IP Status application, 414              |
| Sun Microsystems. See Solaris managed                         | template groups                             |
| nodes; Sun Clusters; Sun Enterprise                           | preconfigured                               |
| E10000; Sun Management Center; Sun                            | HP-UX (OVO), 94                             |
| SPARCclassic; Sun SPARCserver; Sun<br>SPARCstation; Sun Ultra | Linux, 136                                  |
| Sun Solaris. See Solaris                                      | Solaris (OVO), 281                          |
| Sun SPARCclassic                                              | Sun Enterprise E10000, 295                  |
| See also Solaris managed nodes                                | templates                                   |
| Sun SPARCserver                                               | EMS                                         |
| See also Solaris managed nodes                                | configuring, 116                            |
| Sun SPARCstation, 287                                         | logfile                                     |
| See also Solaris managed nodes                                | Citrix MetaFrame, 429                       |
| Sun Ultra                                                     | HP-UX (OVO), 94                             |
| See also Solaris managed nodes                                | Linux, 136                                  |
| syntax                                                        | SGI IRIX, 239                               |
| EMS Resources application, 115                                | Solaris (OVO), 281                          |
| Windows NT/2000 managed nodes                                 | Sun Enterprise E10000, 297                  |
| eventlogs, 379                                                | Tru64 UNIX, 327                             |
| SYSSTART.PUB.SYS parameters, 155                              | message                                     |
| System Administrator. See SAM                                 | HP-UX (OVO), 94                             |
| V                                                             | 111 011 (0 10), 04                          |

| Solaris (OVO), 281                       | software requirements, 310–312            |
|------------------------------------------|-------------------------------------------|
| SSP, reconfiguring, 302, 303             | system notes, 313–314                     |
| threshold monitor                        | system resource files, 341                |
| EMS, 109                                 | TruCluster                                |
| temporary directories                    | members activating, 324                   |
| See also directories; target directories | monitoring relocation, 331–338            |
| AIX, 58                                  | verificaton, 325                          |
| HP-UX, 100                               | TS_Licensing object, 428                  |
| Linux, 139                               | TS_Service object, 428                    |
| MPE/iX, 170                              | Types of Default Applications, 55         |
| Novell NetWare, 210                      | typographical conventions. See document   |
| Sequent DYNIX, 227                       | conventions                               |
| SGI IRIX, 241                            |                                           |
| SINIX RM/Reliant, 259                    | U                                         |
| Solaris, 287                             | Ultra. See Sun Ultra                      |
| Tru64 UNIX, 330                          | UNIX                                      |
| Windows NT/2000, 420                     | managed nodes                             |
| threshold monitors                       | default applications, 136                 |
| templates                                | Used Shares application, 415              |
| EMS, 109                                 | Users application, 208, 433               |
| Tips_for_Installing_Agents, 129          |                                           |
| To De-install an Agent Manually, 134     | V                                         |
| traps                                    | viewing                                   |
| well-defined, 95                         | EMS GUI resource instances, 112           |
| Trend Parameters* application, 208       | Virtual Terminal application, 168, 170    |
| troubleshooting                          | Virtual Terminal PC application, 416      |
| AIX managed nodes, 49                    | Volume application, 208                   |
| IP aliases, 49                           | vt3k operation, 173                       |
| Tru64 UNIX managed nodes                 |                                           |
| DCE                                      | W                                         |
| configuring, 318–319                     | well-defined traps, 95                    |
| removing, 319                            | windows                                   |
| OVO                                      | NetWare                                   |
| default operator, 340–341                | Config, 200                               |
| directory structure, 339                 | Performance, 201–202                      |
| file locations, 339                      | Tools, 202                                |
| hardware requirements, 309               | Windows Installation Server requirements, |
| include file, 343                        | 350                                       |
| installation requirements, 309–312       | Windows managed nodes requirements, 350   |
| installation tips, 315–317               | Windows NT/2000                           |
| libraries, 342–344                       | error installation, 370                   |
| logfile templates, 327                   | Windows NT/2000 managed nodes             |
| makefile, 344                            | agent accounts, 356–358                   |
| organization, 339–341                    | alternative accounts, 357–358             |
| overview, 307–345                        | applications, 386–418                     |
| preconfigured elements, 327–328          | Citrix MetaFrame                          |
| scripts and programs, 329–330            | applications, 430–433                     |
| SNMP event interceptor (not supported),  | integration, 425–429                      |
| 327                                      | default operator, 422                     |
|                                          | de-installing agents, 377                 |

```
errors, 377
 directory structure, 421
 file locations, 422
 FTP
   installing agents, 359-364, 366-369
   re-installing agents, 370-373
 hardware requirements, 349-350
 HP ITO Account, 356
 include file, 424
 installation
   methods, 355
   requirements, 349-352
 installing agents, 353-376
 libraries, 424
 locating objects, 385
 makefile, 424
 management server requirements, 349
 monitoring eventlogs, 379-380
 node requirements, 350
 organization, 421–423
 overview, 347–440
 preconfigured elements, 378-385
 pre-installing agents, 374-376
  Windows PC, 374
 re-installing agents, 370-373
 scripts and programs, 419–420
 SMS integration, 434–439
 SNMP event interceptor, 381–383
   configuring, 382
   duplicate messages, avoiding, 383
 software requirements, 351–352
 standard installation, 365–370
 system resources, 423
 values, 384
 Windows Installation Server requirements,
Workst Stats application, 418
```

### $\mathbf{X}$

XCONSOLE application, 208

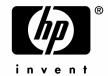

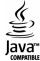